**A Guide to Running Alternative Scenarios with FASOM**

**Bruce A. McCarl**

# **Table of Contents**

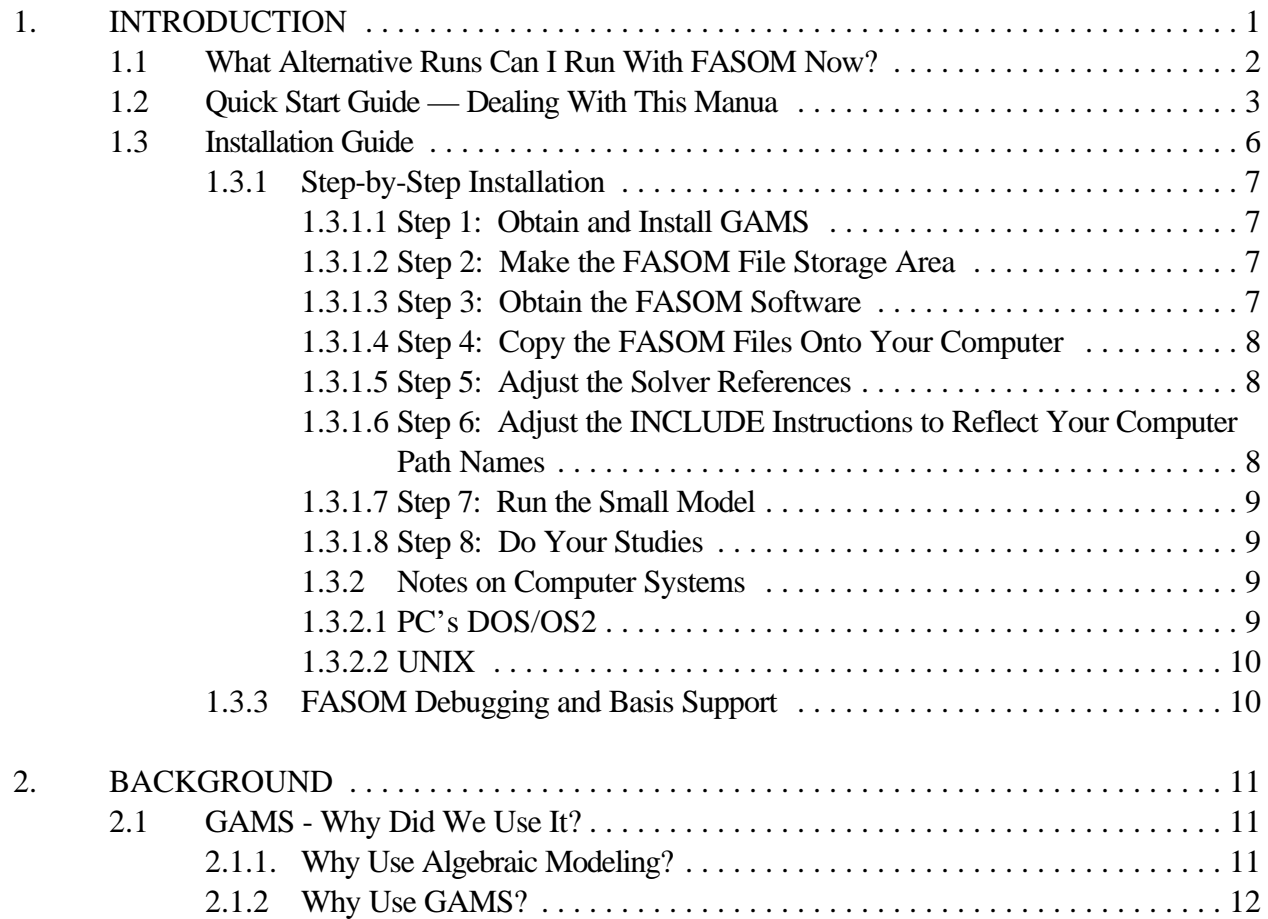

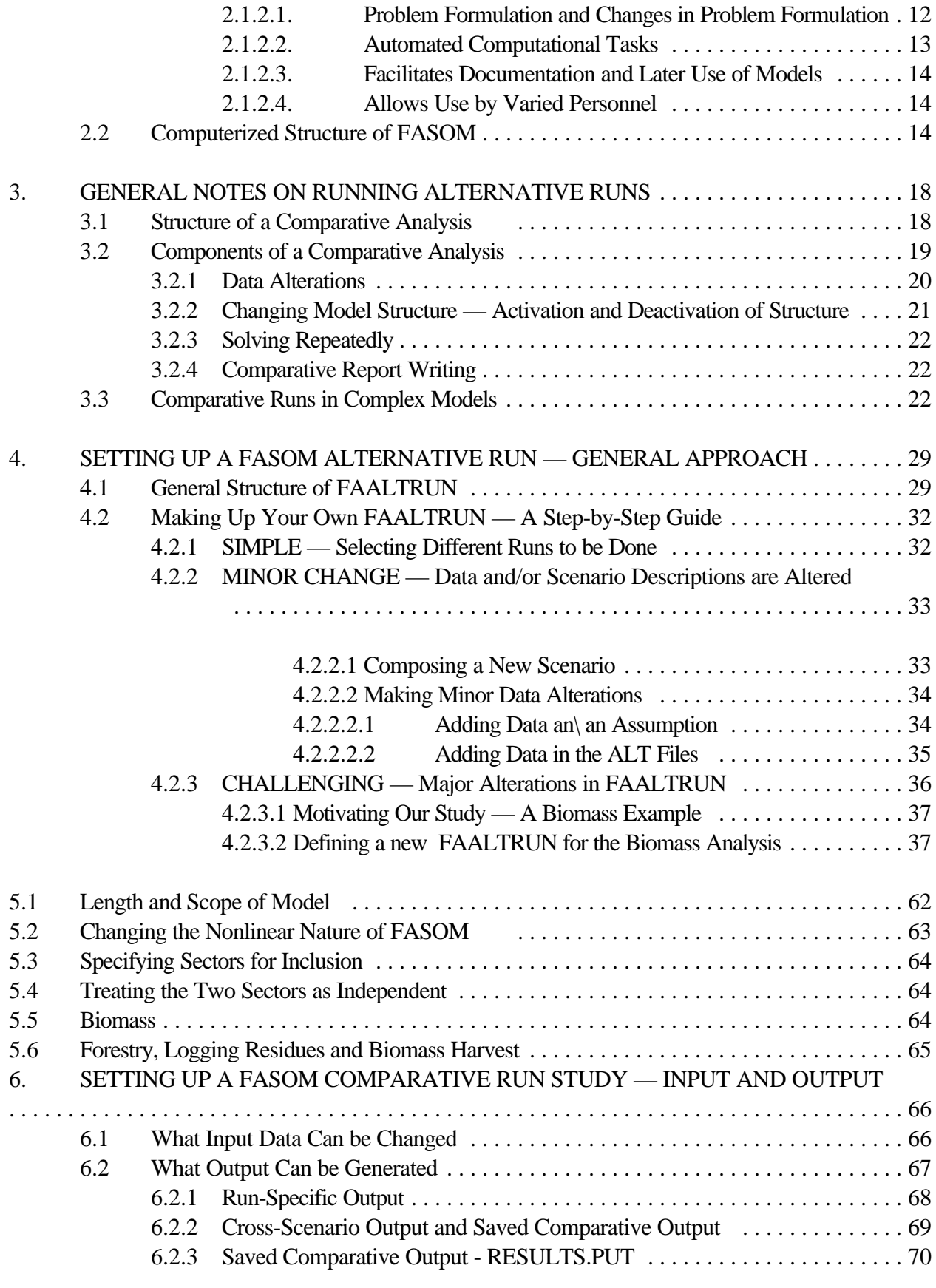

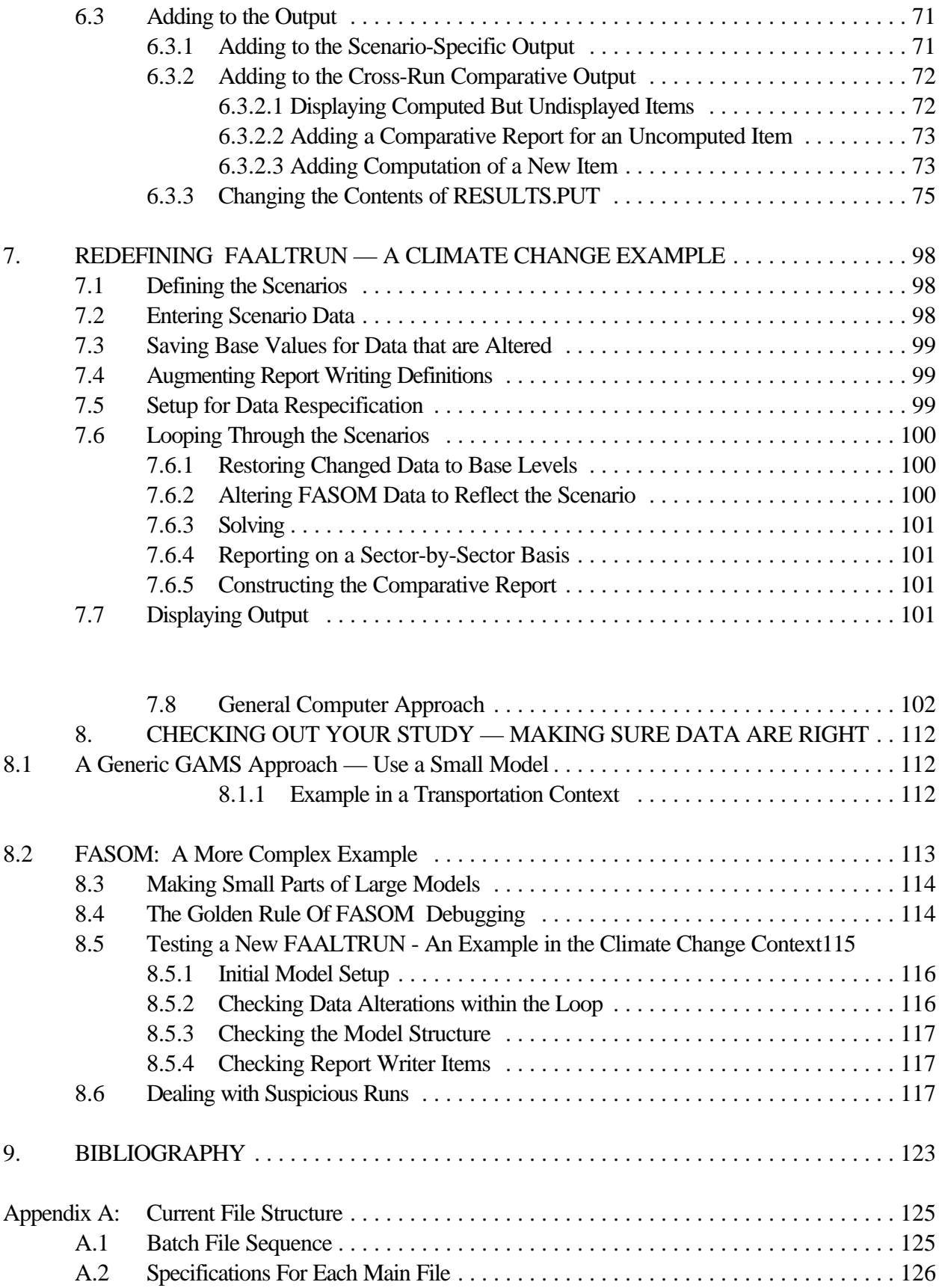

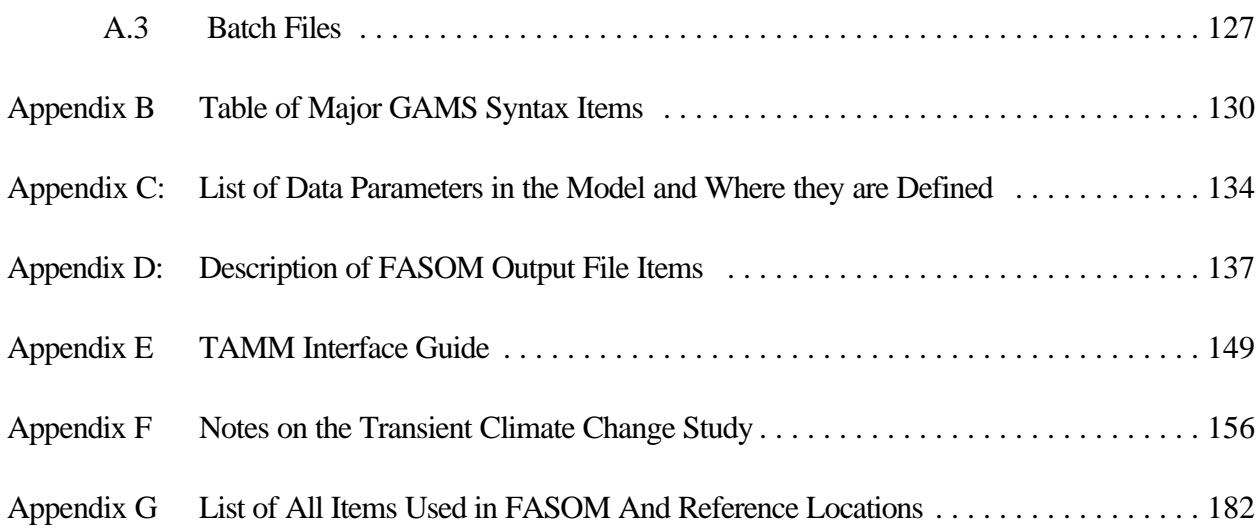

# **A USER'S GUIDE TO THE FOREST AND AGRICULTURAL SECTOR OPTIMIZATION MODEL (FASOM)**

Bruce A. McCarl Darius M. Adams Steven Winnett William Driscoll

# **1. INTRODUCTION**

This report provides a description of how to do alternative scenario runs with the **F**orest and **A**gricultural **S**ector **O**ptimization **M**odel (**FASOM**), a dynamic, nonlinear programming model of the forest and agricultural sectors in the United States. FASOM depicts the allocation of land, both within and between the forest and agricultural sectors. It has been developed for the U.S. Environmental Protection Agency (EPA) to evaluate the welfare and market impacts of alternative environmental policies to mitigate climate change.

This document is intended to provide users with information on how to use FASOM to analyze alternative policies. Instructions are given about how to define policy scenarios, modify the FASOM data to reflect a scenario, run the scenarios with the model, and select/create scenario and crossscenario output.

This document is not intended to be a stand-alone document. There are four documents in particular to which users should have access, and which will be referenced in the course of this manuscript. These documents are:

- A) FASOM Model Description Adams, D.M., R.J. Alig, J.M. Callaway, B.A. McCarl, and S.M. Winnett. The Forest and Agricultural Sector Optimization Model (FASOM): Model Structure and Policy Applications. Forthcoming Research Paper, United States Forest Service, 1996. This document is a technically oriented description of FASOM. It discusses the assumptions behind the base data, the assumptions behind the model, and the specific computerized structure of FASOM.
- B) GAMS Reference Manual Brooke, A., D. Kendrick, and A. Meeraus. GAMS: A User's Guide. Boyd and Fraser Publishers, Version 2.25, 1993. FASOM is implemented in the GAMS programming language. This reference manual provides the most recent (but somewhat behind the times) guide to the GAMS language. Other information regarding GAMS also appears on the GAMS Development Corporation's World Wide Web site (www.gams.com).
- C) McCarl, B.A. , A. Meeraus, W. I. Nayda, R. Ramen, and P. Steacy "So Your GAMS Model Didn't Work Right: A Guide to Model Repair." Draft book, Department of Agricultural Economics, Texas A&M University, 1996. Draft document which covers how to debug a GAMS model. This document shows how to fix a number of things that users might run into, such as compiler error problems, abnormal terminations, memory faults, etc. This is a several hundred page document, covering a lot of cases which might come up in FASOM use that are just not practical to cover when discussing the alternative runs set up here.
- D) McCarl, B.A., T.H. Spreen. "Applied Mathematical Programming Using Algebraic Systems." Course Notes for Agricultural Economics 641, Texas A&M University, College Station, TX, 1996. This is a basically completed draft textbook which covers GAMS and algebraic mathematical programming modeling. The conceptual and theoretical basis for modeling techniques used in constructing FASOM are discussed therein. This document provides an introduction to GAMS applications which may be useful to some users.

## **1.1 What Alternative Runs Can I Run With FASOM Now?**

There are a large number of policy scenarios and other issues that can be examined with FASOM. As of this date, the following issues either have been examined with FASOM or could be examined with minor modifications to the model:

Forestry

- The Stewardship Incentive Plan (SIP)
- Using Council of Economic Advisors demand projections
- Increased recycling
- Alterations in the cut from the National Forests
- Zero cut from the National Forests
- Consideration of the sticky response of nonindustrial private forest owners
- Adoption of alternative private discount rates
- Taxation on deforestation
- Adoption of longer forest rotations
- Least cost movement of agricultural lands into forestry
- Effects of climate change in forestry
- Use of milling residues for power generation
- Use of agriculturally grown poplar and willow in pulp production

**Agriculture** 

- NAFTA and Central American induced increases in agricultural exports
- Policy implications of neglecting land transfers between forest and agriculture
- Elimination of production-based Farm Program payments
- Permanent retention of the Conservation Reserve Program
- Reversion of Conservation Reserve Program acres into agricultural production
- Movement of agricultural lands into forestry
- Cost of producing a given amount of agriculturally-produced feedstock for electricity generation
- Use of poplar and willow grown on agricultural lands for pulp production

Carbon related

- Increase carbon sequestration relative to a base
- Estimate the least-cost way of meeting a target level of carbon sequestration by a specified time period, or of meeting an evolving set of carbon targets
- Estimate the consequences of policies which subsidize land transfers from agriculture into forestry

Sectoral Linkages

- Subsidized land transfers from agriculture to forestry
- Policy implication of neglecting land transfers between forest and agriculture
- Use of milling residues for power generation
- Use of poplar and willow grown on agricultural lands for pulp production

# **1.2 Quick Start Guide — Dealing With This Manual**

This document is designed to serve users with differing levels of expertise and interest. This quick start section provides recommended paths through the document for different user classes,<sup>1</sup> according to the user's level of GAMS expertise, and what the user wishes to do. First let us phrase the questions and the answers we consider to define user classes:

1) How much do you know about GAMS?

- a) Not much and I don't care
- b) Not much and I want to learn
- c) Some
- d) A lot

2) What do you want to do with FASOM?

<sup>&</sup>lt;sup>1</sup>Readers should note that this document assumes that the reader is familiar enough with the subject matter regarding forestry, agriculture, carbon sequestration, and biomass so that we can use many terms relevant to studies in those sectors without needing to define them.

- a) Learn what can be done with it
- b) Run some scenarios like those that have already been done.
- c) Build my own code to run a new set of scenarios under the current model structure
- d) Change the model structure and build new code

Each of the 16 possible answers portends a different path, or action, for the user to follow in using this document and the referenced documents. The table below considers all 16 possible interactions of the potential answers to the two questions above and recommends a specific action. The actions are described following the table.

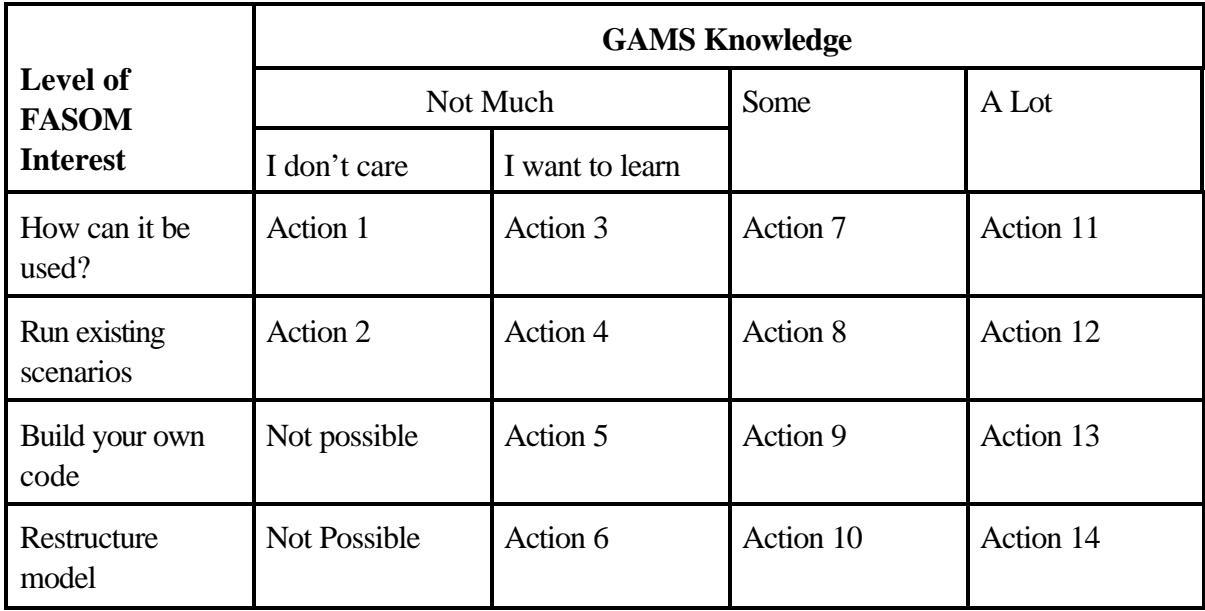

## **Action 1**

Largely this document is not for you. You have indicated that you don't have much GAMS knowledge and don't want any but only want to know how FASOM can be used. We would recommend that you read Chapter 1 of this document, and perhaps refer to tables 4.2 and 4.3 which list the scenarios and assumptions which can be employed, and then turn to the documents that describe existing studies that have been done. These include the documents in the bibliography that are on forest policy (Adams et al. 1996), the importance of treating the sectors as linked (Alig et al. 1996), biomass production (Turnure et al. 1995), forest climate change (Callaway et al.), carbon sequestration (Alig et al. 1995), and sectoral effects of farm program elimination and biofuels programs (Hurd et al. 1995 and Hurd et al. 1996).

### **Action 2**

First follow action 1 as far as you wish. Then, based on your answer that you don't want to learn much about GAMS but want to run existing scenarios, we hope that you know something about text editing (e.g. using the DOS text editor) and are willing to follow the procedure for running existing scenarios as specified in section 4.2.1. There is also the possibility that you can change the nature of the output, by changing the authorization of the output as described in sections 6.2.1 and 6.2.2. If you wish to go further than this, you need to be willing to learn more about GAMS.

#### **Action 3**

You have indicated you want to learn something about GAMS and about how FASOM can be used. We would recommend that you pursue action 1 above and then we recommend you read either the tutorial in the Brooke et al. GAMS manual, or Chapter 5 of McCarl and Spreen. Then come back and start reading this document. In that reading we recommend Chapter 2 which makes some arguments about why we use GAMS, and Chapter 3 which sets up the general structure of the alternative runs. Then you can proceed from there on as far as your interests take you. However, if in fact you simply want to know how FASOM is used, perhaps you should just stop with action 1.

## **Action 4**

Pursue actions 1 and 3 then read Chapter 3 and 4 of this document up to the end of section 4.2.2 (not entering 4.2.3). You should also read as much of Chapter 6 as you desire and if you are changing data, you might want to read Chapter 7 and some of Chapter 8.

## **Action 5**

Here we would recommend pursuit of actions 1, 3, 4 and then careful reading of the remainder of the manual.

## **Action 6**

Here you have told us that you don't know a lot about GAMS and you want to restructure the model. In this particular case, you need to read Chapter 5 of McCarl and Spreen, read the companion FASOM document by Alig et al., and read this document from beginning to end.

#### **Action 7**

Here we'd recommend that you follow action 1 and then review the material in Chapter 3 and the beginning of Chapter 4 of this document.

## **Action 8**

Here we recommend that you follow action 7, then carefully work through Chapter 4 of this document through section 4.2, and then read Chapter 6, section 6.2.

## **Action 9**

Here you have answered that you want to build your own code and you have some GAMS knowledge. We recommend that you read this document beginning to end, skipping where you already have advanced knowledge.

# **Action 10**

Here we recommend pursuing action 9 and reviewing the reference manuals by McCarl and Spreen, Brooke et al., and McCarl et al.

#### **Action 11**

If you know a lot about GAMS and you just want to know what FASOM will do, we believe you will be best served by pursuing action 1 and then casually glancing through this document.

## **Action 12**

Here we recommend that you pursue action 11, and then look at the first part of Chapter 4 through 4.2.2 and Chapter 6, section 6.5.2.

## **Action 13**

Feel free to skip around within the document and use the table of contents to access material that you want.

## **Action 14**

Pursue action 13 and get the documents that are referenced under action 10 for your information.

#### **1.3 Installation Guide**

Here we present a step-by-step guide to installing FASOM on your computer, followed by notes on particular computer systems. A good part of the material here assumes that users have knowledge of a text editor and DOS, and know enough about GAMS and computer usage to install the program.<sup>2</sup> Deficiencies in general computer use, DOS, text editing, etc. can be made up by consulting your computer specialists or reference manuals. Users needing to modify the GAMS batch files should consult Brooke, Kendrick and Meeraus and Appendix A. Users needing to figure out how to alter GAMS instructions and find compiler errors should consult Chapter 3 of McCarl et al.

## **1.3.1 Step-by-Step Installation**

The FASOM system can be installed on virtually any computer since there are GAMS versions for most computer types. Here we cover installation starting from GAMS installation.

#### **1.3.1.1 Step 1: Obtain and Install GAMS**

Obtain GAMS software from the GAMS Development Corporation, Washington DC (202- 342- 0180). You will have a choice of solvers; purchase CPLEX if you wish the best linear programming solver and MINOS if you wish to solve nonlinear models. Then install GAMS following the GAMS Corporation's installation instructions. In turn test GAMS as described in the *GAMS Installation and System Notes* that comes with the software.

#### **1.3.1.2 Step 2: Make the FASOM File Storage Area**

FASOM consists of a set of source files and possibly a set of study-specific files. We recommend you set up a set of subdirectories as follows:

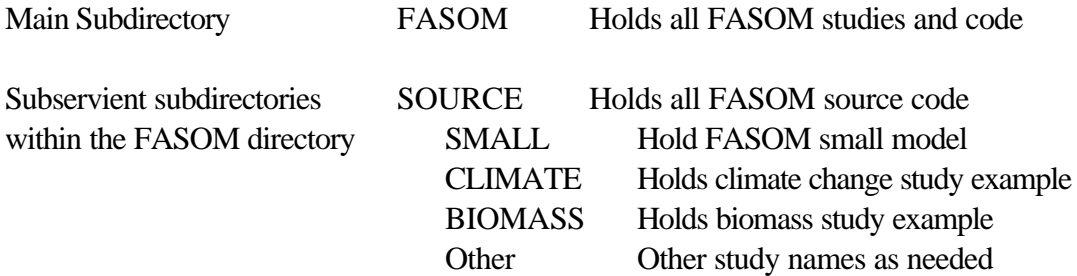

Also make a subdirectory called "t" under each of the above subservient subdirectories.

 $2^2$  A word processor may not be a suitable text editor because, if the margins are not wide enough, it may reformat FASOM files so that they are unreadable by GAMS. Also, care must be taken so that only ASCII versions of the files are saved. As an alternative, the DOS text editor works well.

## **1.3.1.3 Step 3: Obtain the FASOM Software**

The most recent version of FASOM can either be obtained on numerous disks or downloaded from the FASOM home computer system which is scout.tamu.edu. One should make arrangements through the FASOM development team or the authors. Other permissions may be needed from EPA.

## **1.3.1.4 Step 4: Copy the FASOM Files Onto Your Computer**

Once FASOM has been obtained, load onto your computer the FASOM files that are listed in Appendix A. Do this by copying all files from any disks obtained or by using file transfer protocol (FTP) if downloading from the FASOM home computer system. If needed, use a DOS version of PKUNZIP or an UNIX version of "tar" to uncompress any compressed files.

## **1.3.1.5 Step 5: Adjust the Solver References**

To do this requires several steps:

- 1. The base version of FASOM is set up for use with CPLEX on a UNIX machine. If you do not have CPLEX, use a text editor to alter the files FAMODEL.MOD, FASOLVLP.MOD, and FAALTRUN, removing any references to CPLEX<sup>3</sup>. Either delete these lines (typically OPTION LP=CPLEX;) or change the CPLEX string to the name of the most capable LP solver that you acquired with the GAMS version, whether it be BDMLP, OSL, MINOS5, etc.
- 2. If the model is to be nonlinear, you need to have a GAMS license to MINOS5. Once you have this, edit the FAMODEL.MOD and FAALTRUN files to replace the reference to the file FASOLVLP.MOD with FASOLVFP.MOD. Also change the FAMODEL.MOD file so the nonlinear terms are not suppressed, as discussed in Chapter 2.

## **1.3.1.6 Step 6: Adjust the INCLUDE Instructions to Reflect Your Computer Path Names**

FASOM uses the GAMS \$INCLUDE statement to incorporate numerous code segments. These include statements commonly reference the location on the base computer where the FASOM files are stored. For example the statement

\$include "/mac/mccarl/agfor/source/fafordat.dat"

incorporates the file fafordat.dat into the GAMS code to be executed, assuming that code can be found on the associated hard disk in the file storage subdirectory named

<sup>&</sup>lt;sup>3</sup>CPLEX may appear in either upper or lower case.

#### /mac/mccarl/agfor/source/

You need to change this storage reference so it corresponds to the path on your computer where the files are stored. Thus in all include statements alter the path name

#### /mac/mccarl/agfor/source/

to a pointer to your FASOM source path. If you created the FASOM file storage area as suggested in 1.3.2.2, you would use:

c:\fasom\source\

These changes would need to be made in the following files:

ALLOFIT.DAT FAAGDAT.DAT FAFORDAT.DAT FAMODEL.MOD FAALTRUN FAFORRPT.REP FAASMRPT.REP FACOMPUT.SAV

as well as their counterparts ending with .SML or .MED. The GAMS compiler will aid you in this endeavor as it will give error messages until the paths are correct.

# **1.3.1.7 Step 7: Run the Small Model**

Go to the subdirectory where the small model is stored. Make sure you have completed step 1.3.2.6, and that there is a subdirectory called t. Execute the job r.bat by typing r.bat at the prompt c:\FASOM\SOURCE\; then hit the enter key. FASOM then should go through all the way to the end. If you are having trouble, contact Bruce McCarl at (409) 845-1706, to get some help with the initial installation.

# **1.3.1.8 Step 8: Do Your Studies**

FASOM is now installed and you may now conduct FASOM runs.

## **1.3.2 Notes on Computer Systems**

The above material is general to all computer systems. This section addresses additional

considerations regarding particular computer systems.

# **1.3.2.1 PC's DOS/OS2**

PC machines running DOS and OS2 require some special treatment. Unfortunately, due to the size of FASOM, the DOS memory manager often does not work and the GAMS model malfunctions. When run with both the agricultural and forest sectors linked, FASOM can generate very large files during model compilation. Ability to execute such runs in DOS will depend in part on the specific PC installation. Most commonly GAMS execution terminates with an "insufficient memory" error generated by the machine's operating system and GAMS. The problem here appears to be base memory in the lower end of PC RAM (the first 640k). More memory can be freed up by eliminating unused drivers, network routines and memory caches from AUTOEXEC.BAT and CONFIG.SYS files. It may not be possible to free enough space, however, to run the largest versions of FASOM in DOS.

We have also been unable to run the full FASOM model in a DOS window in Windows for Workgroups 3.11. The GAMS people report that this is expected but assert that it will run with Windows 95 or windows NT**.**

An alternative platform that we have found to be quite stable is the OS/2 operating system. Once the system is installed (follow the instructions on the box), one simply moves to a DOS full screen session and executes FASOM from the DOS prompt in the usual fashion described above. Under OS/2 we have been able to load, compile and begin execution of full linked versions of FASOM (though we have never completed execution owing to the lengthy time requirement). On a 486/66 PC, execution of FASOM with the forest sector alone using a nonlinear formulation and the MINOS solver can take 24 hours. Using the segmented version and the BDMLP linear solver requires only 3-6 hours.

## **1.3.2.2 UNIX**

The home system for FASOM is an HP7000 workstation, running UNIX. The only real difference in using UNIX is the path names which we talked about changing in section 1.3.2.6 above. The UNIX batch file, R, is also distributed along with the software.

### **1.3.3 FASOM Debugging and Basis Support**

GAMSCHK and GAMSBAS are useful utilities for basis support, drawing the map reproduced in Appendix G and debugging the model. If one wishes to install these, one should obtain the GAMSBAS and GAMSCHK utilities installation instructions, and user documents from the World Wide Web page agrinet.tamu.edu/mccarl, and follow the directions. In using either of these utilities, one needs to be careful not to accidentally run FASOM with solves in loops because these utilities generate a tremendous amount of output for every element of the loop.

#### **2. BACKGROUND**

## **2.1 GAMS - Why Did We Use It?**

FASOM is implemented in the GAMS algebraic modeling language. GAMS is an acronym for General Algebraic Modeling System. The preface of Brooke, Kendrick and Meeraus states that GAMS "is designed to make the construction and solution of large and complex mathematical programming models more straight forward for programmers and more comprehensible to users of models from other disciplines... ." Furthermore, they say GAMS allows "concise algebraic statements of models in a language that is easily read by both modelers and computers..." and that GAMS "can substantially improve productivity of modelers and greatly expand the extent and usefulness of mathematical programming applications and policy analysis, and decision making." Let us now review why we choose to use GAMS generally and for FASOM specifically.

As a language GAMS possesses two important attributes. First, it requires that the entire problem be cast in an algebraic format. Second, it automatically handles many functions needed when doing computational mathematical programming. Our reasons for using GAMS as the language in which FASOM is implemented can be explained along these two lines.<sup>4</sup>

## **2.1.1. Why Use Algebraic Modeling?**

The major advantages of using an algebraic language involve the ability to concisely state problems in an abstract, general fashion, largely independent of the data and the exact application context. One can produce a formulation independent of the specific problem size which initially can be used with smaller test problems, but which will later permit the full problem to be analyzed. The dimensions of the problem can grow as additional cases and data are added without modifying the algebraic specification of the problem.

The above statements are easily illustrated in the case of the resource allocation problem. The algebraic form of the resource allocation problem is

Max 
$$
\int_{j}^{1} c_{j}X_{j}
$$
  
s.t.  $\int_{j}^{1} a_{ij}X_{j} \neq b_{i}$  for all i  
 $X_{j} \$ 0$  for all j

<sup>&</sup>lt;sup>4</sup> We will briefly review this topic here; readers interested in more on GAMS should refer to McCarl and Spreen, and Brooke, Kendrick and Meeraus.

where  $j$  identifies production possibilities, I identifies available resources,  $c_j$  is the profit when one unit of production possibility j is manufactured,  $X_j$  is the number of units of production possibility j that are made,  $a_{ij}$  is the number of units of resource I required per unit of  $X_j$ , and  $b_i$  is the endowment of resource I. Collectively this algebraic formulation maximizes total profit by determining how much of each production possibility to produce while staying within the bounds of available resources. This algebraic setup is valid for all resource allocation models regardless of the dimensions of I and j of the contents of the data parameters  $a_{ij}$ ,  $c_j$  and  $b_i$ . The GAMS counterpart of the algebraic model is shown in Table 2.1 (tables are located at the end of this chapter).<sup>5</sup> We may explore correspondence between the GAMS and the algebraic formulations by setting up a table relating the algebraic symbols and their GAMS counterparts with line number references (Table 2.2). The data in Table 2.2 shows a one-toone correspondence between each and every element of the algebraic model and the elements in the GAMS model. Also note that the GAMS model is more understandable as longer names are given for the symbols.

 Table 2.1 can also be used to show the expansion flexibility of GAMS. The table depicts the resources of interest as the four specified in line 5. If one wished to add capacity, for example, then one would add the name on line 5, an endowment on line 14 or 15, and usage numbers after lines 23 and 28. The model part of this GAMS formulation (lines 30-47 in Table 2.1) would not require modification and is general for all resource allocation problems, regardless of size. Thus, because of the algebraically based language, one can write size-independent GAMS formulations.

The advantages gained by using an algebraically based language are accompanied by several disadvantages. Algebraic modeling and summation notation are difficult for some users. Some people will always desire to deal with the exact problem context, not an abstract general formulation.

#### **2.1.2 Why Use GAMS?**

Now, why use GAMS? GAMS requires algebraic modeling and thus, has some of algebraic modeling's advantages and disadvantages. At the same time, GAMS can be tailored to the problem, so its use introduces additional advantages which overcome some of the disadvantages.

#### **2.1.2.1. Problem Formulation and Changes in Problem Formulation**

GAMS aids both in initially formulating a problem and subsequently revising formulations. GAMS facilitates specification and debugging of an initial formulation by allowing the modeler to begin with a small data set. Then, after verifying correctness, the modeler can expand the model to a much broader

<sup>&</sup>lt;sup>5</sup> True understanding of Table 2.1 requires knowledge of GAMS. An introduction in the context of the resource allocation problem is given in Chapter 5 of McCarl and Spreen.

context. For example, one could alter the model in Table 2.1 so it covered 10,000 production possibilities and 1,000 resources without changing the code after line 29. Thus, one can test over small data sets, then move on to the full implementation. Both small and large data sets are defined for FASOM to permit such testing during implementation of new features.

Second, GAMS makes it easy to alter problem specifications. Historically, large models have been difficult to modify because traditional modeling approaches make it difficult to add new constraints or variables. On the other hand, GAMS allows one to add model features much more simply. Generally, with GAMS, modelers do not try to make a complete formulation the first time around. Instead GAMS modelers usually start with a small formulation and then add structural features as demanded by the analysis. GAMS also allows model code to be transferred between problem contexts (e.g., the structure used in FASOM is a slightly rewritten version of the code used in McCarl et al.'s ASM model).

#### **2.1.2.2. Automated Computational Tasks**

GAMS automatically performs calculations; checks the formulation for obvious flaws; chooses the solver; formats the programming problem to meet the exact requirements of the solver; causes the solver to execute the job; saves and submits the "advanced basis" (an intermediate step in calculations) when doing related solutions; and permits usage of the solution for report writing. Note when the model in Table 2.1 is solved, the following functions are carried out automatically without the need for user instructions:

- a) the objective function is automatically computed (i.e., as in the case of the (PRICE(PROCESS)-PRODCOST(PROCESS) term in line 39 Table 2.1);
- b) the model is set up in a format readable by the solver;
- c) the solver is started and told to read the data then the problem is solved and the answer written; and
- d) the answer is read by GAMS and displayed.

These are complex computational tasks which would require considerable computer programming effort if another modeling language were used. They are done by GAMS automatically without any commands on the user's behalf other than a GAMS startup instruction. GAMS also verifies the correctness of the algebraic model statements and allows empirical examination of the equations. Furthermore, since GAMS has been implemented on machines ranging from 286 to 486 PCS up to CRAY super computers, it allows portability of a model formulation between computer systems. Switching solvers is also simple, requiring either:

- a) alteration of the solver option statement (see Brooke et al. page 105); or
- b) changing from using linear to nonlinear programming by altering the SOLVE statement wording from "using LP" to "using NLP" (see Brooke et al. page 98).

The FASOM model exploits these features as both linear and nonlinear versions have been developed, and solvers such as CPLEX, OSL and MINOS5 have been used at various times on both HP UNIXbased work stations and PC-based OS2 implementations.

## **2.1.2.3. Facilitates Documentation and Later Use of Models**

One other convenient feature of GAMS is its self-documenting nature. Perhaps the largest benefit GAMS has over traditional modeling techniques is that modelers can use longer names for variables, equations and sets while including within the model comments on model structure, data definitions etc., allowing a more complete and readable problem description within the model itself. Modelers partially document model structure, assumptions, and any calculation procedures used in the report writing as a byproduct of the modeling exercise within the source GAMS model file.<sup>6</sup> Comment statements can be inserted in the model by placing an asterisk in column one, followed by the comment (e.g., text identifying data sources or particular assumptions being used), or by using \$ontext/\$offtext sequences (see discussion in Brooke et al. page 42). Such documentation makes it easier for either the original author or others to alter the model structure and update data. Note how the documentation and definition content of Table 2.1 is well beyond that inherent in the algebraic form. GAMS models are usually readable to non-technical users.

#### **2.1.2.4. Allows Use by Varied Personnel**

Modeling personnel can be rare. Many detailed GAMS applications have been set up by modeling experts and subsequently are used by policy-makers with minimal assistance from modeling experts. Often, given proper documentation and instruction, clerical labor and nontechnical problem analysts can handle an analysis.

#### **2.2 Computerized Structure of FASOM**

The FASOM modeling systems is comprised of multiple files. This structure is adopted to separate different data and model elements, thereby allowing disciplinary and modeling/GAMS experts to work on selected parts of the system without directly affecting the other parts. The basic division we

<sup>&</sup>lt;sup>6</sup>Appendix I of McCarl et al. covers practices that can be used to enhance this documentation.

use separates files into categories according to whether they involve data, data calculations, model specification, analysis execution, report writing and/or model support. Distinctions are also made between unifying files, forestry files, agricultural files and carbon files.

FASOM is comprised of a set of unifying files and a set of related sub-files. Appendix A provides lists of these files and shows how they are interrelated. There are six unifying files. These are:

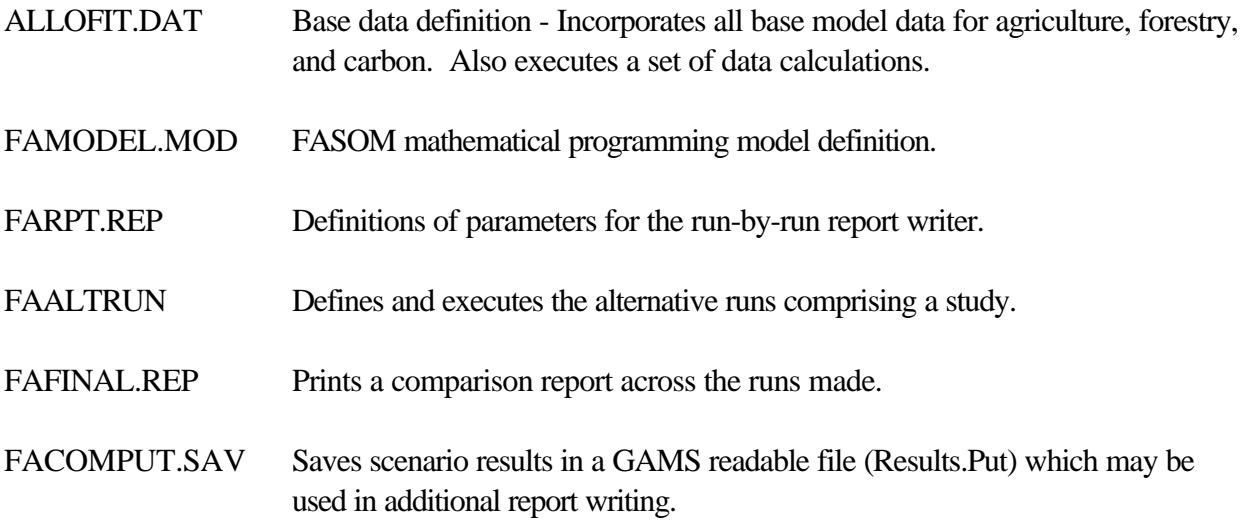

Appendix A shows how all the other files in FASOM are contained in these six unifying files. Operationally during a run all the files are integrated by a batch file, as explained in section A.2 of Appendix A.

#### **Table 2.1. GAMS Formulation of Resource Allocation Example**

1 SET PROCESS TYPES OF PRODUCTION PROCESSES 2 /FUNCTNORM , FUNCTMXSML , FUNCTMXLRG 3 ,FANCYNORM , FANCYMXSML , FANCYMXLRG/ 4 RESOURCE TYPES OF RESOURCES 5 /SMLLATHE,LRGLATHE,CARVER,LABOR/ ; 6 7 PARAMETER PRICE(PROCESS) PRODUCT PRICES BY PROCESS 8 / FUNCTNORM 82, FUNCTMXSML 82, FUNCTMXLRG 82 9 ,FANCYNORM 105, FANCYMXSML 105, FANCYMXLRG 105/ 10 PRODCOST(PROCESS) COST BY PROCESS 11 /FUNCTNORM 15, FUNCTMXSML 16 , FUNCTMXLRG 15.7 12 ,FANCYNORM 25, FANCYMXSML 26.5, FANCYMXLRG 26.6/ 13 RESORAVAIL(RESOURCE) RESOURCE AVAILABLITY 14 /SMLLATHE 140, LRGLATHE 90, 15 CARVER 120, LABOR 125/; 16 17 TABLE RESOURCES(RESOURCE,PROCESS) RESOURCE USAGE 18 19 FUNCTNORM FUNCTMXSML FUNCTMXLRG 20 SMLLATHE 0.80 1.30 0.20 21 LRGLATHE 0.50 0.20 1.30 22 CARVER 0.40 0.40 0.40 23 LABOR 1.00 1.05 1.10 24 + FANCYNORM FANCYMXSML FANCYMXLRG<br>25 SMLLATHE 1.20 1.70 0.50 25 SMLLATHE 1.20 1.70 0.50 26 LRGLATHE 0.70 0.30 1.50 27 CARVER 1.00 1.00 1.00 28 LABOR 0.80 0.82 0.84; 29 30 POSITIVE VARIABLES 31 PRODUCTION(PROCESS) ITEMS PRODUCED BY PROCESS; 32 VARIABLES 33 PROFIT TOTALPROFIT; 34 EQUATIONS 35 OBJT OBJECTIVE FUNCTION ( PROFIT ) 36 AVAILABLE(RESOURCE) RESOURCES AVAILABLE ; 37 38 OBJT.. PROFIT =E= 39 SUM(PROCESS,(PRICE(PROCESS)-PRODCOST(PROCESS)) 40 \* PRODUCTION(PROCESS)) ; 41 42 AVAILABLE(RESOURCE).. 43 SUM(PROCESS,RESOURCES(RESOURCE,PROCESS)\*PRODUCTION(PROCESS)) 44 = L= RESORAVAIL(RESOURCE); 45 46 MODEL RESALLOC /ALL/; 47 SOLVE RESALLOC USING LP MAXIMIZING PROFIT;

| Algebraic Model Symbol      | Gams Model Item                                          | Table 2.1 Line<br><b>Number</b> |
|-----------------------------|----------------------------------------------------------|---------------------------------|
|                             | PROCESS set                                              |                                 |
|                             | <b>RESOURCE</b> set                                      | 3                               |
| $c_j$                       | PRICE(PROCESS)-PRODCOST(PROCESS)<br>data and computation | $7 - 12,39$                     |
| $X_i$                       | PRODUCTION(PROCESS) variable                             | 31                              |
| $a_{ii}$                    | RESOURCES(RESOURCE, PROCESS) data<br>table               | $17 - 28$                       |
| $b_i$                       | RESORAVAIL(RESOURCE) parameter                           | $13 - 15$                       |
| <b>Objective Function</b>   | <b>OBJT</b> expression                                   | 33,38-40                        |
| <b>Resource Constraints</b> | <b>AVAILABLE(RESOURCE)</b>                               | 36,42-44                        |

**Table 2.2 Correspondence Between Algebraic Model And GAMS Code** 

#### **3. GENERAL NOTES ON RUNNING ALTERNATIVE RUNS**<sup>7</sup>

Most models are built for use in a comparative analysis. Multiple model solutions are generated where in each solution (hereafter called a scenario) alterations are made to the data, constraints, or variables. Comparative statics studies compare reactions by the modeled entity, by examining differences between scenario-based solutions and a "base case" solution. GAMS has facilities for doing repeated comparative analyses and FASOM exploits them. This Chapter covers those facilities in a simpler case than FASOM for expository purposes. Chapters 4,6,7 and 8 cover the same steps in the FASOM context.

#### **3.1 Structure of a Comparative Analysis**

The basic structure of a comparative analysis is outlined in Figure 3.1 (figure is located at the end of this chapter). The first three boxes reflect a conventional GAMS program where the initial data and model are set up, and then a solution is executed. The comparative analysis begins with box four. The analysis is set up by identifying the scenarios, defining data for the scenarios, and saving the data that is to be changed between scenarios. In turn, for each scenario the data are restored to original levels, then the data and model differences for that scenario are imposed, the model is solved, the solution is reported, and data are saved for a comparative report. Finally, the comparative report is displayed.

Below we present an example of such a comparative analysis, in the context of the basic resource allocation problem used in Table 2.1 above (see McCarl and Spreen, Chapter 5, section 5.2 for a discussion of the problem). Here we solve a base case scenario, then solve scenarios with the labor and large lathe constraints in the AVAILABLE equation suppressed, and finally solve a scenario with 25% higher prices for fancy chairs.

Table 3.1 (tables are located at the end of this chapter) presents the GAMS specification for a comparative analysis. The specification consists of the following steps:

1) Set up the model with any modifications needed to accommodate the alternative runs to be done. In this example the model is set up in lines 2-52 of Table 3.1 (line 1 is empty and is not shown). These lines are a repeat of the model in Table 2.1 but with one major modification. Namely in line 43 the AVAILABLE(RESOURCE) constraint has been shown with a condition (\$ sign) attached to permit us to suppress constraints in those equations<sup>8</sup>. This condition causes the constraints to be active only when there is a non-zero

<sup>7</sup>This section assumes the reader can read GAMS code. If not, the reader should refer to the quick start section (section 1.2), Action 3 to proceed.

<sup>8</sup>See Brooke et al. pages 92-95 for an explanation of the \$ operator.

value entered in the resource availability parameter — RESORAVAIL(RESOURCE). Thus we will be able to suppress the constraints by setting the resource availability to zero. Beyond this we have added report writing.<sup>9</sup>

- 2) Define the parameters of any reports to be done on the scenarios or across the scenarios — lines 55-66.
- 3) Save any data which will be changed in the analysis scenarios in lines 72-77. Here we define arrays in which we will save the resource availability and prices, then put data into those arrays.
- 4) Define the scenarios (line 70) and any associated data (lines 79-85). Note: The scenarios are (a) a base case which leaves all the data alone (base); (b) a no labor constraint case which eliminates consideration of labor as a constraint (nolabor) ; © a no large lathe constraint case which eliminates consideration of the large lathe as a constraint (nolrglathe) ; and (d) a high price fancy chair scenario (hifancy).
- 5) Proceed one at a time to solve the scenarios lines 87-105. This portion of the code consists of several substeps:
	- (a) Reestablish data to base levels Lines 88-89
	- (b) Change the data so it reflects the particular scenario Lines 90-92
	- © Solve the scenario Line 94
	- (d) Summarize the results in a report lines 96-98
	- (e) Enter results for this scenario into a report comparing results across scenarios lines 101-104
- 6) Output the comparative report line 108.

The resultant output is given in Table 3.2. Note the results show varying profits, production patterns, resource usages, and resource values across the scenarios.

# **3.2 Components of a Comparative Analysis**

<sup>&</sup>lt;sup>9</sup> We also suppress excessive printouts with lines 48-50.

The above example shows the components of a comparative analysis involving alternative runs. Such a structure generally involves steps beyond the establishment and setup of the base model which include: (a) data alterations; (b) model structural component activation and deactivation; © comparative report writing ; and (d) repeated model solutions. Each merits separate discussion.

#### **3.2.1 Data Alterations**

One important process when running multiple scenarios involves revising data. Modelers must be aware that when revising data, GAMS changes all data items permanently regardless of their initial values. If one goes through a loop and changes a data item, that value is permanently changed. Thus the scenarios would become cumulative. To avoid this, one needs to reset the data to original values before beginning the execution of a scenario. This occurs in the above example through the commands involving saving data on lines 72-73 and 74-77, and the commands for restoring the saved values in lines 88-89. If this were not done the data changes would accumulate during the scenarios. For example the GAMS commands

```
SCALAR LAND /100/;
PARAMETER SAVELAND;
SAVELAND = LAND; SET LANDCHANGE SCENARIOS FOR CHANGES IN LAND/R1,R2,R3/
 PARAMETER VALUE(LANDCHANGE) PERCENT CHANGE IN LAND
     /R1 +10 , R2 + 20 , R3 +30/;
LOOP ( LANDCHANGE,
   LAND = LAND * (1 + \text{VALUE} \ ( \text{LANDCHANGE} ) / 100. );
```
results in land equaling 110, 132 and 171.6 during the loop, with the original value of 617 being lost. However, alteration of the calculation statement so it operated from a saved parameter value

```
LAND = SAVELAND * (1 + VALUE ( LANDCHANGE ) / 100. )
```
results in values of 110 , 120, and 130.

One other important item involves computations. Whenever a SOLVE command is entered, GAMS automatically recomputes all terms specified in the optimization model equations (in all the .. expressions such as in lines 39-45 of table 3.1). However, no other computations are repeated when setting up the model. This leads to two concerns. First, all calculations that involve data changed within the scenarios must either be included in the model equations (the .. terms) or the calculations must be repeated. This can be illustrated as follows. Suppose a model was set up as follows:

```
1 Price(Crop) = 2.00;
2 Yield(Crop) = 100;<br>3 Cost(Crop) = 50;
3 Cost(Crop) = 50;<br>4 PROFIT (Crop) =
4 PROFIT (Crop) = Price(Crop)*Yield(Crop)-Cost(Crop);<br>5 Equations
                Equations
```
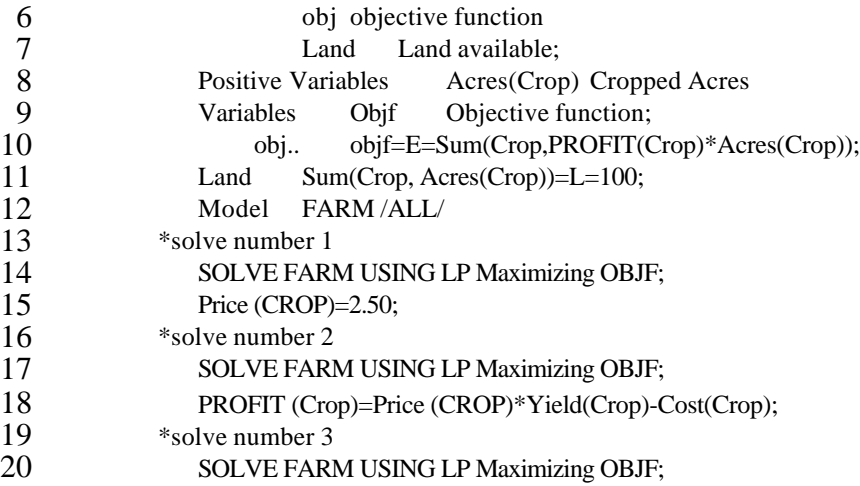

In this case the second solve in line 16 would yield identical results to those obtained in the first solve in line 13, since even though PRICE is changed, the PROFIT term is not recomputed. The third solution resulting from line 19 would differ since PROFIT is recomputed in line 17. One could also fix this by changing the objective function specification to:

Obj..ObjF=E=SUM(Crop,(Price(CROP)\*Yield(CROP)-Cost(CROP))Acres(CROP);

In that case the full objective function terms are automatically recomputed in every solve. To the extent possible FASOM is designed to avoid such problems. Users may avoid such problems by recalculating any computed items.<sup>10</sup>

Similarly, variable bounds and scaling factors are not automatically recomputed unless one reissues the statement defining .LO , .UP and .SCALE cases. Thus, when any of these items are computed and the data entering those computations are revised, their calculation needs to be repeated. FASOM does this for some of the bounds and scaling factors in the FAUPDATE.MOD and FAALTRUN code segments.

# **3.2.2 Changing Model Structure — Activation and Deactivation of Structure**

Many comparative studies involve model structure modifications. One of the big advantages of using a modeling system is the ability to add/delete constraints, variables, or equation terms and reanalyze the problem. GAMS permits such modifications to be done using \$ controls as in lines 43-45 of Table 3.1. Suppose we consider an alternative example. Suppose the following lines are used in a GAMS problem:

<sup>&</sup>lt;sup>10</sup>Procedures to identify items which need to be recomputed are discussed in section 8.5 of this document.

SCALAR ISITACTIVE TELLS WHETHER ITEMS ARE ACTIVE /0/; CONDEQ\$ISITACTIVE.. SUM(STUFF,X(STUFF)) =L= 1; EQNOTH(INDEX).. SUM(STUFF,R(INDEX,STUFF)\*X(STUFF)) + 4\*SUM(STUFF,Y(STUFF))\$ISITACTIVE =L= 50;

This addition would cause the CONDEQ equation and the Y term in the EQNOTH equations to only appear in the empirical model when the ISITACTIVE parameter was nonzero. Thus, the sequence

ISITACTIVE = 0; SOLVE MODELNAME USING LP MAXIMIZING OBJ; ISITACTIVE =1; SOLVE MODELNAME USING LP MAXIMIZING OBJ;

would cause the model to be solved with and without the CONDEQ constraint and the Y term in the EQNOTH equations.<sup>11</sup>

#### **3.2.3 Solving Repeatedly**

More than one model can be solved in a run. Thus, one can stack solve statements as in the example immediately above or loop over solves as in Table 3.1 in line 87.

#### **3.2.4 Comparative Report Writing**

The development of a comparative report writer is usually attractive when doing multiple runs. Report writing commands always use values from the most recent solution, so one must save the data if comparative reports are desired. The code in Table 3.1 contains such a report writer. In that case a place to store the report data is defined (parameter COMPAR) indexed over the loop set (RUNS)-see line 74. In turn, during loop execution the COMPAR array is saved with scenario-dependent values of variables and shadow prices in lines 101-104. Finally, when the output is displayed a comparison across scenarios appears (Table 3.2).

#### **3.3 Comparative Runs in Complex Models**

The above implementation of a comparative set of runs in a single file works for small simple models, but is not totally satisfactory for a complex model such as FASOM. FASOM contains thousands of lines of data, and the model solution from a "cold start" without a good initial basis can take a number of hours (up to 24 on a Pentium microcomputer), particularly when farm program target price convergence is required. As a consequence, the alternative run structure of FASOM, while conceptually the same, is operationally different.

<sup>&</sup>lt;sup>11</sup>See Brooke et al. pages 92-95 for more explanation of the \$ operator.

FASOM is divided into 6 modules as discussed in section 2.2 . The first module, ALLOFIT, integrates more than 40,000 lines of base data. The second module, FAMODEL.MOD, defines the programming model structure and gets the initial farm program convergence solution. The third module, FARPT.REP, defines report writer items. The fourth module, FAALTRUN, conducts the alternative runs analysis. The fifth and sixth modules, FAFINAL.REP and FACOMSAV.SAV, output the results of that analysis. Thus, the FASOM system goes through the same steps as in Figure 3.1, but uses a more complex computerized structure.

The batch file that runs FASOM is listed in the first part of Table 3.3. This batch file makes use of the GAMS file save and restart capabilities and therefore can be started and stopped at any point in the process. The usual way that alternative runs are done in FASOM is that the first three steps of Figure 3.1 are executed by including the GAMS commands in the batch file up through the FARPT.REP.<sup>12</sup> This means the model is setup and solved, then the solution is saved. In turn comparative statics runs are done using alternative versions of the FAALTRUN<sup>13</sup> and executing the remainder of the batch file as illustrated by the second batch file in Table 3.3. The system is designed that way to avoid the need for repeating the time consuming execution of the data setup and initial solution construction steps. The FAALTRUN module can be restarted utilizing the stored results from the preceding modules.

<sup>&</sup>lt;sup>12</sup> In the FASOM context this is done using previously created batch files.

<sup>&</sup>lt;sup>13</sup>The whole topic of FAALTRUN modification is discussed in all subsequent Chapters.

#### **Table 3.1. Example of Comparative Run**

 2 SET PROCESS TYPES OF PRODUCTION PROCESSES 3 /FUNCTNORM , FUNCTMXSML , FUNCTMXLRG 4 ,FANCYNORM , FANCYMXSML , FANCYMXLRG/ 5 RESOURCE TYPES OF RESOURCES 6 /SMLLATHE,LRGLATHE,CARVER,LABOR/ ; 7 8 PARAMETER PRICE(PROCESS) PRODUCT PRICES BY PROCESS 9 /FUNCTNORM 82, FUNCTMXSML 82, FUNCTMXLRG 82 10 ,FANCYNORM 105, FANCYMXSML 105, FANCYMXLRG 105/ 11 PRODCOST(PROCESS) COST BY PROCESS 12 /FUNCTNORM 15, FUNCTMXSML 16 , FUNCTMXLRG 15.7 13 6.6/ FANCYNORM 25, FANCYMXSML 26.5, FANCYMXLRG 26.6/ 14 RESORAVAIL(RESOURCE) RESOURCE AVAILABLITY 15 /SMLLATHE 140, LRGLATHE 90, 16 CARVER 120, LABOR 125/ 17 18 TABLE RESOURUSE(RESOURCE,PROCESS) RESOURCE USAGE 19 20 FUNCTNORM FUNCTMXSML FUNCTMXLRG 21 SMLLATHE 0.80 1.30 0.20 22 LRGLATHE 0.50 0.20 1.30 23 CARVER 0.40 0.40 0.40 24 LABOR 1.00 1.05 1.10<br>25 + FANCYNORM FANCYMXSML FANCYM FANCYNORM FANCYMXSML FANCYMXLRG 26 SMLLATHE 1.20 1.70 0.50 27 LRGLATHE 0.70 0.30 1.50 28 CARVER 1.00 1.00 1.00 28 CARVER 1.00 1.00 1.00<br>29 LABOR 1.00 0.82 0.84; 30 31 POSITIVE VARIABLES 32 PRODUCTION(PROCESS) ITEMS PRODUCED BY PROCESS; 33 VARIABLES 34 PROFIT TOTALPROFIT; 35 EQUATIONS 36 OBJT OBJECTIVE FUNCTION ( PROFIT ) 37 AVAILABLE(RESOURCE) RESOURCES AVAILABLE ; 38 39 OBJT.. PROFIT =E= 40 SUM(PROCESS,(PRICE(PROCESS)-PRODCOST(PROCESS)) 41  $\star$  PRODUCTION(PROCESS)) ; 42 43 AVAILABLE(RESOURCE)\$RESORAVAIL(RESOURCE).. 44 SUM(PROCESS,RESOURUSE(RESOURCE,PROCESS)\*PRODUCTION(PROCESS)) 45 =L= RESORAVAIL(RESOURCE); 46 47 MODEL RESALLOC /ALL/; 48 option solprint=off; 49 option limrow=0; 50 option limcol=0; 51 52 SOLVE RESALLOC USING LP MAXIMIZING PROFIT; 55 set type types of chairs /functional,fancy/ 55 556 item items for reports /level, production, usage, value/

 57 map(type,process) map of chair types to processes 58 /functional.(FUNCTNORM , FUNCTMXSML , FUNCTMXLRG) 59 fancy .(FANCYNORM , FANCYMXSML , FANCYMXLRG)/; 60 61 parameter resourstat(resource,item) resource status 62 chairs(type) production of chairs; 63 64 resourstat(resource,"usage")=available.l(resource); 65 resourstat(resource,"value")=available.m(resource); 66 chairs(type)=sum(map(type,process),production.l(process)); 67 68 display chairs,resourstat; 69 70 set runs /base,nolabor, noLRGLATHE ,hifancy/ 71 72 parameter savRESORAv(RESOURCE) saved resource availability 73 savprice(process) saved prices 74 compar(item,\*,runs) comparative report; 75 76 savRESORAv(RESOURCE)=RESORAVAIL(RESOURCE); 77 savprice(process)=price(process); 78 79 table adjust(\*,runs) alternative run configuration 80 base nolabor noLRGLATHE hifancy 81 smllathe 0 82 lrglathe 0 1 83 labor 0 1 84 fancy 0 0.25 85 functional 0  $\cdot$  ; 86 87 loop(runs, 88 RESORAVAIL(RESOURCE)=savRESORAv(RESOURCE); 89 price(process)=savprice(process); 90 RESORAVAIL(RESOURCE)\$adjust(resource,runs)=0; 91 price(process)\$sum(map(type,process),adjust(type,runs))= 92 price(process)\*(1+sum(map(type,process),adjust(type,runs))); 93 94 SOLVE RESALLOC USING LP MAXIMIZING PROFIT; 95 96 resourstat(resource,"usage")=available.l(resource); 97 resourstat(resource, "value")=available.m(resource); 98 chairs(type)=sum(map(type,process),production.l(process)); 100 display chairs, resourstat; 101 compar("level","profit",runs)=profit.l; 102 compar("usage",resource,runs)=resourstat(resource,"usage"); 103 compar("value",resource,runs)=resourstat(resource,"value"); 104 compar("production",type,runs)=chairs(type); 105 ); 107 option decimals=2; 108 display compar;

# **Table 3.2. Comparative Report Writing Output**

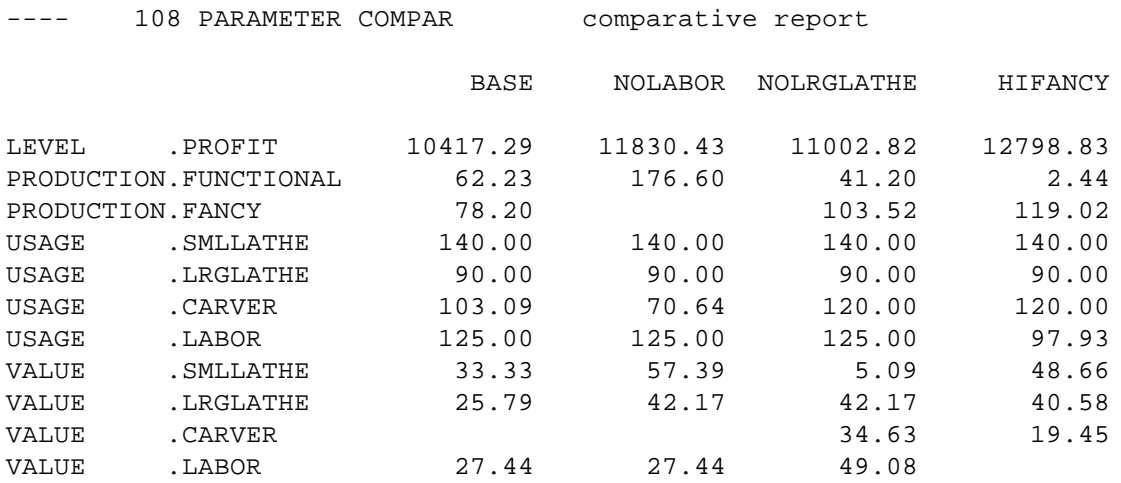

# **Table 3.3 Two Cases of the DOS Batch File**

Case I: A complete FASOM run

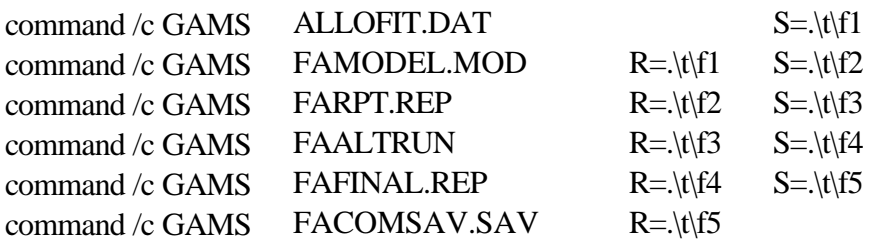

Case II: A FASOM Alternative runs batch file starting from a stored solution

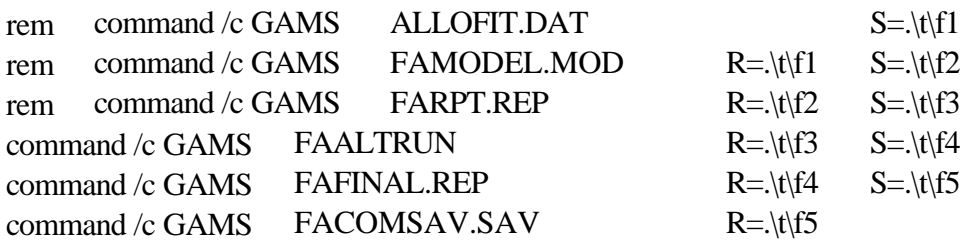

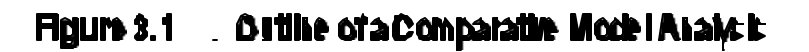

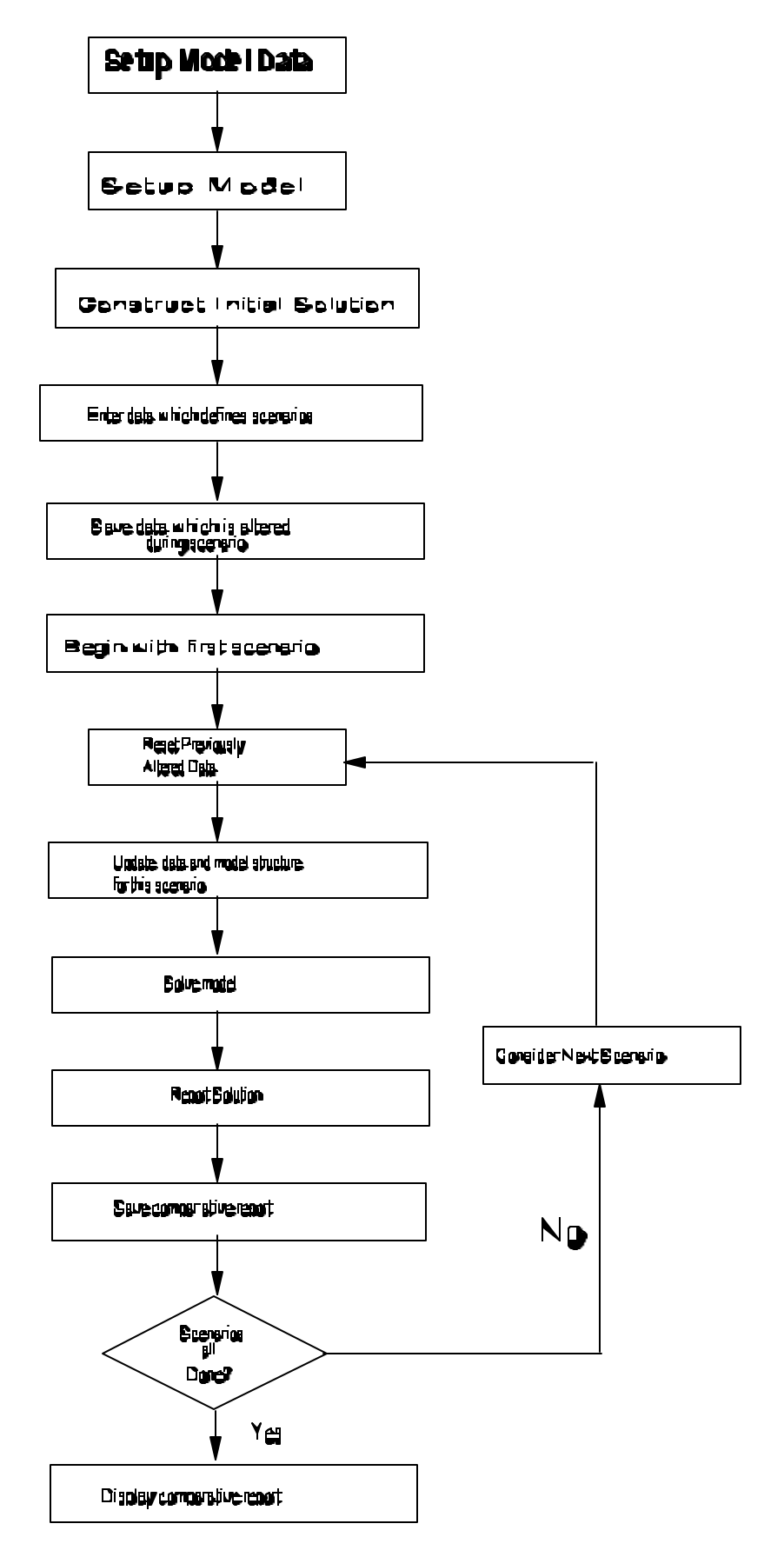

# **4. SETTING UP A FASOM ALTERNATIVE RUN — GENERAL APPROACH**

The FASOM system module FAALTRUN controls the process of comparative scenario analysis. When one wishes to do a FASOM comparative analysis one must make revisions in FAALTRUN. Three circumstances arise regarding alternative runs:

- A) One may run a combination of the runs which are currently supported by FAALTRUN.
- B) One may need to: (1) add new scenarios which are composites of already supported scenarios; or  $(2)$  slightly alter the alternative run data.
- C) One may need to rebuild the alternative runs file for a different unanticipated set of scenarios.

Before discussing these alternatives, we first need to address the structure of the current FAALTRUN alternative runs file.

## **4.1 General Structure of FAALTRUN**

FAALTRUN is the FASOM component which performs alternative runs. FASOM is generally structured as shown in Figure 3.1 with FAALTRUN doing all but the first three and last boxes. The GAMS code for FAALTRUN is shown in Table 4.1 (tables are located at the end of the chapter). Lines 1-19 deal with options regarding maximum iterations to farm program convergence (LIM) and solver function.<sup>14</sup> Lines 20-75 define the possible scenario runs that can be done by this version of FAALTRUN and include such things as changes in discount rates, changes in carbon targets, changes in the amount of public cut available, etc.<sup>15</sup> Lines 77-92 identify the exact set of runs to be done in this case. The exact runs that this particular version would execute are identified in line 89 — the BASE and STICKY scenarios would be done. Alteration of the incidence of asterisks in column one of lines 78-91 would cause different sets to be  $run^{16}$ . This also shows the way that one identifies the runs to be done. Namely, select a subset out of lines 27-75 and list them as in line 89 with only that line activated, then those runs will be executed.

Lines 94-198 comprise the data defining the alternative runs. A key consideration in this section involves the set ASSUME and the table RUNVALUE. The set ASSUME, beginning on line 94,

<sup>&</sup>lt;sup>14</sup> These lines, which will be repeated in all FAALTRUN files, are GAMS instructions covered in Brooke et al. and will not be discussed here.

<sup>15</sup> Table 4.2 groups these scenarios into broad classes.

<sup>&</sup>lt;sup>16</sup> An asterisk in column one deactivates a line, causing it to be a comment.

identifies all the possible data assumptions that can be changed in a run.<sup>17</sup> These are coupled with data which tell what particular assumptions are used in a run, with data defining the assumption and with later calculations which implement the assumptions. The table RUNVALUE, beginning on line 130, pairs the assumptions with the runs. RUNVALUE contains a column for each scenario and at least one row for each assumption. Generally, a value of one is entered in the RUNVALUE table when a particular assumption is used in running a scenario. Thus, for example, in line 141 the one under the RECYC column and the HIRECYCLDEM row means use the high recycled demand assumption when running the RECYC (recycling) scenario. As noted above, RUNVALUE contains a column for each scenario and a row for each assumption. In turn, the entries in the table define exactly what assumptions compose each scenario. Thus, in lines 157-167 when we define the column for the scenario LESPUBSTK, which is less public cut under stickiness, we enter ones to indicate the scenario embodies three assumptions: low public cut demand, low public cut supply, and stickiness. A zero or omitted entry sets the assumption value at the base level. In other words, the base model assumption is used for all parameters when the alternative assumption is not specified. However, there are two notable exceptions. First, the CRP assumption gives the number of millions of acres remaining in the Conservation Reserve Program (CRP) after the year 2000, where the allowable numbers are 3, 13, 21, 33 and  $36^{18}$  as used in line 155. Second, the entry named CARBON tells FASOM that a scenario must exhibit at least the specified percentage increase in carbon sequestered in the decade 2040 relative to the base model 2040 carbon sequestration amount. Line 185 shows that scenarios with a minimum of 0.5%, 1%, 2%, and 5% increases have been defined.<sup>19</sup>

After the specification of the run assumptions, we include numerical data that are used to define the assumptions — lines 193-198. These data give assumptions regarding carbon, agriculture, biomass, forestry, deficiency payment, and Canada alternative runs. These are incorporated by including a set of data files. The included data files and the general nature of their contents are listed in Table 4.4.

Subsequently, locations are defined for storage of the original values for data items changed in the runs (lines 201-218) and those items are saved (220-231). Then we include a file which defines parameter names for the comparative report (line 245).

All of the instructions in FAALTRUN up to line 249 are setting up the alternative runs study. The lines from 249 on execute that study. This is done by repeatedly executing a set of instructions for each

- (d) the name of the file or files in which the alternative assumption data are defined
- (e) the form of the alternative assumption, where S indicates that simply one alternative is
- used and R indicates that an alternative is chosen from a table of possible values.

<sup>18</sup> A zero entry is treated the same as an entry of 36 -- i.e., continue the current CRP.

 $19$  This is an old carbon sequestration analysis approach and is currently not being used. The scenarios Scen1a-Scen3d are the contemporary approach.

<sup>&</sup>lt;sup>17</sup> Table 4.3 lists these assumptions and identifies:

<sup>(</sup>a) the general type of assumptions involved

<sup>(</sup>b) the name of the assumption in the ASSUME set

<sup>(</sup>c)the place in the FASOM file structure where the assumption is defined

scenario. This in GAMS terms means we loop over the active runs defined in the set run (as defined in lines 77-91). In the loop the first action in lines 262-269 is to restore data to saved values so that each scenario starts off with the original data set. We also zero some parameters in lines 278-282.<sup>20</sup> We then save some scenario descriptions so they can be output (lines 284-288) and deactivate the carbon lower bound (lines  $290-291$ ).<sup>21</sup>

The next large section involves implementation of the assumptions as driven by their selection in the RUNVALUE table. These are implemented using GAMS replacement commands which appear in lines 293-460. The specific items altered and the associated line numbers are:

- (a) Forest product demand (293-297).
- (b) Forest product supply from public lands (299-303).
- (c) Canadian supply (305-313).
- (d) Intersectoral movement of products for pulp or power generation (315-320).
- (e) CRP land reversion (326-340).
- (f) Flag controlling whether a sticky run is to be done (342-343).
- (g) Changes in agricultural foreign trade levels (345-351).
- (h) Forest to agriculture land conversion costs (353-355).
- (i) Forest minimum harvest ages (357-360).
- (j) Use of discount rates where either 3% or 5% can be used in addition to the 4% base rate (362-373).
- (k) Elimination of the farm program (375-379).
- (l) Treatment of the sectors as independent (380-395).
- (m) Special features if the sectors are independent, but the Parks and Hardie or Moulton and Richards runs are required (397-402).

 $20$ This needs to be done because GAMS does not always zero out prior stored solutions when variables or equations are eliminated by conditional statements. The zeroing insures that the old values are not retained.

 $21$  This illustrates the types of steps that need to be undertaken since GAMS does not recompute bounds automatically. We reset this lower bound so it is only active if called for in the scenario.
- (n) Timber trade and transportation costs under recycling (405-411).
- (o) Imposition of a 2040 minimum percentage increase in carbon sequestered from the base (413-417).
- (p) Imposition of a demand for biomass feedstock in electrical generation (419-425).
- (q) Activation of land transfers under the Moulton and Richards or Parks and Hardie assumptions when the forestry or ag models are run separately (427-434).
- (r) Recomputation of the ISNEW, ISEXIST, and scaling parameters given changes in forest land use by other scenarios (436-460).

This is followed by the model solution (line 468). FAALTRUN then computes reports on an individual scenario for forestry, carbon, and agriculture in lines 480, 485, and 488. We also compute comparative cross-scenario reports in lines 482 and 491.

# **4.2 Making Up Your Own FAALTRUN — A Step-by-Step Guide**

Suppose that you wish to define your own FAALTRUN for a set of scenarios different from those used in Table 4.1 . Three different paths can be followed:

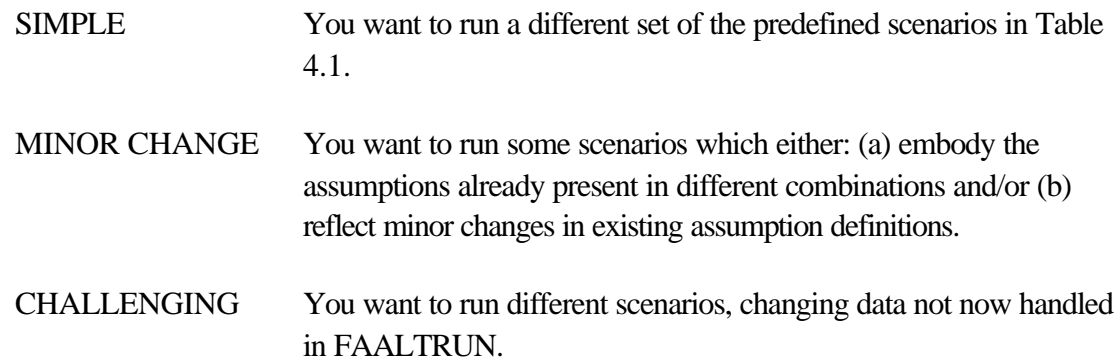

Each of these cases will be covered below.

# **4.2.1 SIMPLE — Selecting Different Runs to be Done**

The simplest case in defining a new FAALTRUN involves users who wish to run a different set of alternative runs choosing among the runs which are already possible — for example, doing a carbon analysis. This is done by altering the list of scenarios to be run. In particular, one would us a text editor to edit FAALTRUN in the area between lines 78-92 of Table 4.1, redefining the scenarios to be run. Specifically, one would comment out line 89 by putting an asterisk in column one and adding a line after line 91, which contained the subset desired of the scenarios defined in lines 27-75. For example, suppose in our carbon analysis we wished to use the Moulton and Richards (mourich), Parks and Hardie (parkshar); Stewardship Incentive Program (SIP) and Carbon target runs (Scen1a-Scen3d).

One would then comment out line 89 and enter the following lines thereafter:

 /base, mourich, parkshar , sip , Scen1a , Scen1b , Scen1c , Scen1d , Scen2a , Scen2b , Scen2c , Scen2d , Scen2e Scen2f , Scen3a , Scen3b , Scen3c , Scen3d/

# **4.2.2 MINOR CHANGE — Data and/or Scenario Descriptions are Altered**

One may also wish to make a run in which: (a)some other scenarios are added which are composed using existing assumptions, or (b) data defining existing assumptions are altered or augmented. Let us consider cases of each of these.

### **4.2.2.1 Composing a New Scenario**

Suppose that we wish to define a new scenario which uses a new combination of existing assumptions. For example, suppose we wish to look at the Parks and Hardie scenario with the stickiness constraint imposed and with zero public cut. In order to do this we go through several stages.

- (1) Define a new scenario name for this case let us call it ZPPHSTK.
- (2) Add this name to the list of scenarios defined in FAALTRUN by inserting a line somewhere around say line 72 ; include a verbal scenario definition.
- (3) Add this name to the set of active scenarios to be run alter line 89 to run this (i.e., make line 89 into /base,zpphstk/ ) or add lines as discussed in the previous section.
- (4) Augment the RUNVALUE table to define the assumptions used in this new scenario as follows:
	- (a) Enter a column for the new scenario. For this example, add a column for the ZPPHSTK scenario after line 183 (entering a plus to tell GAMS the table continues). Skip over and put in the name ZPPHSTK.
	- (b) Associate this with rows drawn from the ASSUME set which correspond to the desired assumptions. In the example under the  $+$  sign enter the names of the three elements from ASSUME in three rows. Use the names for the assumptions corresponding to zero public cut (pubzrf), Parks and Hardie (parkhar) and stickiness (sticky).
	- (c) Enter ones underneath the new scenario column ZPPHSTK column in each of those three rows. The resultant addition would be the following:

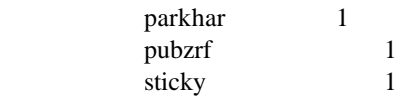

(5) Execute FAALTRUN starting from a stored solution by using the Case II batch file of Table 3.3 (i.e., commenting out of the upper six lines of code titled "Case I," and running the same batch file).

### **4.2.2.2 Making Minor Data Alterations**

The second case could involve potentially altering data or introducing new data in some cases into the structure of the existing assumptions. Let us consider two cases of this.

### **4.2.2.2.1 Adding Data an\ an Assumption**

Suppose for example we wanted to run a 7% discount rate run. Here we add a scenario definition and a new but highly related assumption. The steps would be:

- (1) Add a scenario description for a 7% discount rate perhaps DRATE7 by inserting a line somewhere near line 43 along with a description.
- (2) Activate that scenario in the list of scenarios to be run by altering line 89 or adding a similar line.
- (3) Add a new entry to the ASSUME set defining the presence of the new data assumption Perhaps call this DRATE7 and insert it after line 120.
- (4) Define that scenario in the RUNVALUE table by adding an entry like the following:

```
+ Drate7
drate7 1 .
```
(5) Alter the data calculations to reflect that new assumption — around line 363 put in the 7% analog to lines 364 and 365 as follows:

```
* 7% discrate$runvalue("drate7",run)=0.07;
```
Make sure this appears before any repeated calculations involving the discount rate such as appear in 369. Placing the "discrate" calculation after line 369 would have an improper effect on the model solution since the discount parameter would not be recomputed.

(6) Execute FAALTRUN by using the Case II batch file of Table 3.3 (as described under 4.2.2.1 above).

### **4.2.2.2.2 Adding Data in the ALT Files**

Another possibility for adding data involves adding new entries in the ALT data files (i.e., the files listed in Table 4.2) for carbon, agriculture, biomass, forestry, or Canadian supply. Suppose we wanted to add another carbon target scenario; this would involve the following steps:

(1) Follow steps 1-4 from above section 4.2.2.2.1 defining a new scenario in the RUNS set, activating the scenario in the RUN set, adding assumptions beyond those in the ASSUME set if needed and augmenting the RUNVALUE table. Suppose in the carbon case we add a new scenario6. We would then add the line

scenario6 a new carbon scenario defined however

in the vicinity of line 63 and would add it to the active scenarios in a line like line 89.

(2) Edit the data in the ALT data files,<sup>22</sup> adding to or changing that data. In the carbon case we would edit the FACARB.ALT file and put in the new scenario name as a column in the CARBDAT table. In turn we would enter the amount of carbon sequestration required under this scenario in each of the model decades as illustrated by the following sample lines drawn from FACARB.ALT with the addition shown in bold type:

table carbdat(decs,runs) carbon data targets for sequestration by decade end Scen1A Scen2a Scen1B Scen2b Scen3A Scenario6 1990 24.811 25.737 25.011 25.937 24.811 24.811 2000 25.911 26.866 26.311 27.066 26.011 **26.050** 2010 27.011 27.728 27.611 27.928 27.311 **27.200** 2020 28.111 28.382 28.911 28.582 28.711 28.600

Similar modifications could be made to other data sets, for example the agricultural trade data set in the FAAG.ALT file or the forest products demand data or minimum harvest stage data in the FAFOR.ALT files.

One final note regarding changing these data: there are some cases where you simply change and alter the existing data and some cases where you define additional scenarios. In particular when one data item holds for all scenarios involving this parameter, then one would simply change the data, but when the data table defines multiple scenarios (as is the case with the forest products demand, and public supply), then one should add for example a new item in the assume set and expand the contents of the tables within FAFOR.ALT. Several examples will illustrate this issue. First consider altering the agricultural foreign trade increase for wheat from 10.5% to 11.5%. In that case one would go into FAAG.ALT and change the number in the AGTRADINC table below so the 10.5 in the first row is an 11.5.

 $22$ Choose the one to edit by referring to the lists and descriptions in Table 4.2 along with the lists of input data contents in Table 5.9.

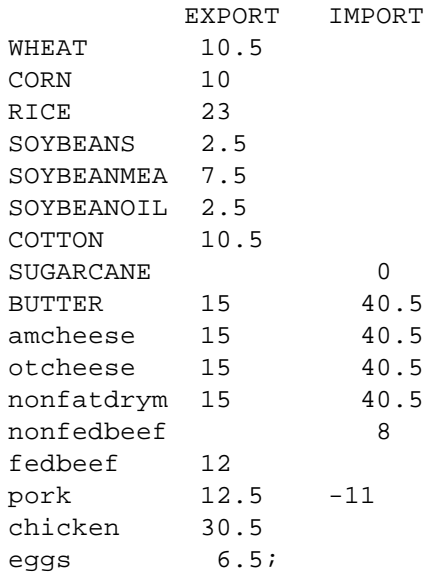

On the other hand, when the data are scenario-dependent, one would alter the data in a table where the scenarios are arguments. For example, above we added "scenario6" to the carbon targets by editing FACARB.ALT and specifying the scenario in the CARBDAT data table. Alternatively, one could alter numbers for the current scenarios by altering the data for the existing scenarios.

As a final example, if one wished to incorporate another public cut scenario, then one would need to add a new assumption in the ASSUME set of FAALTRUN, a new scenario in the RUNS and RUN sets of FAALTRUN, and new data in the ALTPUBSUP table in the FAFOR.ALT file defining the new public cut scenario. For example, in the ALTPUBSUP data we have the assumption HIPUBCTSUP representing a high public cut scenario. This name appears in the ASSUME set in line 110 of FAALTRUN, and in the table in FAFOR.ALT defining public cut numbers (ALTPUBSUP) as below. Also note that the scenario HIPUBCTSUP is in the set which identifies the public cut alternatives (PUBSCENAR) as defined in the FAFOR.ALT file.

TABLE altPUBSUP(pubscenar,POWNER,REG,DECS,PRODS) alternative PUBLIC TIMBER HARVEST<br>\* PUBLIC TIMBER HARVEST IN GROWING STOCK EQUIVALENTS<br>\* ADJUSTED FOR LOGGING RESIDUES<br>SAWTSW PULPIW FUELHW PULPSW FUELSW SAWTHW PULPHW FUELH MITSW PULPSW FUELSW SAWTHW PULPHW FUELHW .1990 2527.897 414.5303 0.0000 97.9597 11.8050 141.4141<br>hipubctsup.usfs .PNWW .1990 2664.206 52.9602 287.8437 0.2001 0.0000 0.0000<br>hipubctsup.usfs .PSW .1990 2066.503 43.3488 314.45 hipubctsup.usfs .PNWE .1990 2264.206 52.9602 287.8437 0.2917 0.0000 0.0000 hipubctsup.usfs .PSW .1990 2066.503 43.3488 314.4522 10.6936 8.7112 75.2721 hipubctsup.usfs .PSW .1990 2066.503 43.3488 314.4522 10.6936 8.7112 75.2721<br>hipubctsup.usfs .RM .1990 3436.363 735.7972 70.1118 14.8504 128.5791 19.8403<br>hipubctsup.usfs .LS .1990 102.301 216.6279 12.0815 209.1286 281.4246 hipubctsup.usfs .LS .1990 102.301 216.6279 12.0815 209.1286 281.4246 73.6026 hipubctsup.usfs .CB .1990 26.748 56.6403 3.1589 74.8977 100.7900 26.3602<br>hipubctsup.usfs .NE .1990 25.776 30.1256 1.1688 66.0647 118.9773 46.1264<br>hipubctsup.usfs .SC .1990 957.170 684.4055 2.2921 98.4332 172.6149 21.7943<br>h hipubctsup.usfs .NE .1990 25.776 30.1256 1.1688 66.0647 118.9773 46.1264 hipubctsup.usfs .SC .1990 957.170 684.4055 2.2921 98.4332 172.6149 21.7943 hipubctsup.usfs .SE .1990 266.809 245.3959 6.3540 41.7593 41.3043 24.2677<br>hipubctsup.opub .PNWW .1990 2800.085 494.1326 0.0000 92.3288 11.1264 133.2854<br>hipubctsup.opub .PNWE.1990 753.347 18.8336 102.3622 13.8842 0.0000 0.0 hipubctsup.opub .PNWW .1990 2800.085 494.1326 0.0000 92.3288 11.1264 133.2854 hipubctsup.opub .PNWE .1990 753.347 18.8336 102.3622 13.8842 0.0000 0.0000

#### **4.2.3 CHALLENGING — Major Alterations in FAALTRUN**

When one wishes to define and run scenarios which involve different data items to be revised, or whole new sets of calculations, yet a more complex procedure is followed. At this juncture, users can either add to the existing FAALTRUN or rebuild FAALTRUN. We covered cases where we modify the existing FAALTRUN in the section above. Here we concentrate on rebuilding FAALTRUN for an alternative study. Once again, such an exercise could involve varying degrees of complexity. One

could limit activities to a redefinition of the RUNS, RUN, ASSUME and RUNVALUE parameters, staying with the basic FAALTRUN structure as used above or one could completely restructure FAALTRUN. We leave the discussion of the restructuring question to Chapter 7 and discuss the alteration of the basic FAALTRUN structure here.

# **4.2.3.1 Motivating Our Study — A Biomass Example**

Suppose we wish to examine scenarios involving agricultural sector production of feedstocks for electrical energy generation as in the earlier FASOM study supported by EPA, USDA, DOE and OSTP (see the description in Turnure et al.). Further, suppose we wish to have either 50, 200, or 700 trillion BTUs (TBTUs) of biomass energy produced.<sup>23</sup> Suppose we also wish to examine the implications of alternative rates of technological change in woody crop production. The study would be done using woody crop and switchgrass budgets developed at Oak Ridge National Laboratory. Those budgets assume technological changes due to research investment that affect costs and yields. The estimated woody crop budgets have been questioned in terms of their assumption that yield rates will grow quickly while costs will grow slowly. Thus, suppose that we wish to consider cases of (a) static technology (i.e., woody crop and switch grass production yields and costs stay at current levels); (b) a lessened rate of woody crop yield growth where the rate of growth is cut by one half relative to the Oak Ridge base budgets; (c) higher degree of association between costs and yields, where the woody crop production costs are assumed to increase at 30 % of the rate of growth in yields; and (d) a combined case encompassing cases (b)  $\&$  (c). Also suppose we wish to do the biomass analysis on an agriculture-only basis for a forty year time horizon.

# **4.2.3.2 Defining a new FAALTRUN for the Biomass Analysis**

The study will be done by creating a custom version of FAALTRUN, which appears in Table 4.3. This section presents a step by step review of the creation of the GAMS code in that table.

- Step 1) Prepare the appropriate model version. Since we want to restrict our attention to 40 years and agriculture-only, we must change some data in the initial FASOM elements.<sup>24</sup> This involves
	- (a) going into the sets definition FASETS.DAT and changing the decades allowed by the DEC set so that only the years 1990, 2000, 2010, and 2020 are run.
	- (b) Creating a version of FAMODEL.MOD which runs agriculture only, which is done by changing the YESFOR parameter so that it has a value of zero (as

<sup>&</sup>lt;sup>23</sup> Each 7 TBTUs are approximately the feedstock needed for a 100 megawatt power plant, so we are specifying that between 7 and 100 powerplants will be fueled by agricultural biomass.

 $24$  See the discussion of changing the scope of FASOM in Chapter 5 for details on impleme Table 4.1 Numbered noting the decadal and sector specification changes.

discussed in Chapter 5).

- Step 2) Copy a version of FAALTRUN to a new file name so that it may be altered without losing the original FAALTRUN. Use a text editor and remove unneeded parts as you work.
- Step 3) Revise the description of the ASSUME set. Redefine the ASSUME set with five members ( Table 4.5 lines 36-41) . These tell:
	- (\*a) The number of TBTUs required (the "biomass" element in line 37);
	- (b) Whether to increase the rate of growth in future woody crop production costs in association with yield growth (the "increscost" element in line 38);
	- (c) Whether to decrease the rate of growth in future woody crop yields (the "decresyld" element in line 39);
	- (d) Whether to both increase woody crop costs and decrease yield growth (the "alterboth" element in line 40);
	- (e) Whether to hold woody crop and switch grass production technology at current levels (the "notech" element in line 41);
- Step 4) Remove the old scenarios from the RUN and RUNS sets and define the scenarios relevant to this study. Considering all combinations of the assumptions, we would run a base model with no biomass production, then three levels of biomass production (50, 200, and 700 TBTUs) crossed with five technology levels (base- Oak Ridge biomass technology assumptions - and b-e above) or sixteen total scenarios. Thus we enter lines 30 and 31 in Table 4.5 which define the base scenario and fifteen alternatives.
- Step 5) Identify the exact subset of runs to be done in the RUN set. We may then choose to run either a test set ( base , bi10 and bi13 cases as specified in line 33) or the full set by deactivating (placing an asterisk in column one of ) line 33 and activating line 34 (removing the asterisk from column one).
- Step 6) Set up the RUNVALUE set that associates values of the assumptions with the run descriptions. Here we have entered lines 44-57 which define the fifteen alternative runs. Note that the base run is not mentioned and thus will have values of zero for all elements of ASSUME.
- Step 7) Include the BIOMASS alternative run data from the base version of FAALTRUN (line 64).
- Step 8) Include data on the alternative runs. Data giving the appropriate levels of costs and yields under the alternative technology assumptions b-d are included in lines 68-149.

## Do this by

- (a) Defining a set (BIOCRP) containing the names of the biomass crops (line 68)
- (b) Define a set with the names of the technological alternatives (called SCENARIO line 71)
- (c) Enter a table which gives the costs and yields under the technological alternatives (lines 76-149). Note that these data were computed exogenously.
- Step 9) Compute data arrays which can be used in setting up the alternative run data. The yield and cost assumptions will be established using the parameter called EWBUDDATA (formed in lines 152-165), which has the base assumption in the "OLD" position and the alternative in the "NEW" position. This is done so we have an array of the same dimension as the crop budget data which includes the regional and decadal specific names for poplar, willow, and switchgrass.
- Step 10) Save the data that will be altered in the scenarios, in lines 185-6
- Step 11) Cause the model to not consider forest logging residue or whole stands for biomass, in lines 188-9;
- Step 12) Import the standard FASOM code which defines the places in which the comparative reports will be stored (line 198).

Now we are ready to begin the solution process. This is done by defining a GAMS loop over the active parameters (this runs from lines 208-294). In setting up this loop we follow the following steps:

- (a) Restore data to saved base levels. This involves altering the lower bounds on TBTU demand, the upper bounds on crop budgets to permit access to new technology, and restoring the biomass crop yields and costs to base levels (lines 217-225).
- (b) Change the biomass crop costs and yields to reflect the scenario technology (lines 237-42).
- (c) Impose the TBTU requirement in line 244 and insure that it is consistent with the data for market penetration in lines 245-56.
- (d) Set the upper bounds on advanced technology to zero if technology is to be static (lines 257-9).
- (e) Repeat the solution and report writing sequence from the base FAALTRUN version (lines 270-294)

Subsequently we turn our attention to the output. There, we'd make modifications in the FAFINAL.REP file so that: a) no forestry tables were being displayed and b) the tables BIOMASS and REGBIOMASS were produced to summarize our biomass results. We would probably also choose to display the RUNVALUE table so we had a display in the output of what assumptions were used under each RUNVALUE. These latter items would be accomplished by making sure the following display statements were present and that they do not have asterisks in column one:

display runvalue; display biomass; display regbiomass;

#### **Table 4.1 Numbered Listing of Basic FAALTRUN**

```
\mathbf{1}$ontext
\overline{a}fasom alternative runs component for making base run without solve
\mathbf{3}\overline{4}$offtext
5
      version("altrunfile","faaltrun","jan11996")=1;
6
7\overline{ }lim=51 ;
8
      *activating the following suppresses farm program iterations
\overline{9}*lim=1;
10option lp=cplex;
1112option solprint=on ;
13<sup>7</sup>option solprint=off;
14
      option solveopt=replace;
15<sub>1</sub>option limrow=0
16
    option limcol=0;
17OPTION RESLIM=2500000;
18
      option iterlim=1000000;
19
202.1*define scenarios
2223
24
      25
26
    set runs
                  superset of runs that could be done
27/base
                   base model
                  run with estab cost subsidized on land transfers to forest
28
        50psub
29
        halfper
                   one half % increase in carbon sequestered in 2040
30
        oneper
                  1 % increase in carbon sequestered in 2040
312 % increase in carbon sequestered in 2040
        twoper
                   5 % increase in carbon sequestered in 2040
32
        fiveper
33
        sip
                   sip run
       ceademand run with council of economic advisors demand
34
35recyc run with increased recycling
36
        morpbcut
                  run with more public cut
                   run with less public cut
37
        lsspbcut
38
        zrfpubcut run with less zero national forest public cut
        zrfpubplnt run with less zero national forest cut and plant cst lim
39
40
        mourich run with moulton richards land transfer to forest
41
                   run with parks hardie land transfers to forest
        parkshar
42
                  run with 3% discount rate
        drate3
43
        drate5
                   run with 5% discount rate
44
        moreagexp run with more ag exports
45
        hicnvest run with high cost land transfers to ag
46
        independ run with no land transfers between forest and ag
        nofarmp <br />
run without farm programs
47
                  run with forest establishment constraints
48
        sticky
49
        minhar
                  alternative minimum harvest age
50
        Scenla
                  carbon scenario c(t) + 1.1Scenlb carbon scenario \cup, \cup, Scenlc carbon scenario c(t) + 1.6<br>
carbon scenario c(t) + 0.951
52
53
                  carbon scenario c(t) + 0.926Scen2a carbon scenario c(base t) + 1.1
54
```

```
55 Scen2b carbon scenario c(base t) + 1.3
 56 Scen2c carbon scenario c(base t) + 1.6
 57 Scen2d carbon scenario c(base t) + 1.1 for 2000 on
 58 Scen2e carbon scenario c(base t) + 1.3 for 2000 on
 59 Scen2f carbon scenario c(base t) + 1.6 for 2000 on
 60 Scen3a carbon scenario c(t) + 1.1 + dt(.1)61 Scen3b carbon scenario c(t) + 1.1 + dt(.2)62 Scen3c carbon scenario c(t) + 0.926 + dt(.1)63 Scen3d carbon scenario c(t) + 0.926 + dt(.2)64 basestick base with stickiness
 65 morichstk moulton richards with stickiness
 66 morpubstk more public cut with stickiness
 67 lespubstk less public cut with stickiness
 68 recycstk recycling with stickiness
 69 zrfpubind zero public cut with independent sectors
 70 scen3aind carbon scenario 3a with independent sectors
 71 parkharind parks and hardie with independent sectors
72 permcrpind permanent crp with independent sectors
 73 nofpind no farm program with independent sectors
 74 permcrp permanent crp at cbo level
 75 ,bi1*bi54 biofuel runs/
76
 77 run(runs) subset of runs to be done
 78 * /base,zrfpubcut,scen3a ,nofarmp,independ,parkshar,permcrp/
 79 */base,
 80 * morpbcut run with more public cut 
 81 * lsspbcut run with less public cut 
 82 * mourich run with moulton richards land transfer to forest 
 83 * recyc run with increased recycling 
 84 * basestick base with stickiness
 85 * morichstk
 86 * morpubstk
 87 * lespubstk
88 * recycstk/
 89 /base,sticky/
90 * /independ,zrfpubind,scen3aind,nofpind,parkharind,permcrpind/
 91 * /base /
 92 ;
 93
 94 SET ASSUME ITEMS CHANGED IN ALTERNATIVE RUNS
 95 /SIP is sip run active
96 crp crp reversion level
97 crpperman is crp permanent
98 subagconv is ag conversion to timber subsidized
99 reqagconv do we require moulton and richards land conversion
100 parkhar do we require moulton and richards land conversion
101 basedemand do we use base demand
102 marglnddem do we use marginal land demand
103 moulricdem do we use moulton rich demand
104 hipubctdem do we use high public cut demand
105 lopubctdem do we use low public cut demand
106 ceademand do we use cea demand
107 hirecyldem do we use demand associated with increased recycling
108 basepubsup use base level of public supply
109 pubzrf do we use zero national forest public supply
110 hipubctsup do we use additional public supply
```
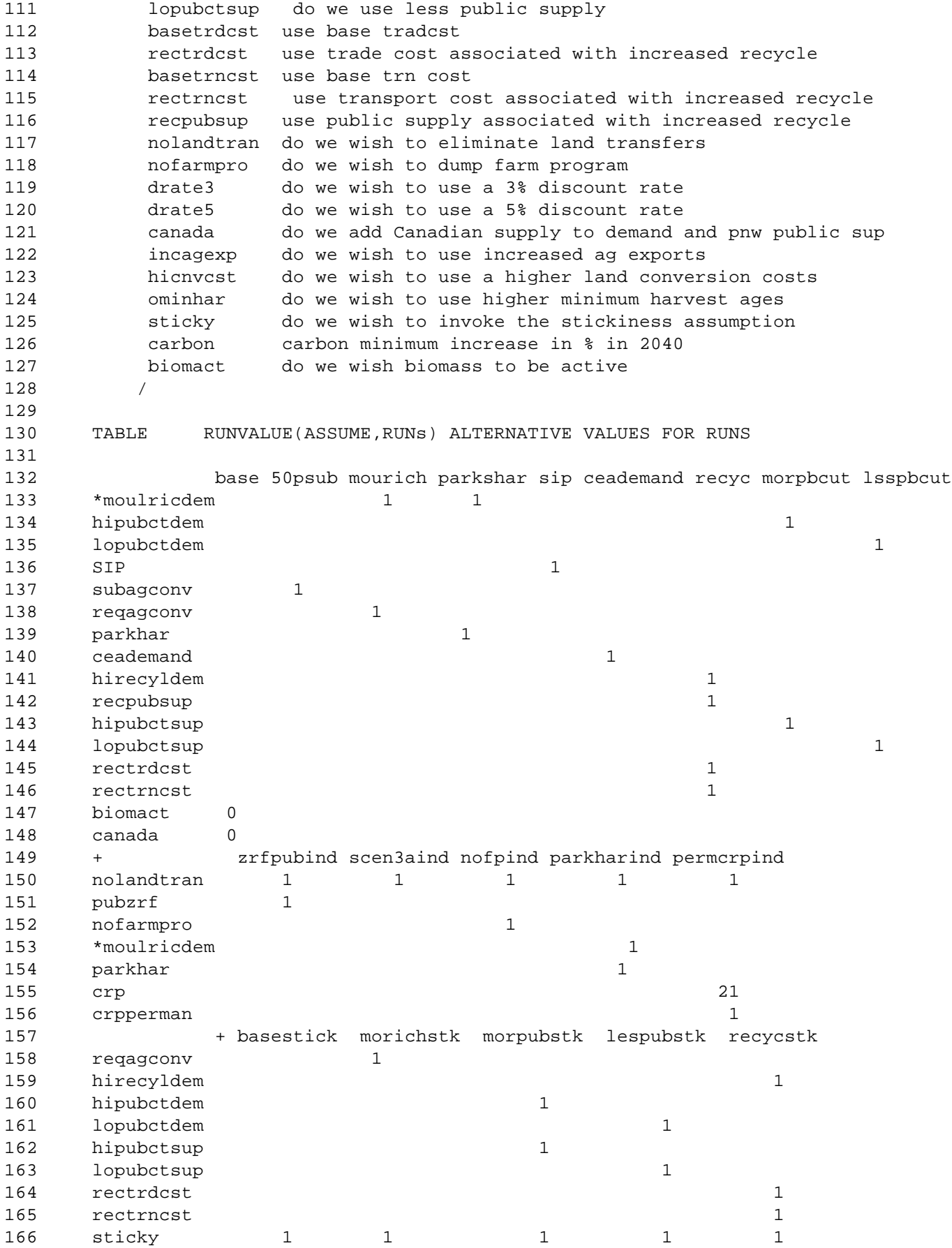

167 zrfpubcut zrfpubplnt (bil\*bi54) permcrp  $+$ 168 pubzrf  $\mathbf{1}$  $\mathbf{1}$ 169 \*sticky  $\mathbf{1}$ 170 biomact  $\mathbf{1}$ 171  $21$ crp 172  $\mathbf{1}$ crpperman 173 independ nofarmp drate3 drate5 moreagexp hicnvcst minhar sticky  $+$ 174 nolandtran  $\overline{1}$ 175 nofarmpro  $\mathbf{1}$ 176 drate3  $\mathbf{1}$ drate5  $\mathbf 1$ 177 178 incagexp  $\mathbf{1}$ 179 hicnvcst  $\mathbf{1}$ ominhar 180  $\mathbf{1}$ 181 sticky  $\mathbf{1}$ 182 183  $+$ halfper oneper twoper fiveper 184  $0.5$  $\overline{2}$ carbon  $\mathbf{1}$ 5  $\cdot$ 185 186 187 188 189 \*now define data needed in scenarios 190 191 192 \$include /mac/mccarl/aqfor/source/facarb.alt 193 \$include /mac/mccarl/agfor/source/faag.alt 194 \$include "/mac/mccarl/agfor/source/biomass.alt" 195 \$include "/mac/mccarl/agfor/source/fafor.alt" 196 \$include "/mac/mccarl/agfor/source/def2.alt" \$include /mac/mccarl/agfor/source/canada.alt 197 198 199 200 201  $202$ \*save data that will be changed in scenarios 203 204 205 206 parameter savPUBSUP(POWNER, REG, DECS, PRODS) saved PUBLIC TIMBER HARVEST 207 svFPDEMAND(prods, decs, params) 208 savTRADCST(REG, TRADEREG, PRODS) 209 savTRANCST(REG, PRODS) savCONVERT (REG, CLS, \*, THREE) 210 211 savminharv(req, owner, species, site, mic) 212 savcar saved carbon level 213 savdisc saved discount rate 214 savFARMPR(dec, FARMPRO, ALLI) saved farm program assumption sexportgrw(alli, decs) saved export demand growth 215 216 storcanada(decs, prods) stored Canadian supply data 217 simportgrw(alli, decs) saved import supply growth; 218 sexportgrw(alli, dec) = exportgrw(alli, dec); 219 220 simportgrw(alli, dec) = importgrw(alli, dec); 221  $sawFARMPR$  (dec,  $FARMPRO$ ,  $ALLI$ ) =  $FARMPR$  (dec,  $FARMPRO$ ,  $ALLI$ ) ; 222 savdisc=discrate;

```
223
      savcar = CARBONSE.1("2040") ;
      savCONVERT (REGS, CLS, "CCOST", THREE) = CONVERT (REGS, CLS, "CCOST", THREE) ;
224
      savPUBSUP(POWNER, REG, dec, PRODS) = PUBSUP(POWNER, REG, dec, PRODS) ;
225
226
      svFPDEMAND(prods, dec, params)=FPDEMAND(prods, dec, params);
227
      savTRADCST(REG, TRADEREG, PRODS)=TRADeCoST(REG, TRADEREG, PRODS);
      savTRANCST(REG, PRODS)=TRANsCoST(REG, PRODS);
2.2.8
229
      savminharv(req, owner, species, site, mic)=minharv(req, owner, species, site, mic);
230
      storcanada(dec, prods)=supcanada(dec, prods);
231
232
233
234
      examine("biomass") = 0;235
      examine("residue") = 0;
236
237
238239
      2.40241
      *now define items for comparative report
242
243
      244
      $include /mac/mccarl/agfor/source/facomset.sav
245
246
247
248
      249
250
      *now do scenarios
251252
      253
254
      LOOP(RUN,
255
256
      257
258
      *restore data to saved values
259
260
      261
262
      CONVERT (REGS, CLS, "CCOST", THREE)=SAVCONVERT (REGS, CLS, "CCOST", THREE);
263
      minharv(reg, owner, species, site, mic) = sawminharv(reg, owner, species, site, mic);264
      exportgrw(alli, dec) = sexportgrw(alli, dec);
265
      importgrw(alli, dec) = simportgrw(alli, dec);
266
      discrate= savdisc;
267
      FARMPR (dec, FARMPRO, ALLI) = savFARMPR (dec, FARMPRO, ALLI) ;
268
      TRADECOST (REG, TRADEREG, PRODS) = savTRADCST (REG, TRADEREG, PRODS) ;
269
      TRAnsCoST(REG, PRODS) = savTRAnCST(REG, PRODS);
270
271
      2.72273
      *define this scenario
274
275
      276
277
      *set some levels to zero to avoid GAMS bug in replace option
278
         LaNDFROMAG. l (REG, CLS, dec) = 0;
```

```
279 carbonse.m(dec)=0;
280 LaNDTOAG. 1 (REG, CLS, dec, THREE) = 0
281 CONVRTTOAG. 1 (REG, CLS, dec, SPEC) = 0;
282 CONVRTFRAG.l(REG,CLS,dec,SPEC)=0;
283
284 *fill examine with scenario descriptor
285 examine("sip")=RUNVALUE("sip",RUN);
286 examine("subagconv")=RUNVALUE("subagconv",RUN);
287 examine("reqagconv")=RUNVALUE("reqagconv",RUN);
288 examine("parkhar")=RUNVALUE("parkhar",RUN);
289
290 *deactivate carbon scenario
291 carbonse.lo(dec)=0;
292
293 *put in desired forest products demand scenario
294 if(sum(demscenar, RUNVALUE(demscenar,RUN)) le 0,
295 RUNVALUE("basedemand",RUN) =1 );
296 FPDEMaND(prods,dec,params)= sum(demscenar,
297 1$RUNVALUE(demscenar,RUN)*altFPDEM(demscenar,prods,dec,params));
298
299 *put in public supply
300 if(sum(pubscenar, RUNVALUE(pubscenar,RUN)) le 0,
301 RUNVALUE("basepubsup",RUN) =1 );
302 PUBSUP(powner,reg,dec,prods)= sum(pubscenar,
303 1$RUNVALUE(pubscenar,RUN)*altPUBSUP(pubscenar,powner,reg,dec,prods));
304
305 *put in Canadian supply
306 supcanada(dec,prods)=storcanada(dec,prods)*runvalue("canada",run);
307 canada(dec,prods)=0;
308
309 *adjust demand to reflect possible presence of canada
310 * note demand adjustment does not include mill residue stuff
311 FPDEMAND(PRODS,DEC,"INTERCEPT") =
312 FPDEMAND(PRODS,DEC,"INTERCEPT") +
313 supcanada(dec,prods) ;
314
315 *allow or disallow forest products to move to ag biomass
316 movcomtoag.up(regs,dec,canmove)=0+inf$runvalue("biomact",run); 
317
318 *allow or dissallow ag products to move to pulp
319 movcomfrag.up(regs,dec,agcanmove,prods)
320 $agcor(regs,dec,agcanmove,prods)=0+inf$runvalue("biomact",run);
321
322 * print out data definition of scenario
323 setup(assume)= runvalue(assume,run) ;
324 display setup;
325
326 *handle crp reversion assumption
327 crprevert(reg,dec)=0;
328 if( runvalue ("crp",run ) eq 0, crprevert(reg,dec)=0;);
329 if( runvalue ("crp",run ) eq 36, crprevert(reg,dec)=0;);
330 if( runvalue ("crp",run ) eq 33,
331 crprevert(reg,dec)= crpland(reg,"continue")-crpland(reg,"admin"););
332 if( runvalue ("crp",run ) eq 21,
333 crprevert(reg,dec)= crpland(reg,"continue")-crpland(reg,"cbo"););
334 if( runvalue ("crp",run ) eq 13,
```

```
335 crprevert(reg,dec)= crpland(reg,"continue")-crpland(reg,"default"););
336 if( runvalue ("crp",run ) eq 4 ,
337 crprevert(reg,dec)= crpland(reg,"continue")-crpland(reg,"none"););
338 if( runvalue ("crpperman",run) eq 0 ,
339 crprevert(reg,dec)$(date(dec) gt 1990)=
340 crpland(reg,"continue")-crpland(reg,"none"););
341
342 *define whether sticky constraints are to be imposed
343 yespllim=runvalue("sticky",run);
344
345 *ag trade assumptions -- alter rates of growth in trade
346 exportgrw(alli,dec)
347 $(runvalue("incagexp",run) gt 0 and date(dec) ge 1990)=
348 sexportgrw(alli,dec)*(1+agtradinc(alli,"export")/100);
349 importgrw(alli,dec)
350 $(runvalue("incagexp",run) gt 0 and date(dec) ge 1990)=
351 simportgrw(alli,dec)*(1+agtradinc(alli,"import")/100);
352
353 *alter land conversion costs to 1.5 times base levels
354 CONVERT(REGS,CLS,"CCOST",THREE) $runvalue("hicnvcst",run) 
355 =savCONVERT(REGS,CLS,"CCOST",THREE)*1.5;
356
357 *alter minimum harvest age to that in minharv.alt
358 if(runvalue("ominhar",run) gt 0,
359 minharv(reg,owner,species,site,mic) =
360 newminharv(reg,owner,species,site,mic)) ;
361
362 *discount rate
363 * 3%
364 discrate$runvalue("drate3",run)=0.03; 
365 * 5%
366 discrate$runvalue("drate5",run)=0.05; 
367 *recompute discounting used in model
368 DISC(DEC) = 1/((1+DISCRATE)** (DATE(DEC) - TODAY + 5));369 wtag(dec) = sum(decadeyear, 1/(1+DISCRATE) * * (ord(decadeyear) -1));
370 wtag(dec)$(ord(dec)=card(dec)) = sum(decadeyear,wtag("1990")/
371 (1+DISCRATE)**(10*((ord(decadeyear)-1))));
372 landcost = sum(yrs, 1/(1+distance)**(ord(yrs)-1))/373 sum(yrss$(ord(yrss) le 10),1/(1+discrate)**(ord(yrss)-1)); 
374
375 *alter data for ag farm program assumption
376 FARMPR(dec,"target",ALLI) $runvalue("nofarmpro",run)=0.0001;
377 FARMPR(dec,"defic",ALLI) $runvalue("nofarmpro",run)=0.0001;
378 FARMPR(dec,"loanrate",ALLI) $runvalue("nofarmpro",run)=0.0001;
379 FARMPR(dec,"diverpay",ALLI) $runvalue("nofarmpro",run)=0.0001;
380 *alter data to handle whether sectors are independent
381
382 * first assume land can transfer
383 LaNDFROMAG.up(REG, CLS, dec)=inf;
384 LaNDTOAG.up(REG, CLS, dec, THREE)=inf ;
385 CONVRTTOAG.up(REG,CLS,dec,SPEC)=inf;
386 CONVRTFRAG.up(REG,CLS,dec,SPEC)=inf;
387
388 * now shutdown land transfers if sectors are to be independent
389 if(runvalue("nolandtran",run) ne 0.,
390 LaNDFROMAG.up(REG,CLS,dec)=0;
```

```
391 LaNDTOAG.up(REG,CLS,dec,THREE)=0
392 CONVRTTOAG.up(REG,CLS,dec,SPEC)=0;
393 CONVRTFRAG.up(REG,CLS,dec,SPEC)=0;
394 movcomtoag.up(regs,dec,canmove)=0;
395 movcomfrag.up(regs,dec,agcanmove,prods)=0;
396
397 *under independent runs allow land transfers for parks hardie moultruch
398 * runs only
399 * and only allow them from ag to forestry in 1990 
400 if(examine("parkhar")+examine("reqagconv") gt 0,
401 LaNDFROMAG.up(REG,CLS, "1990")=inf;
402 CONVRTFRAG.up(REG, CLS, "1990", SPEC)=inf;););
403
404
405 * alter timber trade costs
406 TRADeCoST(REG,TRADEREG,PRODS)$runvalue("rectrdcst" ,run)=
407 IMEXRC3(REG,TRADEREG,PRODS) *runvalue("rectrdcst" ,run);
408
409 *alter timber domestic transport costs
410 TRAnsCoST(REG,PRODS)$runvalue("rectrncst" ,run)=
411 InterrC3(REG,PRODS) *runvalue("rectrncst" ,run);
412
413 *put in data for 2040 minimum carbon constraint
414 carbonse.lo("2040")=0;
415 carbonse.lo("2040")$runvalue("carbon",run)=
416 savcar*(1+runvalue("carbon",run)/100);
417 carbonse.lo(dec)$carbdat(dec,run)=carbdat(dec,run);
418
419 * impose biomass demand
420 demands.lo(dec,"tbtus") = demlo(run);
421 loop(dec,
422 if(demands.lo(dec,"tbtus") gt 
423 sum(input,inputdecq(dec,input)/scale("tbtus")),
424 demands.lo(dec,"tbtus") = 
425 sum(input,inputdecq(dec,input))/scale("tbtus")-0.0001);) ;
426
427 *allow forced land to move when running one sector model
428 if(yesag*yesfor eq 0,
429 LaNDFROMAG.up(REGs,CLS,"1990")=smax(policy,
430 examine(policy)*landmin(regs,policy))*1000;
431 LaNDTOAG.up(REGs, CLS, dec, THREE)=0 ;
432 CONVRTTOAG.up(REGs, CLS, dec, SPEC)=0;
433 CONVRTFRAG.up(REGs,CLS,"1990",SPEC)=smax(policy,
434 examine(policy)*landmin(regs,policy))*1000;);
435
436 *$$$$$$$$$$$$$$$$$$$$$$$$$$$$$$
437 *given model setup recompute needed items
438 * update isnew and isexist
439 expol(policy)=no;
440 expol(policy)$examine(policy)=yes;
441 * temporarily authorize ag in forest model with forced land movement
442 if((yesag eq 0 
443 and sum(policy,sum(regs,examine(policy)*landmin(regs,policy))) gt 0),
444 yesag=10);
445 *actually compute
446 $include "/mac/mccarl/agfor/source/faupdate.mod"
```

```
447
           deauthorize ag in forest model with forced land movement
       \star448
       if(yesaq eq 10, yesaq=0);
449
450
       *update scaling information
451
        EXIST.scale(when,cohort,regs,CLS,OWNER,SPECIES,SITE,MIC,expol)
452
              $(rotation(regs, owner, species, site, mic) gt 0
               and ISEXIST(when, cohort, reqs, CLS, OWNER, SPECIES, SITE, MIC, expol)
453
454
               \sigma t 0 \sigma)
455
                   =ascale("scfor");
456
        NEW.scale(dec,when,regs,CLS,OWNER,SPECIES,SITE,MIC,expol)
457
                 $(rotation(regs, owner, species, site, mic) gt 0 and
458
                 ISNEW(when, regs, CLS, OWNER, SPECIES, SITE, MIC, expol) GT 0
459
                   \lambda460
                  =ascale("scfor");
461
       *$ontext
462
463
       464
465
       *now solve
466
467
       468
       $include "/mac/mccarl/agfor/source/fasolvlp.mod"
469
470
       *$ontext
471
472
       473
474
       *now do report writing
475
476
       477
       if(yesfor,
478
479
       *forest report writer
       $include "/mac/mccarl/agfor/source/faforrpt.rep"
480
481
       *save forest data for comparative reports
       $include "/mac/mccarl/agfor/source/facomsav.sav"
482
483
       \rightarrow ;
484
       *carbon report writer
485
       $include "/mac/mccarl/agfor/source/facrbrpt.rep"
486
       if(yesaq,
487
       *ag report writer
488
       $include "/mac/mccarl/agfor/source/faasmrpt.rep"
489
        \rightarrow ;
490
       *save ag and aggregate data for comparative reports
491
       $include "/mac/mccarl/agfor/source/facompar.rep"
492
       *Sofftext
493
494
          \rightarrow ;
```
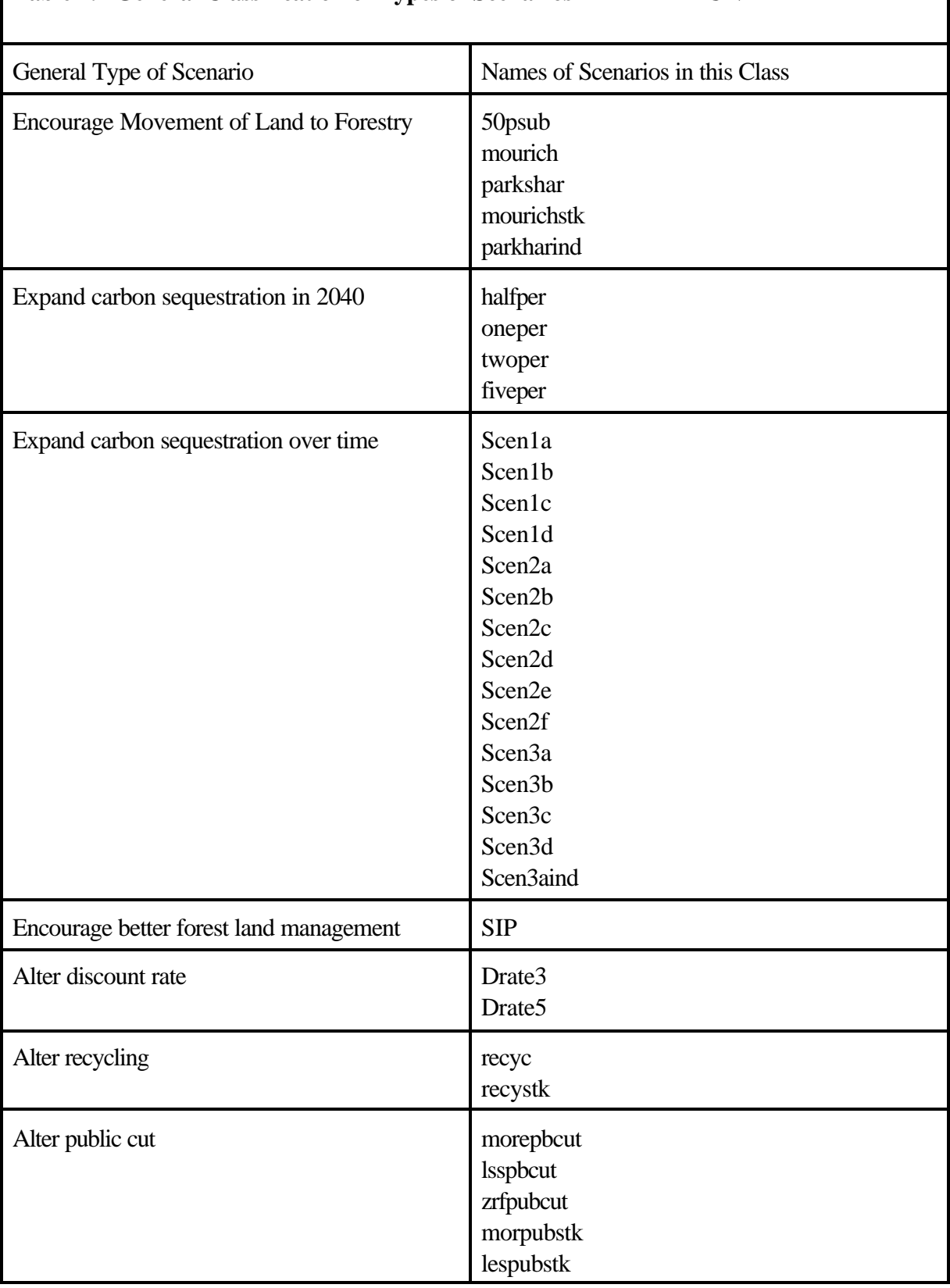

# **Table 4.2 General Classification of Types of Scenarios in FAALTRUN**

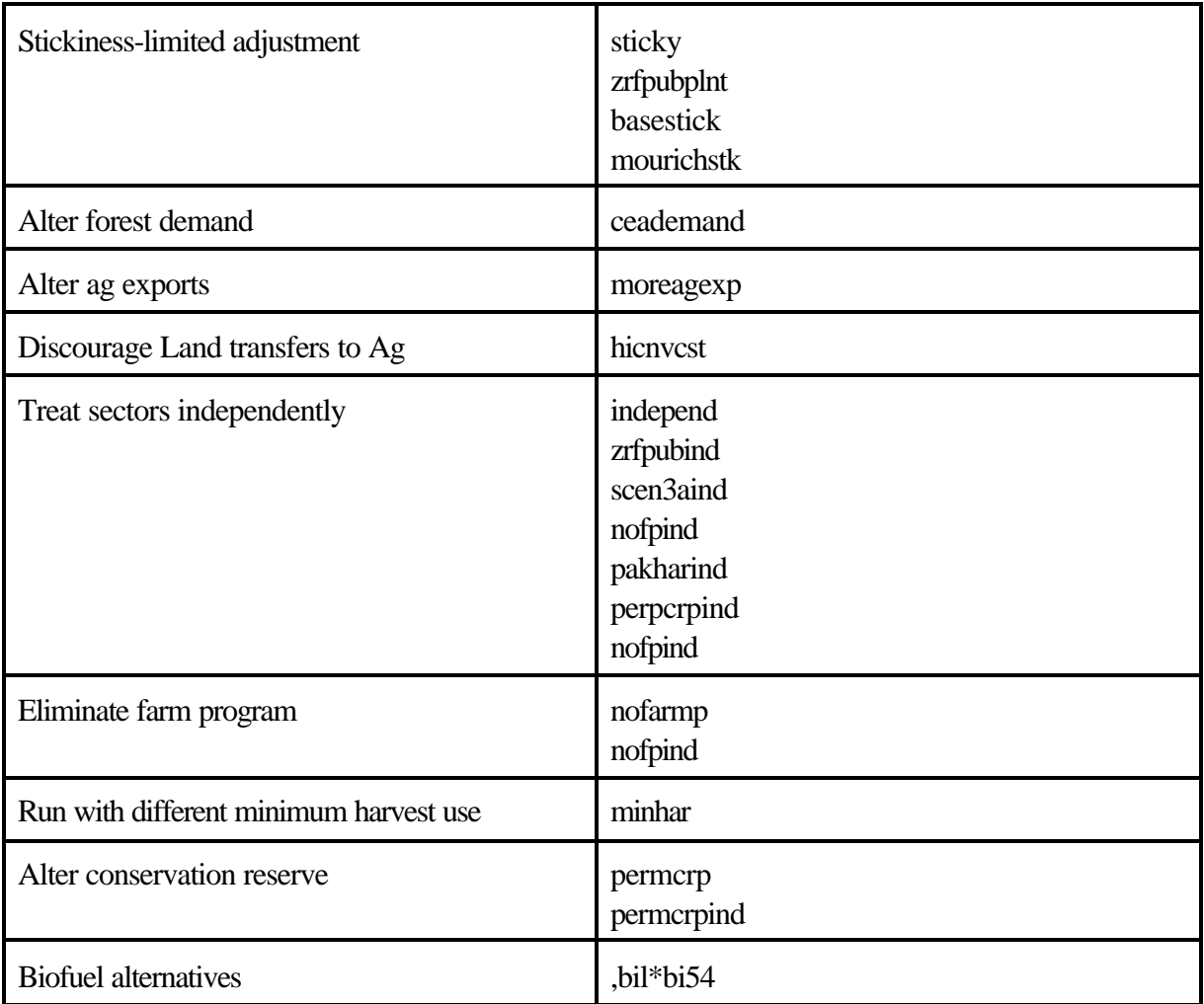

# **Table 4.3 List of Assumptions Present in ASSUME Set Including Notes on where Base andAlternative Data are Located**

| Type of<br>Assumption                  | Name(s) in<br><b>ASSUME</b> set                                                                   | <b>Location of Base</b><br><b>Assumption Data</b> | Place Where<br><b>Alternative Data</b><br>Reside                           | <b>Current Form</b><br>of Alteration <sup>1</sup> |
|----------------------------------------|---------------------------------------------------------------------------------------------------|---------------------------------------------------|----------------------------------------------------------------------------|---------------------------------------------------|
| Stewardship<br>Incentive<br>Program    | <b>SIP</b>                                                                                        | None                                              | MONEY in<br>FAPOLDAT.DAT                                                   | S                                                 |
| Conservation<br><b>Reserve Program</b> | crp<br>crpperman                                                                                  | FAAG.ALT                                          | <b>CRPLAND</b> in<br>FAAG.ALT                                              | S                                                 |
| Agricultural land<br>planted to trees  | subagconv<br>reqagconv<br>parkhar                                                                 | None                                              | landmin in<br>FAPOLDAT.DAT<br><b>FAALTRUN</b><br>POLICY in<br>FAPOLDAT.DAT | S                                                 |
| Forestry demand                        | basedemand<br>marglnddem<br>moulrichdem<br>hipubcutdem<br>lopubcutdem<br>ceademand<br>hirecycldem | FPDMD.DAT                                         | <b>ALTFPDEM</b> in<br>FAFOR.ALT                                            | $\mathbf R$                                       |
| Public supply                          | basepubsup<br>pubzrf<br>hipubctsup<br>lopubctsup<br>recpubsup                                     | PUBLIC.DAT                                        | <b>ALTPUBSUP</b> in<br>FAFOR.ALT                                           | $\mathbf{R}$                                      |
| Forest trade cost                      | basetrdest<br>rectrdcst                                                                           |                                                   | INEXEC3 in<br>FAFOR.ALT                                                    | S                                                 |
| Forest transport<br>cost               | basetrnsct<br>rectrncst                                                                           | inter.dat                                         | <b>INTERRC3</b> in<br>FAFOR.ALT                                            | S                                                 |

<sup>&</sup>lt;sup>1</sup> Codes for this entry are:

 $\overline{a}$ 

S indicating the data imposing this assumption are one unique set of replacements.

R indicating there are alternative sets of replacement data that may be chosen, based on the level of this assumption.

# **Table 4.3 List of Assumptions Present in ASSUME Set Including Notes on where Base andAlternative Data are Located**

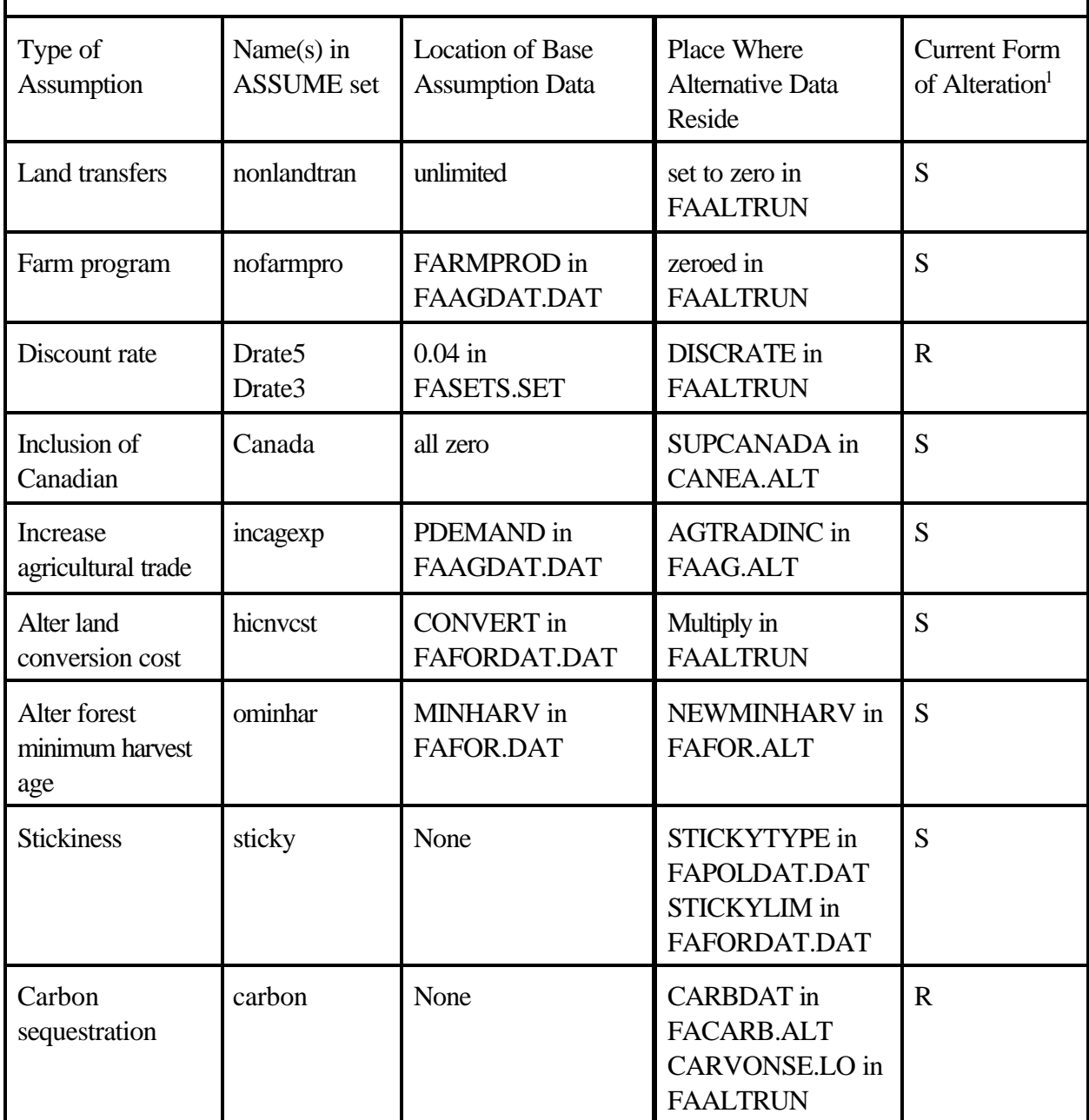

 $\overline{a}$ 

S indicating the data imposing this assumption are one unique set of replacements.

<sup>&</sup>lt;sup>1</sup> Codes for this entry are:

R indicating there are alternative sets of replacement data that may be chosen, based on the level of this assumption.

# **Table 4.3 List of Assumptions Present in ASSUME Set Including Notes on where Base andAlternative Data are Located**

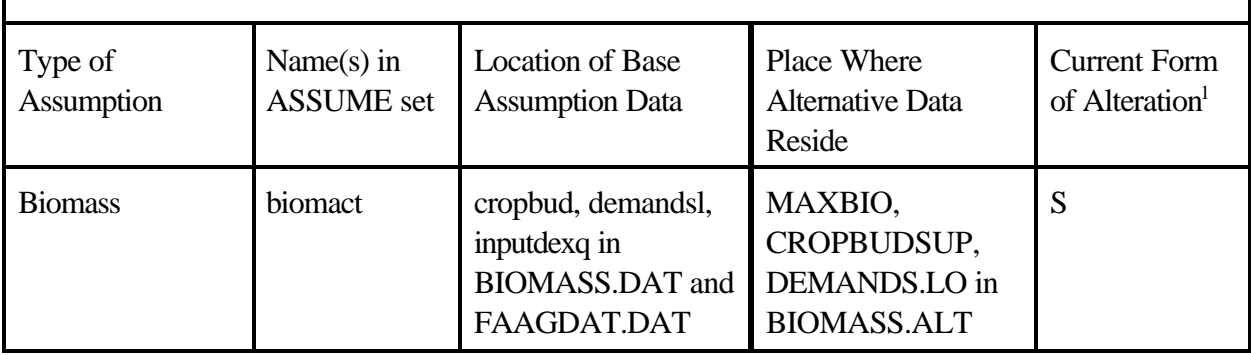

 $\overline{a}$ 

<sup>&</sup>lt;sup>1</sup> Codes for this entry are:

S indicating the data imposing this assumption are one unique set of replacements.

R indicating there are alternative sets of replacement data that may be chosen, based on the level of this assumption.

### **Table 4.4 Data files for Alternatives**

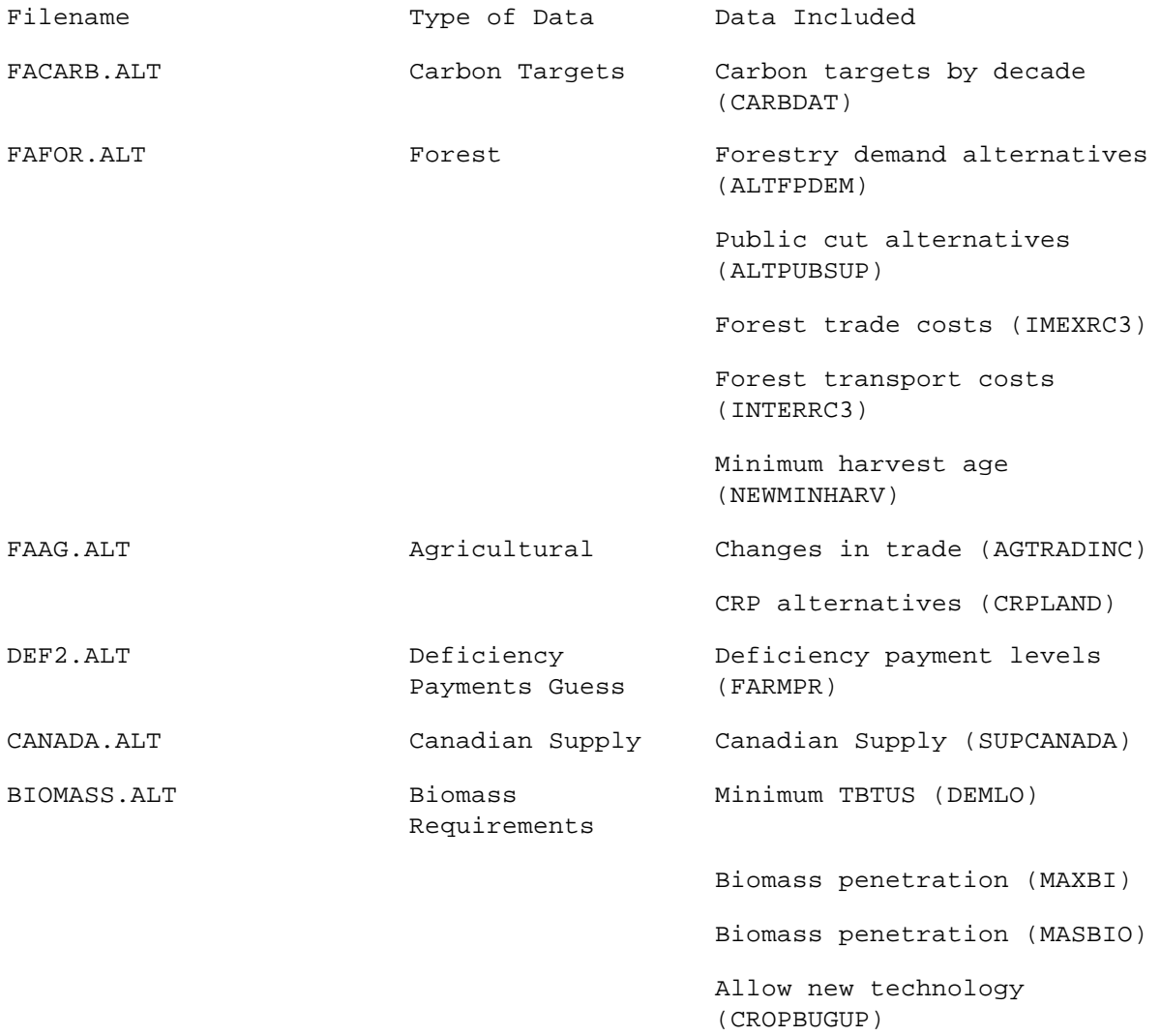

#### **Table 4.5 Listing of Biomass Version of FAALTRUN**

 $\mathbf{1}$ 

```
\overline{a}Sontext
\mathbf{3}fasom alternative runs component for making base run without solve
\overline{4}5
      $offtext
      version("altrunfile","faaltrun","jan11996")=1;
6
7\overline{ }8
      lim=51 ;
9
      *activating the following suppresses farm program iterations
10
      *lim=1;1112option lp=cplex;
13option solprint=on ;
14
    option solprint=off;
15
     option solveopt=replace;
16option limrow=0
    option limcol=0;
17OPTION RESLIM=2500000;
18
19
    option iterlim=1000000;
20
212223
24
      *define scenarios
25
26
      27
28
29
      set runs
                  superset of runs that could be done
      /base
                  base model
30<sup>2</sup>biofuel runs/
       bil*bi15,
3132
         run(runs) subset of runs to be done
33
     /base, bil0, bil3 /
     */base,bil*bi15 /
34
35
      \cdotSET ASSUME ITEMS CHANGED IN ALTERNATIVE RUNS
36
37
         /biomass indicator on how many tbtus to require
          increscost use increased woody crop cost biomass conditions
38
39
          decresyld use decreased woody crop yield biomass conditions
40
          alterboth use woody higher cost and low yield biomass conditions
41notech no advances in biomass technology over 2000 conditions
42
          \sqrt{2}43
44
    TABLE
              RUNVALUE (ASSUME, RUNS) ALTERNATIVE VALUES FOR RUNS
45
               bil bi2 bi3 bi4 bi5 bi6 bi7 bi8 bi9 bi10 bi11 bi12
   biomass
46
               50 500 700 50 500 700 50 500 700 50 500 700
                            1 \quad 1 \quad 147
    increscost
48
    decresyld
                                        11 \quad 1\overline{1}49
     alterboth
                                                    \mathbf{1}\overline{1}notech
50
               bi13 bi14 bi15
51
     +biomass
52
                50 500 700
53
     increscost
54 decresyld
```
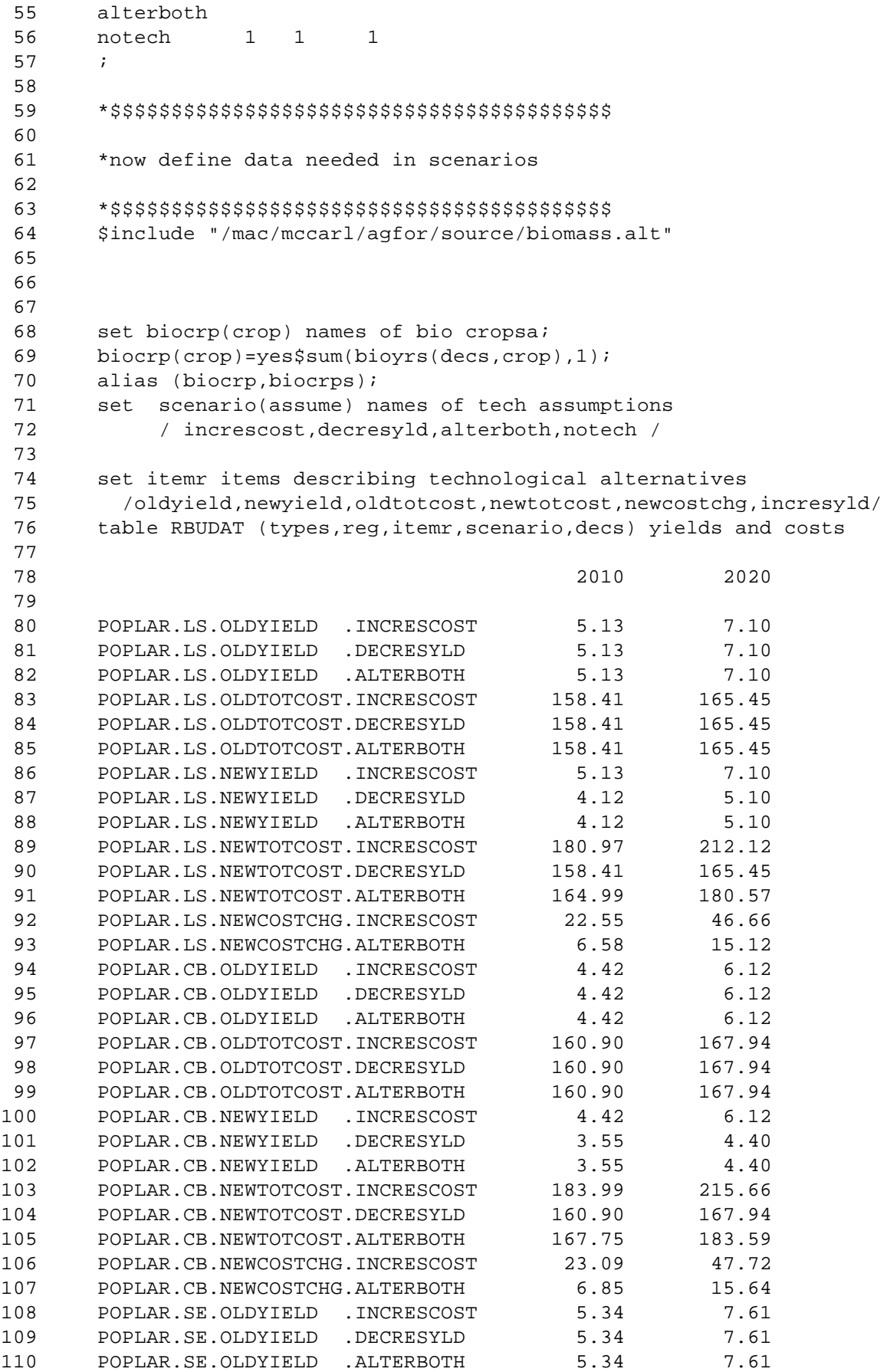

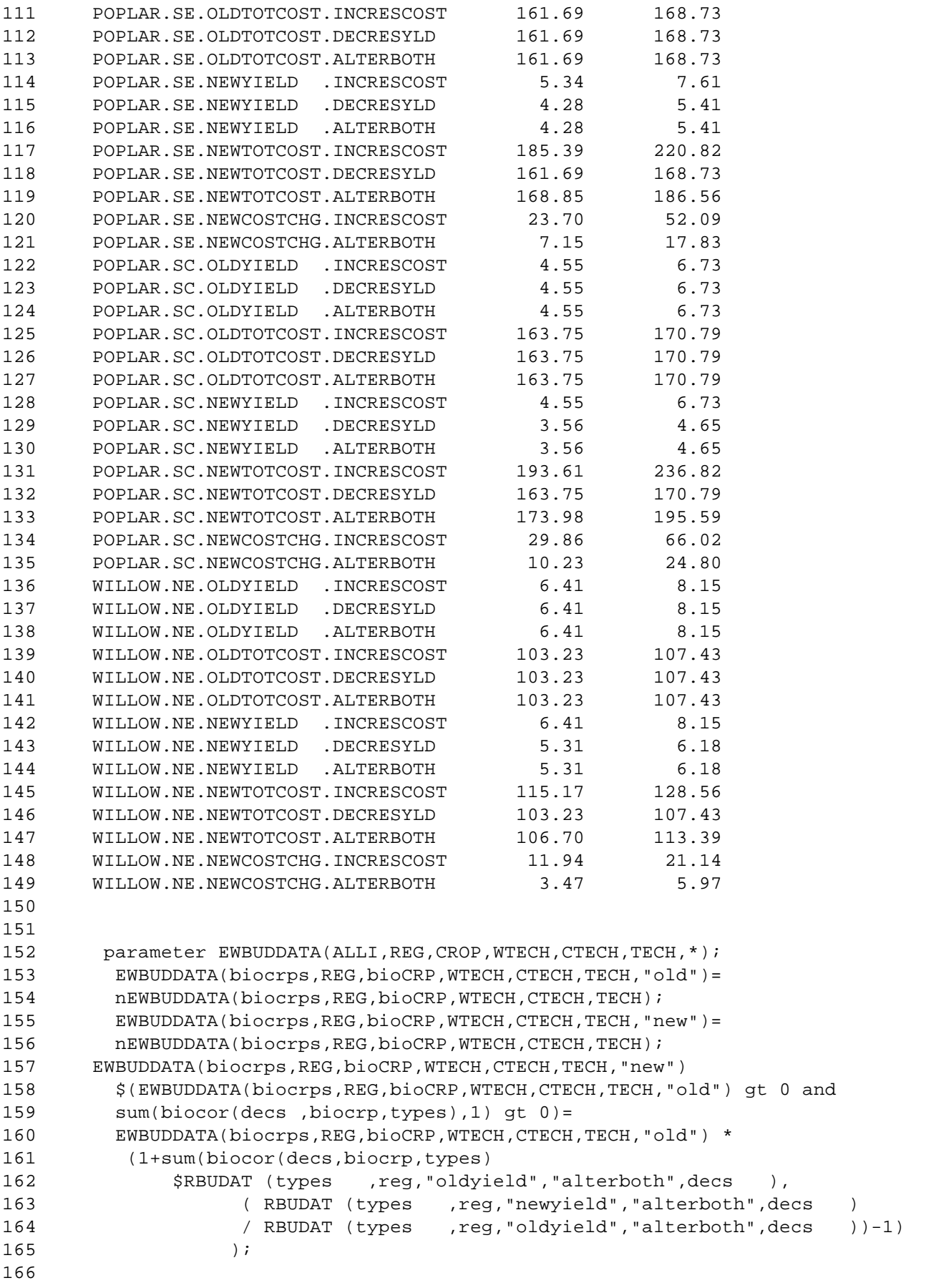

```
167
      EWBUDDATA("addtocost", REG, bioCRP, WTECH, CTECH, TECH, "new")
168
        $(EWBUDDATA(biocrp, REG, bioCRP, WTECH, CTECH, TECH, "old") qt 0 and
        sum(biocor(decs ,biocrp,types),1) gt 0)=
169
170
         sum(biocor(decs ,biocrp,types),
171
         RBUDAT (types
                      , reg, "newcostchg", "alterboth", decs
                                                      ) ) ;
172
        EWBUDDATA(biocrps, REG, bioCRP, WTECH, CTECH, TECH, "new")$
        (EWBUDDATA(biocrps, REG, bioCRP, WTECH, CTECH, TECH, "new") le 0 and
173
        EWBUDDATA(biocrps, REG, bioCRP, WTECH, CTECH, TECH, "old") qt 0) =
174
        EWBUDDATA(biocrps, REG, bioCRP, WTECH, CTECH, TECH, "old");
175
176
177
178
179
      180
181
      *save data that will be changed in scenarios
182
183
      184
185
      parameter savenewtch save newtech;
186
      savenewtch = newtech;
187
      examine("biomass") = 0;188
189
      examine("residue") = 0;190
191
192
193
      194
195
      *now define items for comparative report
196
197
      198
      $include /mac/mccarl/agfor/source/facomset.sav
199
200
201
202203204*now do scenarios
205
206
      207
208
      LOOP (RUN,
209
210
      211
212
      *restore data to saved values
213
214
      215
      newtech = savenewtch216
      DEMANDS.up(DEC, "tbtus"
217)=\inf i218
      DEMANDS. lo(DEC, "tbtus") = 0;CROPBUDGET.up(DEC, REGS, CROP, WTECH, CTECH, TECH)
219
220
             $CROPBUDGUP (DEC, REGS, CROP, WTECH, CTECH, TECH) =
221
       CROPBUDGUP (DEC, REGS, CROP, WTECH, CTECH, TECH) ;
222
      * option CROPBUDGUP:2:1:5;display cropbudgup;
```

```
223
         nEWBUDDATA(biocrps, REG, bioCRP, WTECH, CTECH, TECH)
224
         =EWBUDDATA(biocrps, REG, bioCRP, WTECH, CTECH, TECH, "old");
         nEWBUDDATA("addtocost", REG, bioCRP, WTECH, CTECH, TECH) = 0;
225226
227
       228
229
       *define this scenario
230
231
       232
233
       * print out data definition of scenario
234
         setup(assume) = runvalue(assume, run) ;
235
          display setup;
236
237
       if(runvalue("decresyld", run)+runvalue("alterboth", run)
                                                          qt 0,
238
         nEWBUDDATA (biocrps, REG, bioCRP, WTECH, CTECH, TECH)
         =EWBUDDATA(biocrps, REG, bioCRP, WTECH, CTECH, TECH, "new"); ) ;
239
       if(runvalue("increscost", run )+runvalue("alterboth", run ) qt 0,
240
         nEWBUDDATA("addtocost", REG, bioCRP, WTECH, CTECH, TECH)
241
         =EWBUDDATA("addtocost", REG, bioCRP, WTECH, CTECH, TECH, "new"); ) ;
2.42243
       * impose biomass demand
244
          demands.lo(dec, "tbtus") = runvalue("biomass", run);
245
       loop(dec,246
       if(demands.lo(dec,"tbtus") qt
247
                sum(input,inputdecq(dec,input)/scale("tbtus")),
248
          demands.lo(dec, "tbtus") =249
              sum(input,inputdecq(dec,input))/scale("tbtus")-0.0001);
250\rightarrow ;
251
         loop(dec,252
            if(demands.lo(dec, "tbtus") qt
253
                sum(input,inputdecq(dec,input)/scale("tbtus")),
254
               demands.lo(dec, "tbtus") =
255
                 sum(int, inputdecq(dec, input)) / scale("tbtus") - 0.0001);256
257
       if(runvalue("notech", run),
258
       CROPBUDGET.up(DEC, REGS, CROP, WTECH, CTECH, TECH)
259
              SCROPBUDGUP (DEC, REGS, CROP, WTECH, CTECH, TECH) = 0; );
260
       *display demands.lo;
261
262
       option cropbudget:2:1:5;display cropbudget.up;
263
       *option newbuddata:2:1:5;display newbuddata;
       *$ontext
264265
266
       267
268
       *now solve
269
       270
       $include "/mac/mccarl/agfor/source/fasolvlp.mod"
271
272
       *$ontext
273
274
       275
276
       *now do report writing
277
278
```
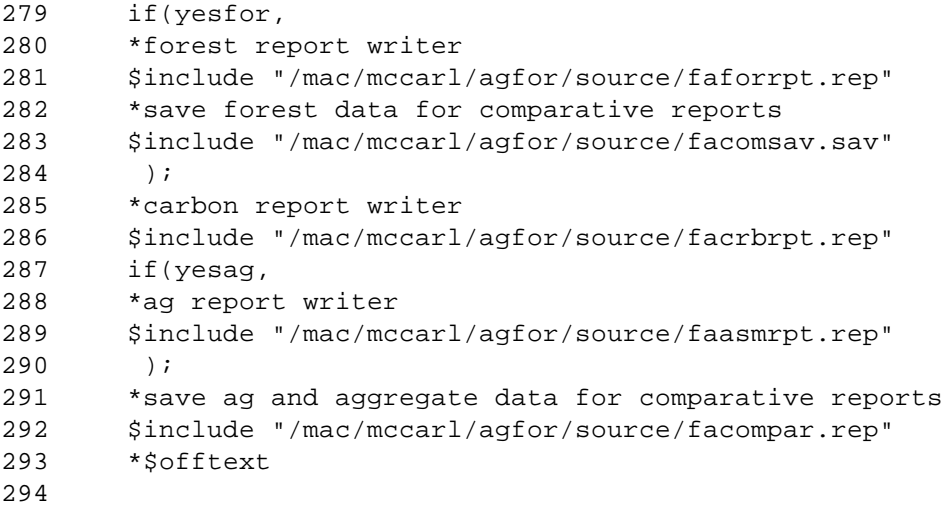

)  $\boldsymbol{i}$ 

### **5. MAKING MAJOR STRUCTURAL CHANGES IN FASOM**

There are several parameters in FASOM which, depending on their values, can substantially alter the scope of the model. These involve model time length; linear - nonlinear nature; and inclusion of the forest and agricultural sectors. Each of these will be discussed separately.

### **5.1 Length and Scope of Model**

FASOM operates over a number of decades, and the number of decades is controlled by the set DEC which is currently defined on the 27th line of FASETS.DAT, which is a subset of the set DECS. The set DECS gives the longest potential time horizon which can be simulated (line 27). The set DEC actually controls model time length and is a subset of DECS giving the time periods which are authorized beginning from 1990. The FASETS.DAT file contains several alternative specifications of DEC, as shown below. (Note that an asterisk in column one inactivates the alternative choices).

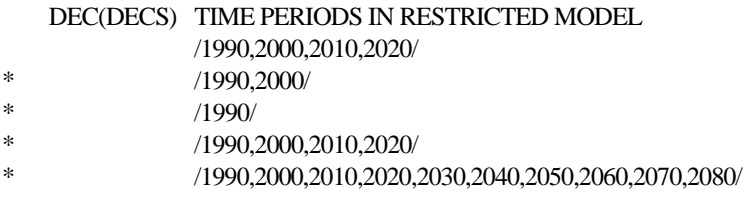

The DEC specification is an important determinant of model size, as going from 2 to 3 decades adds half again as much to the agriculture model as well as substantially more in the forestry model. One must begin the decades with 1990 and when running the forestry model, one must include at least one other decade. Generally the FASOM time frame is altered primarily for testing, but also to reduce memory and solution time requirements. Ordinarily we recommend that 90 to 100 years be run in any forestryrelated study. However, the agricultural part of the model can be run even on as small as a 1990-only basis.

There is another way in which the model scope can be altered, and that involves use of the small data files. These should only be employed for testing. Small data files are present which contain the full structure of the agricultural and forestry data sets but are greatly reduced in scope. On the forestry side there are two smaller data versions. The very small one is called FAFORDAT.SML and contains a "made up" set of whole number yield data to allow one to verify accuracy of yield changing exercises. There is also a FAFORDAT.MED data file which contains a data set which is consistent with the total FASOM data set on acreage and yields, but has a reduced set of management intensity classes, ownerships and site indices. 25

<sup>&</sup>lt;sup>25</sup>The aggregation implicit in the FAFORDAT.MED data file can be changed by running the file SMALL which will reaggregate the forest sector data in a user-defined fashion-creating a data set which can have a different set of regions, timber stand cohorts, management intensity classes, etc.

### **5.2 Changing the Nonlinear Nature of FASOM**

The agricultural part of FASOM and the linked agricultural/forest version of FASOM have proven to be difficult and time consuming to solve as nonlinear programming problems<sup>26</sup>. As a consequence, the model by default is set up as a separable linear program<sup>27</sup>. However, the nonlinear version is still accessible. This required a special approach since the linear solvers - CPLEX and OSL - will not accept a problem if any nonlinear terms are present, even if those nonlinear terms are all removed by GAMS conditional statements. As a consequence, a change was made in the FAMODEL.MOD code to remove the nonlinear parts. Namely, the statements have been reduced to comments using the \$ONTEXT/\$OFFTEXT syntax. Thus FAMODEL.MOD contains lines like the following:<sup>28</sup>

```
*nonlinear text
Sontext
    (( -(fpDEMAND(PRODS,DEC,"INTERCEPT")
+sum(tradereg,TRADFOR(TRADEREG,"EXPORT",PRODS,DEC,"INTERCEPT")))
       /(fpDEMAND(PRODS,DEC,"SLOPE")
+sum(tradereg,TRADFOR(TRADEREG,"EXPORT",PRODS,DEC,"slope")))
      + 0.5/( fpDEMAND(PRODS,DEC,"SLOPE")
+sum(tradereg,TRADFOR(TRADEREG,"EXPORT",PRODS,DEC,"slope")))*
      (TERMVOLN(PRODS)))*
      (TERMVOLN(PRODS)))$(SEPFOR EQ 0)
*nonlinear text
Sofftext
```
where the terms between the text statements are the code for implementing the nonlinear model. This modification causes GAMS to ignore all lines between the ontext and the offtext as a comment. If one wishes to go back to the nonlinear version which works (although slowly) in the forestry case, one has to put an \* in front of all the \$ontext and \$offtext statements in these sequences which reactivates the lines in between<sup>29</sup>. One also has to change the parameter SEPFOR to zero in line 35 of FAMODEL.MOD so that the separable forestry model is deauthorized. If one can find a nonlinear solver to solve the nonlinear agricultural model (MINOS5 now fails to solve the agricultural model) one would change SEPAG to zero in line 36.

 $28$ We do not list the FAMODEL.MOD code here as it would span more than 50 pages and there are roughly 10 occurances of the code discussed, each set off by a line stating "nonlinear text" which may easily be found using a text editor. Thus, we only list a small segment of that file.

<sup>&</sup>lt;sup>26</sup>There also have been difficulties with solution times. Namely a solution of the linked model using a program which is capable of solving nonlinear programs (MINOS5) has been shown to take up to five days on the exact same set of data that the linear solver - CPLEX - handles in six hours.

 $27$ The linearization is done using Separable Programming. The technique is explained in McCarl and Spreen section 9.2.1.

<sup>&</sup>lt;sup>29</sup>Note: GAMS will not allow LP solvers like CPLEX to be used to analyze the problem if the nonlinear terms are not treated as text.

### **5.3 Specifying Sectors for Inclusion**

Conceptually, FASOM is a linked model of the forest and agricultural sectors. However, it has been designed to allow one to run the sectors independently. This is controlled by using the YESAG and YESFOR parameters. These parameters can be set either in FAMODEL.MOD or FAALTRUN to deauthorize one or the other sector. For example, when the model is run with the parameter YESFOR equal to one and YESAG equal to zero then only the forestry model will be run. Similarly, if YESAG is set to one and YESFOR is set to zero then only the agricultural model will be run. Setting both parameters to one will result in a linked run being executed. The ability to turn these sectors on and off does cause some difficulty in the model structure and FAALTRUN. Specifically, problems can arise when one is running a scenario which involves intersectoral land or commodity movement but is running only one sector.<sup>30</sup>

# **5.4 Treating the Two Sectors as Independent**

The model depicts transfers of land between forestry and agriculture as well as transfers of milling residues for biomass and woody crops for pulp. However, in some scenarios users may wish to prohibit intersectoral interactions. Such tranfers may be prohibited by setting LANDCON to one by inserting the statement

### LANDCON=1;

somewhere after FAMODEL.MOD has been run (for example in the first part of FAALTRUN). Alternatively, one may block and transfer by using the assumption INDEPEND in FAALTRUN, as discussed in Chapter 4. Similarly, if the assumption BIOMACT in FAALTRUN is set to zero, then commodity movement will be blocked.

### **5.5 Biomass**

One other major structural feature involves biomass production. Biomass can be produced on agricultural lands in the form of woody crops or switchgrass which are in turn fed into a demand for energy at power plants. Biomass consideration is activated by setting a demand for the biomass in the form of a lower bound on SDEMAND for TBTUs as in the following line or as done in FAALTRUN (line 248).

demands. $lo(dec,'tbtus") = 700;$ 

One also needs to activate the intersectoral movement of woody crops for pulp and logging residues for energy by setting BIOMACT to one in FAALTRUN.

<sup>&</sup>lt;sup>30</sup> Special provisions have been made to accommodate the Moulton and Richards and Parks and Hardie scenarios with a forest-only run; other future scenarios involving intersectoral land or commodity movement will require model structure modifications.

Ethanol production is also part of some model versions. However, such features are not in the base FASOM version. There is a version of FAAGDAT.DAT which incorporates these ethanol features, but that is not up to date with the most recent FASOM version.

# **5.6 Forestry, Logging Residues and Biomass Harvest**

At one point during the FASOM model development, data were generated for the hauling of forest logging residues to biomass-fueled power plants, and similarly for the harvesting of existing stands purely on a biomass basis. These options never appeared in any solution and are thus currently suppressed in FASOM, although the data for them are present and perhaps a study in the future would merit revisiting their capabilities. For example, the biomass assumptions and data in BIOMASS.DAT could be modified so the commodities BIOMASSSW, MILLRESSW, LOGRESSW, BIOMASSHW, MILLRESHW, and LOGRESHW are transferred, and then the BIOMASS processing in FAAGDAAT.DAT could be modified so these commodities are used.

### **6. SETTING UP A FASOM COMPARATIVE RUN STUDY — INPUT AND OUTPUT**

Chapter 5 was written without much discussion of the FASOM input and output. Here we discuss those topics further.

#### **6.1 What Input Data Can be Changed**

Most studies will require changes in the FASOM data. Users will not always know the parameter names of data items to be changed and where those items appear in the vast file structure of FASOM. Thus, discussion of the FASOM input data is in order. On the other hand, we should note that a high level of general knowledge of the contents of FASOM is assumed. We will not discuss the nature of the individual input items and their use in the model. Users without that knowledge should read the companion FASOM documentation (Adams et al.).

There are many input parameters within FASOM. The table in Appendix C provides an alphabetical list of these. Here we provide lists grouping the input parameters by function, telling where they are defined and giving a brief description. Further, we differentiate between base model input and comparative runs input. The input parameters are grouped by function in the following tables (tables are located at the end of this chapter):

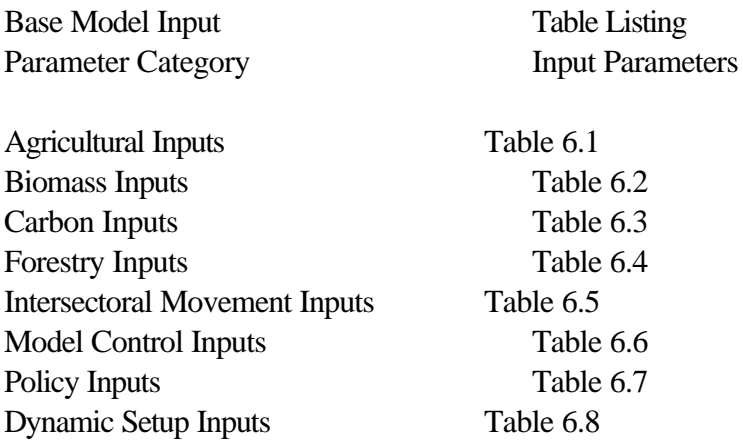

Within each of these tables is an alphabetical list of the input parameters, showing the file in which each parameter is primarily specified, and briefly describing their nature. Users wishing to find information about the units of these items should consult the comments statements that are in the code where the items appear. Thus, for example, if one wishes to specify the forestry parameter EXISTYLD, one should turn to the EXIST.DAT file, look at the notes there on units, and examine the structure of the existing input.

Any of these input parameters can be changed in an alternative run. However, when a parameter is changed one has to be careful that any parameters dependent upon it are also changed (as discussed in section 3.2.1 above). To discover whether this is the case, look up in Appendix G the table for the items you are considering changing, and if any of those items are referenced in a file whose name ends with DAT or MOD check to make sure that this item is not used in a calculation.

Specifically, Appendix G tells the file names where parameters are referenced and/or recomputed. If any of these file names fall in the presolution or solution category (files ending with .DAT or .MOD), use your text editor to search within that file for that item. If that item is used in a calculation (in a statement where one quantity is set equal to an expression involving the altered parameter defined by an = sign), then repeat that calculation in FAALTRUN after the new data value is entered.

An example may be in order. Suppose we were to change the discount rate (the item named DISCRATE). Appendix G shows this item is referenced in FASETS.DAT, FAAGDAT.DAT and FAMODEL.MOD. Text editing those files shows the presence of the following assignment statements which use DISCRATE:

```
DISC(DECs) = 1/((1+DISCRATE)**(DATE(DECs) - TODAY + 5));wtag(dec) = sum(decadeyear, 1/(1+DISCRATE)**(ord(decadeyear)-1));wtag(dec)\(ord(dec)=card(dec)) = sum(decadeyear, wtag("1990")/ (1+DISCRATE)**(10*((ord(decadeyear)-1))));
landcost = sum(yrs, 1/(1+discrate)**(ord(yrs)-1))/sum(yrss$(ord(yrss) le 10),1/(1+\text{discrete})<sup>**</sup>(ord(yrss)-1));
```
Thus in FAALTRUN, as chown in Table 4.1, one would need to repeat these calculations after line 368 once the DISCRATE parameter was changed.

 Table 6.9 provides a list of the input parameters "included into" FAALTRUN; any of these parameters may be changed using the process just described. Table 6.9 gives alternative values for some of the parameters listed in tables 6.1-6.8. In turn FAALTRUN contains code to selectively alter the value of those parameters depending on what scenarios are being run.

### **6.2 What Output Can be Generated**

Users may wish to customize the FASOM output. Such customization may involve either a desire to receive more output, a desire to reformat the output, or a desire to compute entirely new items. More output can be obtained from FASOM because not all of the potential FASOM output is being printed out by either the individual sector report writers or the comparative report writers. Fundamentally, there are four classes of FASOM output:

- (1) Individual scenario output which appears in FAALTRUN.LST
- (2) Comparative cross-scenario output which appears in FAFINAL.LST
- (3) Saved comparative output which appears in RESULTS.PUT and
- (4) Diagnostic output which appears in FAFINAL.LST.

We will discuss each of these classes of output and their contents in this section. Here we will assume that the range of possible types of output in FASOM is adequate and that the user wishes to print out more or less of the potential FASOM output that is already being generated by the model, by
authorizing or removing display statements. In section 6.3 we will discuss generating additional output and printing it.

## **6.2.1 Run-Specific Output**

The first class of FASOM output is scenario-specific output generated by FASOM and stored in the FAALTRUN.LST file. This run-specific output will appear one scenraio at a time sequentially in that file. This output may be categorized according to whether it describes agricultural, forestry, intersectoral movement, or carbon activity. The different categories of outputs arise from computations in the individual sector report writers FAASMRPT.REP, FAFORRPT.REP, and FACRBRPT.REP. The user can cause any of these scenario-specific outputs to be displayed by editing the display statements in these three ".REP" files or by entering display statements in FAALTRUN. The four categories of data items, and the four tables in which they appear are listed below (the tables show the report writer for each data category):

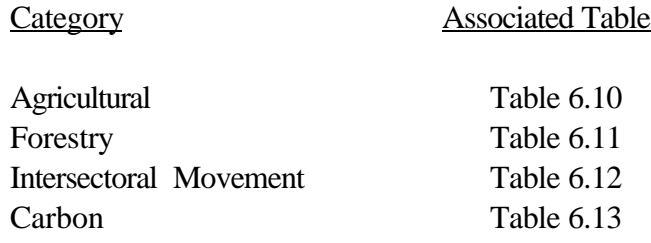

For example, the bottom of the file FAFORREP.REP contains the following lines:

\*DISPLAY "PRIVATE HARVEST BY PRODUCT",HARVPROD; \*DISPLAY "TOTAL HARVEST BY PRODUCT",THPROD; \*DISPLAY "TOTAL SOFT HARVEST BY REGION/SPECIES",SWTHARV; \*DISPLAY "TOTAL HARD HARVEST BY REGION/SPECIES",HWTHARV; \*DISPLAY "EXTERNAL NET TRADE FLOWS", NETRADE; \*OPTION ROWTRADE:3:2:2;DISPLAY "EXTERNAL TRADE FLOWS", ROWTRADE; \*DISPLAY REGTRANS; \*DISPLAY "EXISTING SOFT INV. AREA",SWAREXIST; \*DISPLAY "NEW SOFT INV. AREA", SWARNEW; \*DISPLAY "EXISTING HARD INV. AREA", HWAREXIST; \*DISPLAY "NEW HARD INV. AREA", HWARNEW; \*DISPLAY "EXISTING SOFT INV. VOLUME", SWINEXI; \*DISPLAY "NEW SOFT INV. VOLUME", SWINNEW; \*DISPLAY "EXISTING HARD INV. VOLUME", HWINEXI; \*DISPLAY "NEW HARD INV. VOLUME", HWINNEW; \*DISPLAY "SOFTWOOD AREA BY AGE CLASS", SWAGEDIST; \*DISPLAY "HARDWOOD AREA BY AGE CLASS", HWAGEDIST; \*DISPLAY "DELIVERED LOG PRICES, \$1990/CF", FPPRICE; \*DISPLAY "EXTERNAL TRADE PRICES", FPTRADE; \*DISPLAY "PRODUCT SUBSTITUTION", FPSUB; \*DISPLAY "US CONSUMPTION & PRODUCTION BALANCE", CONSBAL; \*DISPLAY "NON-ZERO LANDFROMAG ACTIVITIES",LANDTOFOR; \*DISPLAY "NON-ZERO CONVRTTOAG ACTIVITIES", FORTOAG; \*DISPLAY "NON-ZERO CONVRTFRAG ACTIVITIES", AGTOFOR; \*DISPLAY "PRIVATE SOFTWOOD INV. - START OF PERIOD", SWINTOT; \*DISPLAY "PRIVATE HARDWOOD INV. - START OF PERIOD", HWINTOT;

```
*DISPLAY "PRIVATE SW AREA BY AGE CLASS ENDING 2080", ENDSWDIST;
*DISPLAY "PRIVATE HW AREA BY AGE CLASS ENDING 2080", ENDHWDIST;
*DISPLAY "NEW ROTATION CHECK", NCHECK;
*DISPLAY "EXIST ROTATION CHECK", ECHECK;
*DISPLAY "TOTAL VALUE", TOTALVAL;
*DISPLAY "TOTAL VALUE BY PRODUCT", PRODVAL;
*DISPLAY "PRIVATE SW HARVEST", PRISWHAR;
*DISPLAY "PRIVATE HW HARVEST", PRIHWHAR;
*DISPLAY "PUBLIC SW HARVEST", PUBSWHAR;
*DISPLAY "PUBLIC HW HARVEST", PUBHWHAR;
*DISPLAY "PUBLIC CHECK", PUBCHECK;
*DISPLAY "PRIVATE CHECK", PRICHECK;
*DISPLAY HARDWOOD.L;
*DISPLAY HARDWOOD.M;
*DISPLAY HARDWOOD.LO;
*DISPLAY "AREA WEIGHTED SOFTWOOD ROTATION", SOFTAGE; 
*DISPLAY "AREA WEIGHTED HARDWOOD ROTATION", HARDAGE; 
*DISPLAY "AVERAGE ROTATION BY REGION", AVGROT; 
*DISPLAY "FOREST PRODUCTS TERMINAL PRICES", TERMPRI;
```
Any of the data items shown in these lines can be displayed by removing the asterisk in column one. If this information is displayed, it will appear in the FAALTRUN.LST file on a run-by-run basis, and may be found by using a text editor to search FAALTRUN.LST for four minus signs (with no spaces in between).<sup>31</sup> — see Brooke et al. Page 114. The units in which the values are expressed are shown in Tables D.2 through D.5 in Appendix D. Be prepared to find the model repeated, and then the outputs. The outputs may be printed using any word processing software that can import an ASCII file. Display of these items does not result in a cross-run comparison.

All scenario-specific data items are also inlcuded in the comparative report writer (as discussed in the next section and in section 6.3.2) and can be displayed. Users wishing to obtain particular types of output will need to first review Tables 6.10-6.13 and select names of data items to be displayed. In turn, display statements would be added or authorized in the ".REP" file identified in Tables 6.10-6.13 as the primary defining file for the data item.

#### **6.2.2 Cross-Scenario Output and Saved Comparative Output**

Given that the fundamental purpose of this document is to talk about alternative runs, comparative output is the fundamental output of interest. The comparative output in FASOM is largely just aggregations of the individual sncenario output, so that when the output is displayed one gets a crossscenario comparison, for example comparing the welfare under one scenario to the welfare under another, or forest product prices under one scenario to forest product prices under another. The comparative output is formed in FACOMPAR.REP, FACOMSAV.SAV, and to a lesser extent, in FAFINAL.REP. The main displays of the comparative output are all in FAFINAL.REP. Comparative data are also available in "PUT file" form as will be discussed in the next section. The comparative output data are categorized as follows:

 $31$  A word processing text editor may not find the four minus signs, but the DOS text editor will.

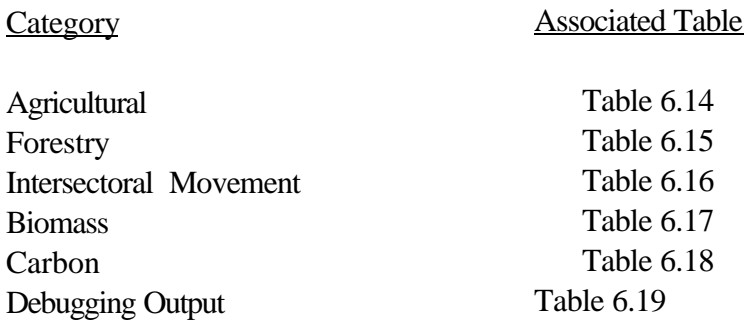

FASOM reports results relative to the agricultural and forest sectors, carbon, intersectoral movement of land, and biomass production. These outputs may be found and printed by using a text editor to search FAFINAL.LST for four minus signs (with no spaces in between) as described in Section 6.21 above. However, these data are not necessarily part of the FAFINAL.LST file when a particular run is done. Users wishing to add to or reduce output in FAFINAL.LST will need to edit the bottom of FAFINAL.REP, authorizing or deauthorizing displays by (1) activating commented out displays, (2) commenting out existing displays, or (3) adding a new display statement to the code sequence. For convenience the bottom of FAFINAL.REP is reproduced in Table 6.20.

#### **6.2.3 Saved Comparative Output - RESULTS.PUT**

Because the FASOM model is being developed by people in Denmark, Colorado, Oregon, Texas, and Washington, D.C., the developers decided to make a version of the FASOM output which could be saved and shipped from site to site. This was done using the GAMS "putfile" capability which prints out a GAMS-readable file called RESULTS.PUT which contains all the model results. Each time FASOM is run, results are always saved to RESULTS.PUT. RESULTS.PUT integrates a large number of saved data items which can then be used with specialized displays. In particular, FAFINAL currently can run after either the full FASOM model or just after the saved RESULTS.PUT file. Specifically, when one executes the following DOS batch file in the model directory:

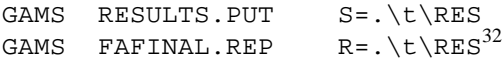

the resultant FAFINAL.LST would be identical to that obtained in a full FASOM run. This permits the model to be run at one site, and the results saved in RESULTS.PUT and transferred to another site, where additional report writing manipulations can be done. In particular, Darius Adams maintains code which manipulates the RESULTS.PUT data to produce additional output. This will not be discussed here, but more information may be obtained from Dr. Adams at Oregon State University.

The RESULTS.PUT file has another interesting attribute and one major shortcoming. RESULTS.PUT allows the results to be shared and transferred from one group to another. This is particularly useful when running the linked model, because the linked model requires a fast computer with substantial memory. By using RESULTS.PUT, the basic linked model can be solved on a fast

 $32$  The slashes should be backslashes (as shown) for DOS-based computers, and forward slashes for UNIX-based computers.

computer, the results saved, and the results shipped off to a disciplinary expert who may work with the saved results to display the exact tables that are needed for a report. This also allows one to permanently archive the results of the study so that at a later time one can go back and seek additional information or clarify study results. However, this comes with one shortcoming. The FASOM developers created two arrays in RESULTS.PUT, ABEXIST and ABNEW. Each array has the full dimension of the forestry solution for each run, making a ten dimensional array. These arrays become very large and can result in 8-10 Megabyte RESULTS.PUT files, in most studies. This can make transporting the RESULTS.PUT file difficult.

### **6.3 Adding to the Output**

Most users will be interested in adding to the output. This can be done on a run-specific basis, a comparative run basis, or by using the saved RESULTS.PUT.

### **6.3.1 Adding to the Scenario-Specific Output**

Users may find that the scenario output appearing in FAALTRUN.LST is not adequate and that items are needed that are not computed in the current .REP files. For example, a user may want output for a measure of the average forest management intensity class used in the various regions.

In such a case, one needs to

- (1) Text edit the applicable report writer, and see if the item of interest can be computed by adapting existing statements. For example, when wanting data on timber inventory by management intevsity class (MIC) one could use the calculated sum TINV in FAFORRPT.REP.
- (2) Define the exact dimension of the report writer item that is to be added and add that definition into the report item definition file FARPT.REP We would add the statement

Parameter AVGMIC(DECS,REG) avg mgtintensity class by region;

(3) Add a calculation for the item in the applicable report writer — in this case put it in the forestry report writer file (FAFORRPT.REP).

```
 AVGMIC(REGs) = 
 sum((DEC,OWNER,SPECIES,MIC), ord(mic)*TINV(DEC,regs,OWNER,SPECIES,MIC))/
 sum((DEC,OWNER,SPECIES,MIC), TINV(DEC,regs,OWNER,SPECIES,MIC));
```
(4) Add a display to the report writer or FAALTRUN if so needed, e.g.,

display avgmic;

(5) If this is to be in the comparative output, use the procedures discussed in the next section.

In doing this report writing, the user should be aware of the one trick that is used throughout FASOM to avoid unnecessary calculations. If one specifies, for example, an eight-dimensional array; GAMS will go through and consider each and every element of that eight dimensional array, if that eight dimensional array has ten items in each place, then  $10<sup>8</sup>$  items will be computed. To avoid this, we use conditional statements that specify that only certain variables be considered, as illustrated in the following code:

```
1 SOFTAGEN(dec,OWNER,REGS,SITE,MIC) =
2 SUM((WHEN,COHORT,CLS,SW,expol)$ 
3 ( (EXIST.L(WHEN,COHORT,REGS,CLS,OWNER,SW,SITE,MIC,expol) GT 0) AND
4 (ORD(WHEN) EQ ORD(DEC)) AND
5 (ORD(WHEN) LT CARD(WHEN))),
6 EXIST.L(WHEN,COHORT,REGS,CLS,OWNER,SW,SITE,MIC,expol)* 
7 (HARVAGE(WHEN)+TREEAGE(COHORT)))
8 +
9 SUM(OLDDEC $ (DATE(OLDDEC) LT DATE(DEC)),
10 SUM((WHEN,CLS,SW,expol) $ 
11 ((DATE(OLDDEC)+ELAPSED(WHEN) EQ DATE(DEC)) AND
12 (NEW.L(OLDDEC,WHEN,REGS,CLS,OWNER,SW,SITE,MIC,expol) GT 0) AND
13 (ORD(WHEN) LT CARD(WHEN))),
14 NEW.L(OLDDEC, WHEN, REGS, CLS, OWNER, SW, SITE, MIC, expol) * HARVAGE(WHEN)));
```
The term  $\S$ (EXIST.L(WHEN, COHORT, REGS, CLS, OWNER, SW, SITE, MIC, expol) GT 0) in line 3 restricts attentions to non-zero variables involving treatment of existing acreage; line 12 contains similar features for new acreage. Such practices should be followed to avoid excessive computer usage in report writing.<sup>33</sup>

### **6.3.2 Adding to the Cross-Run Comparative Output**

Much of the material that is computed in the scenario-by-scenario output is also retained for possible use in the comparative output. Before one decides to add something new to the comparative output, first you need to establish whether or not it has already been defined there. In order to do this, look at the lists in tables 6.14 through 6.19 and see if the parameter names suggest such an item has been defined. If not, look at the tables for the non-comparative report writing if any existing report writing can be saved in a comparative table. If not, you must build your own code. This raises three cases, which will be discussed in the following three sections.

### **6.3.2.1 Displaying Computed But Undisplayed Items**

When one is interested in an already computed, potential output item, one will find that a display statement is either present or it is not. The display statement is the basic mechanism in GAMS for receiving output. Any item which is computed can be displayed using the DISPLAY syntax as discussed on page 64 of Brooke et al. In addition, the output may or may not be formatted as desired. The formatting of the display may be changed using the option involving decimals (page 145 in Brooke et al.) or the item-specific option as discussed on page 146. The latter item covers the placement of the

<sup>&</sup>lt;sup>33</sup>See Chapter 12 of McCarl et al. for further coverage of this topic.

indices in the output. One may also reorder tables by defining parameters with different index orders. For example, if we have defined the parameter X(ITEM1, ITEM2) and display it, the rows will be defined for the elements of ITEM1 and the columns for ITEM2. On the other hand if we define Y(ITEM2,ITEM1) and set Y(ITEM2,ITEM1)=X(ITEM1, ITEM2), and then display Y, the table will be transposed.

Generally all alterations in displays and reordering of subscripts should be entered into FAFINAL.REP.

## **6.3.2.2 Adding a Comparative Report for an Uncomputed Item**

The second case regarding comparative output occurs when one can find an item in the sector-bysector reports but not an item in the comparative reports. Suppose we wish to define a table that compares land values in agriculture by region across runs. There is a table defined in FAASMRPT.REP called LANDSUM which includes the rental rate by decade, region, and type of land. Definition of a comparative table of land rents would then be done by the following steps:

1) Define a parameter in FACOMSET.SAV where the data could be saved. Thus we would introduce the following statement which defines the parameter LANDRENT by decade, region, type of land, and run:

PARAMETER LANDRENT(DECS,REGS,LANDTYPE,RUNS) Comparative land rents;

2) Edit FACOMPAR.REP to introduce the following statement which saves elements from LANDSUM into LANDRENT:

LANDRENT(DEC,REG,LANDTYPE,RUN)=LANDSUM(DEC,REG,LANDTYPE,"RENTALRATE");

3) Edit FAFINAL.REP to introduce the statements:

OPTION LANDRENT:2:3:1; DISPLAY LANDRENT;

This adds the LANDRENT data to the FAFINAL.LST output. The LANDRENT data are formatted $34$  so that the data have two decimal places; the decade, region, and land type indices appear in the row definitions; and the run appears across the columns. This formatting approach would highlight the differences in land rental rates across scenarios.

## **6.3.2.3 Adding Computation of a New Item**

The third case arises when one wishes to add a new item to the comparative report. In this case, one first has to define that item in a scenario-by-scenario basis and then create comparative report calculations and a display. This can involve either code that is exclusively introduced in the

<sup>&</sup>lt;sup>34</sup>The formatting is done via the option statement as discussed on page 146 of Brooke et al.

FACOMPAR.REP or code that is introduced into one of the other report writers that is specific to a sector. The general steps to add an item are as follows:

- Step 1) Define a place to save the comparative report writing data in FACOMSAV.SAV (as in the case of LANDRENT above).
- Step 2) If the item does not require calculation in the sectoral-specific reports go to step three. Otherwise,
	- (a) Add a definition of a new sectoral-specific report item to the file FARPT.REP. Suppose for example we wish to have an average national land rental rate across regions and suppose we wish it to be defined by landtype. In this case we would add the definition of a parameter to FARPT.REP to hold the average rent.

PARAMETER AVGRENT(DEC,LANDTYPE) average land shadow price;

(b) Compute the new sectoral-specific item in one of the sectoral-specific report writers. In terms of the average rental rate example, we would add code to the bottom of FAASMRPT.REP as follows:

AVGRENT(DEC,LANDTYPE)\$ SUM(REG, LANDSUM(DEC,REG,LANDTYPE,"USE")) = SUM(REG, LANDSUM(DEC,REG,LANDTYPE,"RENTALRATE")\* LANDSUM(DEC,REG,LANDTYPE,"USE"))/ SUM(REG, LANDSUM(DEC,REG,LANDTYPE,"USE"));

Note that in this calculation the dollar sign ensures that for a particular land type in a decade there is a nonzero quantity of land USED. The next three lines compute the average rental rate as a weighted average by taking the total revenue on the land as valued at that rental rate divided by acreage used.

 Step 3) Define a place in the comparative report to store this item. In our average land rental rate case above we would insert the line

PARAMETER AVGLANDVAL(DECS,LANDTYPE,RUNS) Comparative land rents;

in the FACOMSET.SAV file.

Step 4) If the item was a sectoral-specific item that was calculated in step 2, we would define the value of this new parameter so it received the item calculated in step 2 as follows:

AVGLANDVAL(DECS,LANDTYPE,RUNS)=AVGRENT(DEC,LANDTYPE);

Otherwisw (if the item was not calculated in step 2), we would directly calculate it here as follows:

AVGLANDVAL(DECS,LANDTYPE,RUNS)\$

SUM(REG, LANDSUM(DEC,REG,LANDTYPE,"USE")) = SUM(REG, LANDSUM(DEC,REG,LANDTYPE,"RENTALRATE")\* LANDSUM(DEC,REG,LANDTYPE,"USE"))/ SUM(REG, LANDSUM(DEC,REG,LANDTYPE,"USE"));

Step 5) Put a display statement in FAFINAL.REP

### **6.3.2.4 Notes on Adding Items**

The overall philosophy of the FASOM model is to keep the base code as versatile as possible. We have programmed the individual sector report writers so they provide a superset of the individual sector information that will be needed in any single study. Similarly we have designed a relatively comprehensive set of calculations in FACOMPAR.REP and the files ending with SAV. Thus we encourage users to augment the contents of these files if new general outputs are needed. On the other hand, if one wishes to put in something that is likely to be of interest only in a particular study (e.g., some focus on the average change in water values in a water innovation study), then one should probably include this in the FAALTRUN code after the include statement for FAASMRPT.REP with comparative code inserted after the include for FACOMPAR.REP. In this way, the base FASOM code will remain as clean and debugged as possible, allowing its use in multiple studies.

### **6.3.3 Changing the Contents of RESULTS.PUT**

The output in RESULTS.PUT as generated by FACOMPUT.SAV is implemented in a more technical manner than is any other part of the FASOM system, because of the way the GAMS "put" facility works. An attempt has been made to partially isolate the user from the technical requirements of PUT usage by employing the GAMS BATINCLUDE facility. Some general procedures have been written that save any array of two to ten dimensions. These procedures come in two categories. The first category takes an item name and assumes that its saved file is that item name started by SV. These are the PUTDAT5 etc. commands included in FACOMPUT.SAV. An example line from FACOMPUT.SAV is

\$BATINCLUDE /MAC/MCCARL/AGFOR/SOURCE/PUTDAT4.UTL SWINEXI DEC REG OWNER RUN

This line causes the data from the parameter SVSWINEXI to be saved and indicates that SVSWINEXI is 4 dimensional (since PUTDAT4.UTL is being used) defined over the sets DEC REG OWNER RUN. The result is that all nonzero entries in that array will be saved to the RESULTS.PUT file.

Similarly, the PUTDAT items actually save the named item. Thus the code

\$BATINCLUDE /MAC/MCCARL/AGFOR/SOURCE/PUTDAT2.UTL TOTSURP PARTIES RUN

in FACOMPUT.SAV would save all the non-zero data for two dimensional parameter TOTSURP defined over the indices PARTIES and RUN. As another example, when adding a new parameter named MINE(REG,PRODS), which is saved in the comparative runs structure as

#### SVMINE(REGS,PRODS,RUNS), one would include the statement

#### \$BATINCLUDE /MAC/MCCARL/AGFOR/SOURCE/PUTDAT3.UTL MINE REG PRODS RUN

On the other hand, if the cross run comparison is named COMPMINE(REGS,PRODS,RUNS) without the "SV" prefix, one would include the statement

\$BATINCLUDE /MAC/MCCARL/AGFOR/SOURCE/DATPUT3.UTL MINE REG PRODS RUN

One may also need to add different sets into the RESULTS.PUT file. For example, to include the set SPECIES in the RESULTS.PUT file, use the PUT SET command as follows:

\$BATINCLUDE /MAC/MCCARL/AGFOR/SOURCE/PUTSET.UTL SPECIES

# **Table 6.1 List of Agricultural Input Parameters by Function**

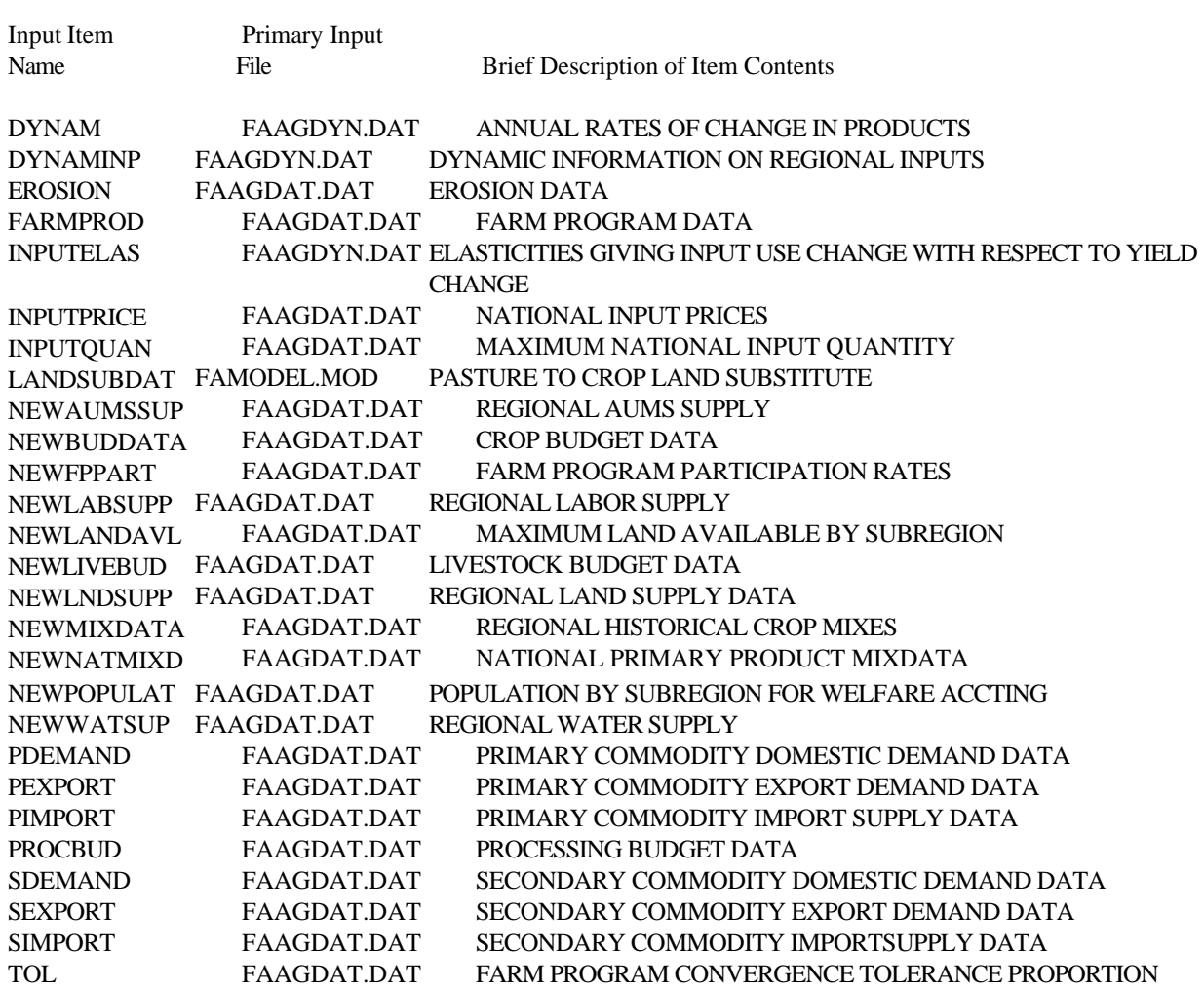

# **Table 6.2 List of Biomass Input Parameters by Function**

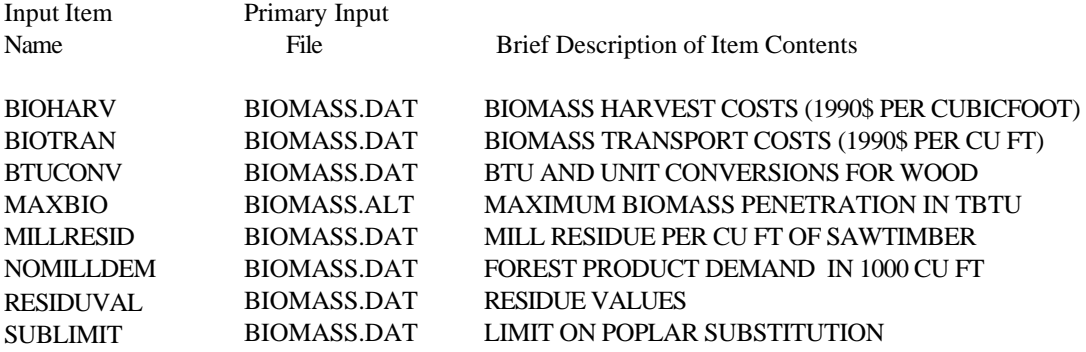

# **Table 6.3 List of Carbon Input Parameters by Function**

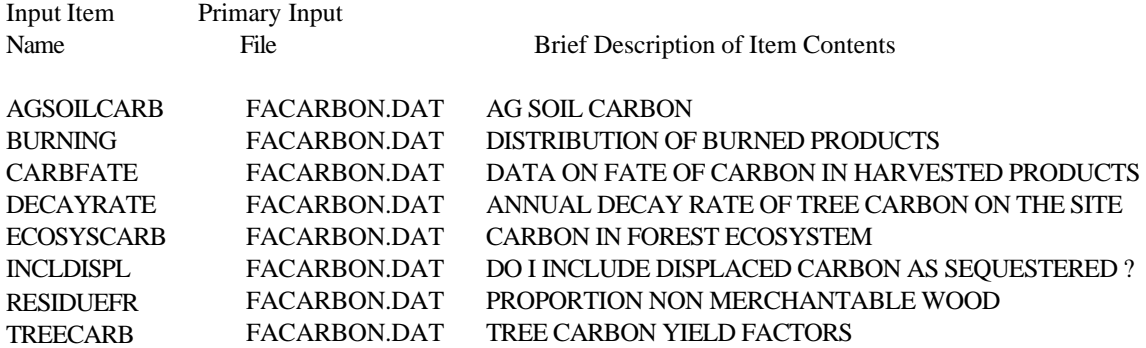

# **Table 6.4 List of Forestry Input Parameters**

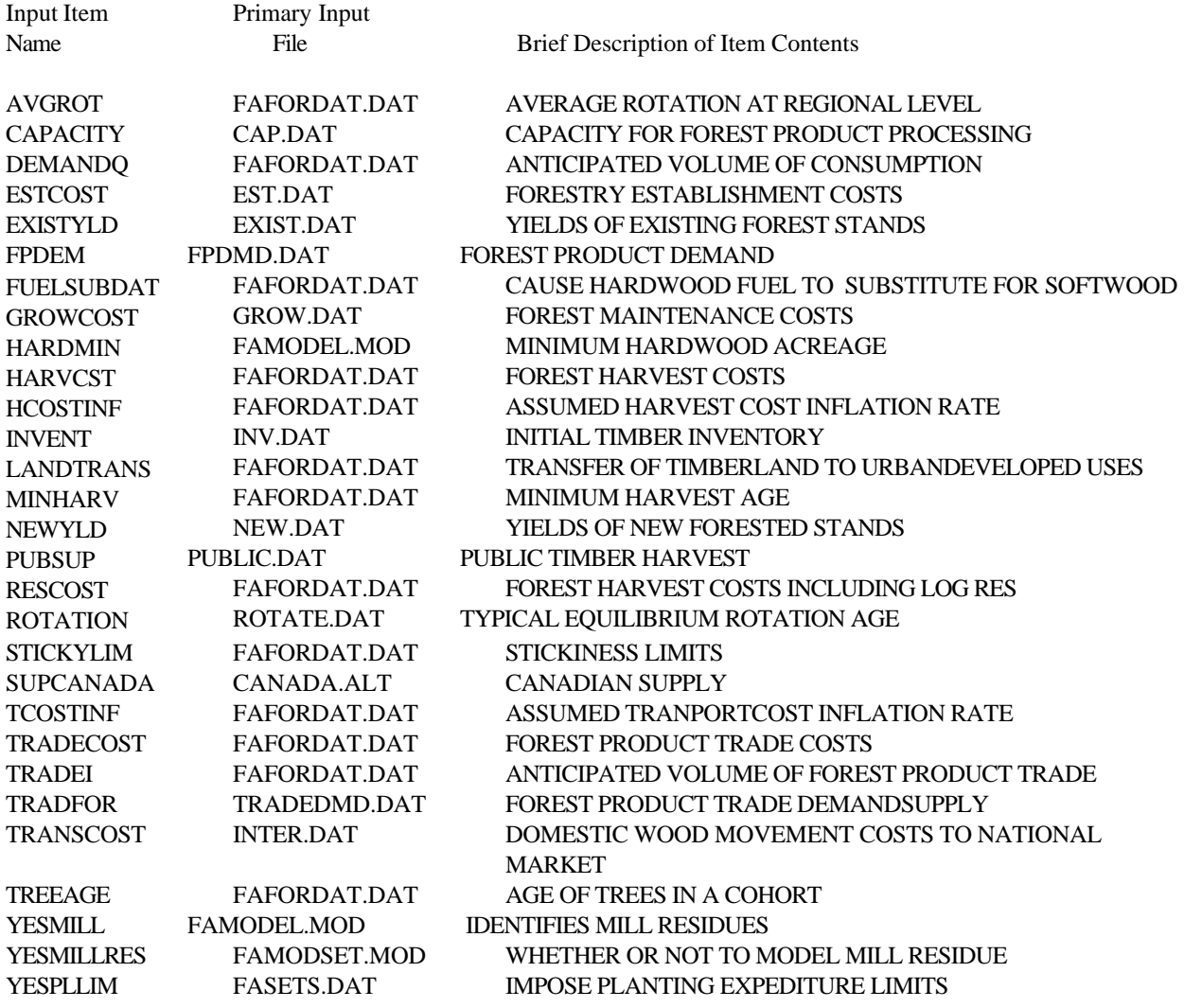

# **Table 6.5 List of Intersectoral Input Parameters**

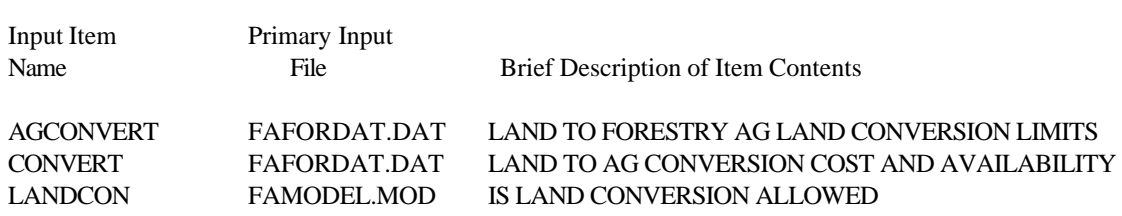

# **Table 6.6 List of Model Control Parameters by Function**

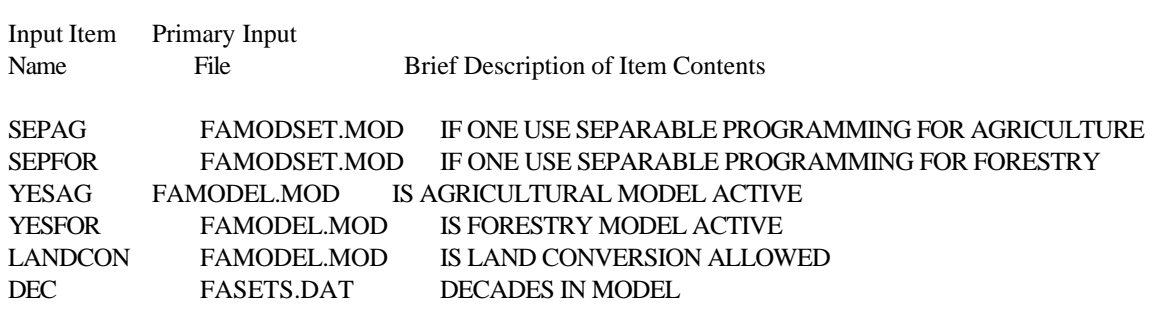

# **Table 6.7 List of Policy Design Parameters by Function**

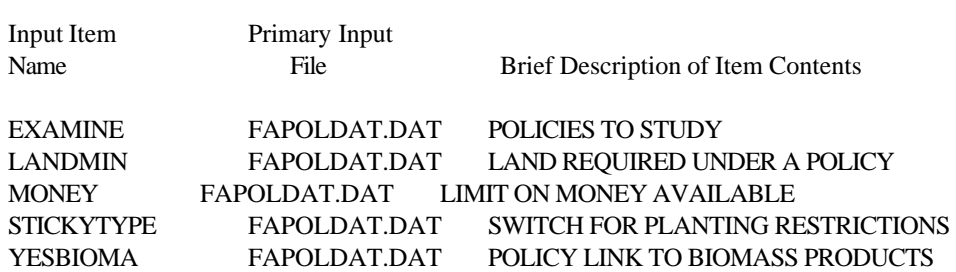

# **Table 6.8 List of Dynamic Setup Parameters by Function**

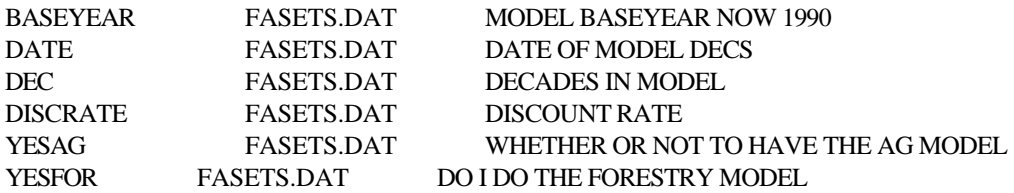

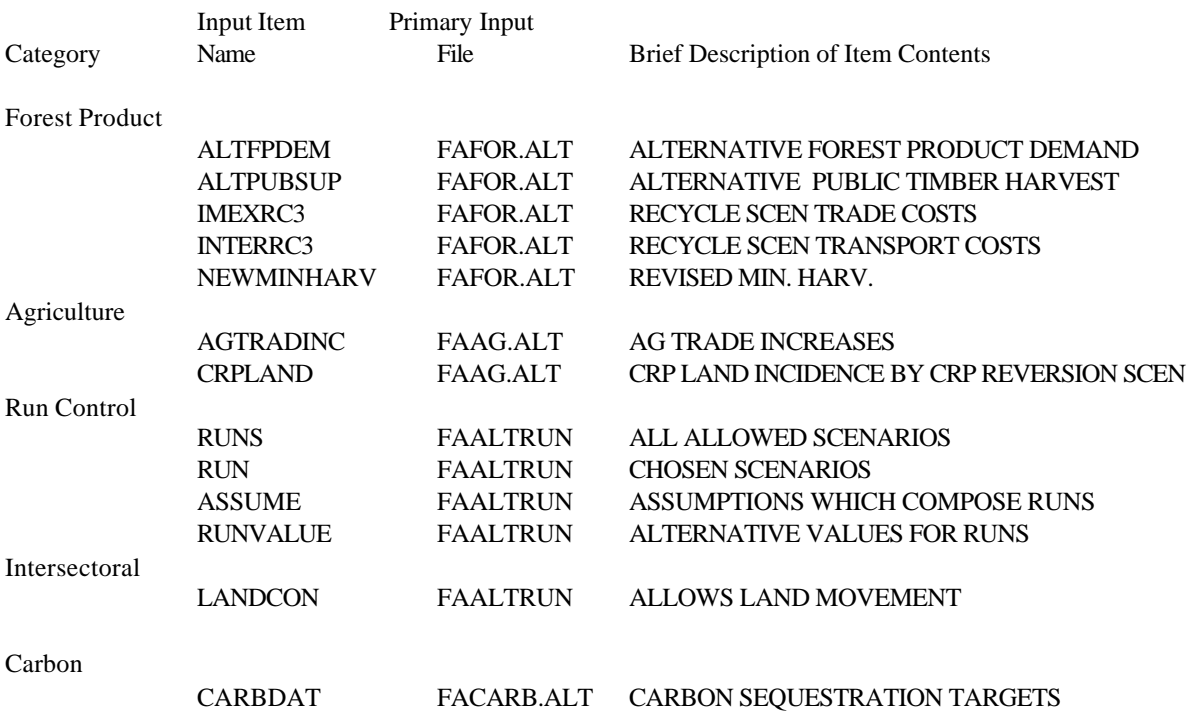

# **Table 6.9 List of Alternative run Input Parameters**

# **Table 6.10 List of Agricultural non Comparative Output Data**

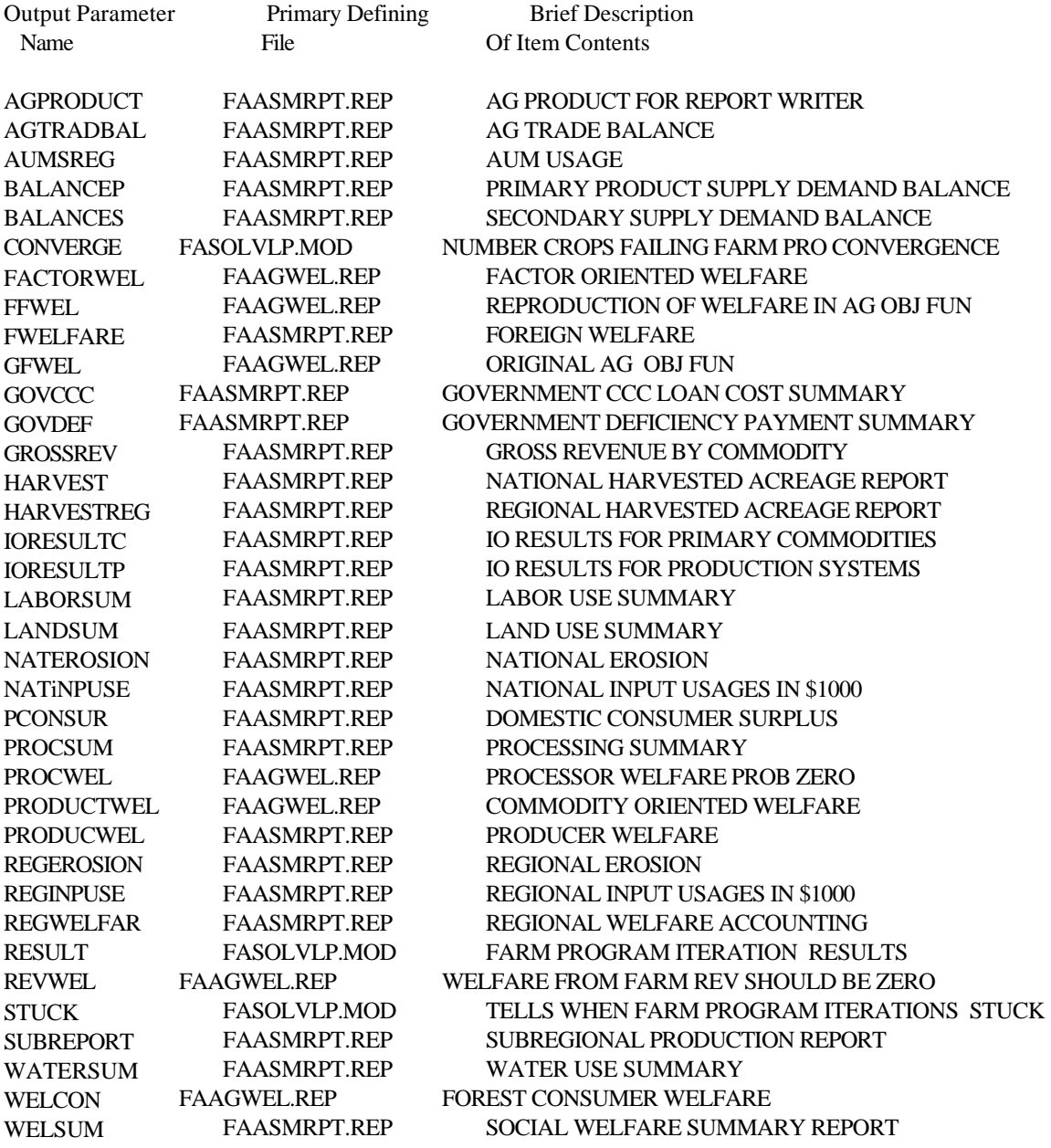

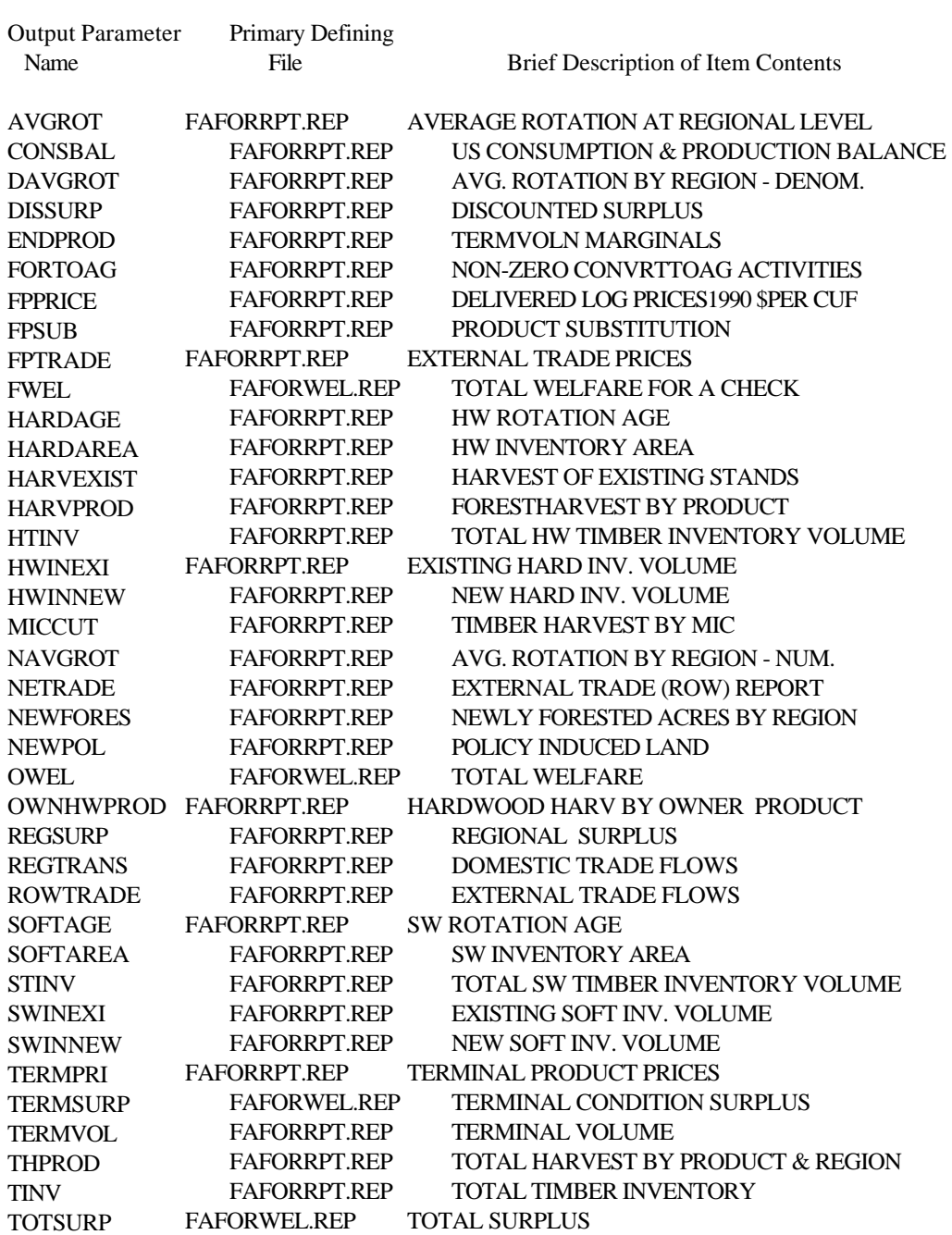

# **Table 6.11 List of Forestry Non Comparative Output Data**

# **Table 6.12 List of Intersectoral Land Movement non Comparative Output Data**

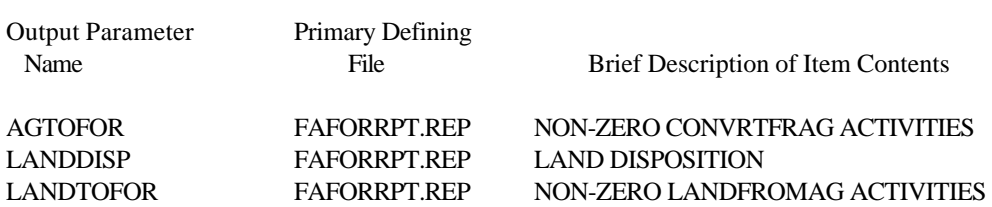

## **Table 6.13 List of Carbon Non Comparative Output Data**

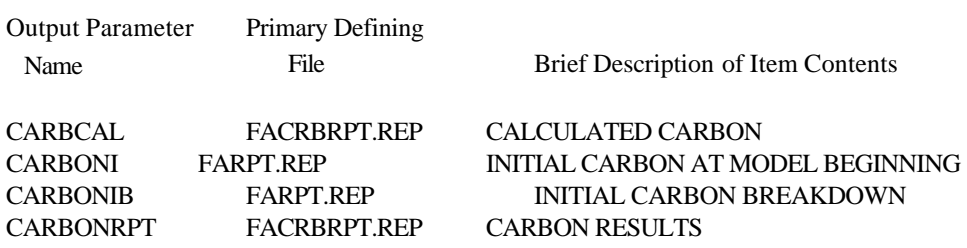

# **Table 6.14 List of Agricultural Comparative Output Data**

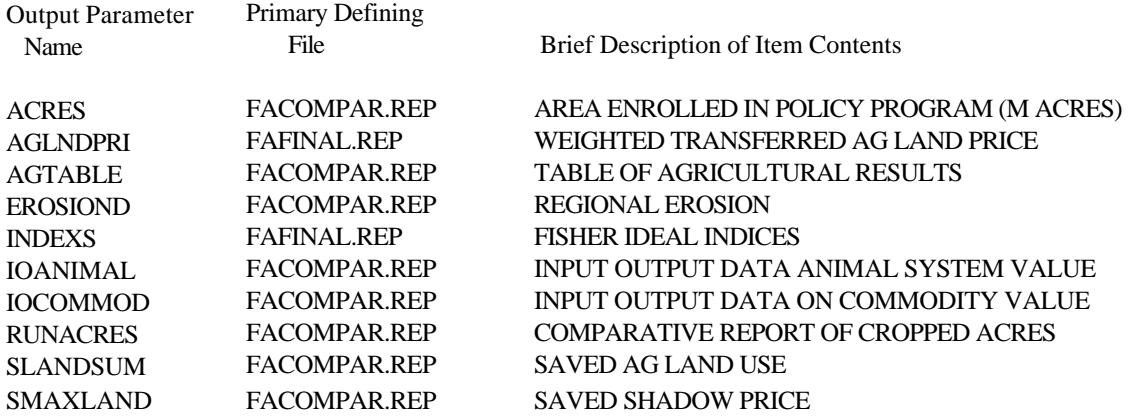

# **Table 6.15 List of Forestry Comparative Output Data**

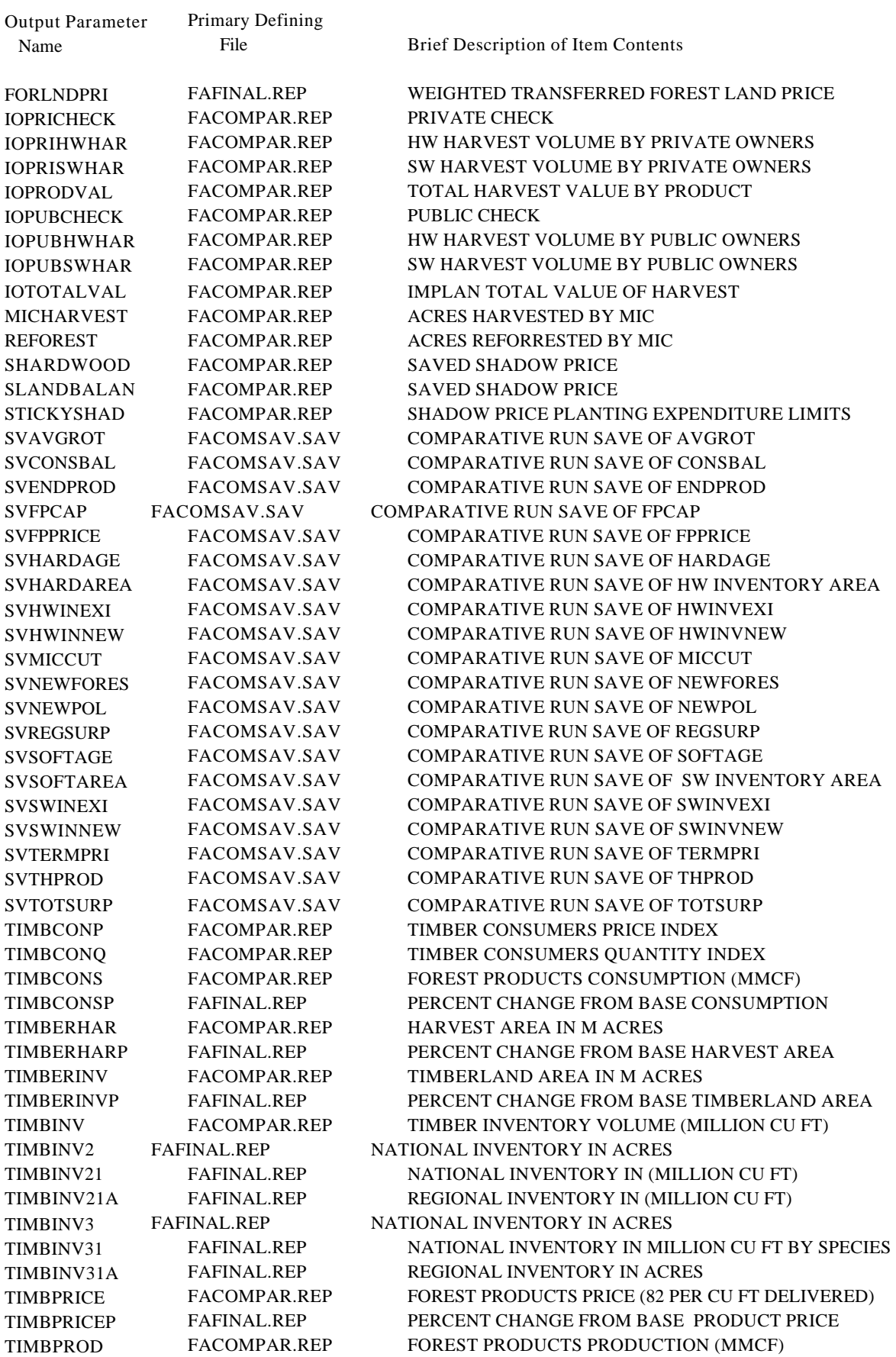

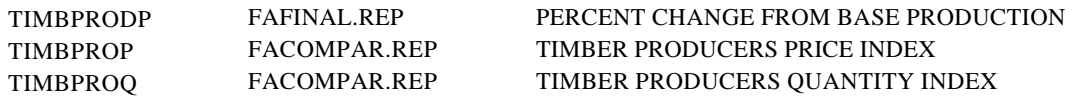

# **Table 6.16 List of Overall Welfare and Land Movement Comparative Output Data**

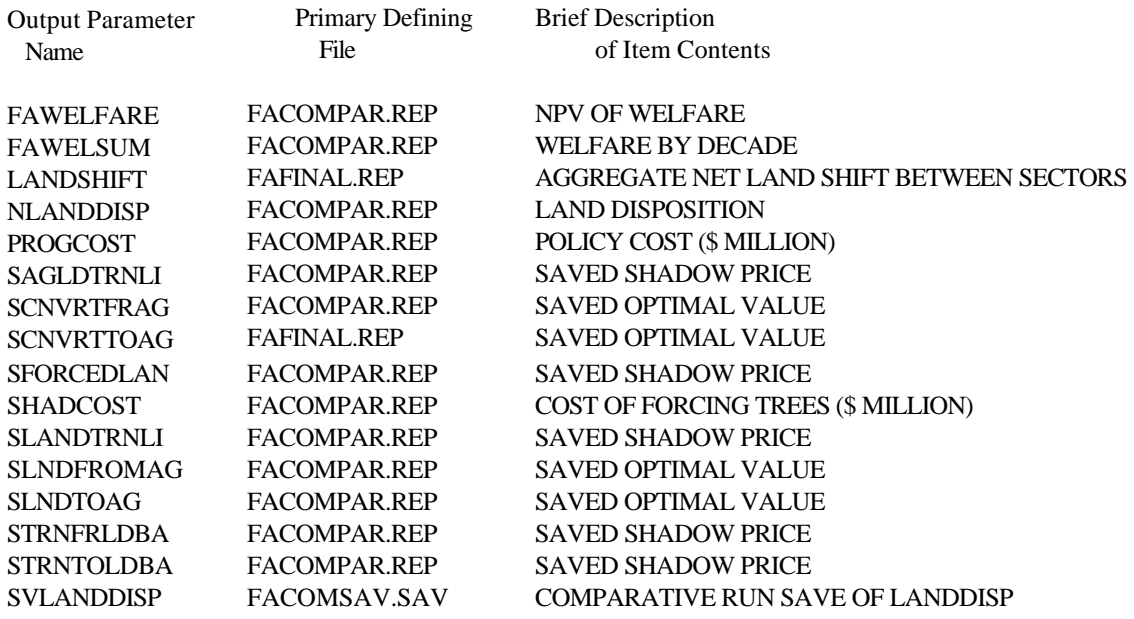

# **Table 6.17 List of Biomass Comparative Output Data**

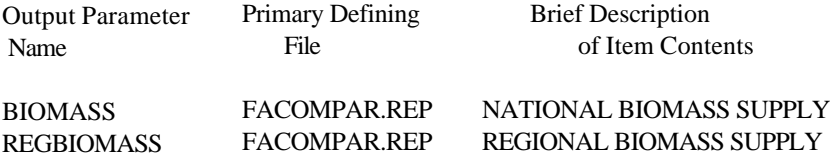

# **Table 6.18 List of Carbon Comparative Output Data**

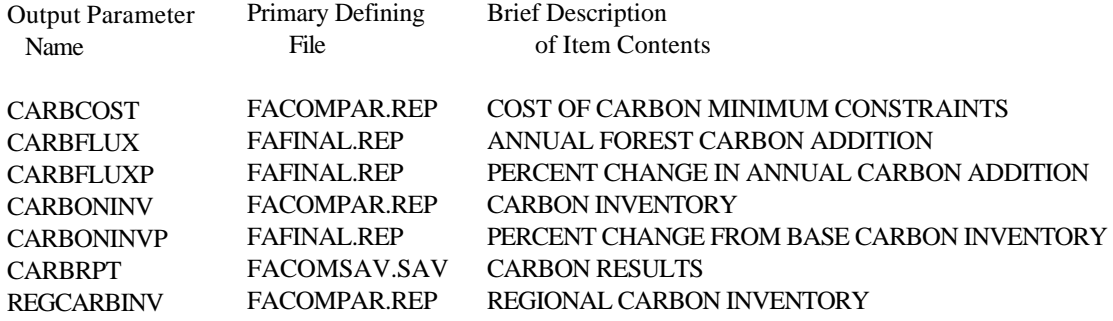

# **Table 6.19 List of Debugging Output Data**

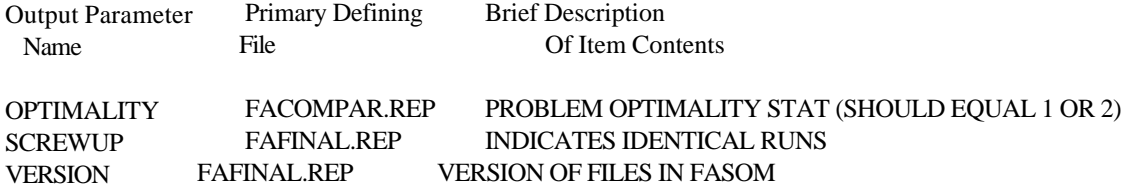

#### **Table 6.20 Ouput control portion of FAFINAL.REP**

```
*control output
display "if there are entries here then two runs are likely the same",
          screwup;
display version;
* display rmnew
option decimals=0
 display optimality
option decimals=3
 display stickyshad
option decimals=0
 display fawelsum 
 display fawelfare
*display welfare.l;
option decimals=4
 display fawelfarep
option decimals=0
 display progcost
 display shadcost
option decimals=0
 display timberinv
option decimals=4
 display timberinvp
option decimals=0
 display timberhar
option decimals=4
 display timberharp
option decimals=0
 display carboninv
option decimals=4
  display carboninvp
option decimals=2
 display carbcost 
 display timbprice
option decimals=4
 display timbpricep
option decimals=0
 display timbprod
option decimals=4
 display timbprodp
option decimals=0
 display timbcons
option decimals=4
 display timbconsp
 display timbprop
 display timbproq
 display timbconp
 display timbconq
  option decimals=0
  display acres
 display timbinv
option decimals=4
  display carbflux;
 display carbfluxp;
 display regcarbinv
  option decimals=0
```
 display timberhar option decimals=4 display timberharp display reforest; display micharvest display nlanddisp option decimals=3 display indexs; option decimals=0; display agtable; \*display runacres; \*icf input output measures \*display ioresultc, ioresultp; \* display ioTOTALVAL \*display ioPRODVAL \*display ioPRISWHAR \*display ioPRIHWHAR \*display ioPUBSWHAR \*display ioPUBHWHAR \*display ioPUBCHECK \*display ioPRICHECK option decimals=2; \*display biomass; option timbinv2:0:3:1; option timbinv21:0:3:1; option timbinv3:0:2:1; option timbinv31:0:2:1; display timbinv2, timbinv3; display timbinv21, timbinv31; display aglndpri, forlndPRI; display LANDSHIFT; option sCNVRTFRAG:2:4:1; display scnvrtfrag; option sCNVRTtoAG:2:4:1; display scnvrttoag; option slndtoAG:2:4:1; display slndtoag; option slndfromAG:2:3:1; display slndfromag; display sLANDBALAN, shardwood, sforcedlan, sTRNtoLDBA, sTRNfrLDBA, sLANDTRNLI, sAGLDTRNLI, sMAXLAND; display slandsum; option timbinv21a:0:4:1;display timbinv21a; option timbinv31a:0:4:1;display timbinv31a;

### **7. REDEFINING FAALTRUN — A CLIMATE CHANGE EXAMPLE**

Most of the presentation in Chapter 4 assumed that users can accomplish their goals in running alternative scenarios or changing input data by modifying the existing version of FAALTRUN. However, there are cases where one needs to rebuild FAALTRUN. In particular, suppose that we needed to run scenarios which cannot now be run involving the modification of data not now treated in FAALTRUN. Such a case arises when doing a study of the impacts of climate change on forests. Suppose we hypothesize that climate change might: (a) increase the costs of establishing southern forests; (b) retard growth in southern forests, causing productivity to lag by ten years; and (c) cause regional and species-specific changes in tree rates of growth. This study would require modifications in the forestry yield arrays (EXISTYLD and NEWYLD) as well as forest establishment costs (EST). In addition, changes in the exogenous amounts of timber cut in Canada and on U.S. public lands would be made to reflect altered tree growth assumptions. Suppose we also wished our reports to be structured on a large regional basis covering three regions: north, south, and rest of the country.

The above study design is radically different from anything supported by FAALTRUN and thus requires its reconstruction. In reconstructing FAALTRUN we will follow our general alternative run steps as discussed in Chapter 3. The structure of the reconstructed FAALTRUN is given in Table 7.1 (tables are located at the end of this chapter).

#### **7.1 Defining the Scenarios**

The scenarios are defined in lines  $26-31$ .<sup>35</sup> Here we simply give numerical names (R1-R5) to the scenarios. This is actually part of a more general set of scenarios where over 100 are run, but only five are reproduced here to conserve space. Lines 27 to 31 choose the specific runs to be done, in this case selecting them all (line 31).

#### **7.2 Entering Scenario Data**

The data that define the alternative runs are entered in lines 37-62. We first name the various assumptions that will be changed in the ASSUME set. These are percentage changes in yield, percentage increases in establishment costs, and whether or not productivity is lagged by 10 years. The data are then specified for each run. Note, data for the "BASE" scenario are not specified so by default all changes to base values are assumed to be zero. Then for each scenario, wood species, and region, data are entered for each assumption. Looking at lines 40-50, note that in the R1 scenario we cause changes in lags for hardwoods and softwoods in the south (SE and SC regions). The R2 scenario has a 200 percent increase in southern establishment costs while R4 and R5 have 50% reductions in southern yields, with accompanying yield reductions in the north (lines 55-56).

We also include the Canadian alternative data file (CANADA.ALT) since the Canadian part of FASOM will be used here (line 64).

<sup>&</sup>lt;sup>35</sup> All line number references in this chapter are to Table 7.1.

### **7.3 Saving Base Values for Data that are Altered**

The next phase involves saving any data altered in the scenarios (lines 70-84). In this case we are going to save the establishment costs, the Canadian data and the public supply data (the latter two will be changed when yields are changed). Data are saved by defining parameters into which the data are to be saved, followed by replacement statements which actually save the data.

### **7.4 Augmenting Report Writing Definitions**

The next phase is to define parameters for run-specific report writing. The general principle used here is that the FASOM source report writers generate more information than is generally needed in any study. Thus we use those report writers and pick out the subset of their information we want for the study at hand; we can augment this information with additional reports as needed and as discussed in Chapter 6. In our climate example, lines 86-116 set up the report requirements specific to the climate study while line 117 includes the parameters defined in the base FASOM source code. The climate study specific report writing definitions include:

- (a) specification of new composite regions (lines 90-93);
- (b) a parameter (line 95) which will be used to display the name of the run being executed in the FAALTRUN.LST file;
- (c) New inventory tables which are not comparative in nature ( 97-101); and
- (d) Additional cross-run comparisons, generally aggregated to the large regions ( lines 105- 115).

### **7.5 Setup for Data Respecification**

We then need to set up the scenario computations. We define several needed parameters:

- (a) WHENCL (lines 122-126) which gives us the years over which we will compute production lags; and
- (b) Parameters in lines 128-140 which create data items for storing data that we compute in the process of running the scenarios with different yields, costs and lag adjustments.

We then relate the timber products in the model to the species classes for which the assumption adjustments are defined (lines 146-148) and increase forest products demand to reflect Canadian imports at preclimate change levels (lines 150-153). This is followed by computation of quantities required to do the data adjustments. Namely:

(a) acreage of existing and new stands by whether they are softwoods or hardwoods (lines 157-167).

- (b) a storage array holding the land allocation solution in the forestry base model (lines 168- 172).
- (c) the base model total volume, and area of timber produced as well as average yield per acre by mic, owner, decade and product (lines 173-197).

### **7.6 Looping Through the Scenarios**

The work described in the previous five steps has all been preparatory to running the alternative runs. Now we turn to the alternative run sequence as defined from line 198 to the bottom of the program. This begins with a loop over runs followed by the calculation and display of the WHICHRUNS parameter. That action places an individual run name reference above any scenariospecific data that are displayed. We then go through the loop steps identified in each of the following subheadings.

#### **7.6.1 Restoring Changed Data to Base Levels**

Lines 204-208 reestablish the base data for the reforested stand yields (NEWYLD), existing yield (EXISTYLD), and public supply (PUBLIC). We don't need to reestablish the establishment costs and Canadian supply because we use formulas based on their saved value.

### **7.6.2 Altering FASOM Data to Reflect the Scenario**

Next we adjust the data to reflect the scenario.

- (a) Lines 210-214 alter establishment cost by multiplying it times one plus the percentage change divided by 100.
- (b) Lines 216-240 implement forestry yield adjustments. This is done iteratively using a loop where yield in period  $n+1$  is yield in period n times one plus the growth rate in the original data times the climate change sensitivity factor. The growth rate is figured as the difference between the saved yield in n+1 and the yield in n, all divided by the yield in n. This is done first for period 1, then for period 2, etc. Thus, if the base data have 30% growth between the first and second periods and climate change reduces growth by half, we would compute new tree size as 1.15 times old tree size. This is done for both the existing and the new crops. This adjustment assumption does not allow the size of the initial existing trees to go down, rather the trees just grow at a slower rate.
- (c) Yield lags are implemented in lines 242-256.
- (d) The yields are checked for the possibility that some negative numbers have been introduced lines 258-262.
- (e) Adjustments are made in public and Canadian cut (lines 292-308). Adjustments are made for these items assuming that we can use the reduction in total base model forest inventory

under the scenario-specific harvest regime as a basis for the reduction. Thus, if the yield change evaluated using the base solution results in a total forest inventory with 5% less wood than in the base case, then we will reduce the Canadian and public cut by 5%. This is implemented by first computing, with the base model inventory structure, the decadal pattern of volume per acre under the base scenario solution and the volume per acre under the alternative yields. The difference between the two is then applied to the public and Canadian cuts. This assumes that the cut regime is exogenous, and thus if the base model inventory per acre declines by 5%, then the public cut and the Canadian cut would decline by the same percentage. The computations in the public cut are done using the data for the medium management intensity class and other private landholders by region. The computations for Canada are made using Pacific Northwest regional data.

#### **7.6.3 Solving**

After the data are set up, the model is then solved. This is done using exactly the same solve statement as in the original FAALTRUN (line 311).

#### **7.6.4 Reporting on a Sector-by-Sector Basis**

Following the solution, the forestry report writer is invoked (line 314). Here we start with exactly the same call which is used in the base FAALTRUN, but then add new inventory volume computations (lines 316-467). These new computations will be used in our comparative report. We also include the carbon and agricultural report writers, although we are not using that data in the solution.

#### **7.6.5 Constructing the Comparative Report**

The comparative report is again included just as in the base version of FAALTRUN in lines 483 and 484. We also add some new commands to save cross-run comparisons of:

- (a) Inventory data on acreage and volumetric basis (lines 357-366)
- (b) Total production (lines 367-405)
- (c) Production and inventory in the large climate regions (lines 407-421).
- (d) Total harvested acres (lines 422-435)
- (e) Total production by ownership (lines 436- 467).
- (f) Finally, in lines 473-481, we put in some aggregate reports on welfare. This concludes the loop.

#### **7.7 Displaying Output**

The climate change study also required that FINAL.REP be rebuilt with new calculations added to sum up certain items of interest, and alternative items being displayed in the output. This is included in

the FASOM files and is called FAFINAL.CLI. The main modifications include:

- (a) addition of the set NUMBER to reorder the output so we get total first, then south, followed by north and other; and
- (b) addition of sets which tell what data items are to be reported.

## **7.8 General Computer Approach**

From the discussion above, a number of general principles for building FAALTRUN versions emerge.

- (1) Try to use as much of the base FASOM code as possible, and only introduce the modifications in FAALTRUN and FAFINAL.REP for particular studies. We do this to exploit the debugged nature of the general FASOM code and to permit any improvements that are made in the base FASOM code to automatically be incorporated in the FAALTRUN code.
- (2) Rebuild the FAFINAL.REP code to produce the data needed for a study. Note that through the use of the batch file one can suppress all steps but the FAFINAL.REP step and tailor the output to the study needs. Further, do not display too much. It only takes a few minutes to add a display of some of the stored items.
- (3) If rebuilding FAALTRUN, adopt a step-by-step approach as shown in Figure 3.1 or as followed in the subheadings of this chapter.
#### **Table 7.1 Listing of Climate Change version of FAALTRUN**

```
1 $ontext
2 FASOM alternative runs component for making base run without solve
3
4 $offtext
5 version("altrunfile","climatever","jan11996")=1;
6
7 lim=51 ;
8 *activating the following suppresses farm program iterations
9 *lim=1 ;
10
11 option lp=cplex;
12 option solprint=on ;
13 option solprint=off;
14 option solveopt=replace;
15 option limrow=0
16 option limcol=0;
17 OPTION RESLIM=2500000;
18 option iterlim=1000000;
19
20 *$$$$$$$$$$$$$$$$$$$$$$$$$$$$$$$$$$$$$$$$$
21
22 *define scenarios
23
24 *$$$$$$$$$$$$$$$$$$$$$$$$$$$$$$$$$$$$$$$$$
25
26 set runs the run to be done
27 /base base model
28 r1*r5 climate change run/
29
30 set run(runs) subset of runs to be done;
31 run(runs)=yes;
32
33 *$$$$$$$$$$$$$$$$$$$$$$$$$$$$$$$$$$$$$$$$$
34 *define data for the scenarios
35 *$$$$$$$$$$$$$$$$$$$$$$$$$$$$$$$$$$$$$$$$$
36
37 set assume scenario assumptions which will change /yield,ecost,lag/
38
39 table newclimdat(runs,spec,reg,assume) climate scenario data
40 se.yield sc.yield se.ecost sc.ecost se.lag sc.lag
41 r1.hardwood 0 0 0 0 1 1
42 r2.hardwood 0 0 200 200 0 0
43 r3.hardwood 0 0 500 500 0 0
44 r4.hardwood -50 -50 0 0 0 0
45 r5.hardwood -50 -50 0 0 0 0
46 r1.softwood 0 0 0 0 1 1
47 r2.softwood 0 0 200 200 0 0
48 r3.softwood 0 0 500 500 0 0
49 r4.softwood -50 -50 0 0 0 0
50 r5.softwood -50 -50 0 0 0 0
51 + pnww.yield pnwe.yield ls.yield rm.yield ne.yield
51 r<br>52 r1.hardwood 0 0 0 0 0 0<br>52 r1.hardwood 0 0 0 0 0
53 r2.hardwood 0 0 0 0 0 
54 r3.hardwood 0 0 0 0 0 
55 r4.hardwood -50 -50 -50 -50 -50
```

```
56 r5.hardwood -25 -25 -25 -25 -25 
57 r1.softwood 0 0 0 0 0 
58 r2.softwood 0 0 0 0 0 
59 r3.softwood 0 0 0 0 0 
60 r4.softwood -50 -50 -50 -50 -50 
61 r5.softwood -25 -25 -25 -25 -25 
62 ;
63
64
65 $include /mac/mccarl/agfor/source/canada.alt
66
67 *$$$$$$$$$$$$$$$$$$$$$$$$$$$$$$$$$$$$$$$$$
68 *places to save data that will be changed in scenarios
69 *$$$$$$$$$$$$$$$$$$$$$$$$$$$$$$$$$$$$$$$$$
70
71 parameter savPUBSUP(POWNER,REG,DECS,PRODS) saved PUBLIC TIMBER HARVEST
72 saveNEWYLD(WHEN,REG,CLS,OWNER,SPECIES,SITE,MIC,PRODS)
73 savESTCOST(REG,CLS,MIC,SPECIES)
74 storcanada(decs,prods) stored canadian supply data 
75 svEXISTYLD(WHEN,COHORT,REG,CLS,OWNER,SPECIES,SITE,MIC,PRODS);
76
77 savPUBSUP(POWNER,REG,DECS,PRODS) = PUBSUP(POWNER,REG,DECS,PRODS);
78 saveNEWYLD(WHEN, REG, CLS, OWNER, SPECIES, SITE, MIC, PRODS)$
79 NEWYLD(WHEN, REG, CLS, OWNER, SPECIES, SITE, MIC, PRODS) =
80 NEWYLD(WHEN, REG, CLS, OWNER, SPECIES, SITE, MIC, PRODS);
81 svEXISTYLD(WHEN, COHORT, REG, CLS, OWNER, SPECIES, SITE, MIC, PRODS)$
82 EXISTYLD(WHEN, COHORT, REG, CLS, OWNER, SPECIES, SITE, MIC, PRODS) =
83 EXISTYLD(WHEN, COHORT, REG, CLS, OWNER, SPECIES, SITE, MIC, PRODS);
84 savestcost(reg,cls,mic,species)=estcost(reg,cls,mic,species);
85 storcanada(decs,prods) = canada(decs,prods) ;
86
87 *$$$$$$$$$$$$$$$$$$$$$$$$$$$$$$$$$$$$$$$$$
88 *define report writing arrays and special Elements
89 *$$$$$$$$$$$$$$$$$$$$$$$$$$$$$$$$$$$$$$$$$
90
91 set climregs aggregate regions for output /south,north,other/
92 climmap(climregs,reg) map individual regions to aggregate regions
93 / south.(SE, SC), north.(PNWW, PNWE, LS, RM, ne),
94 other.(CB,GP,SW,PSW)/;
95 *run specific material
96 parameter whichruns(runs) tells which run we are on
97 ;
98 parameter
99 newHWINNEW(dec,REG,OWNER,mic,hprods) hardwood new tree vol inv begin period
100 newHardEXs(dec,REG,OWNER,mic,hprods) hardwood exist tree vol inv period begin
101 newSWINNEW(dec,REG,OWNER,mic,sprods) softwood new tree vol inv begin period
102 newSoftEXs(dec,REG,OWNER,mic,sprods) softwood exist tree vol inv period begin
103
104 *cross run comparative reports
105
106 parameter
107 regrun(decs,*,parties,runs) regional surplus by decade 
108 runprod(spec,dec,REG,PRODS,runs) products by species and run 
109 newtinv(spec,dec,runs,mic,reg) inventory in volume start of pd
110 newinv(spec,dec,reg,runs) inventory in acres start of pd
111 tinvcli(spec,dec,climregs,runs) production by owner and big reg
112 tmiccli(spec,mic,climregs,dec,runs) production by mgt and big region
```

```
113 productcli(dec,climregs,prods,runs) all prod include canada and public
114 productprv(dec,climregs,prods,runs) private production 
115 harvestcli(dec,climregs,spec,runs) harvested acres by species
116 harvowncli(dec,climregs,*,owner,runs) harvest by owner
117 ;
118 $include /mac/mccarl/agfor/source/facomset.sav
119
120 *$$$$$$$$$$$$$$$$$$$$$$$$$$$$$$$$$$$$$$$$$
121 *setup for scenario computation
122 *$$$$$$$$$$$$$$$$$$$$$$$$$$$$$$$$$$$$$$$$$
123 set whencl(when) times of harvest which will be computed over
124 /NOW,PLUS10,PLUS20,
125 PLUS30,PLUS40,PLUS50,PLUS60
126 ,PLUS70,PLUS80,PLUS90/
127 ;
128
129 parameter
130 qcanada(dec,prods,runs) change in Canadian supply
131 runsexistl(when,cohort,reg,cls,owner,species,site,mic) base sol exist land
132 runsnewl(olddec,when,reg,cls,owner,species,site,mic,policy) base sol new land
133 softexist(reg,cls,owner,sw,site,cohort,mic,when) HARVEST of exist soft ACRES 
134 hardexist(reg,cls,owner,hw,site,cohort,mic,when) HARVEST of exist hard ACRES 
135 softnew(reg,cls,owner,sw,site,mic,when,decs) reestablished softwood 
136 hardnew(reg,cls,owner,hw,site,mic,when,decs) reestablished hardwood 
137 voltimber(mic,reg,owner,decs,prods) Volume of timber produced base model
138 AREAtimber(mic,reg,owner,decs) AREA of timber harvested base model
139 volbyarea(mic,reg,owner,dec,prods) timber yield per unit area base model
140 voltimbe3(mic,reg,owner,decs,prods) prod via base acres scenario yield
141 volbyare3(mic,reg,owner,dec,prods) yield pr acre plant via base acres under
142 this scenario yield
143
144
145
146
147
148 set woodtype(prods,spec) relate products to hard and softwood
149 /(pulpsw,sawtsw,fuelsw,biomasssw,millressw,logressw).softwood
150 (pulphw,sawthw,fuelhw,biomasshw,millreshw,logreshw).hardwood/;
151
152 *adjust demand to reflect presence of canada at base level
153 FPDEMAND(PRODS,DEC,"INTERCEPT") =
154 FPDEMAND(PRODS, DEC, "INTERCEPT") +
155 supcanada(dec,prods) ;
156
157 *retain base model solution
158
159 *save acreage
160 SOFTEXIST(REG,CLS,OWNER,SW,SITE,COHORT,MIC,WHEN) = 
161 sum(policy,
162 EXIST.L(when,cohort,REG,CLS,OWNER,SW,SITE,MIC,policy))*SCFOR;
163 HARDEXIST(REG, CLS, OWNER, HW, SITE, COHORT, MIC, WHEN) =
164 sum(policy,
165 EXIST.L(when,cohort,REG,CLS,OWNER,HW,SITE,MIC,policy))*SCFOR;
166 SOFTNEW(REGS,CLS,OWNER,SW,SITE,MIC,WHEN,DECS) = 
167 ( SUM(POLICY, NEW.L(decs, when, REGS, CLS, OWNER, SW, SITE, MIC, POLICY) *SCFOR));
168 HARDNEW(REGS,CLS,OWNER,HW,SITE,MIC,WHEN,DECS) = 
169 (SUM(POLICY, NEW.L(decs,when,REGS,CLS,OWNER,HW,SITE,MIC,POLICY)*SCFOR));
```

```
170 runsexistl(when,cohort,regs,cls,owner,species,site,mic)=sum(policy,
171 exist.l(when,cohort,regs,cls,owner,species,site,mic,policy));
172 *compute new acres summed accross policy
173 runsnewl(olddec,when,regs,cls,owner,species,site,mic,policy)=
174 new.l(olddec,when,regs,cls,owner,species,site,mic,policy);
175 *compute volume of timber during a decade
176 voltimber(mic,regs,owner,dec,prods)= SUM(WHEN$
177 (TODAY+ELAPSED(WHEN) EQ DATE(DEC)),
178 SUM((cohort, CLS, SPECIES, SITE),
179 runsEXISTl(when,cohort,REGS,CLS,OWNER,SPECIES,SITE,mic)*SCFOR*
180 EXISTYLD(when,cohort,REGS,CLS,OWNER,SPECIES,SITE, mic, prods))) +
181 (SUM(OLDDEC$ (DATE(OLDDEC) LE DATE(DEC)),
182 SUM(WHEN$ (DATE(OLDDEC)+ELAPSED(WHEN) EQ DATE(DEC)
183 AND WHENDONE(OLDDEC, WHEN) GT 0 ),
184 SUM((CLS, SPECIES, SITE, POLICY),
185 runsnewl(olddec,when,REGS,CLS,OWNER,SPECIES,SITE,mic,POLICY)
186 *SCFOR*NEWYLD(when, REGS, CLS, OWNER, SPECIES, SITE, mic, prods))));
187 *compute area of timber
188 AREAtimber(mic,regs,owner,dec)=
189 SUM((SPECIES, cohort, cls, site), sum(when$(ord(when) eq ord(dec)),
190 runsEXISTl(when,cohort,REGs,CLS,OWNER,SPECIES,SITE,MIC)*SCFOR))
191 + SUM(OLDDEC$ (DATE(OLDDEC) LT DATE(DEC)),
192 SUM(WHEN$ (DATE(OLDDEC)+ELAPSED(WHEN) EQ DATE(DEC)),
193 SUM((CLS, SITE, policy, species),
194 runsnewl(olddec,when,REGS,CLS,OWNER,Species,SITE,mic,policy)
195 *scfor)));
196 *compute volume per unit area
197 volbyarea(mic,regs,owner,dec,prods) $AREAtimber(mic,regs,owner,dec) =
198 voltimber(mic,regs,owner,dec,prods) / 
199 AREAtimber(mic,regs,owner,dec) ;
200 option lp=cplex; 
201 LOOP(run,
202 whichruns(runs)=0;
203 whichruns(run)=1;
204 display whichruns;
205 * reestablish data at original levels 
206 nEWYLD(WHEN, REG, CLS, OWNER, SPECIES, SITE, MIC, PRODS) =
207 savenEWYLD(WHEN,REG,CLS,OWNER,SPECIES,SITE,MIC,PRODS);
208 EXISTYLD(WHEN, COHORT, REG, CLS, OWNER, SPECIES, SITE, MIC, PRODS) =
209 svEXISTYLD(WHEN,COHORT,REG,CLS,OWNER,SPECIES,SITE,MIC,PRODS);
210 PUBSUP(POWNER,REG,DECS,PRODS) = savPUBSUP(POWNER,REG,DECS,PRODS);
211
212 *increase establishment cost
213 ESTCOST(REG,CLS,MIC,SPECIES)=savESTCOST(REG,CLS,MIC,SPECIES)*
214 (1+sum(spmappr(species,spec),newclimdat(run,spec,reg,"ecost"))/100);
215 *option estcost:2:1:3;display estcost;
216 * figure in yield percentage changes 
217 loop(whencl,
218 * new plantings
219 if(sum((spec,reg),newclimdat(run,spec,reg,"yield")),
220 newYLD(whencl+1, REG, CLS, OWNER, SPECIES, SITE, MIC, PRODS) $(
221 saveNEWYLD(whencl,REG,CLS,OWNER,SPECIES,SITE,MIC,PRODS) gt 0 
222 and ord(whencl) lt card(whencl) and 
223 sum(woodtype(prods,spec),newclimdat(run,spec,reg,"yield")))=
224 newYLD(whencl,REG,CLS,OWNER,SPECIES,SITE,MIC,PRODS) *
225 (1+ (((saveNEWYLD(whencl+1, REG, CLS, OWNER, SPECIES, SITE, MIC, prods) -
226 saveNEWYLD(whencl,REG,CLS,OWNER,SPECIES,SITE,MIC,PRODS))
```

```
227 / saveNEWYLD(whencl,REG,CLS,OWNER,SPECIES,SITE,MIC,PRODS))*
228 (1+sum(woodtype(prods,spec),
229 newclimdat(run, spec, reg, "yield"))/100)));
230
231 *adjust yields for existing trees 
232 EXISTYLD(whencl+1,COHORT,REG,CLS,OWNER,SPECIES,SITE,MIC,PRODS)$(
233 svEXISTYLD(whencl,COHORT,REG,CLS,OWNER,SPECIES,SITE,MIC,PRODS) gt 0
234 and ord(whencl) lt card(whencl) 
235 and sum(woodtype(prods,spec),newclimdat(run,spec,reg,"yield")))=
236 EXISTYLD(whencl, COHORT, REG, CLS, OWNER, SPECIES, SITE, MIC, PRODS) *
237 (1+(((svEXISTYLD(whencl+1,COHORT,REG,CLS,OWNER,SPECIES,SITE,MIC,PRODS)
238 - svEXISTYLD(whencl,COHORT,REG,CLS,OWNER,SPECIES,SITE,MIC,PRODS))
239 / svEXISTYLD(whencl,COHORT,REG,CLS,OWNER,SPECIES,SITE,MIC,PRODS)
240 * (1+ sum(woodtype(prods, spec),
241 newclimdat(run,spec,reg,"yield")/100)))));
242 );
243
244 *lag yields 
245 * existing trees 
246 if(sum((spec,reg),newclimdat(run,spec,reg,"lag")),
247 EXISTYLD(whencl+1,COHORT,REG,CLS,OWNER,SPECIES,SITE,MIC,PRODS)$(
248 svEXISTYLD(whencl,COHORT,REG,CLS,OWNER,SPECIES,SITE,MIC,PRODS) gt 0 and
249 ord(whencl) lt card(whencl)
250 and sum(woodtype(prods,spec),newclimdat(run,spec,reg,"lag")))=
251 svEXISTYLD(whencl,COHORT,REG,CLS,OWNER,SPECIES,SITE,MIC,PRODS);
252 *new trees
253 newYLD(whencl+1,REG,CLS,OWNER,SPECIES,SITE,MIC,PRODS)
254 $(savenEWYLD(whencl,REG,CLS,OWNER,SPECIES,SITE,MIC,PRODS) gt 0 and
255 ord(whencl) lt card(whencl) and
256 sum(woodtype(prods,spec),newclimdat(run,spec,reg,"lag")))=
257 saveNEWYLD(whencl,REG,CLS,OWNER,SPECIES,SITE,MIC,PRODS));
258 );
259
260 * Make any negative yields equal to zero
261 EXISTYLD(WHEN,COHORT,REG,CLS,OWNER,SPECIES,SITE,MIC,PRODS)
262 $(EXISTYLD(WHEN,COHORT,REG,CLS,OWNER,SPECIES,SITE,MIC,PRODS) lt 0)=0;
263 NEWYLD(WHEN,REG,CLS,OWNER,SPECIES,SITE,MIC,PRODS)
264 $(NEWYLD(WHEN,REG,CLS,OWNER,SPECIES,SITE,MIC,PRODS) lt 0) = 0 ;
265
266 *option existyld:2:1:8;display existyld;
267 *option newyld:2:1:7;display newyld;
268 *compute timber volume at these yields but with base land area
269 voltimbe3(mic,regs,owner,dec,prods)=
270 SUM(WHEN$ (TODAY+ELAPSED(WHEN) EQ DATE(DEC)),
271 SUM((cohort,CLS,species,SITE),
272 runsEXISTl(when,cohort,REGS,CLS,OWNER,SPECIES,SITE,mic)*SCFOR*
273 EXISTYLD(when,cohort,REGS,CLS,OWNER,SPECIES,SITE,mic,prods))) +
274 SUM(OLDDEC$ (DATE(OLDDEC) LE DATE(DEC)),
275 SUM(WHEN$ (DATE(OLDDEC)+ELAPSED(WHEN) EQ DATE(DEC)
276 AND WHENDONE(OLDDEC, WHEN) GT 0 ),
277 SUM((CLS, SITE, species, POLICY),
278 runsnewl(olddec,when,REGS,CLS,OWNER,SPECIES,SITE,mic,POLICY)
279 * scfor*NEWYLD(when, REGS, CLS, OWNER, SPECIES, SITE, mic, prods))));
280
281 *compute per unit volume
282 volbyare3(mic,regs,owner,dec,prods)
283 $ AREAtimber(mic,regs,owner,dec) =
```

```
284 voltimbe3(mic,regs,owner,dec,prods)
285 / AREAtimber(mic, regs, owner, dec) ;
286
287
288
289
290
291 *
292 * P U B L I C C U T
293 *
294 PUBSUP(POWNER,REG,DEC,PRODS)$volbyarea("ME",reg,"OP",dec,prods) = 
295 PUBSUP(POWNER, REG, DEC, PRODS) *
296 (1+(sum(species,volbyare3("ME",reg,"OP",dec,prods) -
297 volbyarea("ME",reg,"OP",dec,prods)) /
298 volbyarea("ME",reg,"OP",dec,prods))) ; 
299 *display "public cut after changes";
300 *display pubsup;
301 *changing the public supply to account for changes in CANADIAN supply
302
303 *** COMPUTATIONS FOR CANADA (AUG/25/1994) ***
304 qcanada(dec,prods,run)$volbyarea("ME","PNWW","OP",dec,prods)=
305 (1+ ((volbyare3("ME","PNWW","OP",dec,prods) -
306 volbyarea("ME","PNWW","OP",dec,prods)) /
307 volbyarea("ME","PNWW","OP",dec,prods))) ; 
308 canada(dec,prods)=storcanada(dec,prods)*qcanada(dec,prods,run);
309 *display "canada cut after changes";
310 *display canada;
311
312 *$ontext
313 $include "/mac/mccarl/agfor/source/fasolvlp.mod"
314 *$ontext
315 if(yesfor,
316 $include "/mac/mccarl/agfor/source/faforrpt.rep"
317
318 *climate change run specific output non comparative
319 * NOW COMPUTE INVENTORY VOLUMES (At start of period)
320 newSoftEXs(dec,REGS,OWNER,mic,sprods) =
321 SUM(WHEN$(TODAY+ELAPSED(WHEN) GE DATE(DEC)),
322 SUM((cohort,CLS,SPECIES,SITE,policy)$
323 EXIST.L(when,cohort,REGS,CLS,OWNER,SPECIES,SITE,MIC,policy),
324 EXIST.L(when,cohort,REGS,CLS,OWNER,SPECIES,SITE,MIC,policy)
325 *SCFOR*
326 SUM(TIME2$(10*(ORD(TIME2)-1)+TODAY EQ DATE(DEC)),
327 yesbiomass(regs,sprods,policy)
328 *eXISTYLD(time2,cohort,REGS,CLS,OWNER,SPECIES,SITE,MIC,sprods))));
329 newSWINNEW(dec,REGS,OWNER,mic,sprods) =
330 SUM(DECSP$(DATE(DECSP) LT DATE(DEC)),
331 SUM(WHEN$(DATE(DECSP)+ELAPSED(WHEN) GE DATE(DEC)),
332 SUM((CLS, SPECIES, SITE, POLICY)$
333 NEW.L(decsp,when,REGS,CLS,OWNER,SPECIES,SITE,MIC,POLICY),
334 NEW.L(decsp,when,REGS,CLS,OWNER,SPECIES,SITE,MIC,POLICY)
335 *SCFOR*
336 SUM(TIME2$((ORD(DECSP)+ORD(TIME2)-1) EQ ORD(DEC)),
337 yesbiomass(regs,sprods,policy)*
338 nEWYLD(time2,REGS,CLS,OWNER,SPECIES,SITE,MIC,sprods)))));
339 newHardEXs(dec,REGS,OWNER,mic,hprods) =
340 SUM(WHEN$(TODAY+ELAPSED(WHEN) GE DATE(DEC)),
```

```
341 SUM((cohort,CLS,SPECIES,SITE,policy)
342 $EXIST.L(when,cohort,REGS,CLS,OWNER,SPECIES,SITE,MIC,policy),
343 EXIST.L(when,cohort,REGS,CLS,OWNER,SPECIES,SITE,MIC,policy)*SCFOR*
344 SUM(TIME2$(10*(ORD(TIME2)-1)+TODAY EQ DATE(DEC)),
345 yesbiomass(regs,hprods,policy)*
346 eXISTYLD(time2,cohort,REGS,CLS,OWNER,SPECIES,SITE,MIC,hprods)));
347 newHWINNEW(dec,REGS,OWNER,mic,hprods) =
348 SUM(DECSP$(DATE(DECSP) LT DATE(DEC)),
349 SUM(WHEN$(DATE(DECSP)+ELAPSED(WHEN) GE DATE(DEC)),
350 SUM((CLS,SPECIES,SITE,POLICY)$
351 NEW.L(decsp,when,REGS,CLS,OWNER,SPECIES,SITE,MIC,POLICY),
352 NEW.L(decsp,when,REGS,CLS,OWNER,SPECIES,SITE,MIC,POLICY)*SCFOR*
353 SUM(TIME2$((ORD(DECSP)+ORD(TIME2)-1) EQ ORD(DEC)),
354 yesbiomass(regs,hprods,policy)
355 *NEWYLD(time2,REGS,CLS,OWNER,SPECIES,SITE,MIC,hprods)))));
356
357
358 *climate change run comparative report writing
359 newinv("softwood",dec,regs,run) = sum((owner),SWINEXI(dec,regs,OWNER)+
360 SWINNEW(dec,regs,OWNER));
361 newinv("hardwood",dec,regs,run) = sum((owner),hWINEXI(dec,regs,OWNER)+
362 hWINNEW(dec,regs,OWNER));
363 newtinv("softwood",dec,run,mic,regs) =
364 sum((sprods,owner),newsoftexs(dec,regs,OWNER,mic,sprods)
365 +newSWINNEW(dec,regs,OWNER,mic,sprods));
366 newtinv("hardwood",dec,run,mic,regs) =
367 sum((hprods,owner),newhardexs(dec,regs,OWNER,mic,hprods)
368 + newhWINNEW(dec,regs,OWNER,mic,hprods));
369 RUNPROD(spec,dec,REGs,PRODS,run) =
370 SUM(WHEN$ (TODAY+ELAPSED(WHEN) EQ DATE(DEC)),
371 SUM((cohort,CLS,OWNER,SPECIES,SITE,MIC,policy)
372 $EXIST.l(when,cohort,REGS,CLS,OWNER,SPECIES,SITE,MIC,policy),
373 yesbiomass(regs,prods,policy)*
374 EXIST.L(when,cohort,REGS,CLS,OWNER,SPECIES,SITE,MIC,policy)
375 *SCFOR *
376 EXISTYLD(when,cohort,REGS,CLS,OWNER,SPECIES,SITE,MIC,prods))) 
377 + SUM(OLDDEC$ (DATE(OLDDEC) LE DATE(DEC)),
378 SUM(WHEN$ (DATE(OLDDEC)+ELAPSED(WHEN) EQ DATE(DEC)
379 AND WHENDONE(OLDDEC, WHEN) GT 0 ),
380 SUM((CLS,OWNER,SPECIES,SITE,MIC,POLICY)
381 $NEW.l(olddec,when,REGS,CLS,OWNER,SPECIES,SITE,MIC,policy),
382 yesbiomass(regs,prods,policy)*
383 NEW.L(olddec,when,REGS,CLS,OWNER,SPECIES,SITE,MIC,POLICY)
384 *SCFOR *
385 NEWYLD(when,REGS,CLS,OWNER,SPECIES,SITE,MIC,prods) )))
386 + SUM((POWNER), PUBSUP(POWNER,REGS,DEC,PRODS))
387 + scfor* sum(products$(1$bioprods(products) le 0
388 and 1$yesmill(prods) gt 0
389 and yesitis(regs,products) gt 0
390 and transcost(regs,products) ne 0),
391 millresid(regs,dec,products,prods)*
392 TRANSFOR.l(REGS,PRODuctS,DEC)$(transcost(regs,products)
393 NE 0) NE 0) NE 0) NE 0, 1
394 + scfor* sum((tradereg,products)$(1$bioprods(products) le 0
395 and 1$yesmill(prods) gt 0
396 and yesitis(regs,products) gt 0
397 and tradecost(regs,tradereg, products) ne 0),
```

```
398 millresid(regs,dec,products,prods)*
399 TRADEFPTRN.l(REGS,TRADEREG,PRODuctS,DEC,"EXPORT")$
400 (TRADFOR(TRADEREG,"EXPORT",PRODuctS,DEC,"INTERCEPT") GT 0 OR
401 TRADFOR(TRADEREG,"EXPORT",PRODuctS,DEC,"MINQ") GT 0 OR
402 TRADFOR(TRADEREG,"EXPORT",PRODuctS,DEC,"FIXP") GT 0))
403 + scfor*SUM((products,products2)$
404 (yesitis(regs,products2) gt 0),
405 PRODUCTSUB.l(regs,PRODUCTS,PRODuctS2,DEC)
406 *millresid(regs,dec,products,prods)
407 $SUBS(PRODUCTS,PRODuctS2))
408 ;
409 productcli(dec,climregs,prods,run)=
410 sum(climmap(climregs,reg),sum(spec,
411 runprod(spec,dec,reg,prods,run))) ;
412 tinvcli("softwood",dec,climregs,run)=
413 sum(climmap(climregs,reg),
414 newinv("softwood", dec, reg, run)) ;
415 tinvcli("hardwood",dec,climregs,run)=
416 sum(climmap(climregs,reg),
417 newinv("hardwood", dec, reg, run)) ;
418 tmiccli("hardwood",mic,climregs,dec,run)=
419 sum(climmap(climregs,reg),
420 newtinv("hardwood",dec,run,mic,reg)) ;
421 tmiccli("softwood",mic,climregs,dec,run)=
422 sum(climmap(climregs,reg),
423 newtinv("softwood", dec, run, mic, reg)) ;
424 harvestcli(dec,climregs,"softwood",run)=
425 sum((climmap(climregs,reg),sw,CLS,OWNER,SITE,COHORT,MIC,WHEN) 
426 $ (ord(when)
427 eq ord(dec)),SOFTEXIST(REG,CLS,OWNER,SW,SITE,COHORT,MIC,WHEN))+
428 sum((climmap(climregs,reg),sw,CLS,OWNER,SITE,MIC,WHEN,decsp)
429 $(ord(when)+ord(decsp) eq ord(dec)+1),
430 SOFTNEW(REG, CLS, OWNER, SW, SITE, MIC, WHEN, DECSp) ) ;
431 harvestcli(dec,climregs,"hardwood",run)=
432 sum((climmap(climregs,reg),hw,CLS,OWNER,SITE,COHORT,MIC,WHEN) 
433 $(ord(when)
434 eq ord(dec)),hardEXIST(REG,CLS,OWNER,hW,SITE,COHORT,MIC,WHEN))+
435 sum((climmap(climregs,reg),hw,CLS,OWNER,SITE,MIC,WHEN,decsp)
436 $(ord(when)+ord(decsp) eq ord(dec)+1),
437 hardNEW(REG,CLS,OWNER,hW,SITE,MIC,WHEN,DECSp));
438 productcli(dec,climregs,prods,run)=
439 sum(climmap(climregs,reg),thprod(dec,reg,prods));
440 productprv(dec,climregs,prods,run)=
441 sum(climmap(climregs,reg),harvprod(reg,dec,prods));
442 harvestcli(dec,climregs,"softwood",run)=
443 sum((climmap(climregs,reg),sw,CLS,OWNER,SITE,COHORT,MIC,WHEN)
444 $(ord(when) eq ord(dec)),
445 SOFTEXIST(REG,CLS,OWNER,SW,SITE,COHORT,MIC,WHEN))+
446 sum((climmap(climregs,reg),sw,CLS,OWNER,SITE,MIC,WHEN,decsp)
447 $(ord(when)+ord(decsp) eq ord(dec)+1),
448 SOFTNEW(REG, CLS, OWNER, SW, SITE, MIC, WHEN, DECSp) ) ;
449 harvestcli(dec,climregs,"hardwood",run)=
450 sum((climmap(climregs,reg),hw,CLS,OWNER,SITE,COHORT,MIC,WHEN)
451 $(ord(when) eq ord(dec)),
452 hardEXIST(REG,CLS,OWNER,hW,SITE,COHORT,MIC,WHEN))+
453 sum((climmap(climregs,reg),hw,CLS,OWNER,SITE,MIC,WHEN,decsp)
454 $(ord(when)+ord(decsp) eq ord(dec)+1),
```

```
455 hardNEW(REG, CLS, OWNER, hW, SITE, MIC, WHEN, DECSp));
456 harvowncli(dec,climregs,"softwood",owner,run)=
457 sum((climmap(climregs,reg),sw,CLS,SITE,COHORT,MIC,WHEN)
458 $(ord(when) eq ord(dec)),
459 SOFTEXIST(REG,CLS,OWNER,SW,SITE,COHORT,MIC,WHEN))+
460 sum((climmap(climregs,reg),sw,CLS,SITE,MIC,WHEN,decsp)
461 $(ord(when)+ord(decsp) eq ord(dec)+1),
462 SOFTNEW(REG,CLS,OWNER,SW,SITE,MIC,WHEN,DECSp));
463 harvowncli(dec,climregs,"hardwood",owner,run)=
464 sum((climmap(climregs,reg),hw,CLS,SITE,COHORT,MIC,WHEN) $(ord(when) 
465 eq ord(dec)),hardEXIST(REG,CLS,OWNER,hW,SITE,COHORT,MIC,WHEN))+
466 sum((climmap(climregs,reg),hw,CLS,SITE,MIC,WHEN,decsp)
467 $(ord(when)+ord(decsp) eq ord(dec)+1),
468 hardNEW(REG, CLS, OWNER, hW, SITE, MIC, WHEN, DECSp) ) ;
469 );
470
471 $include "/mac/mccarl/agfor/source/facrbrpt.rep"
472 if(yesag,
473 $include "/mac/mccarl/agfor/source/faasmrpt.rep"
474 );
475 *climate change run accounting of welfare by climate region
476 regrun(dec,reg,"domforpro",run) =
477 regsurp(dec,reg,"domforpro");
478 regrun(dec,"total","domforcon",run) =
479 regsurp(dec,"total","domforcon");
480 regrun(dec,reg,"publiccut",run) =
481 regsurp(dec,reg,"publiccut");
482 regrun(dec,"total","foregnfor",run) =
483 regsurp(dec,"total","foregnfor");
484 
485 $include "/mac/mccarl/agfor/source/facompar.rep"
486 $include "/mac/mccarl/agfor/source/facomsav.sav"
487 *end of the loop "runs"
488 *$offtext
489 );
490
```
### **8. CHECKING OUT YOUR STUDY — MAKING SURE DATA ARE RIGHT**

One of the ongoing concerns with any alternative runs study is insuring that each comparative run is properly implemented, solved and reported. This section deals with methods to address such concerns, first from a generic GAMS viewpoint, then in a FASOM context.

#### **8.1 A Generic GAMS Approach — Use a Small Model**

GAMS allows one to work with large models. Even the PC-based GAMS can be used to solve problems with thousands of variables and equations. However, debugging such large formulations is not easy. Our recommendation is to use the algebraic structure of GAMS to **work from small to <u>large</u>**. We illustrate the reasons for our recommendation with examples.

#### **8.1.1 Example in a Transportation Context**

Table 8.1 (tables are located at the end of this chapter) contains a GAMS input file for a transportation model. This file contains several sections. The first part (lines 1-22) defines the context identifying supply points (called PLANTS) and destinations (called MARKETS) as well as the available supply at each plant, the required demand at each market and the distance from each plant to each market. The second part (lines 23-26) calculates cost as a function of distance. The third part (lines 27-49) contains the model definition. The fourth part (lines 51-53) solves the model. The fifth part (lines 54-93) engages in report writing.

This example can be used to illustrate the "small to large" point. Suppose we set up another version of the model where we have more supply and demand locations. In that version (Table 8.2) we expand the problem to 10 supply and 5 demand points. Let us examine what happened when the formulation was expanded. In this case:

- (a) The supply and demand sets were expanded to their new size;
- (b) The supply availability and demand requirement data were expanded and altered to cover all points; and
- (c) The distance table was expanded to include all pairs of plants and markets.
- (d) The data calculation, model definition, model solution and report writing sections are identical to those in lines 23-93 of Table 8.1.

Also, the structure and set names in the data section are identical in Tables 8.1 and 8.2 but the data contents vary (e.g., lines 1-3, 6, 9, 14 and 19 of Table 8.2 have exact counterparts in Table 8.1).

The question now is what did we not have to do? There were no changes in the algebraic content of the data names or set specifications. Nor were there changes in data calculation, model structure, or report writing. Only the specific data elements were changed. Thus, with GAMS, a model can be fully worked out in a smaller setting, then expanded to a larger setting without bearing the computational and human cost of dealing with a large data set and the associated output.

This does not mean that debugging can be done entirely with the small data set. However, if one judiciously develops the small data set so that it has all the features of the large data set, we have found that most of the work can be done in that simpler setting. Thus, if we were going to eventually use 200 supply and 100 demand locations we could preserve exactly the same code from lines 23 on of Table 8.1, and only have to revise the data element definitions.

#### **8.2 FASOM: A More Complex Example**

The primary importance of the "small to large" point cannot be overemphasized. Thus, we now illustrate the point in the FASOM context. The small version of FASOM is included in a subdirectory called small. Here we have the files FAAGDAT.SML, FAFORDAT.SML, FASETS.SML, ALLOFIT.SML, FAFORDAT.MED<sup>36</sup> and ALLOFIT.MED. These data sets have the same structure as their larger counterparts but have much less data than is present in the full system. For example, if one contrasts any of the SML files with their larger counterparts (the DAT files) one can see the same structure is used, but many more commodities, regions, cohorts, etc. appear in the DAT files. The remainder of the FASOM files are independent of problem size and may be used with either version. The smallest version is run by the file S.BAT.

The purpose of these small files is model diagnosis. We use them in implementing and testing changes in model structure, alternative runs code and report writing. When we have verified our model structure we then test using the full model via the normal ALLOFIT.DAT file repeating the same processes.

This is also one other point relative to the use of small model versions. In using the FASOM model there are times when we wish to add various features or modify features with respect to particular set elements. For example, at one point we were interested in examining and working with energy crop (biomass) production. In that case we altered the small model data sets so we were sure to include a region with biomass production data, since in previous small model versions we didn't have such production. Thus we tailored the small model to allow us to develop and test additional model components before we fully implemented them in the large model. The hour or so it took to revise the small model was more than regained in the greatly reduced time it took to insure that biomass was modeled properly and that one could vary the biomass level and still obtain appropriate outputs. Again, this strategy allows one to fully work on the GAMS calculation, model, alternative runs and report writing instructions, making sure that the structure is proper before turning to the larger empirical counterpart.

<sup>&</sup>lt;sup>36</sup> The files ending with MED give a larger Forest data version which can be aggregated in different ways using the utility program SMALL.UTL.

# **8.3 Making Small Parts of Large Models**

The small to large strategy can also be applied in the large model context in terms of computer implementation. This involves use of restart files. In particular, consider the overall FASOM structure of the model depicted in Appendix A. We could have made ALLOFIT.DAT an all-inclusive file rather than running the FAMODEL.MOD, FARPT.REP, FAALTRUN, FAFINAL.REP and FACOMSAV.SAV files separately through restart files. Such an expanded ALLOFIT.DAT file would have the following lines added at the bottom.

\$INCLUDE "FAMODEL.MOD" \$INCLUDE "FARPT.REP" \$INCLUDE "FAALTRUN" \$INCLUDE "FAFINAL.REP" \$INCLUDE "FACOMSAV.SAV"

Now suppose we wished to use this implementation to alter the contents of FAFINAL.REP. That means that in order to modify that file we would execute the data setup, data calculation, model setup, model solution and the comparative study before FAFINAL.REP runs. On the other hand, if we use save and restart files, we can simply run from the saved files and work only with FAFINAL.REP. Similarly, one can work with any of the individual report writers or with the comparative report writer by simply restarting the program. Thus one could use the instruction

COMMAND /C GAMS FAFORWEL.REP R= .\t\savefile

to test the forest welfare report writer-providing savefile is the file retained after FAALTRUN has been  $run^{37}$ .

 Further, we can go into the report writer file and use \$ONTEXT/\$OFFTEXT commands to deactivate parts of the report writer so that we are just working on the particular calculation of interest. By using this strategy, one can usually revise a calculation and test its execution very quickly. This is particularly important in FASOM because some runs can take hours; by using these procedures modules can be tested in minutes.

# **8.4 The Golden Rule Of FASOM Debugging**

The above material puts us in a position where we can now summarize a recommended set of steps which we think should be pursued by all when debugging FASOM alternative runs. The rule guiding these steps is **WORK FROM SMALL TO LARGE**. The steps are:

- (a) Insure the small data sets contain the types of structural features you need to manipulate (e.g., if you wish to work with Forest Industry (FI) owners on the lowest land class (LL) land, make sure the FAFORDAT.SML or MED has data representing that case).
- (b) Implement all data calculations, model features and report writing calculations in the small

<sup>&</sup>lt;sup>37</sup>See Brooke et al. pages 150-153 for more discussion of these features.

model.

- (c) Exhaustively check the results of Step (b), making sure all the data items, data calculations, model coefficients and report writing are correct. Also verify that the model equations are proper and that the solution makes sense. See the discussion in section 8.5 for recommendations on how to implement such checking.
- (d) Switch to the FASOM version with the full data set and test. It may be desirable at this point to isolate components one at a time so they may be worked on quickly. For example, when working on input data calculations, suppress solutions until the input data are correct. Similarly, when working on the model structure, start from a restart file with all input data calculations complete.

One additional suggestion: we feel that as additional structural features are added to the large model, they should also be added to the small model. We realize that not everything can be done in the small model. However, we have rarely encountered a case where the "extra" effort to work with the small model did not save 10 times the work and a lot of frustration.

#### **8.5 Testing a New FAALTRUN - An Example in the Climate Change Context**

The above notes talk about how to test an alternative run setup. That discussion gives general principles and procedures, but is not terribly specific. Thus, let us discuss a very specific case.

In particular, let's discuss the testing we would use to verify whether or not the climate change model of Chapter 7 is working properly. In doing this, we assume that the code segments preceding FAALTRUN are working and thus we will only test the code from FAALTRUN on. We will also present the steps that we would use in a fashion which is independent of model size. However, we wish to stress the recommendation, that we would debug using a small model version first. To achieve this we'd use ALLOFIT.SML and set YESAG to zero. Thus we would depict a 30 year forestry version of the model, with limited data, and pursue the steps that we outline here. Then we would go back and partially follow the steps with the medium data set. Finally we would use the large data set.

In this testing, there are five questions to be examined:

- (1) Are the preliminary calculations being done properly?
- (2) Are the right scenarios being looped over?
- (3) Are the alternative scenario data being set up properly?
- (4) Is the structure of the alternative scenario programming models proper?
- (5) Are any added report writing calculations being performed properly?

#### **8.5.1 Initial Model Setup**

GAMS will check the scenario definitions and data tables, so we assume compilation errors have been repaired. Subsequently, if one is not sure the data are properly included, one can enter display statements for RUN, ASSUME, and NEWCLIMDAT, making sure that everything looks proper.

Beyond this, however, we need to verify the accuracy of the calculations for acreage inventory, total volume inventory, and yield per acre. We will do this by displaying these items and then comparing them with our knowledge of what is in the total forestry base. We also could add some calculations to sum these up on a national basis, and compare them with the sum across the existing inventory table for 1990 inventory times the existing yield harvested now. The basic methodology is to display the calculation results and compare them to side calculations to verify their accuracy. Use of the small model would pay considerable dividends since one could calculate by hand the expected results, for verification purposes. Also we would speed up the process by suppressing the looping part of the program and having the batch file only run the FAALTRUN component.<sup>38</sup>

#### **8.5.2 Checking Data Alterations within the Loop**

The data alterations within the loop change the public and Canadian supply, establishment costs, and forest yields. To check the data alterations, compare the data items under the base case with the repective items in an alternative scenario. In this comparison, examine both whether the recalculated numbers are correct, and whether the data altered in previous scenarios are properly reset (i.e., when yields are changed but establishment costs are not, then insure that the base establishment cost is used, not the establishment cost from a previously run scenario). This can be done manually or through GAMS calculations. For manual calculations, remove the asterisk of lines 268, 269, 298, and 308 to display the data under each scenario, and manually compare displays of the parameters after they have been changed with the base scenario and possibly with a pre-loop display (i.e., we could display the same items at the stage of line 199). Save time by suppressing the solve part of the loop, by activating the text features in lines 310 and 486, and running only for selected scenarios which illustrate the case (e.g., one might choose one scenario which changed establishment cost, one which implemented a lag, and one which implemented differential rates of yield growth for different species in different areas). Again, the value of using a small model cannot be overstated, because the displays of the FASOM new and existing yields for one scenario constitute some 40,000 lines. Also, using the small model with yield data in whole numbers allows one to quickly recognize whether or not the scenarios are being changed properly.

Parts of the checking process can be automated. For example, the code below defines the parameter called CHEKYLD and computes that parameter as equal to one for a region if the sum of the differences between the saved existing yields and the revised existing yields is non-zero, then displays CHEKYLD.

<sup>&</sup>lt;sup>38</sup> This would involve putting an \$ontext statement right before the loop statement in line 200 and putting an \$offtext statement right after loop ends at line 488.

Parameter CHKYIELD(REGS) check of whether new or exist yields change by region; chkyield(regs)=

```
1$(sum((time2,cohort,CLS,OWNER,SPECIES,SITE,MIC,prods),
      abs( eXISTYLD(time2,cohort,REGS,CLS,OWNER,SPECIES,SITE,MIC,prods)
           - sveXISTYLD(time2,cohort,REGS,CLS,OWNER,SPECIES,SITE,MIC,prods)))
 + sum((time2,REGS,CLS,OWNER,SPECIES,SITE,MIC,sprods),
         abs( nEWYLD(time2,REGS,CLS,OWNER,SPECIES,SITE,MIC,prods)
            - savenEWYLD(time2,REGS,CLS,OWNER,SPECIES,SITE,MIC,prods))));
```
display chkyld;

Thus one can use the power of GAMS calculations to quickly review reams of numbers.

We feel that these procedures should always be used and the solution deferred until one is sure that a "garbage in - garbage out" situation is avoided.

## **8.5.3 Checking the Model Structure**

The climate change case does not alter model structure (the model structure is altered only when constraints or variables are being activated or deactivated by the scenario). However, in general, one would want to examine whether particular constraints such as the stickiness limits were properly being imposed. This involves either using the LIMROW/LIMCOL options<sup>39</sup> in conjunction with the solve statement, or using GAMSCHK as discussed in the GAMSCHK document or in McCarl et al. Chapter 8.

#### **8.5.4 Checking Report Writer Items**

Once the model is solved, then the reports need to be examined. Ordinarily this would not involve checking the existing report writers, as they have been rather thoroughly debugged. Rather one focuses on new additions. Here one would ordinarily sum up national totals and display existing reports to see whether the national totals are consistent. For example, when the aggregate region inventories are formed, one can check their national totals against the existing inventory tables for consistency. We can perform similar checks on welfare and other data items.

 One can also use a rule of reason to examine, for example, under a scenario where climate change has a severe negative effect on yields, whether total production has declined, as expected, and prices have gone up as they should, to get some feel for whether the overall model seems to be functioning properly.

#### **8.6 Dealing with Suspicious Runs**

When one obtains results of a run which one does not believe, there are several steps that should be taken.

<sup>39</sup>See Brooke et al. pages 103 and 114-116 for a discussion of these options.

First, one should look at the display of OPTIMALITY, VERSION and SCREWUP parameters.

- OPTIMALITY The OPTIMALITY parameter should always be a one or two, telling you that the solver has reached a feasible solution. If the OPTIMALITY parameter is different from one or two, one should go back to the FAALTRUN.LST file and look at the solution status of each of the solves to make sure that none of the scenario models were unbounded or infeasible. If any scenario was unbounded or infeasible, then one might want to restart just that scenario and follow some of the instructions in the GAMSCHK document (McCarl) or in McCarl et al. Chapter 9.
- SCREWUP The SCREWUP output reports a one if the output across the principal welfare items for two scenarios on an item-by-item basis differs by less than a particular criterion times total welfare, currently set at .001%. If SCREWUP reports a one, it probably means that the results of the two identified scenarios are nearly identical and one should go back and review carefully their scenario setups to make sure in fact the data are being set up properly. This would be done by initially checking the data as above, then by going to some more advanced tests using GAMSCHK or the LIMROW/LIMCOL displays to see if in fact the coefficients in the model are reflecting the data changes. The McCarl et al. book covers how to do such things in Chapter 8.
- VERSION The VERSION reports the dates of creation of the file versions being used, as well as the settings of some key parameters. Examine this to make sure that the proper file versions of the FASOM model are being used, (e.g., not the small versions), that the proper selection of forest and agricultural models are activated, and that the separable programming flag is properly set.

All these tests being passed, one must then go back and carefully review the data, the data calculations and the model structure to see what is happening, and/or accept the results and try to explain them.

One can also display parts of the model. For example, the statement DISPLAY EXIST.L: would display the allocation of existing forest land under each scenario so that one could look at what was happening. One could also authorize a lot more of the run-specific output , or do some summary calculations to develop detailed information on a particular phenomenon of interest. This may also involve examining model structural details within the programming model using either LIMROW/LIMCOL or GAMSCHK.

There is also one final source of error if the OBJ equation was revised in FAMODEL.MOD, and that is that the welfare accounting is malfunctioning. The welfare accounting in the model has been very carefully balanced, and it will need to be rebalanced if any terms are added to the algebraic specification of the model objective function. If that has been done, and the welfare accounting has not been rebalanced, then the model solutions should be expected to yield unusual welfare results as there will not be a full accounting of welfare.

#### **Table 8.1 Example Transport Model**

```
 1 * DATA DEFINITION
\mathfrak{D} 3 SETS PLANT PLANT LOCATIONS
 4 /NEWYORK , CHICAGO , LOSANGLS /
 5 MARKET DEMAND MARKETS
 6 /MIAMI, HOUSTON, MINEPLIS, PORTLAND/
 7 
 8 PARAMETERS SUPPLY(PLANT) QUANTITY AVAILABLE AT EACH PLANT
 9 /NEWYORK 100, CHICAGO 275, LOSANGLS 90/
 10 DEMAND(MARKET) QUANTITY REQUIRED BY DEMAND MARKET
 11 /MIAMI 100, HOUSTON 90,
12 MINEPLIS 120, PORTLAND 90/;
 13 
 14 TABLE DISTANCE(PLANT,MARKET) DISTANCE FROM EACH PLANT TO EACH MARKET
 15 
 16 MIAMI HOUSTON MINEPLIS PORTLAND
 17 NEWYORK 1300 1800 1100 3600
 18 CHICAGO 2200 1300 700 2900
 19 LOSANGLS 3700 2400 2500 1100
 20 
 21 ;
 22 
 23 * DATA CALCULATION
 24 
 25 PARAMETER COST(PLANT,MARKET) CALCULATED COST OF MOVING GOODS;
26 COST(PLANT, MARKET) = 50 + 1 * DISTANCE(PLANT, MARKET);
\frac{27}{28}MODEL DEFINITION
 29 
 30 POSITIVE VARIABLES
 31 SHIPMENTS(PLANT,MARKET) AMOUNT SHIPPED OVER A TRANSPORT ROUTE;
 32 VARIABLES
33 TCOST TOTAL COST OF SHIPPING OVER ALL ROUTES;
 34 EQUATIONS
 35 TCOSTEQ TOTAL COST ACCOUNTING EQUATION
 36 SUPPLYEQ(PLANT) LIMIT ON SUPPLY AVAILABLE AT A PLANT
 37 DEMANDEQ(MARKET) MINIMUM REQUIREMENT AT A DEMAND MARKET;
 38 
 39 TCOSTEQ.. TCOST =E=
 40 SUM((PLANT,MARKET), SHIPMENTS(PLANT,MARKET)*
 41 COST(PLANT,MARKET));
 42 
 43 SUPPLYEQ(PLANT).. SUM(MARKET, SHIPMENTS(PLANT, MARKET))
=L= SUPPLY(PLANT);
 45 
 46 DEMANDEQ(MARKET).. SUM(PLANT, SHIPMENTS(PLANT, MARKET))
47 = G= DEMAND(MARKET);
```

```
 48 
 49 MODEL TRANSPORT /ALL/;
 50 
 51 * MODEL SOLUTION
 52 
 53 SOLVE TRANSPORT USING LP MINIMIZING TCOST;
 54 
 55 * REPORT WRITING
 56 
 57 PARAMETER MOVEMENT(*,*) COMMODITY MOVEMENT;
 58 MOVEMENT(PLANT,MARKET)=SHIPMENTS.L(PLANT,MARKET);
 59 MOVEMENT("TOTAL",MARKET)=SUM(PLANT,SHIPMENTS.L(PLANT,MARKET));
 60 MOVEMENT(PLANT,"TOTAL")=SUM(MARKET,SHIPMENTS.L(PLANT,MARKET));
 61 MOVEMENT("TOTAL","TOTAL")=SUM(MARKET,MOVEMENT("TOTAL",MARKET));
 62 
 63 OPTION DECIMALS=0;
 64 DISPLAY MOVEMENT;
 65 
 66 PARAMETER COSTS(*,*) COMMODITY MOVEMENT COSTS BY ROUTE;
 67 COSTS(PLANT,MARKET)=COST(PLANT,MARKET)*SHIPMENTS.L(PLANT,MARKET);
 68 COSTS("TOTAL",MARKET)
 69 =SUM(PLANT,COST(PLANT,MARKET)*SHIPMENTS.L(PLANT,MARKET));
 70 COSTS(PLANT,"TOTAL")
 71 =SUM(MARKET,COST(PLANT,MARKET)*SHIPMENTS.L(PLANT,MARKET));
 72 COSTS("TOTAL","TOTAL")=TCOST.L;
 73 OPTION DECIMALS=0;
 74 DISPLAY COSTS;
 75 
 76 PARAMETER SUPPLYREP(PLANT,*) SUPPLY REPORT;
 77 SUPPLYREP(PLANT,"AVAILABLE")=SUPPLY(PLANT);
 78 SUPPLYREP(PLANT,"USED")=MOVEMENT(PLANT,"TOTAL");
 79 SUPPLYREP(PLANT,"MARGVALUE")=ABS(SUPPLYEQ.M(PLANT));
 80 OPTION DECIMALS=2;
 81 DISPLAY SUPPLYREP;
 82 
 83 PARAMETER DEMANDREP(MARKET,*) DEMAND REPORT;
 84 DEMANDREP(MARKET,"REQUIRED")=DEMAND(MARKET);
 85 DEMANDREP(MARKET,"RECIEVED")=MOVEMENT("TOTAL",MARKET);
 86 DEMANDREP(MARKET,"MARGCOST")=ABS(DEMANDEQ.M(MARKET));
 87 OPTION DECIMALS=2;
 88 DISPLAY DEMANDREP;
 89 
 90 PARAMETER CMOVEMENT(*,*) COSTS OF CHANGING COMMODITY MOVEMENT PATTERN;
 91 CMOVEMENT(PLANT,MARKET)=SHIPMENTS.M(PLANT,MARKET);
```
92 OPTION DECIMALS=2;

93 DISPLAY CMOVEMENT;

#### **Table 8.2 Example Transport Model -- Larger Version**

```
 1 * DATA DEFINITION
 3 SETS PLANT PLANT LOCATIONS
 4 /NEWYORK , CHICAGO , LOSANGLS , BALTIMORE , WASHINGTON
 5 PHILADEL , LASVEGAS, RENO , SEATTLE , BOISE/
 6 MARKET DEMAND MARKETS
 7 /MIAMI, HOUSTON, MINEPLIS, PORTLAND,BOSTON/
 8 
 9 PARAMETERS SUPPLY(PLANT) QUANTITY AVAILABLE AT EACH PLANT
 10 /NEWYORK 100, CHICAGO 75, LOSANGLS 90,
11 BALTIMORE 80, WASHINGTON 70, PHILADEL 60,
 12 LASVEGAS 40, RENO 20, SEATTLE 55,
 13 BOISE 10/
 14 DEMAND(MARKET) QUANTITY REQUIRED BY DEMAND MARKET
 15 /MIAMI 100, HOUSTON 90,
 16 MINEPLIS 120, PORTLAND 90
 17 BOSTON 180/;
 18 
 19 TABLE DISTANCE(PLANT,MARKET) DISTANCE FROM PLANT TO MARKET
 20 
 21 MIAMI HOUSTON MINEPLIS PORTLAND BOSTON
 22 NEWYORK 1300 1800 1100 3600 150
 23 CHICAGO 2200 1300 700 2900 800
 24 LOSANGLS 3700 2400 2500 1100 3800
 25 BALTIMORE 1100 1600 1200 3700 350
 26 WASHINGTON 1050 1550 1200 3700 400
 27 PHILADEL 1200 1700 1150 3650 250
 28 LASVEGAS 3300 2100 2300 1300 3600
 29 RENO 3400 2200 2200 900 3400
 30 SEATTLE 3700 2500 1900 250 3500
 31 BOISE 3500 2200 1700 450 3300
 33 ;
 34 
 35 * DATA CALCULATION
 36 
 37 PARAMETER COST(PLANT,MARKET) CALCULATED COST OF MOVING GOODS;
38 COST(PLANT, MARKET) = 50 + 1 * DISTANCE(PLANT, MARKET); 39 
 40 * MODEL DEFINITION
 41 
 42 POSITIVE VARIABLES
 43 SHIPMENTS(PLANT,MARKET) AMOUNT SHIPPED OVER A TRANSPORT ROUTE;
 44 VARIABLES
45 TCOST TOTAL COST OF SHIPPING OVER ALL ROUTES;
 46 EQUATIONS
 47 TCOSTEQ TOTAL COST ACCOUNTING EQUATION
 48 SUPPLYEQ(PLANT) LIMIT ON SUPPLY AVAILABLE AT A PLANT
 49 DEMANDEQ(MARKET) MINIMUM REQUIREMENT AT A DEMAND MARKET;
 50 
 51 TCOSTEQ.. TCOST =E=
 52 SUM((PLANT,MARKET), SHIPMENTS(PLANT,MARKET)*
```

```
 54 
 55 SUPPLYEQ(PLANT).. SUM(MARKET, SHIPMENTS(PLANT, MARKET))
=L= SUPPLY(PLANT);
 57 
 58 DEMANDEQ(MARKET).. SUM(PLANT, SHIPMENTS(PLANT, MARKET))
59 = G= DEMAND(MARKET);
 61 MODEL TRANSPORT /ALL/;
  63 * MODEL SOLUTION
  64 
 65 SOLVE TRANSPORT USING LP MINIMIZING TCOST;
 66 
 67 * REPORT WRITING
 68 
 69 PARAMETER MOVEMENT(*,*) COMMODITY MOVEMENT;
 70 MOVEMENT(PLANT,MARKET)=SHIPMENTS.L(PLANT,MARKET);
 71 MOVEMENT("TOTAL",MARKET)=SUM(PLANT,SHIPMENTS.L(PLANT,MARKET));
 72 MOVEMENT(PLANT,"TOTAL")=SUM(MARKET,SHIPMENTS.L(PLANT,MARKET));
 73 MOVEMENT("TOTAL","TOTAL")=SUM(MARKET,MOVEMENT("TOTAL",MARKET));
 74 
 75 OPTION DECIMALS=0;
 76 DISPLAY MOVEMENT;
 77 
 78 PARAMETER COSTS(*,*) COMMODITY MOVEMENT COSTS BY ROUTE;
 79 COSTS(PLANT,MARKET)=COST(PLANT,MARKET)*SHIPMENTS.L(PLANT,MARKET);
 80 COSTS("TOTAL",MARKET)
 81 =SUM(PLANT,COST(PLANT,MARKET)*SHIPMENTS.L(PLANT,MARKET));
 82 COSTS(PLANT,"TOTAL")
 83 =SUM(MARKET,COST(PLANT,MARKET)*SHIPMENTS.L(PLANT,MARKET));
 84 COSTS("TOTAL","TOTAL")=TCOST.L;
 85 OPTION DECIMALS=0;
 86 DISPLAY COSTS;
 87 
 88 PARAMETER SUPPLYREP(PLANT,*) SUPPLY REPORT;
 89 SUPPLYREP(PLANT,"AVAILABLE")=SUPPLY(PLANT);
 90 SUPPLYREP(PLANT,"USED")=MOVEMENT(PLANT,"TOTAL");
 91 SUPPLYREP(PLANT,"MARGVALUE")=ABS(SUPPLYEQ.M(PLANT));
 92 OPTION DECIMALS=2;
 93 DISPLAY SUPPLYREP;
 94 
 95 PARAMETER DEMANDREP(MARKET,*) DEMAND REPORT;
   96 DEMANDREP(MARKET,"REQUIRED")=DEMAND(MARKET);
 97 DEMANDREP(MARKET,"RECIEVED")=MOVEMENT("TOTAL",MARKET);
 98 DEMANDREP(MARKET,"MARGCOST")=ABS(DEMANDEQ.M(MARKET));
 99 OPTION DECIMALS=2;
    100 DISPLAY DEMANDREP;
   101 
   102 PARAMETER CMOVEMENT(*,*) COST CHANGING COMMODITY MOVEMENT PATTERN;
   103 CMOVEMENT(PLANT,MARKET)=SHIPMENTS.M(PLANT,MARKET);
```

```
 104 OPTION DECIMALS=2;
```
- Adams, D. M. and R. W. Haynes. The 1993 Timber Assessment Market Model: Structure, Projections and Policy Simulations. USDA, Forest Service, PNW Research Station, General Technical Report PNW-GTR-xxx, Portland, OR (forthcoming).
- Adams, D. M., R. J. Alig, J. M. Callaway, B. A. McCarl, and S. M. Winnett. The Forest and Agricultural Sector Optimization Model (FASOM): Model Structure and Policy Applications. Forthcoming Research Paper, United States Forest Service.
- Adams, D., R. Alig, B. McCarl, M. Callaway, and S. Winnett. "An analysis of the impacts of public timber harvest policies on private forest management in the U.S." Forest Science, August 1996 (in press).
- Alig, R., D. Adams, and B. McCarl. "Land exchange between agriculture and forestry: Impacts of federal farm support and conservation policies." (Unpublished manuscript). 1996.
- Alig, R., D. Adams, B. McCarl, M. Callaway, and S. Winnett. "Assessing effects of mitigation strategies for global climate change with an intertemporal model of the U.S. forest and agriculture sectors." Presented at the "Economics of Global Climate Change" conference in Bergendahl, Sweden, May 1995.
- Brooke, A., D. Kendrick, and A. Meeraus. GAMS: A User's Guide. Boyd and Fraser Publishers, Version 2.25, 1993.
- Callaway, M., J. Smith, and S. Keefe. "The Economic Effects of Climate Change on U.S. Forests." U.S. EPA, Office of Policy, Planning, and Evaluation, May 18, 1995.
- GAMS Development Corporation. "Sensitivity Analysis with GAMS/CPLEX and GAMS/OSL." Washington, DC, 1993.
- GAMS Development Corporation. "Guide to the 'Put' Writing Facility." Washington, DC, 1990.
- Hurd, B., G. Pitts, and B. McCarl. "Analysis of Impacts of Simulated Farm Program and Biofuel Scenarios on the Forest and Agricultural Sectors, Using the Forest and Agricultural Sector Model." U.S. EPA Office of Policy, Planning, and Evaluation, March 26, 1996.
- Hurd, B., M. Callaway, and B. McCarl. "Analysis of Simulated Farm Program Impacts Using the Agricultural Sector Portion of the Forest and Agricultural Sector Model." U.S. EPA Office of Policy, Planning, and Evaluation, December 8, 1995.

McCarl, B.A. "GAMSCHK USER DOCUMENTATION: A System for Examining the Structure

and Solution Properties of Linear Programming Problems Solved using GAMS." Working Documentation, Department of Agricultural Economics, Texas A&M University, 1994.

McCarl, B.A. "GAMSBAS Users Guide." 1996.

McCarl, B.A. "GAMSCHK Users Guide." 1996.

- McCarl, B.A. "Installation Instructions for GAMSBAS and GAMSCHK." 1996.
- McCarl, B.A., A. Meeraus, W.I. Nayda, R. Ramen, and P. Steacy. "So Your GAMS Model Didn't Work Right: A Guide to Model Repair." Draft book, Department of Agricultural Economics, Texas A&M University, 1996.
- McCarl, B.A., C.C. Chang, J.D. Atwood, and W.I. Nayda. "Documentation of the ASM: The U.S. Agricultural Sector Model." Resource Policy Analysis, 1995.
- McCarl, B.A., T.H. Spreen. "Applied Mathematical Programming Using Algebraic Systems." Course Notes for Agricultural Economics 641, Texas A&M University, College Station, TX, 1996.
- Turnure, J.T., S. Winnett, R. Shackleton, W. Hohenstein. "Biomass Electricity: Long-Run Economic Prospects and Climate Policy Implications." Proceedings of the Second Biomass Conference of the Americas: Energy, Environment, Agriculture, and Industry. Porland, OR, August 21-24, 1995.

### **Appendix A: Current File Structure**

This appendix details the structure and sequence of the files that make up the FASOM model. FASOM is implemented in the GAMS algebraic modeling language. The model is made up of a number of files, to allow separation of distinctly different types of data and to allow disciplinary experts to work on selected parts of the model. Functionally the program can be divided in several ways. The division we describe separates files into categories according to whether they involve computer runs (these are the batch files and have the extension BAT for the PC); data (such files are given the extension .DAT); model specification (such files are given the extension .MOD); analysis execution (such files are given the extension .ALT); report writing (such files are given the extension .REP) and/or model support (such files are given the extension .UTL). Distinctions will also be made between unifying files, forestry files, agricultural files and carbon files.

#### **A.1 Batch File Sequence**

The DOS version of the basic FASOM batch file is given at the top of Table A-1. This file runs six program modules in sequence, linked through GAMS save and restart files. The save and restart files are placed in a subdirectory called "t" within the current directory (as controlled by the .\t\ syntax). The program modules run are:

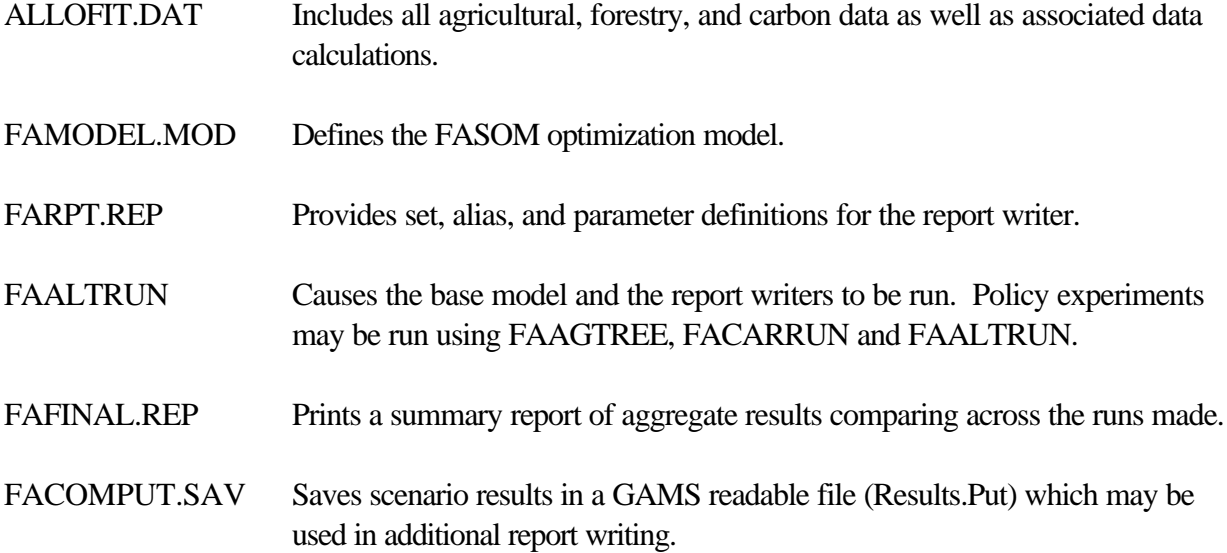

Users may also use an advanced basis<sup>40</sup>. Using the file FABAS.UTL writes that basis and authorizing the statement \$INCLUDE "FABAS.BAS" in FAMODEL.MOD incorporates that basis.

## **A.2 Specifications For Each Main File**

 $40$  See the discussion of why to use an advanced basis in McCarl et al. Chapter 11. Further details on how to use an advanced basis are given in the GAMSBAS instructions (McCarl 1996).

**ALLOFIT.DAT**<sup>41</sup> This file includes all the FASOM data. The files included and a brief description follow:

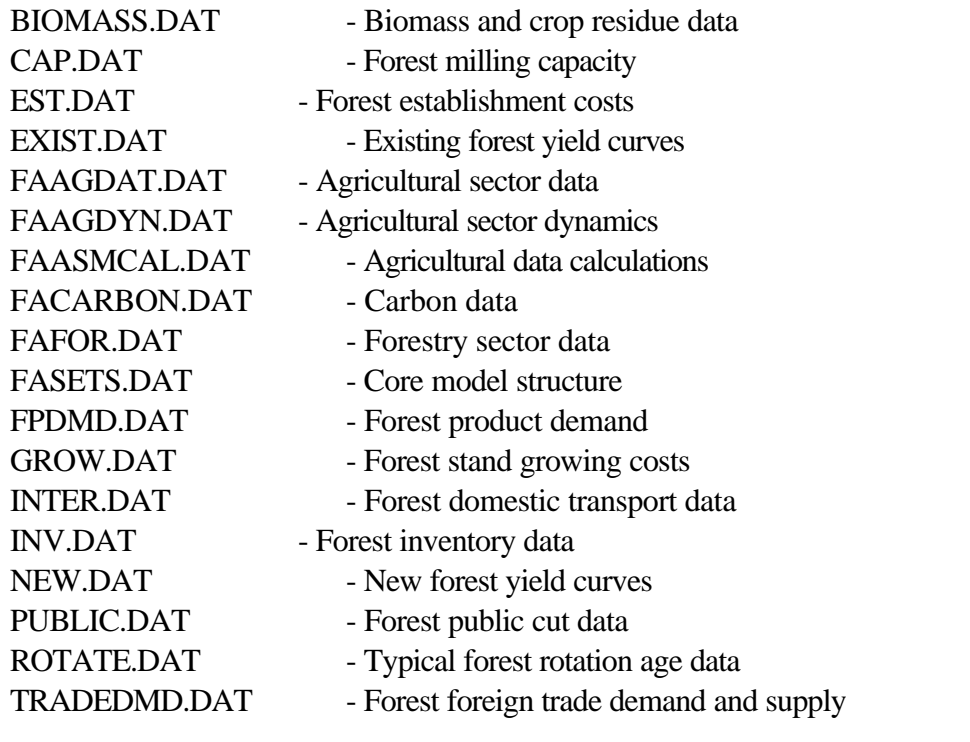

**FAMODEL.MOD** Controls the model structure and includes the following:

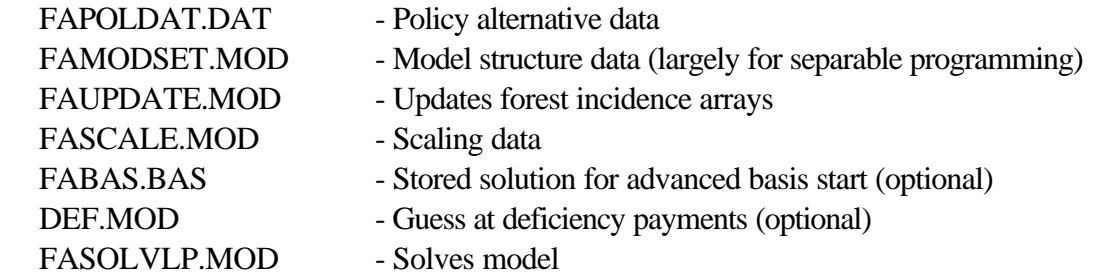

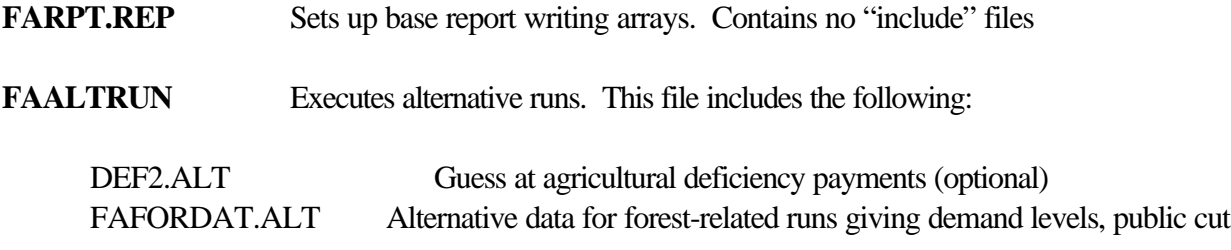

<sup>&</sup>lt;sup>41</sup> The indented non-bolded files are included in the bolded files.

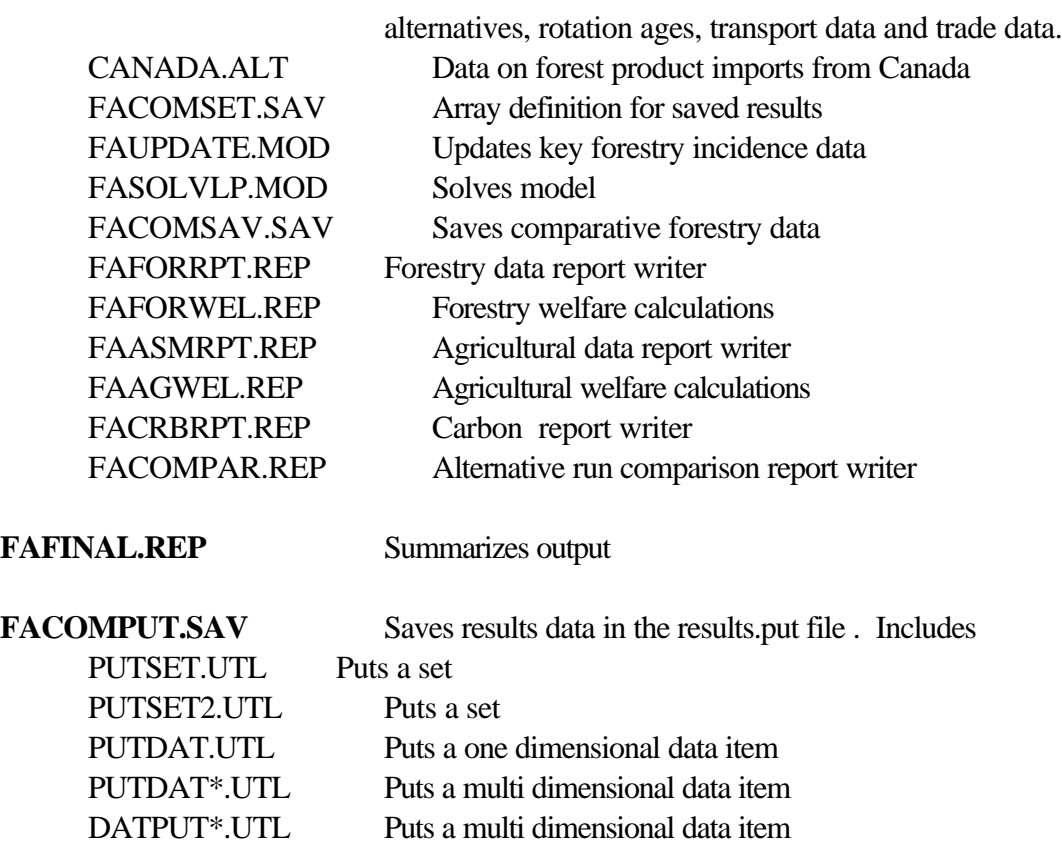

### **A.3 Batch Files**

The FASOM model is run with a batch file. Versions of the overall batch file for both DOS and UNIX are listed in table A.1. These batch files use the GAMS save and restart file features. Thus, when one is executing any GAMS program one can arbitrarily divide that program into, for example, two components. In turn one can execute all the statements up to the division point, and then save the restart file as discussed in Brooke, Kendrick and Meeraus in Chapter 14. Subsequently, one can resume execution starting from the division point and execute the rest of the file. This feature is exploited in FASOM to allow us to separate data files from program execution, while allowing efficient solution and debugging. A couple of notes are in order on the batch files as listed:

- 1) Two batch files are given for each machine type. The difference between the full batch files (cases I and III) and the partial batch files (cases II and IV) is that the first three lines in the partial files are treated as comment. Thus both partial batch files use the model after the ALLOFIT.DAT, FAMODEL, and FARPT.REP components have been executed. Thus, one has the advanced basis arising from the base model solution and can start running from FAALTRUN with the restarted files specified as if one had done all the execution of all the statements up to then.
- 2) The restart files specifications include the notation  $\mathcal{N}$  or  $\mathcal{N}$  which causes the restart files to be

placed in a subdirectory called "t" within the current directory. Restart files are placed in a subdirectory to keep the directory uncluttered.

- 3) The FAMODEL.MOD line contains the command codex=1 because GAMS has limits on how much code can be included in a loop. The codex=1 option expands those limits. This is a necessary feature of the large model runs on all machines.
- 4) The DOS version uses "COMMAND /C" in front of the DOS GAMS call. This insures that DOS does not forget where it is, which it otherwise would in regular MSDOS versions all the way up to 6.0. This command may not be needed in the Windows, Windows NT or OS2 implementations, but the command does work in those cases.

## **Table A.1 Batch files**

Panel A Two cases of the DOS batch file

Case I a complete FASOM run

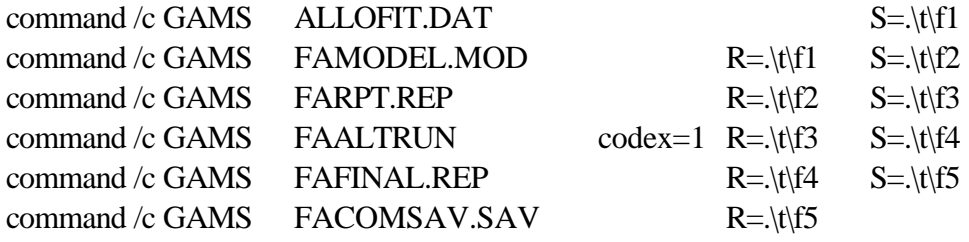

Case II a FASOM Alternative runs batch file starting from a stored solution

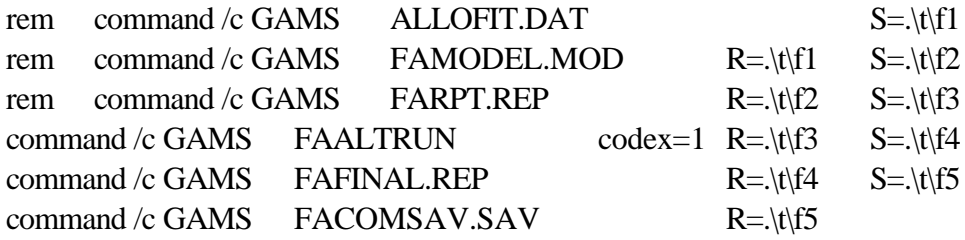

Panel B Two cases of the UNIX batch file

Case III a complete FASOM run

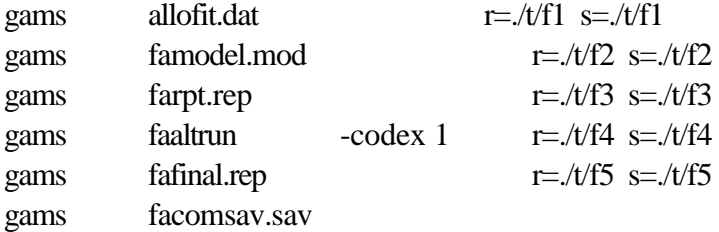

Case IV a FASOM Alternative runs batch file starting from a stored solution

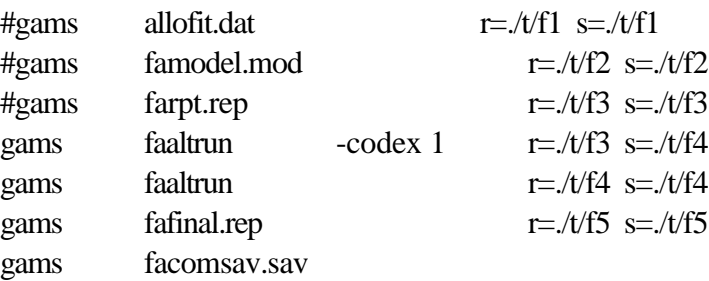

# **Appendix B Table of Major GAMS Syntax Items**

A number of GAMS features are quite commonly used in the document above. Here we present a very brief glossary of these with a short definition of the purpose, a place in the FASOM structure where this item is used and then references to the supporting documents giving the location where the material is covered.

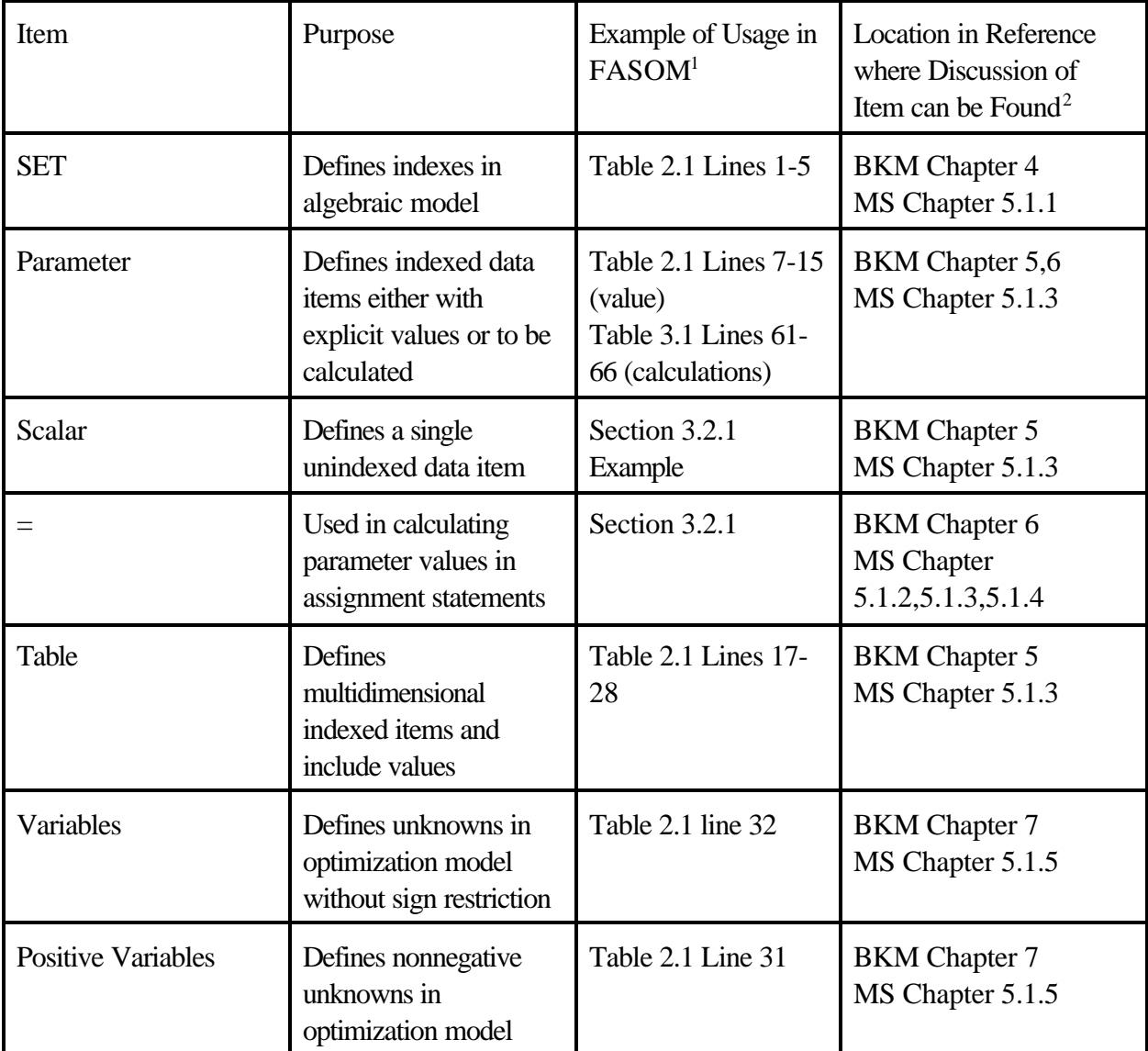

 $\overline{a}$ 

<sup>&</sup>lt;sup>1</sup> A reference to Table and Line refers to a place in this manual. A filename refers to a FASOM file.

<sup>&</sup>lt;sup>2</sup> MS stands for McCarl and Spreen.

ME stands for McCarl et al.

BKM stands for Brooke, Kendrick and Meeraus

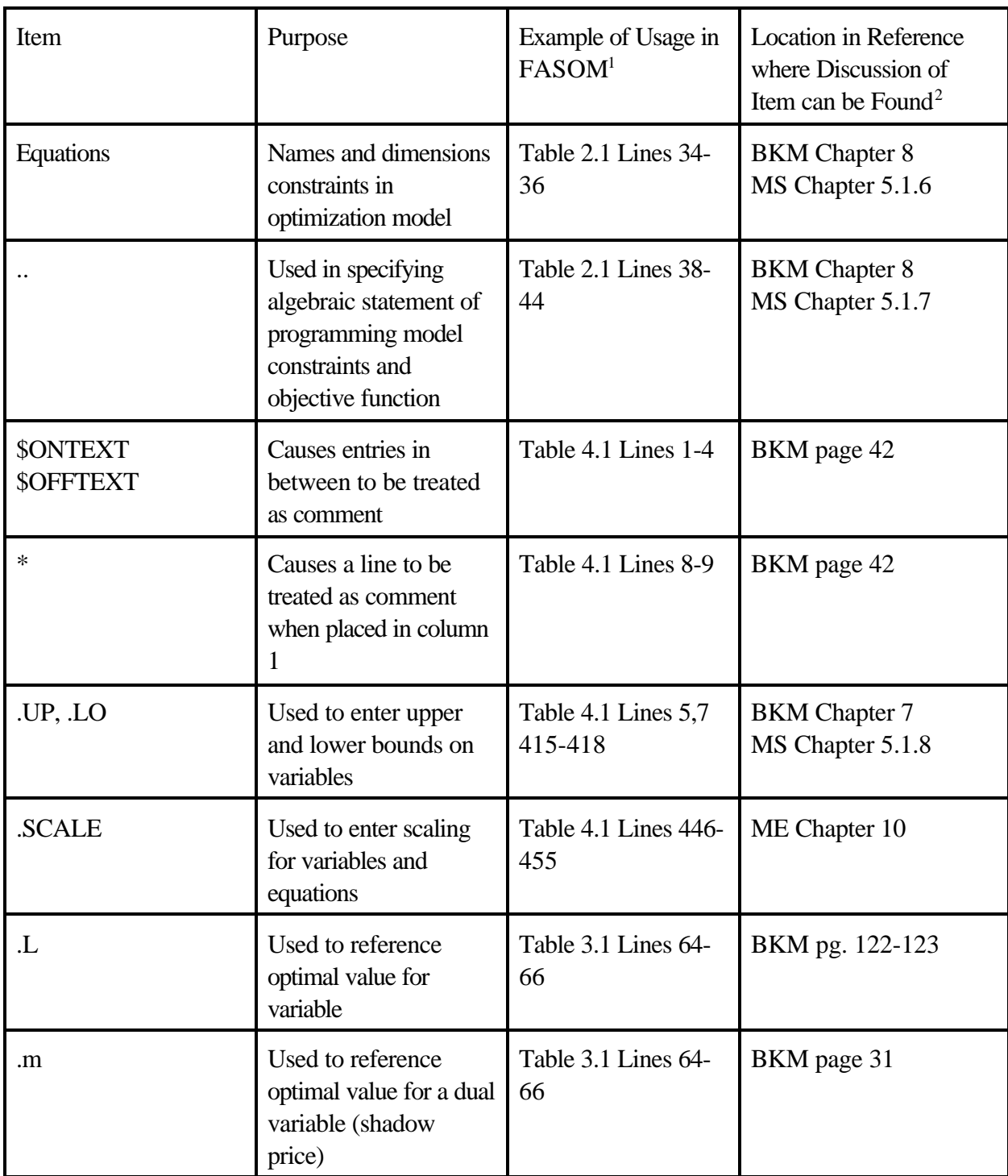

 $\overline{a}$ 

<sup>&</sup>lt;sup>1</sup> A reference to Table and Line refers to a place in this manual. A filename refers to a FASOM file.

<sup>&</sup>lt;sup>2</sup> MS stands for McCarl and Spreen.

ME stands for McCarl et al.

BKM stands for Brooke, Kendrick and Meeraus

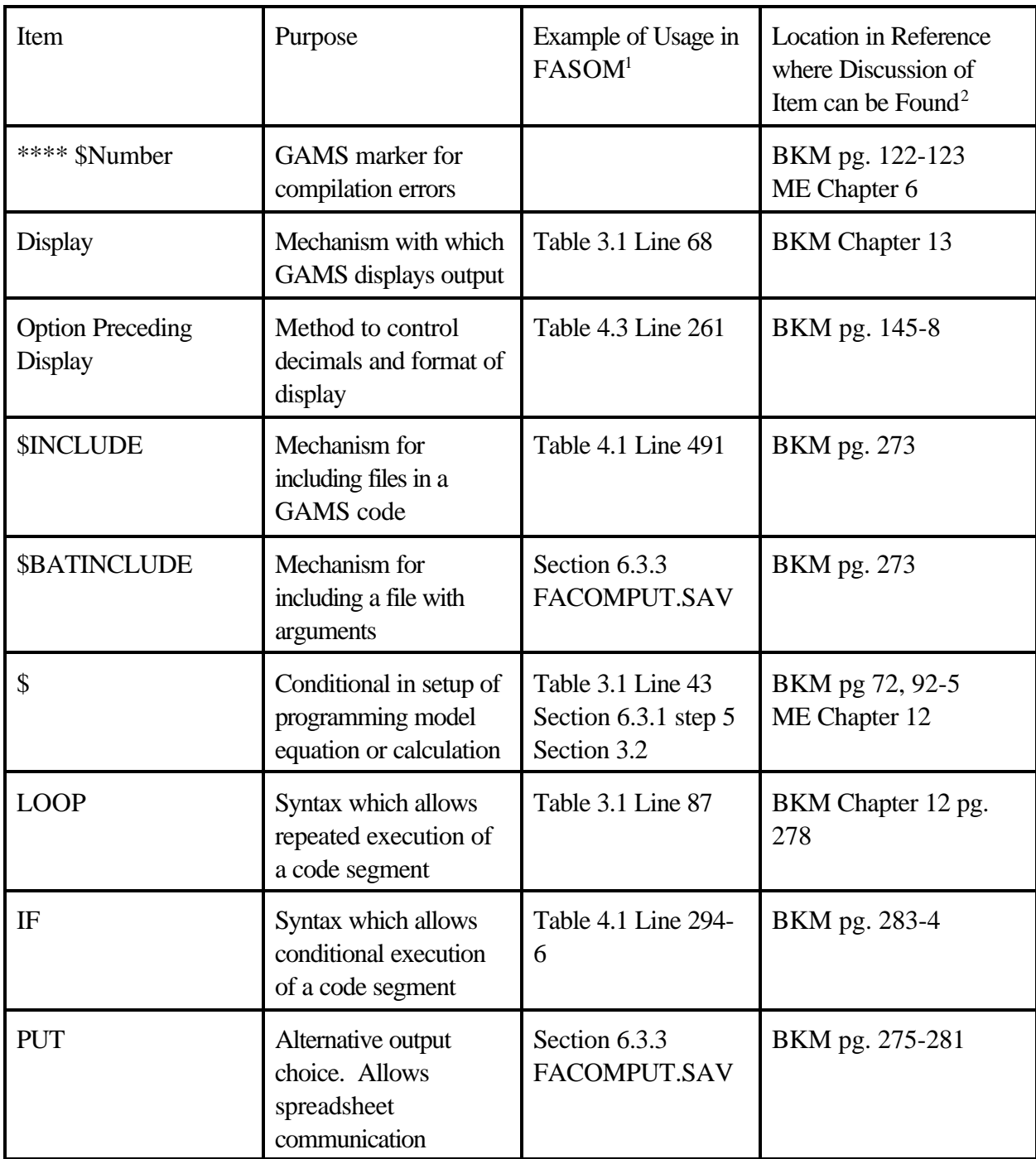

 $\overline{a}$ 

<sup>&</sup>lt;sup>1</sup> A reference to Table and Line refers to a place in this manual. A filename refers to a FASOM file.

<sup>&</sup>lt;sup>2</sup> MS stands for McCarl and Spreen.

ME stands for McCarl et al.

BKM stands for Brooke, Kendrick and Meeraus

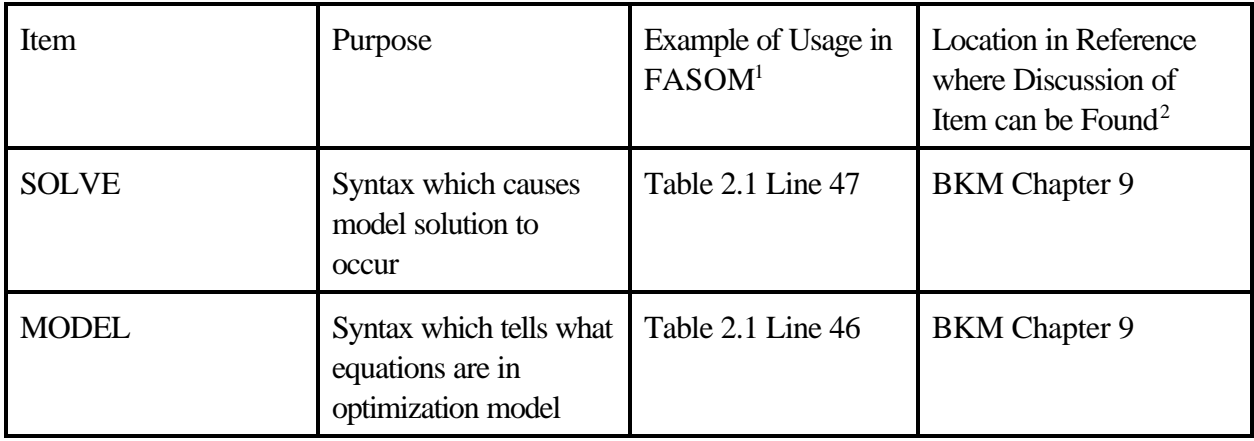

 $\overline{a}$ 

.

<sup>&</sup>lt;sup>1</sup> A reference to Table and Line refers to a place in this manual. A filename refers to a FASOM file.

<sup>&</sup>lt;sup>2</sup> MS stands for McCarl and Spreen.

ME stands for McCarl et al.

BKM stands for Brooke, Kendrick and Meeraus

#### **Appendix C: List of Data Parameters in the Model and Where they are Defined**

There are many different data items within the FASOM model. These are listed here in alphabetical order. The data items are separated by function in Chapter 5, and are explained in terms of their bases and units in the accompanying FASOM documentation. Thus, we limit ourselves to a list here. In this list, please note that we have classified the inputs into several classes. The class CARBON refers to carbon input data, FORESTRETURN refers to forest, SETUP refers to the model setup, BIOMASS to biomass, and FOREST LAND AG to land interface input. When the symbol " alt" is attached to an item, that means that this is input to the FAALTRUN alternative runs part of the FAOSM system.

# **Table C.1 List of Input Parameters - Alphabetic Order**

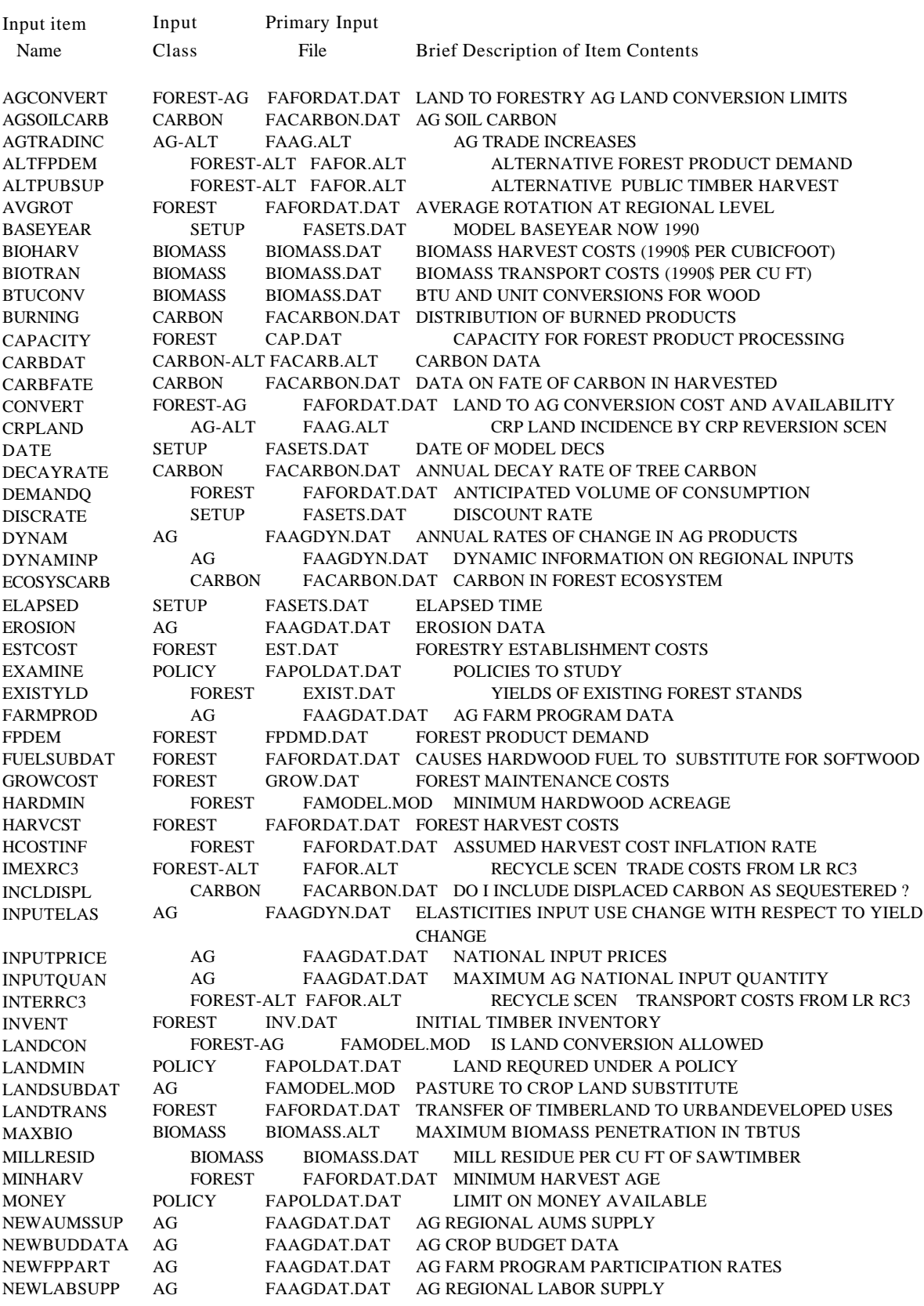

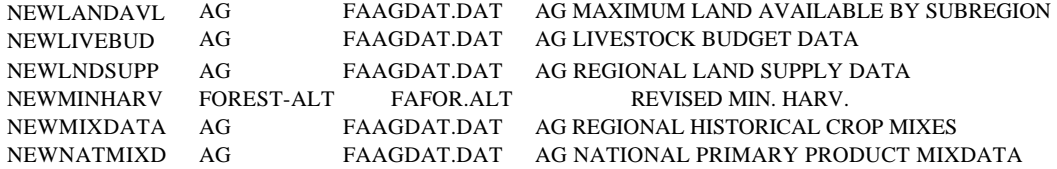

# **Table C.1 List of input parameters - Alphabetic Order (continued)**

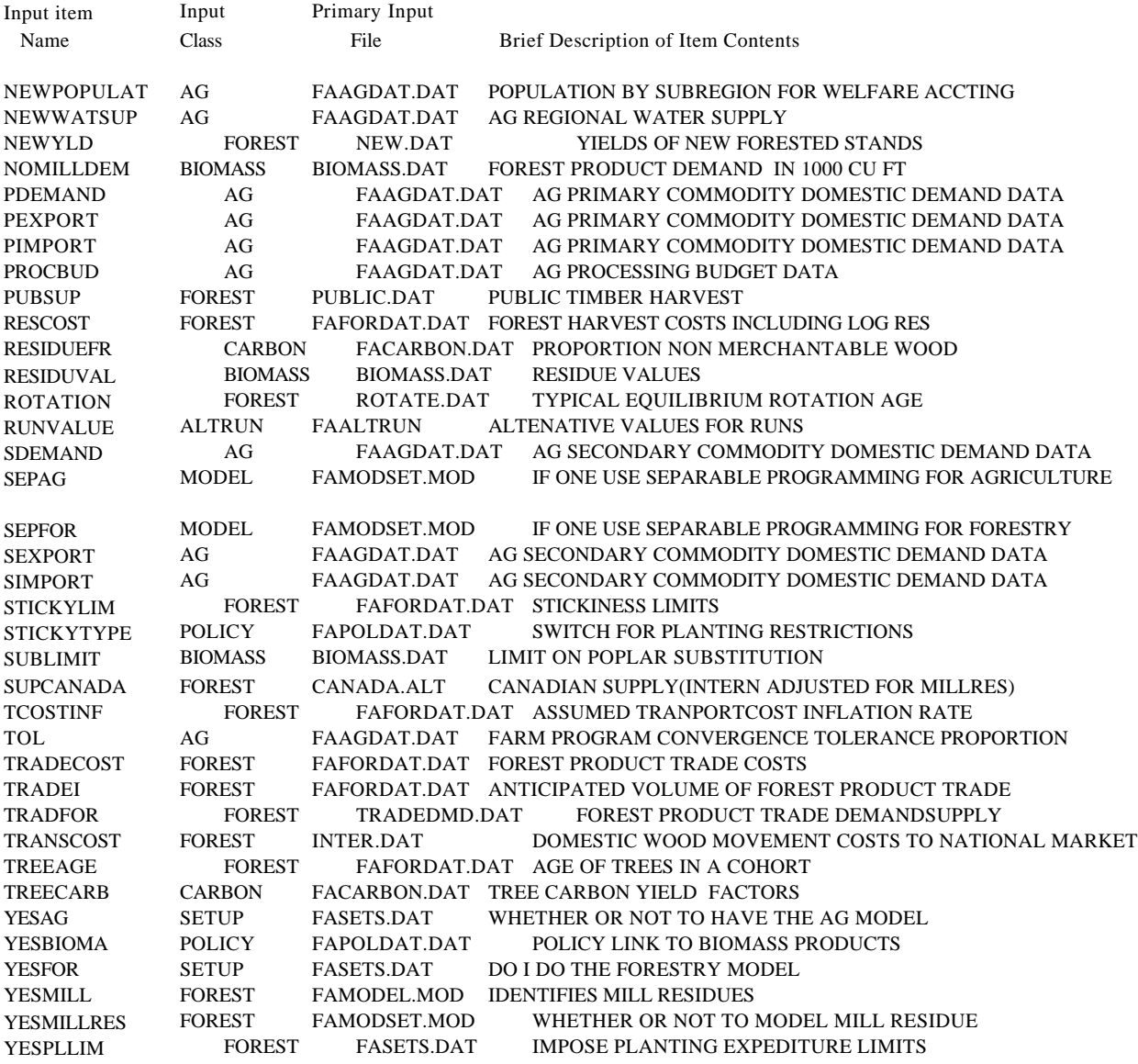

#### **Appendix D: Description of FASOM Output File Items**

Summary FASOM output is produced in the FAFINAL.LST file by the GAMS instructions of the FASOM model. Other output also appears in the alternative runs file output FAALTRUN.LST and in the detailed put file RESULTS.PUT. This appendix defines a number of the data items appearing in these output files.

Table D.1 presents a list of all potential FASOM output data items in alphabetic order giving the type of output, the location of its formation, and a brief description. Table D.2 covers selected cross scenario comparative forest output from the FAFINAL.REP comparative report giving further definition and units. Table D.3 does the same for non-comparative scenario-by-scenario carbon output, reviewing items produced by FAALTRUN.REP. Table D.4 presents a more detailed description of the information in Table D.2, while Table D.4 presents more detail on the agricultural comparative output.

All output items that are available are listed alphabetically in Table D.1. Chapter 5 presents a list of those items by function.
## **Table D.1 List of Potential Output Data - Alphabetic Order**

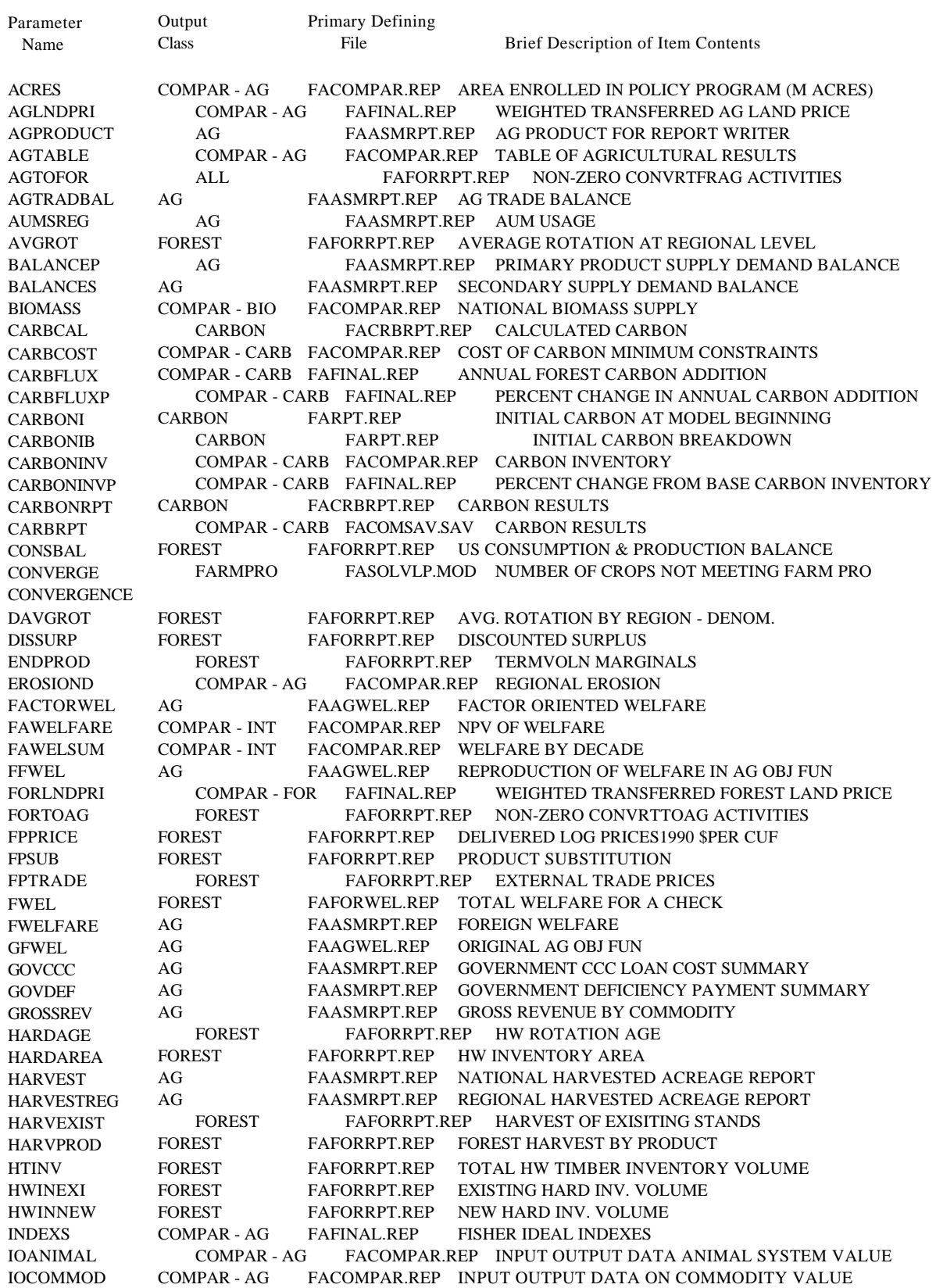

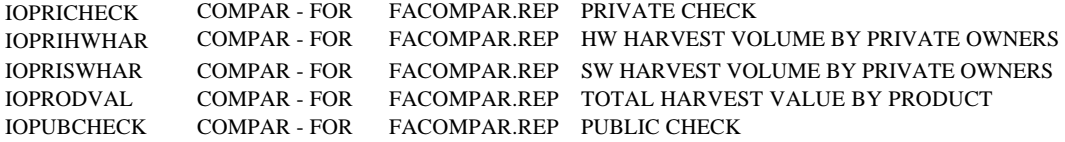

# **Table D.1 List of Potential Output Data - Alphabetic Order (continued)**

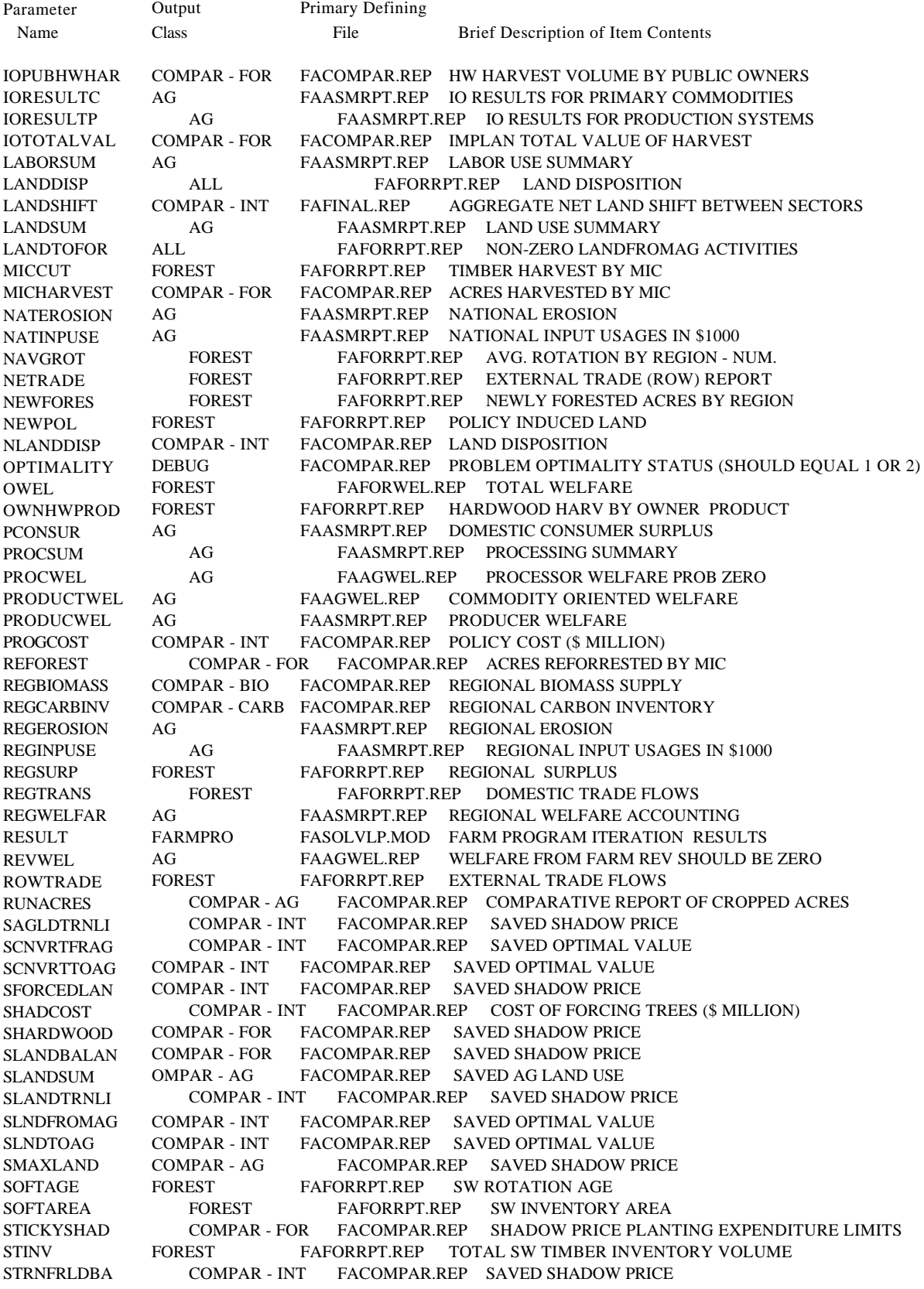

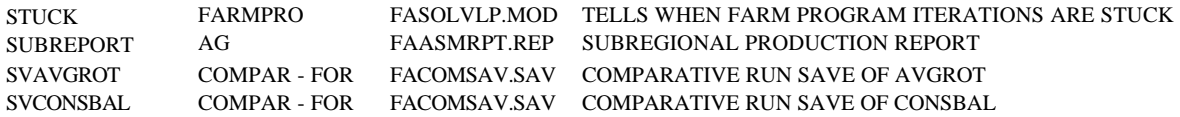

# **Table D.1 List of Potential Output Data - Alphabetic Order (continued)**

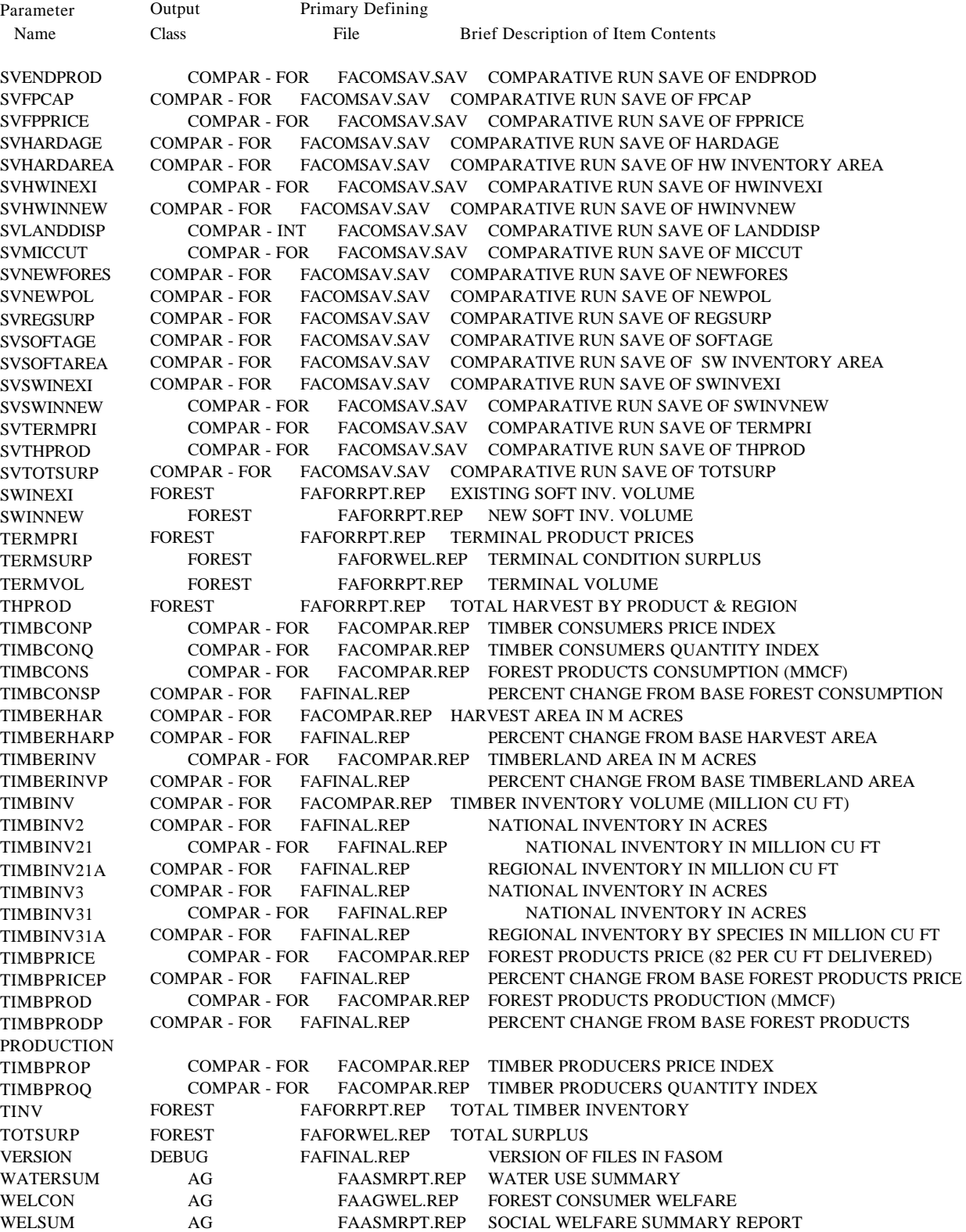

| <b>FAWELSUM</b>  | Net present value of total welfare. The units are in million dollars and are net present value<br>over the decade of interest. The components of this table are:                                                                                        |                                                                                                    |  |
|------------------|----------------------------------------------------------------------------------------------------|----------------------------------------------------------------------------------------------------|--|
|                  | <b>DOMFORCON</b>                                                                                                    | Domestic forest consumers' surplus                                                                        |  |
|                  | <b>DOMFORPRO</b>                                                                                                    | Domestic forest producers' surplus                                                                        |  |
|                  | <b>PUBLICCUT</b>                                                                                                    | Revenue to harvest from public ownership                                                                  |  |
|                  | <b>FOREGNFOR</b>                                                                                                    | International producers' plus consumers' surplus to importers and<br>exporters                            |  |
|                  | <b>TRANSPORTFOR</b>                                                                                                    | Surplus to goods transport; ordinarily should be near zero                                                |  |
|                  | <b>DOMESTICFOR</b>                                                                                                    | Total domestic forest consumers' plus producers' surplus                                                  |  |
|                  | <b>ALLFOR</b>                                                                                                    | All forest welfare                                                                                        |  |
|                  | <b>FORPRGCOST</b>                                                                                                    | Cost of subsidies in forest sector                                                                        |  |
|                  | <b>NETFOR</b>                                                                                                    | Net surplus in forest sector                                                                              |  |
|                  | <b>AGCONSWELF</b>                                                                                                    | Agricultural consumers' surplus                                                                           |  |
|                  | <b>AGPRODWELF</b>                                                                                                    | Agricultural producers' surplus                                                                           |  |
|                  | <b>AGFORWELF</b>                                                                                                    | Agricultural surplus accuring to foreign parties                                                          |  |
|                  | AGTOTWELF                                                                                                    | Total agricultural surplus                                                                                |  |
|                  | AGDOMWEL                                                                                                    | Total agricultural surplus to domestic sources                                                            |  |
|                  | <b>AGGOVTCOST</b>                                                                                                    | Cost of farm program operations                                                                           |  |
|                  | <b>AGNETWELF</b>                                                                                                    | Net welfare to agriculture                                                                                |  |
|                  | <b>BOTHGRAND</b>                                                                                                    | Total welfare to agriculture and forest                                                                   |  |
|                  | <b>BOTHDOMEST</b>                                                                                                    | Total domestic welfare to agriculture and forest                                                          |  |
|                  | <b>BOTHGOVCST</b>                                                                                                    | Total government cost to agriculture and forest of subsidies and farm<br>programs                         |  |
|                  | <b>BOTHNETWEL</b>                                                                                                    | Net welfare to agriculture and forestry                                                                   |  |
| <b>FAWELFARE</b> | The net present value of forest sector welfare, including consumers' surplus, producers'<br>surplus, foreign interests' surplus, returns to public cut, and terminal conditions. The units are<br>in million dollars. The components of this table are: |                                                                                                    |  |
|                  | <b>DOMFORCON</b>                                                                                                    | Forest products domestic consumers' surplus                                                               |  |
|                  | DOMFORPRO                                                                                                    | Forest products domestic producers' surplus                                                               |  |
|                  | <b>PUBLICCUT</b>                                                                                                    | Public cut surplus (which actually is total revenue to public cut since<br>public costs are not included) |  |
|                  | <b>DOMESTFOR</b>                                                                                                    | Total of above three measures                                                                             |  |

**Table D.2 Selected Comparative Forest Output — Units and Deeper Description**

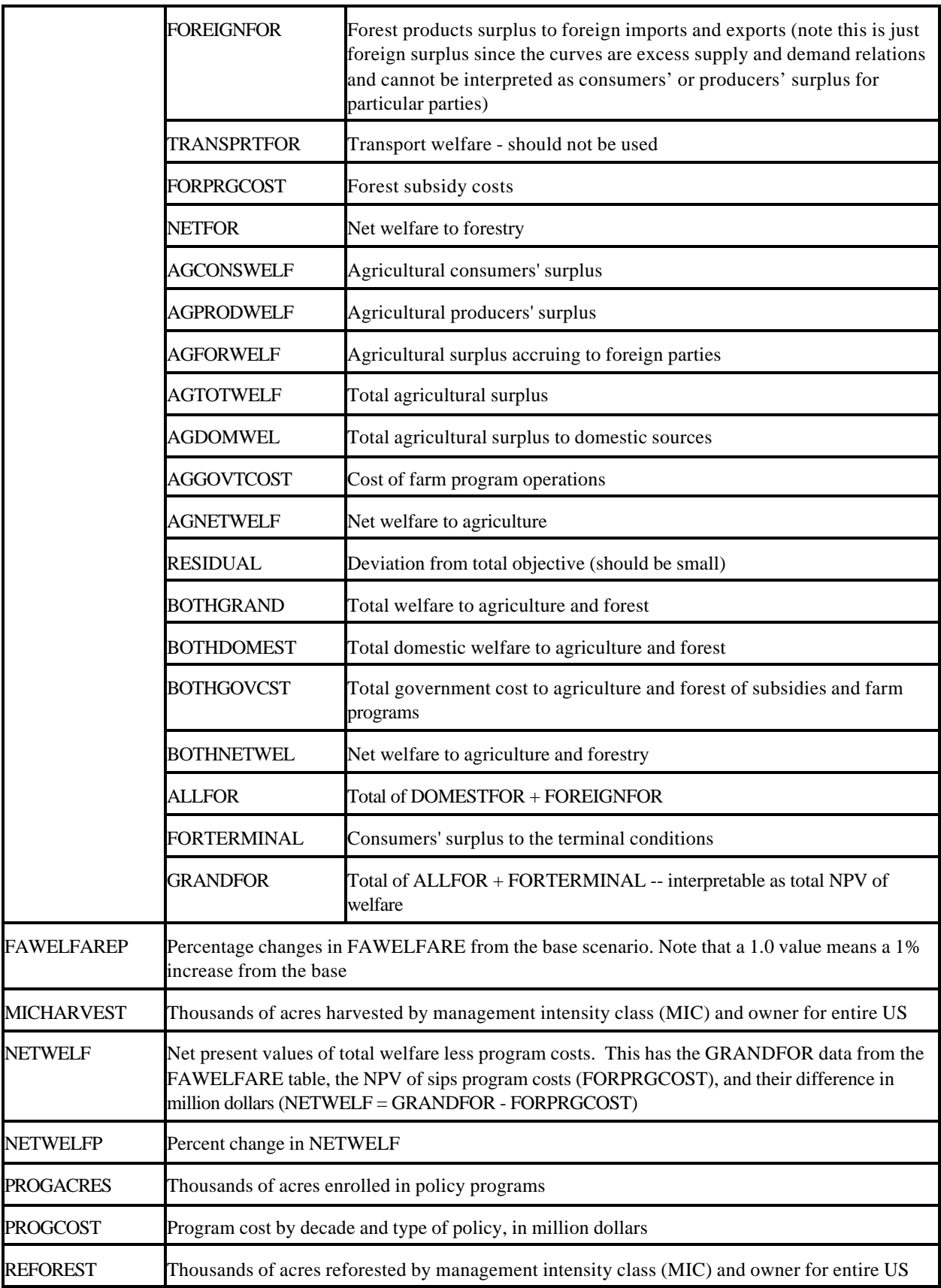

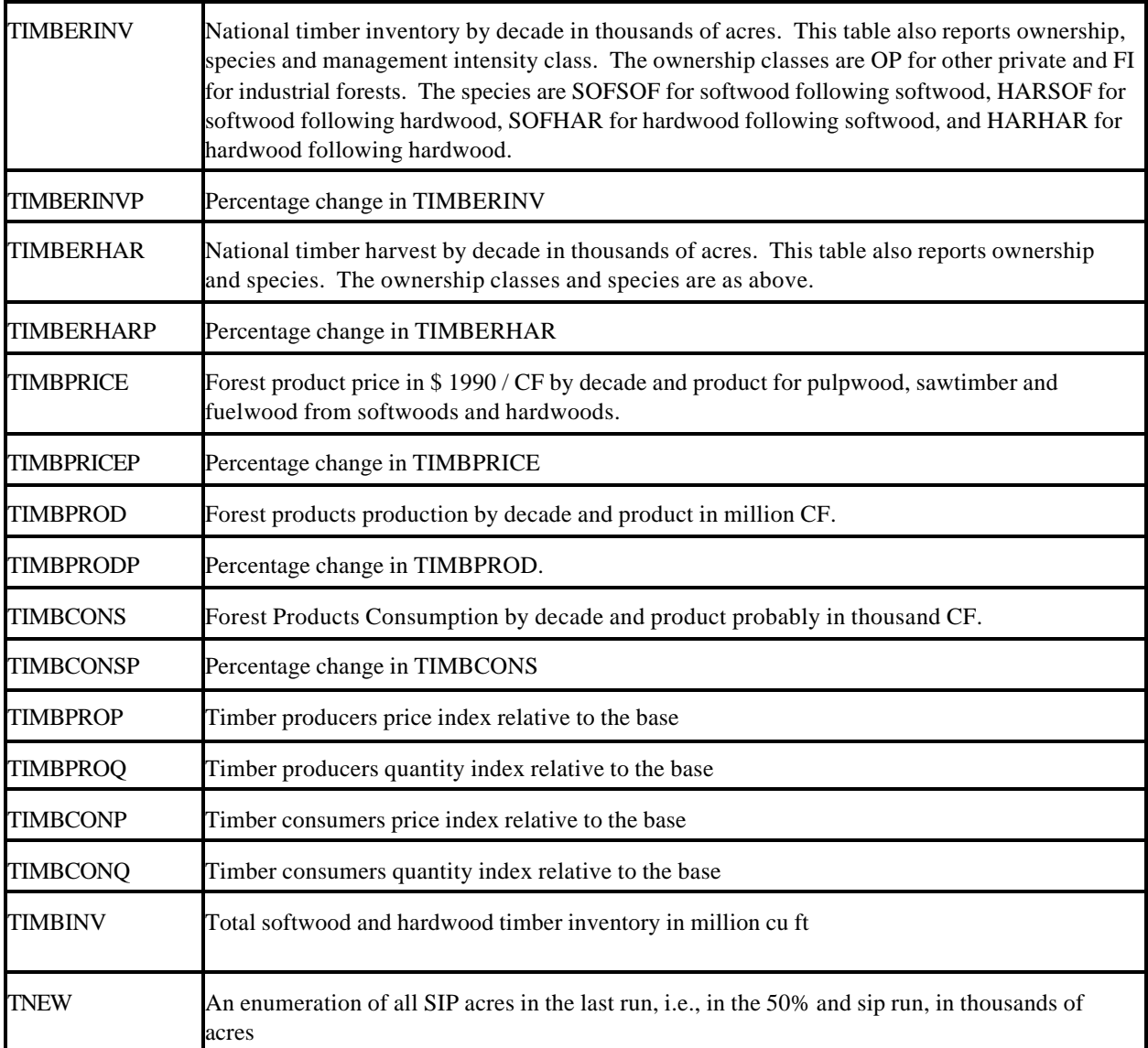

| <b>CARBFLUX</b>   | Annual carbon addition in million metric tons/yr                                      |
|-------------------|---------------------------------------------------------------------------------------|
| <b>CARBFLUXP</b>  | Percent change in annual carbon addition                                              |
| <b>CARBONINV</b>  | Metric tons of carbon in inventory by decade in millions of metric tons               |
| <b>CARBONINV</b>  | Percentage change in CARBONINV                                                        |
| <b>REGCARBINV</b> | Metric tons of carbon in inventory by decade and region in millions of<br>metric tons |

**Table D.3 Selected Combined Comparative Carbon Output — Units and Deeper Description**

| <b>LANDDISP</b>                      | Land actions by region and decade in thousand acres:                                                                                                    |                                                                                                    |  |
|--------------------------------------|----------------------------------------------------------------------------------------------------|----------------------------------------------------------------------------------------------------|--|
|                                      | <b>HARVEXST</b>                                                                                                    | Harvest of existing stands                                                                                 |  |
|                                      | <b>HARVNEW</b>                                                                                                    | Harvest of reestablished stands                                                                            |  |
|                                      | CONVRTFRAG                                                                                                    | Land converted from agriculture                                                                            |  |
|                                      | <b>TRANSFER</b>                                                                                                    | Land lost or added to the forest base due to<br>urban/suburban, infrastructural, and other nonfarm actions |  |
|                                      | <b>REFOREST</b>                                                                                                    | Land "replanted" to any of the management intensity classes<br>(MIC) (including LL)                        |  |
|                                      | CONVRTOAG                                                                                                    | land shifted from forest to agriculture                                                                    |  |
| <b>SOFTEXIST</b>                     | Harvest of existing softwood acres, displayed by region, land class, owner,<br>species, site quality; then the rows show initial age class (cohort) and management<br>intensity class (MIC) and the columns show the decade of the projection in<br>which harvested. Units are 1000s of acres.                                                                                                    |                                                                                                    |  |
| <b>HARDEXIST</b>                     | The same thing as SOFTEXIST for hardwood species groups                                                                                                    |                                                                                                    |  |
| <b>SOFTNEW</b> and<br><b>HARDNEW</b> | Harvest of reestablished stands by region, land class, owner, species, and site<br>quality. The rows give the management intensity class (MIC) when regenerated<br>and age of harvest in decades (so PLUS40 is 40 years, etc.) and the columns<br>show the period in the projection in which the stand was regenerated (planted).<br>So if you add the age of harvest to the decade regenerated you can tell when the<br>stand is next cut (e.g., $1990 + 40 = 2030$ ). Units are 1000s of acres.                                                                                                    |                                                                                                    |  |
| <b>NETRADE</b>                       | Shows by region, decade and product the net offshore trade of the various<br>regions: a positive number is a net export, a negative number a net import.<br>Volumes in million cubic feet.                                                                                                    |                                                                                                    |  |
| <b>CONSBAL</b>                       | Shows total US consumption, production, substitution, imports, exports and<br>apparent consumption (as a check) of products by decade. Volumes are in<br>million cubic feet. At times the apparent consumption check column will show a<br>larger volume than the consumption column. The latter is the "real" amount<br>consumed since it is possible to harvest material and not use it or downgrade<br>(substitute) it--this may have some interesting carbon accounting consequences.<br>Note that the USNETSUB is the net substitution column: a positive number is<br>material received from a higher product category and a negative number is<br>material shifted down to a lower product category (SAWT is higher than PULP,<br>which is higher than FUEL). |                                                                                                    |  |

**Table D.4 Units and Item Descriptions Scenario by Scenario Output**

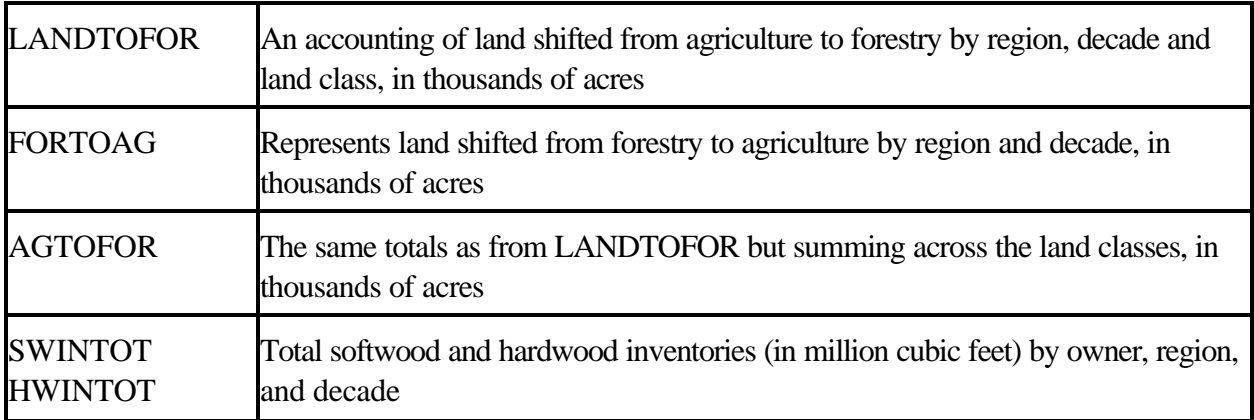

| <b>INDEXS</b> | Fisher ideal price and quantity indices for a number of agricultural products,<br>giving the change in those items relative to the base model result by decade.<br>The indices and the products in them are: |                                                                                                    |  |
|---------------|----------------------------------------------------------------------------------------------------|----------------------------------------------------------------------------------------------------|--|
|               | grain                                                                                                    | CORN, SOYBEANS, WHEAT, SORGHUM, RICE,<br><b>BARLEY, OATS</b>                                                                                                    |  |
|               | livestock                                                                                                    | OTHERLIVES(MOSTLY HORSES), CULL DAIRY<br>COWS, CULL BEEF COWS, MILK, HOGS<br>SLAUGHTERED, FEEDER PIGS, LIVE CALVES, BEEF<br>YEARLINGS, CALVES SLAUGHTERED, NONFED<br>BEEF, FED BEEF, CULL SOWS, POULTRY, LAMBS<br>SLAUGHTERED, LAMBS FOR FEEDING, CULL EWES,<br><b>WOOL</b>      |  |
|               | othercrop                                                                                                    | SILAGE, HAY, COTTON, SOYBEANS, SUGARCANE,<br>SUGARBEET, POTATOES                                                                                                    |  |
|               | feeds                                                                                                    | FEEDGRAIN, DAIRYPROT1, HIGHPROTSW,<br>LOWPROTSWI, LOWPROTCAT, HIGHPROTCA,<br><b>GLUTENFEED</b>                                                                                                    |  |
|               | processed                                                                                                    | SOYBEANMEA, SOYBEANOIL, FLUIDMILK, BUTTER,<br>AMCHEESE, OTCHEESE, ICECREAM,<br>NONFATDRYM, COTTAGECHE, SKIMMILK, CREAM,<br>HFCS, BEVERAGES, CONFECTION, BAKING,<br>CANNING, REFSUGAR, CANEREFINI, CORNOIL,<br>ETHANOL, COSYRUP, DEXTROSE FROZENPOT,<br>DRIEDPOT, CHIPPOT, STARCH |  |
|               | meats                                                                                                    | FEDBEEF, VEAL, NONFEDBEEF, PORK                                                                                                    |  |
|               | chemicals                                                                                                    | NITROGEN, POTASSIUM, PHOSPOROUS, LIMEIN,<br><b>CHEMICALCO</b>                                                                                                    |  |
|               | otherinput                                                                                                    | OTHERVARIA, PUBLICGRAZ, CUSTOMOPER,<br>SEEDCOST, CAPITAL, REPAIRCOST, VETANDMED,<br>MARKETING, INSURANCE, MACHINERY,<br>MANAGEMENT, LANDTAXES, GENERALOVE,<br>NONCASHVAR, MGT, FUELANDOTH, CROPINSUR,<br>IRRIGATION, MISCCOST, PROCCOST, TRANCOST,<br><b>MISCINPUT</b>           |  |

**Table D.5 Agricultural Sector Outputs**

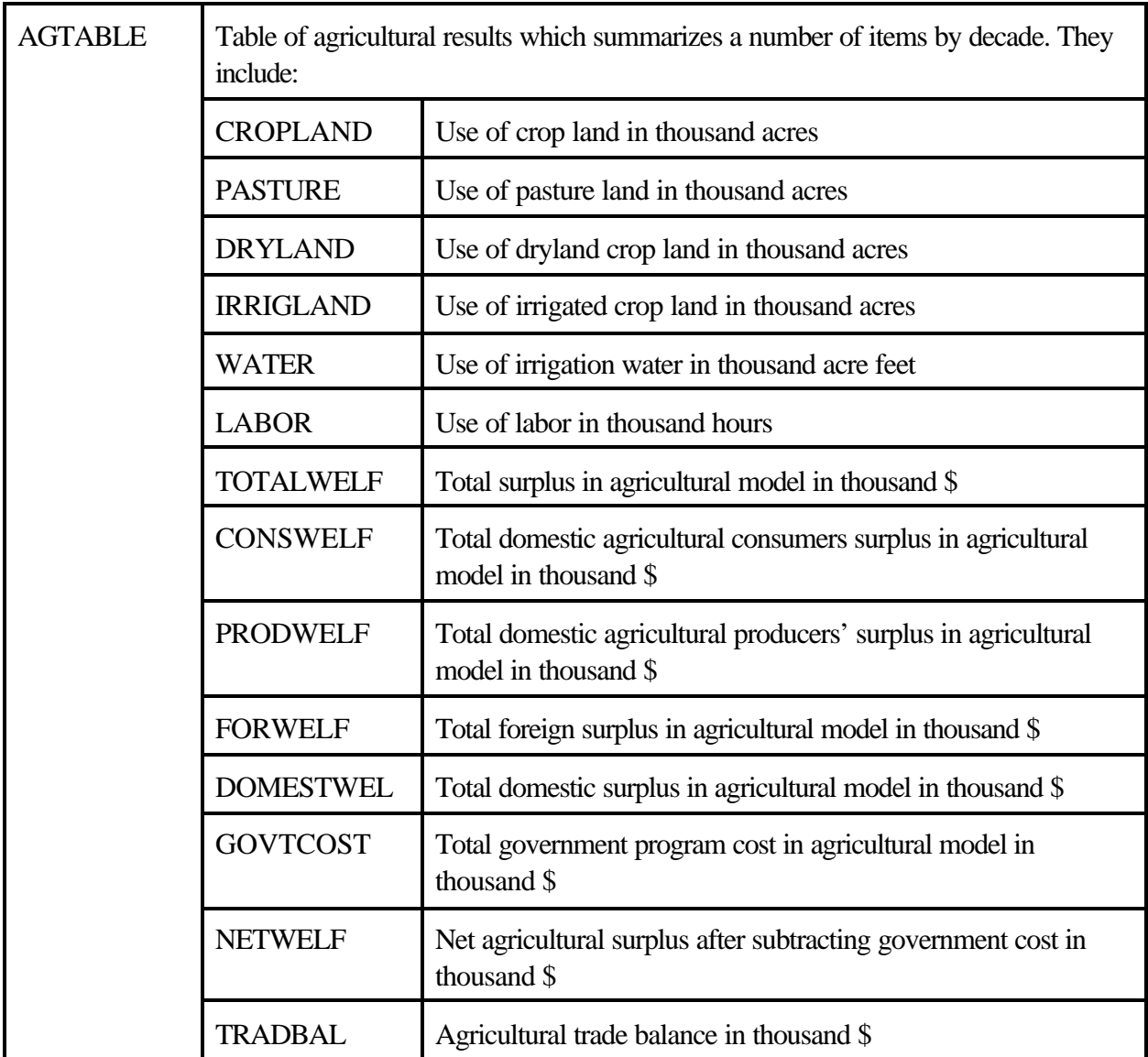

## **Appendix E TAMM Interface Guide**

The TAMM model (Adams and Haynes, in press) provides the forest product demand relations for both domestic and foreign trade, intra-regional harvest and transportation costs, and certain cost inflation factors for the forest sector of FASOM. This appendix describes each of these inputs and its origin within TAMM, and suggests ways inputs might be modified to develop various scenarios. Each section below begins with a listing of the code that defines the parameter or table in question and includes all or (for larger parameters) a sample of the data.

#### **Table E.1 Transportation costs for trade flows (fafordat.dat)**

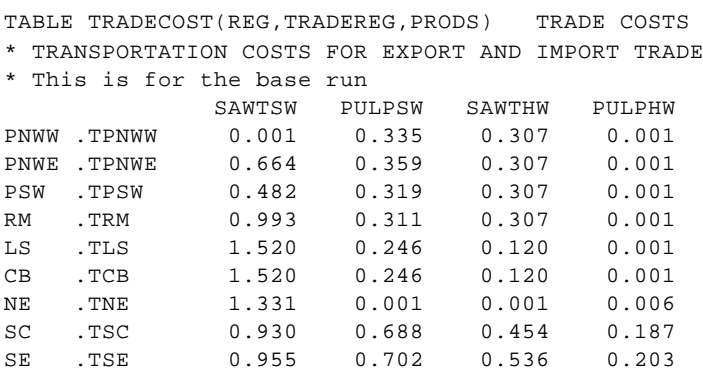

Transport costs in FASOM are pseudo-costs whose function is to preserve typical interregional log price differentials and not to represent actual costs of moving logs of various types to the national demand center. The table tradecost shown in Table E.1 includes costs (price differentials) for external trade flows. The table is identical, in the current implementation of FASOM, to the domestic transport cost table. Thus "foreign" prices will differ from regional prices by the amounts shown in the table.

#### **Table E.2 Demand relations for trade flows**

```
TABLE TRADFOR(TRADEREG,TRADE,PRODS,DECs,PARAMS) FOREST PRODUCT TRADE DEMAND-SUPPLY
* FORM: QUANTITY (MMCF) = INTERCEPT + SLOPE*PRICE($1990/CF)
* GROWING STOCK VOLUMES ADJUSTED FOR NON-GS AND LOG RES
$INCLUDE "tradedmd.dat"
Example lines from file:
                          INTERCEPT SLOPE
    TNE .EXPORT.SAWTSW.1990 32.329 -6.286
    TLS .IMPORT.SAWTSW.1990 0.022 0.021
    TCB .EXPORT.SAWTSW.1990
   TSE .EXPORT.SAWTSW.1990  0.557 -0.045
    TSC .EXPORT.SAWTSW.1990 1.152 -0.087
    TRM .IMPORT.SAWTSW.1990 0.610 0.533
   TPSW . EXPORT. SAWTSW. 1990 16.633 -2.044
    TPNWW .EXPORT.SAWTSW.1990 955.878 -105.481
   TPNWE .EXPORT.SAWTSW.1990
   TNE .EXPORT.SAWTHW.1990 4.427 -0.298
    TLS .EXPORT.SAWTHW.1990 2.910 -0.195
    TCB .EXPORT.SAWTHW.1990
```
Forest sector trade direction is prespecified in FASOM for each region and product: either imports or exports for a given region and product. In the TRADFOR file exports are driven by export demand equations (hence negative price slopes) and imports by import supply functions (hence positive price slopes). The functions vary over time following TAMM/NAPAP's base projections of log trade. Coefficients were derived by developing linear functions that pass through the TAMM/NAPAP base case price and quantity points using an assumed price elasticity (since log trade is not price sensitive in TAMM/NAPAP). The relations do not vary between FASOM runs. These relations could be shifted in any desired pattern to mimic alternative future log trade scenarios by shifting intercepts and slopes appropriately.

### **Table E.3 Public Timber Harvest**

.

TABLE PUBSUP(POWNER,REG,DECS,PRODS) PUBLIC TIMBER HARVEST \* PUBLIC TIMBER HARVEST IN GROWING STOCK EQUIVALENTS \* ADJUSTED FOR LOGGING RESIDUES \$INCLUDE "public.dat" Example lines from file: \*\*\* PUBSUP demand data from LR 187 \*\*\* \*\*\* spreadsheet name is PUB187.wk1 \*\*\* SAWTSW PULPSW FUELSW SAWTHW PULPHW FUELHW USFS .PNWW .1990 1211.490 198.0899 0.0000 97.8726 11.8943 141.1885 USFS .PNWE .1990 1931.884 46.2738 245.8999 0.2917 0.0000 0.0000 USFS .PSW .1990 1740.652 36.7260 260.7817 10.6952 8.7811 75.2153 USFS .RM .1990 3046.093 662.8002 62.8051 14.9154 129.2629 19.7728 USFS .LS .1990 105.896 224.6978 12.3221 210.3700 284.9416 72.1931 USFS .CB .1990 27.688 58.7503 3.2218 75.3424 102.0496 25.8554 USFS .NE .1990 23.845 27.8088 1.0589 66.5672 121.0842 45.2754 USFS .SC .1990 812.682 582.2248 1.8493 99.1312 175.1572 20.6304

Public harvest is measured in million cubic feet like all aggregate volumes in the forest sector. Harvests can be varied in any desired fashion by simply expanding or contracting the base case values in the public.dat file. In today's policy environment there are no obvious guidelines as to "sensible" or "realistic" values. Two alternative files corresponding to the "high" and "low" public cut scenarios are included in the basic FASOM data set.

### **Table E.4 Harvest and Hauling Costs Ignoring Residues**

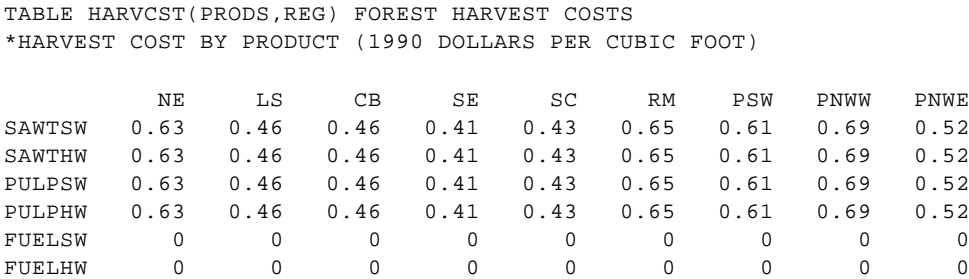

As defined in FASOM, "harvest costs" include both harvesting and hauling costs. They represent the regional costs of moving logs from the forest to the "average" regional processing point. If FASOM is run ignoring the treatment and disposition of residues generated in processing of SAWT, costs in the HARVCST table are used. These costs and residue revenues are related as follows:

- let PL be the price of delivered logs ignoring any residue revenues per unit log volume,
	- RR residue revenues per unit log volume, and
	- hh harvest and hauling costs per log (total log volume).

Then unit profit to the sawtimber stumpage seller, when residue revenues are explicitly considered is PL + RR - hh. That is, the sawlog buyer will pay a price that includes the amount of anticipated residue revenues. If residues are ignored in the simulation, then unit profit to the stumpage seller is PL - hh, where hauling costs are lower because residue is left in the forest. Table HARVCST above contains these latter costs. Table RESCOST below contains the costs when residues are fully recognized in the analysis.

### **Table E.5 Harvest and Hauling Costs Including Residues**

 TABLE RESCOST(PRODS,REG) FOREST HARVEST COSTS INCLUDING LOG RES \*HARVEST COST BY PRODUCT WITH LOG RES REMOVAL(1990 \$ PER FT3)

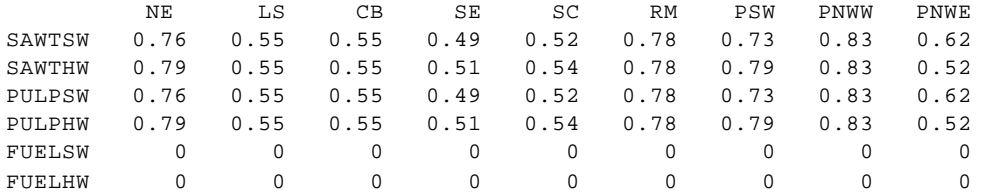

These costs are similar to those in the HARVCST table but include the costs of moving the total log volume, including residues and by-products, from forest to mill.

#### **Table E.6 Transport Costs for Domestic Products**

TABLE TRANSCOST(REG,PRODS) DOMESTIC WOOD MOVEMENT COSTS TO NATIONAL MARKET \* TRANSPORT COST FOR WOOD MOVEMENTS (1990 DOLLARS PER CUBIC FOOT) \* COMBINED INTRA AND INTERREGIONAL HAUL COSTS \$INCLUDE "inter.dat" All of file inter.dat: \*\*\* transportation costs for national demand \* Base run \* from NEWTRAN.WK1 (from NPULP187.WK1 and NSAWT187.WK1) SAWTSW PULPSW SAWTHW PULPHW FUELSW FUELHW PNWW 0.001 0.335 0.307 0.001 0.001 0.001 PNWE 0.664 0.359 0.307 0.001 0.001 0.001<br>PNWE 0.664 0.359 0.307 0.001 0.001 0.001

PSW 0.482 0.319 0.307 0.001 0.001 0.001

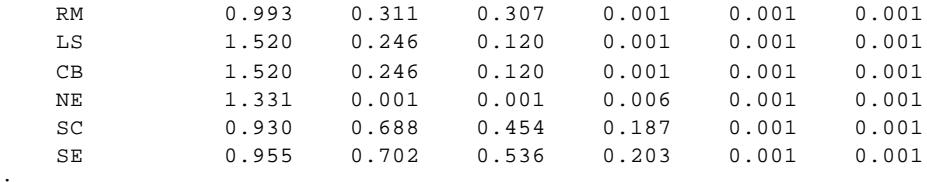

As noted in the case of table TRADECOST above, transport costs are used in the forest sector of FASOM to preserve historical log price differentials between regions. The values in the table were derived by computing the differences between the largest regional log price for a particular product and prices in all other regions for that product. Data were average prices over the late 1980s and early 1990s. In the case of SAWTSW, for example, the largest regional price was in the PNWW. Its transport cost was set to essentially zero (.001). Prices in the CB region were \$1.52/cf lower and so have a transport cost of 1.52 in the inter.dat table. Note that the prices in question here are "mill delivered" prices. In any region these are the prices of stumpage plus intra-regional harvest and hauling costs.

#### **Table E.7 Projected Inflation in Harvest and Transport Costs**

;

TABLE HCOSTINF(DECS,REG) ASSUMED HARVEST COST INFLATION RATE

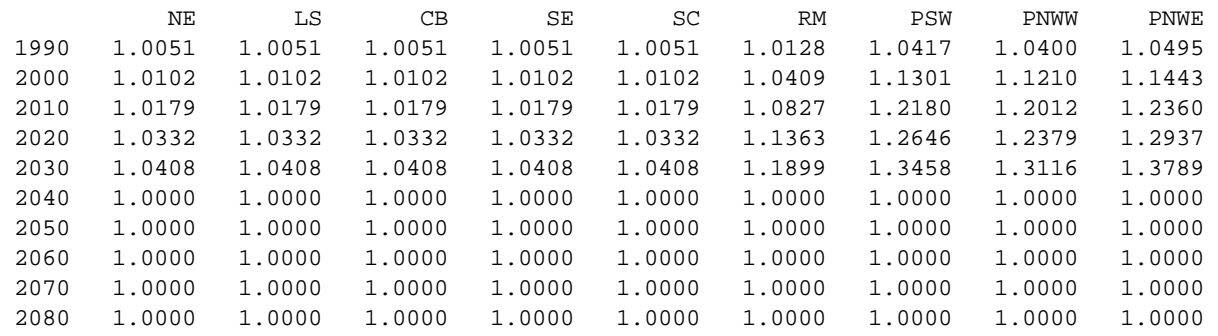

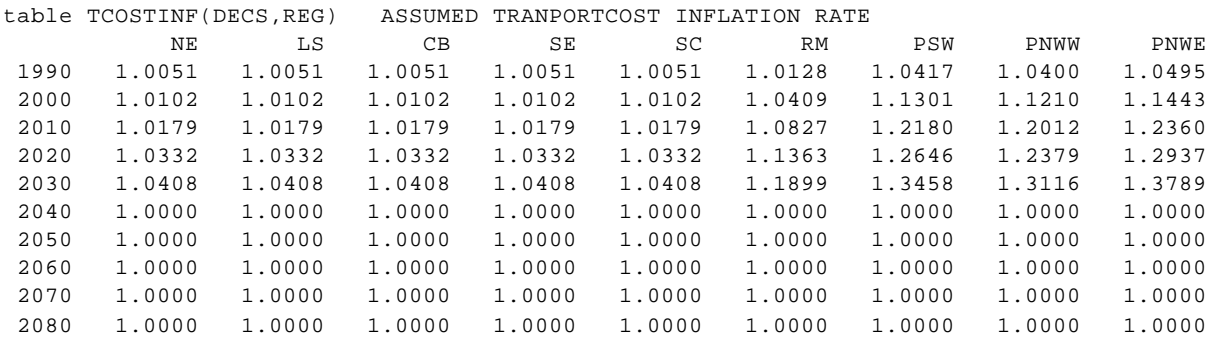

Levels of interregional transport costs (domestic and trade) and intraregional harvest and hauling costs can be adjusted in a systematic fashion over time by means of the inflation multiplier factors in the HCOSTINF and TCOSTINF tables. These represent (one plus) decadal percentage changes in their respective costs. In the case of interregional transport costs, these factors adjust the interregional log price differentials.

## **Table E.8 Domestic Forest Products Demand Equations**

TABLE FPDEM(PRODS,DECS,PARAMS) FOREST PRODUCT DEMAND

\* FORM: QUANTITY (MMCF) = INTERCEPT + SLOPE\*PRICE(\$1990/CF)

\* GROWING STOCK VOLUMES ADJUSTED FOR NON-GS AND LOG RES

\$INCLUDE "fpdmd.dat"

Full fpdmd.dat file:

\*\*\* BASE SCENARIO \*\*\*

\*national SAWT demand data from NSAWT187.WK1 \*national PULP demand data from NPULP187.WK1 \*national fuelwood from original fpdmd table

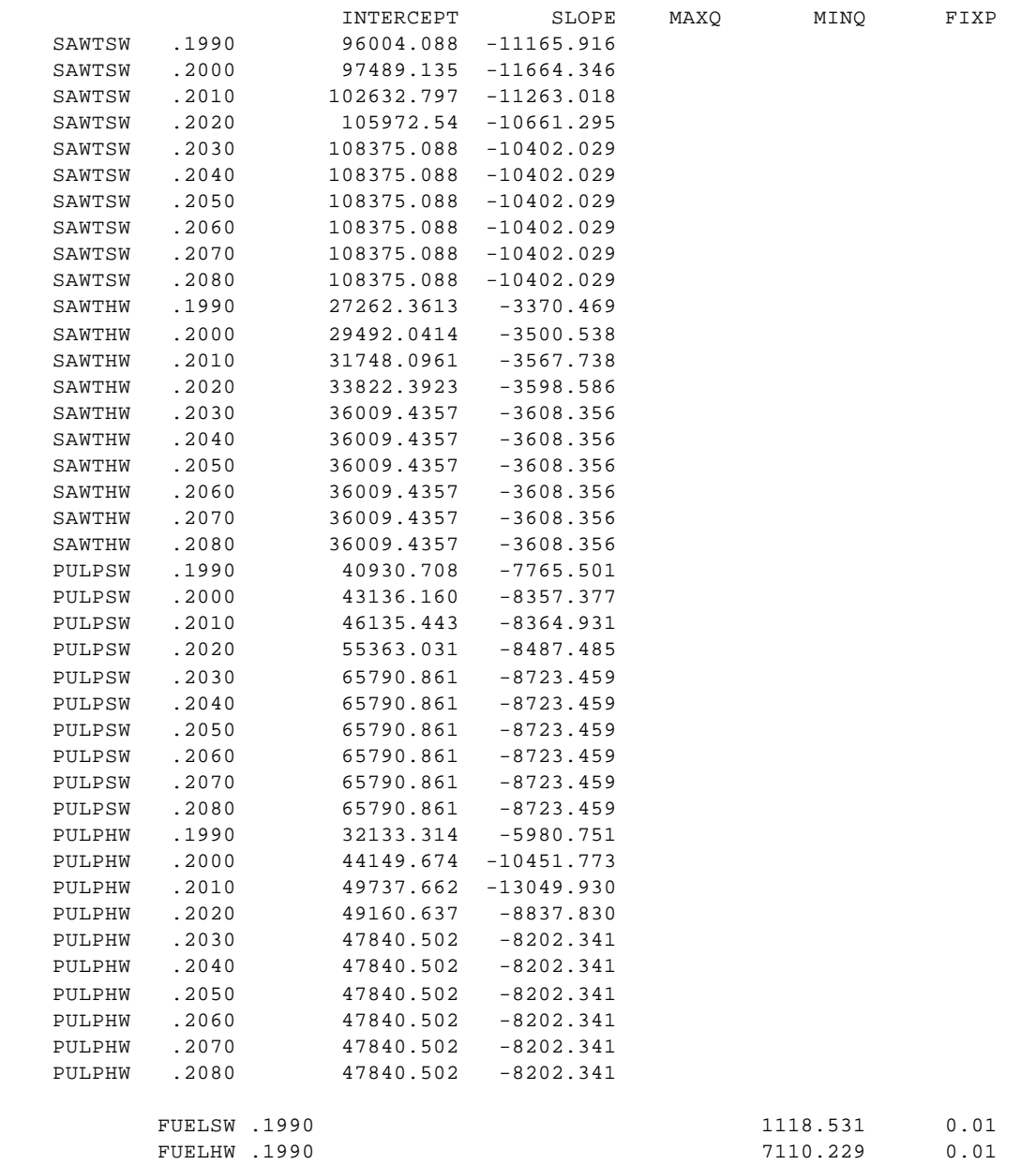

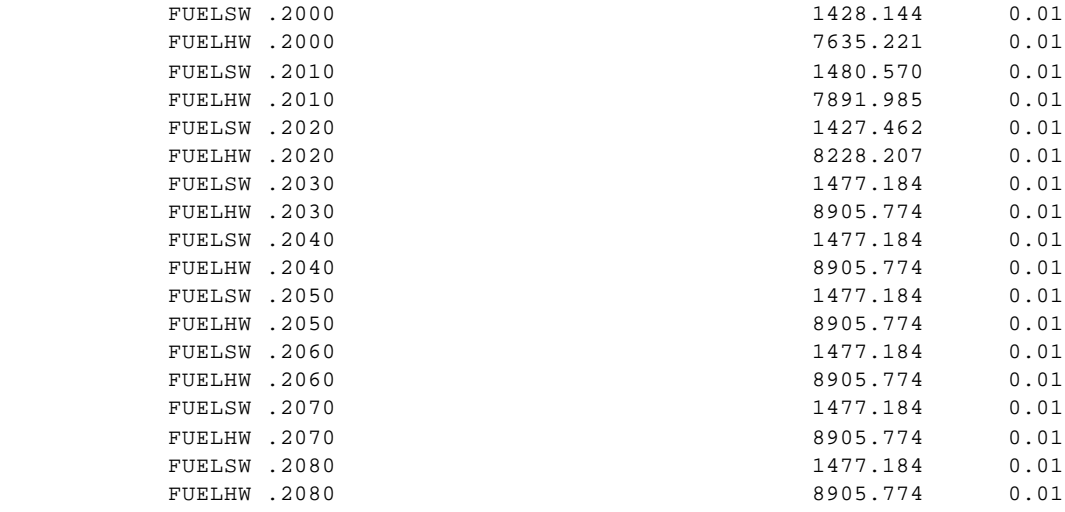

;

SAWT and PULP demand in FASOM are price sensitive; FUEL demand is not. Demand relations for SAWT and PULP represent aggregate national demands for these products. Volumes are in millions of cubic feet, prices in \$1990/cf. The SAWT relations were derived from TAMM by cumulating the regional derived log demand functions from sawtimber-using industries (lumber, plywood and miscellaneous products excluding log exports). Regional prices were adjusted to the "national average" price used in FASOM and all volumes were converted to roundwood equivalents adjusted for non-growing stock and other removals. PULP demand relations were derived by aggregating pulpwood consumption quantities from NAPAP projections for each decade. Linearized demand curves were developed from (1) these volumes, (2) an average national pulpwood price (also derived from NAPAP), and (3) assumptions regarding demand elasticities. Demand curves shift in the current FASOM input only for the decades 1990 through 2030 and are held constant thereafter.

Sets of demand relations were developed from TAMM/NAPAP runs for scenarios involving alternative base macroeconomic forecasts (the "CEA" run), increased recycling (the "recyc" run) and other specific cases. Use of these alternative demand schemes, while readily feasible in the FASOM structure, raises some significant new analytical complexities. Direct comparison of welfare levels and changes between scenarios is difficult because the evolution of both demand and supply will differ. For example, in the case of a hypothetical change in public harvest, alternative demand relations might be derived from TAMM/NAPAP and used but the various welfare changes observed between this and the base case will involve both shifts in supply and shifts in demand induced by the modified time paths of prices. Interpretation of some change in consumer surplus in this context is not clear, since FASOM deals with only a subset of the markets for goods and services impacting consumers. This is a generic problem in the welfare analysis of dynamic systems (not just a problem with FASOM), and merits close attention in applications of the FASOM structure. In this light, it may be prudent (and it is certainly simpler) to employ a fixed demand file with any given set of scenarios.

Developing alternative sets of demand equations in this fashion requires full access to the TAMM/NAPAP system and the reduction procedures (spreadsheets) used to convert the TAMM/NAPAP output to FASOM compatible input. Useful alternative scenarios of variation in future

demand conditions can also be developed, however, by simply shifting the base demand relations in some fashion consistent with the scenarios of interest. Appropriate shifts can be estimated using the base price and quantity results as starting points, then raising or lower intercepts and slopes to fit the qualitative characteristics of a specific scenario.

## **Table E.9 Log Demand Capacity**

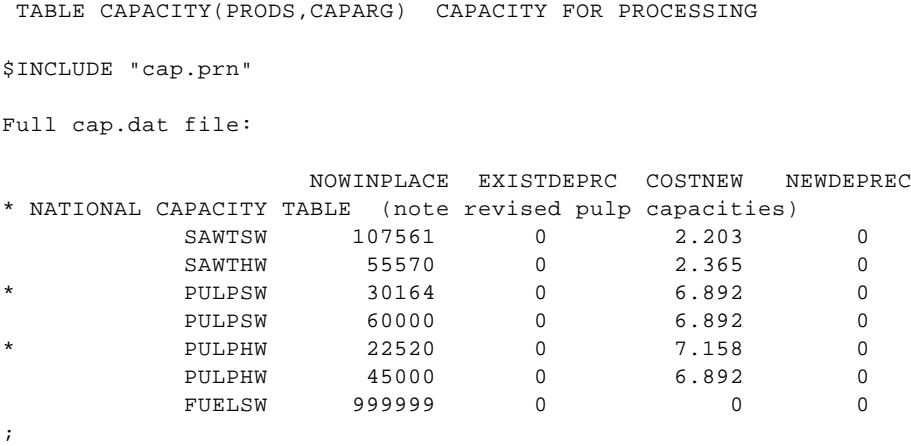

Values in the table labelled NOWINPLACE are estimates of 1990 decade processing capacities for the products indicated. There is no bound on fuelwood demand. COSTNEW are costs per cubic foot of adding an additional cubic foot of processing capacity. The present base case does not utilize the depreciation options. We have yet to observe a solution in which the capacity limits were binding constraints.

## **Appendix F Notes on the Transient Climate Change Study**

This Appendix describes the use of a separate alternative runs file for a specialized climate change analysis.

## **F.1 Runs Allowed**

Three climate scenarios can be run (GISS, GFD3 and UKMO) coupled with three different assumptions about climate change phase-in. The data for the agricultural part of these climate scenarios is relatively complete. Only the UKMO scenario requires work. The forestry and phase-in data are place holders only. Let us now review the structure of the alternative runs file for a specialized climate change analysis, which is provided in Table F.1.

## **F.2 Agricultural**

#### **F.2.1 Export Market**

Lines 35-45 specify the data from the IIASA climate change scenario results telling the expected percentage increase in price and decrease in the level of U.S. exports by scenario. In turn, I took the observed price changes in a climate change ASM analysis and entered those in lines 47-56. This price change is the percentage price increase expected due to climate change. I then took the IIASA expected price and adjusted it for the price that was predicted in the ASM climate change scenario and then computed the percentage price adjustment in the demand curve. This eliminates the movement in the demand curve due to US climate change, and shifts the curve only for foreign climate change (the US change will be endogenous in FASOM and I do not wish to double count). Then I computed the percentage quantity adjustment in the export demand curve. This is implemented in lines 75-83, which compute the net effect of the climate change. The results of this calculation will be used to adjust the parameters of export demand.

## **F.2.2 Crop Yield and Water Use Changes**

The crop yield and water use climate sensitivity data are entered in lines 84-473. These give the effects by crop, irrigation status, and region in terms of the GISS, GFDL, and UKMO scenarios. The UKMO data is incomplete for all cases except corn, soybeans and wheat. The data all give the proportional increase. Thus an entry of 148 means a 148% increase or a yield of 2.48 times the base yield. Similarly a -60 means the yield will be 60% less, or 40% of the base yield.

#### **F.2.3 Animal Climate Change Effects**

The animal climate change effects are summarized in lines 476-635. In this table there are pasture effects (which are not used), a cost effect and a yield effect for the GISS and GFDL models. The cost effect gives the dollar increase in cost in regions which use wheat grazing. The yield effect gives the

percentage change in livestock outputs. In this table an entry of -2.25 means that one produces 2.25% less beef under this climate scenario. The cost data are specified for the UKMO scenario; the yield data are not.

### **F.2.4 Water Effects**

The estimated effects of climate change on water supply data are specified in lines 636-650. This gives the percentage change in fixed water availability by region.

## **F.2.5 Forest Yield Effects**

The place holders for forest yield growth effects by scenario, region and species are given in lines 653-668. This gives the percentage change in yields. No real numbers are present in this table as these are due to be supplied by Hagler Bailly Consulting, Inc.

#### Climate Based Land Transfers

A trial table of the climate based land transfers appears in lines 670-672. These data give the net number of acres added because of the climate scenario by region, class of land, owner, site class of land, decade and species. Only one row is entered here because I have no real idea of what data will ultimately be entered here.

The next entry gives the test set of climate phase-in assumptions, in lines 674-686. The entries are the proportion of the full climate change effect which is realized in a decade. Here three place holder scenarios are present, one of which is no effect, another is half in each decade and the third is full and immediate climate change.

### Selecting the Runs

The current code specifies seven runs. The assumptions used under these runs are identified in the RUNVAL table in lines 687-694. These include a base run with no climate change effect (base); and then runs that have each of the two climate phase-in assumptions coupled with each of the three climate scenarios. Notice run one is a NOW assumption with the GISS scenario, while run two adopts the HALF assumption and GISS. The next part of the file (lines 697-752) replicates the original climate change which is described in Chapter 7. The solve loop appears in line 838 through the end. Here then we restore the new data we're going to change in lines 844-851 and we change the crop yield where the crop yield is changed according to the scenario we are running, by multiplying times 1+percentage change/100 (lines 852-858). We also change crop inputs and crop profits according to a technological finding by Evenson where the rate of change in inputs and profits is assumed to be 50% of the rate of change in yield (859-872). Thus if there is a 10% change in yield all the input costs go up 5% and the profit term which holds marketing costs and other sorts of costs also goes up by half the rate of change in yield. Water use is adjusted in lines 873-879, and there is an option to print out the adjusted data. Lines 881-888 make adjustments in animal livestock yields, while 889-894 adjust the

cost of producing animals as a function of the specified yield change. Lines 895-901 adjust the pasture use where pasture use is increased at the inverse end of the rate of change in hay yields. Thus if hay yields go up by 10% then the pasture yields will be divided by 110 or reduced. The next section (lines 903-915) reduces the AUM supply. The AUM supply in terms of both the private quantity and public maximum is changed according to the hay yields. Then in lines 917-930 we change the fixed and pumped quantities of water. Finally in lines 931-952 we adjust export levels adjusting the prices in the yields using the information computed from the IIASA study.

The next section of the model adjusts the forest data (lines 954-1004). This uses the same methodology as described in Chapter 7. However, only the yield changes are retained here, not the lag or cost changes. Subsequently the rest of the model is exactly as described in the base FAALTRUN above.

#### **Table F.1 Alternative Runs File for a Specialized Climate Change Analysis**

```
\
1 $offsymlist offsymxref
2 $ontext
3 fasom alternative runs component for making base run without solve
4
5 $offtext
6 version("altrunfile","climatever","jan11996")=1;
7 
8 lim=51 ;
9 *activating the following suppresses farm program iterations
10 *lim=1 ;
11
12 option lp=cplex;
13 option solprint=on ;
14 option solprint=off;
15 option solveopt=replace;
16 option limrow=0
17 option limcol=0;
18 OPTION RESLIM=2500000;
19 option iterlim=1000000;
20
21 *$$$$$$$$$$$$$$$$$$$$$$$$$$$$$$$$$$$$$$$$$
22
23 *define scenarios
24
25 *$$$$$$$$$$$$$$$$$$$$$$$$$$$$$$$$$$$$$$$$$
26
27 set runs the run to be done
28 /base base model
29 r1*r6 climate change run/
30
31 set run(runs) subset of runs to be done /base,r1/;
32 * run(runs)=yes;
33
34 *$$$$$$$$$$$$$$$$$$$$$$$$$$$$$$$$$$$$$$$$$
35 *define data for the scenarios
36 *$$$$$$$$$$$$$$$$$$$$$$$$$$$$$$$$$$$$$$$$$
37
38 set assume scenario assumptions which will change /giss,gfd3,ukmo,
39 base, \frac{1}{2} base, \frac{1}{2} hone, half, now/
40 set items climate change effects / PASTURE,COST,YIELD,WATERUSE /
41 climscen(assume) scen climate scenarios /base,giss,gfd3,ukmo/
42 pqs /ex,pr/
43 cropset /avg,Wheat, Rice, CoarseGr, ProteinF/;
44 table iiasa(cropset,pqs,climscen) export market conditions from IIASA
45
46 GISS GFD3 UKMO 
47 *prices
48 Wheat.pr 3.22 17.34 100.83
49 Rice.pr 35.22 26.73 116.19
50 CoarseGr.pr 16.81 31.76 101.14
51 ProteinF.pr 2.87 12.75 119.06
52 *export quantities at adaptation level 1
```
53 Mheat.ex -3.93 -0.48 5.25 54 Rice .ex 10.62 -1.12 -18.43 55 CoarseGr.ex 21.23 0.09 -15.41 56 ProteinF.ex 9.21 -17.95 -31.89; 57 table pchang(alli,climscen) asm price changes 58 59 BASE GISS GFD3 UKMO 60 Wheat 3.34 2.94 3.44 4.36 61 Sorghum 2.42 2.97 3.05 3.80 62 Rice 10.13 12.19 12.48 40.25 63 Corn 2.57 2.47 2.83 4.02 64 Soybeans 5.46 4.10 4.74 7.37 65 Soybeanoil 193.93 141.98 166.41 343.13 66 Soybeanmea 7.89 6.20 6.99 8.49 67 ; 68 set corresp(cropset,alli) 69 / coarsegr.(corn,sorghum,barley,oats), 70 rice . rice, 71 proteinf.(soybeanmea, soybeanoil, soybeans), 72 wheat . wheat, 73 avg .(cotton,silage,hay,SUGARCANE,SUGARBEET,POTATOES)/; 74 75 iiasa(cropset,"pr",climscen)\$iiasa(cropset,"ex",climscen) = 76 sum(corresp(cropset,alli)\$pchang(alli,"base"),pchang(alli,climscen)/ 77 pchang(alli,"base")\*100-100)/ 78 sum(corresp(cropset,alli),1\$pchang(alli,climscen)); 79 80 iiasa("avg",pqs,climscen) = sum(cropset, 81 iiasa(cropset,pqs,climscen))/4.; 82 iiasa(cropset,pqs,climscen)=1.00+iiasa(cropset,pqs,climscen)/100; 83 display iiasa; 84 85 table rclcrpchn(alli,wtech,reg,climscen,items) crop changes due to 86 climate 87 88 GISS.yield GFD3.yield UKMO.yield GISS.wateruse 89 GFD3.wateruse UKMO.wateruse 90 91 COTTON .DRYLAND.CB 102.181 85.249 92 COTTON .DRYLAND.SE 7.414 0.578 93 COTTON .DRYLAND.PSW 2.087 9.872 94 COTTON .DRYLAND.RM -1.042 34.484 95 COTTON .DRYLAND.SW -0.618 57.728 96 COTTON .DRYLAND.SC 3.553 -9.375 97 COTTON .IRRIG .NE  $-25.852$ 98 -33.347 99 COTTON .IRRIG .CB 102.181 85.249 -25.852 100 -33.347 101 COTTON .IRRIG .SE 0.363 -25.538 -25.279 102 -33.021 103 COTTON .IRRIG .LS -25.852 104 -33.347 105 COTTON .IRRIG .PNWE -25.852 106 -33.347

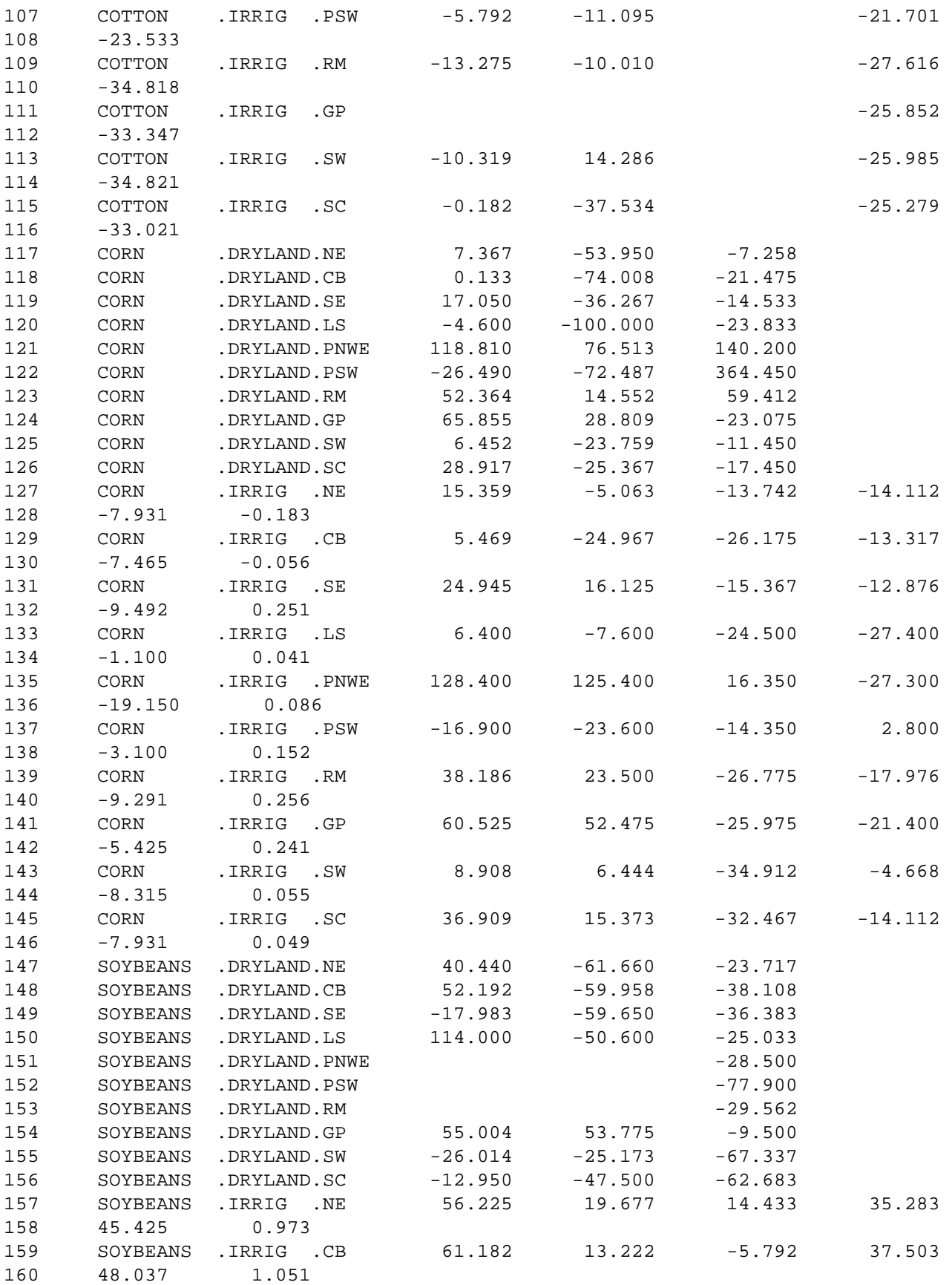

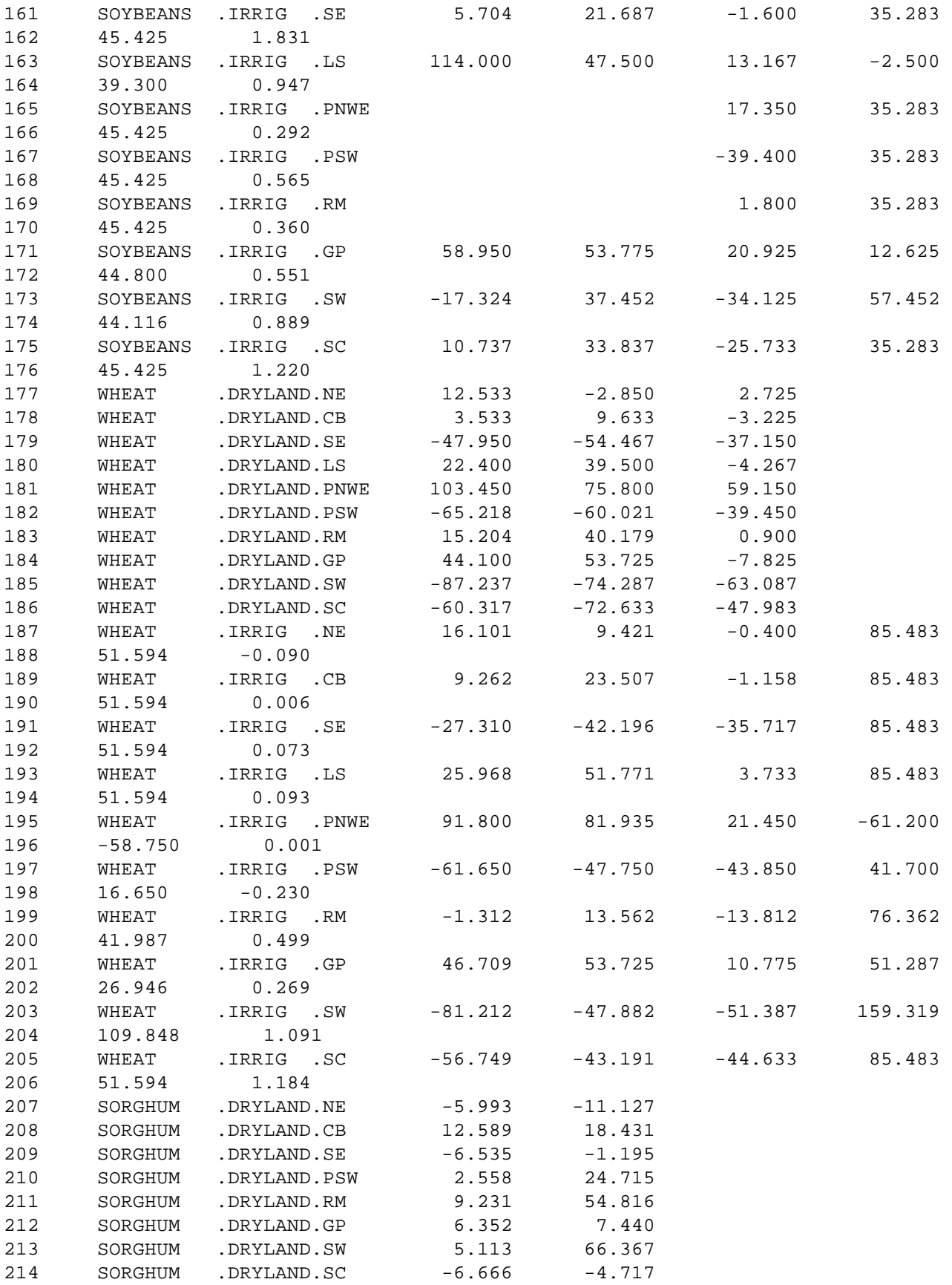

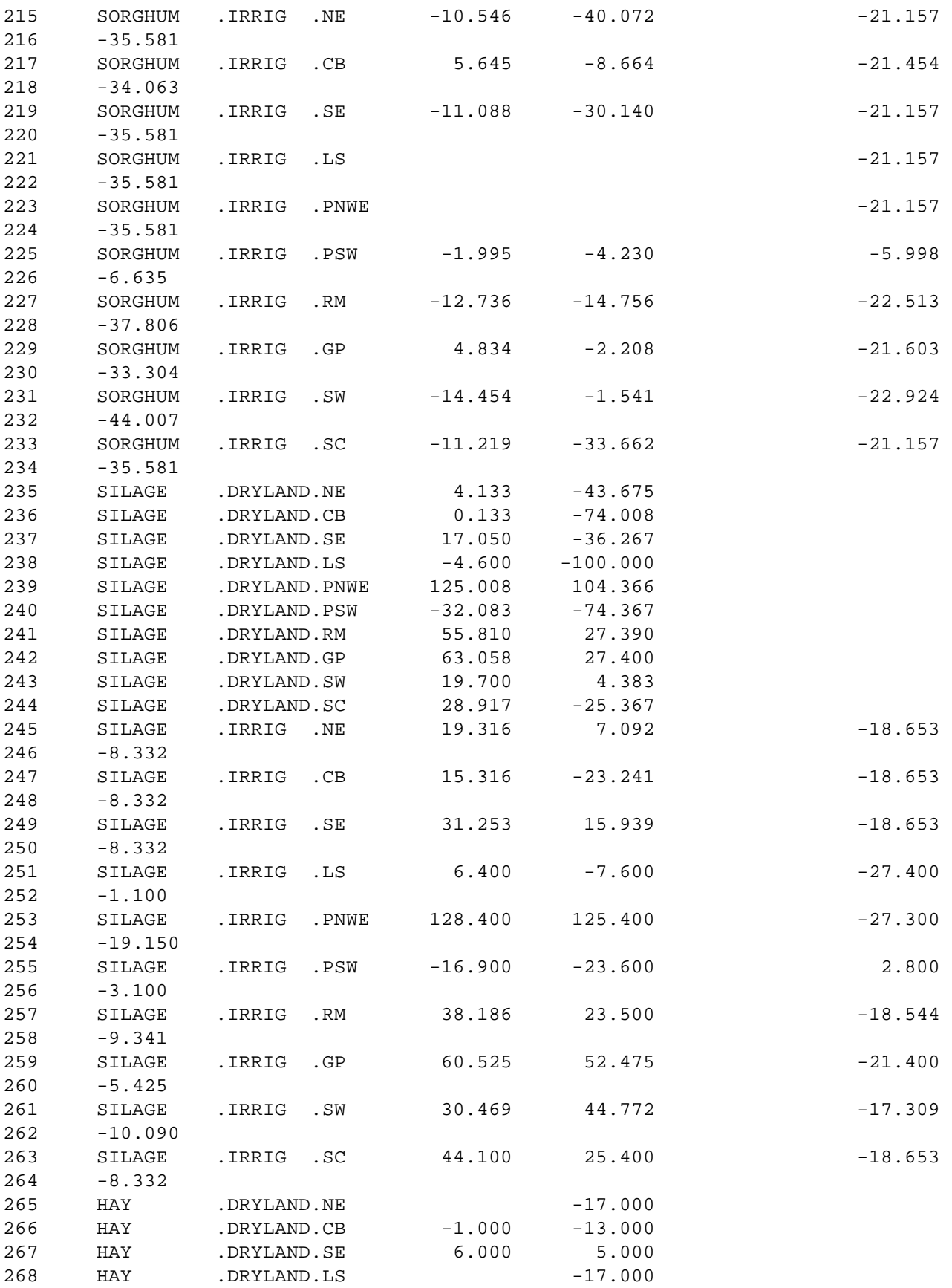

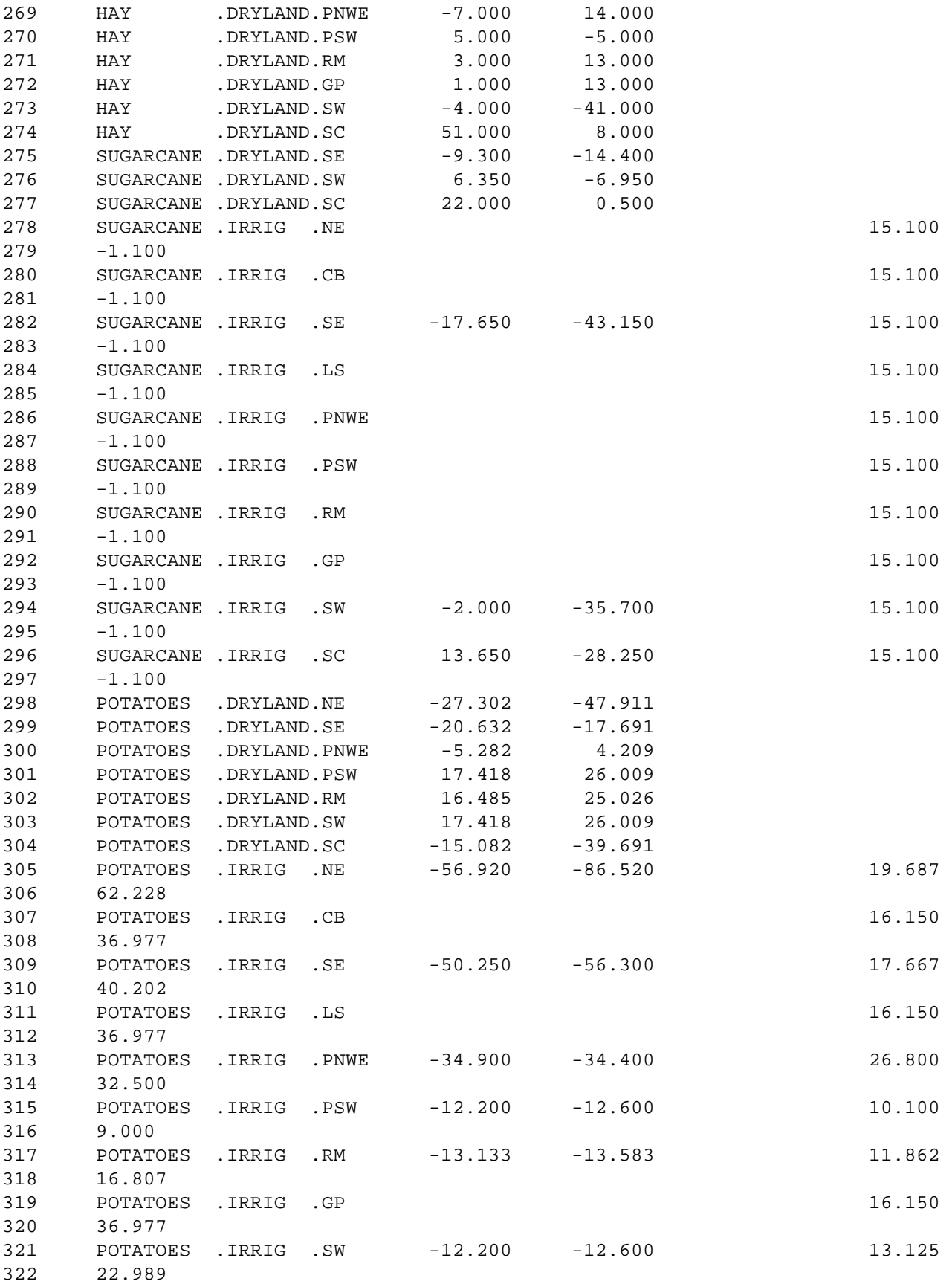

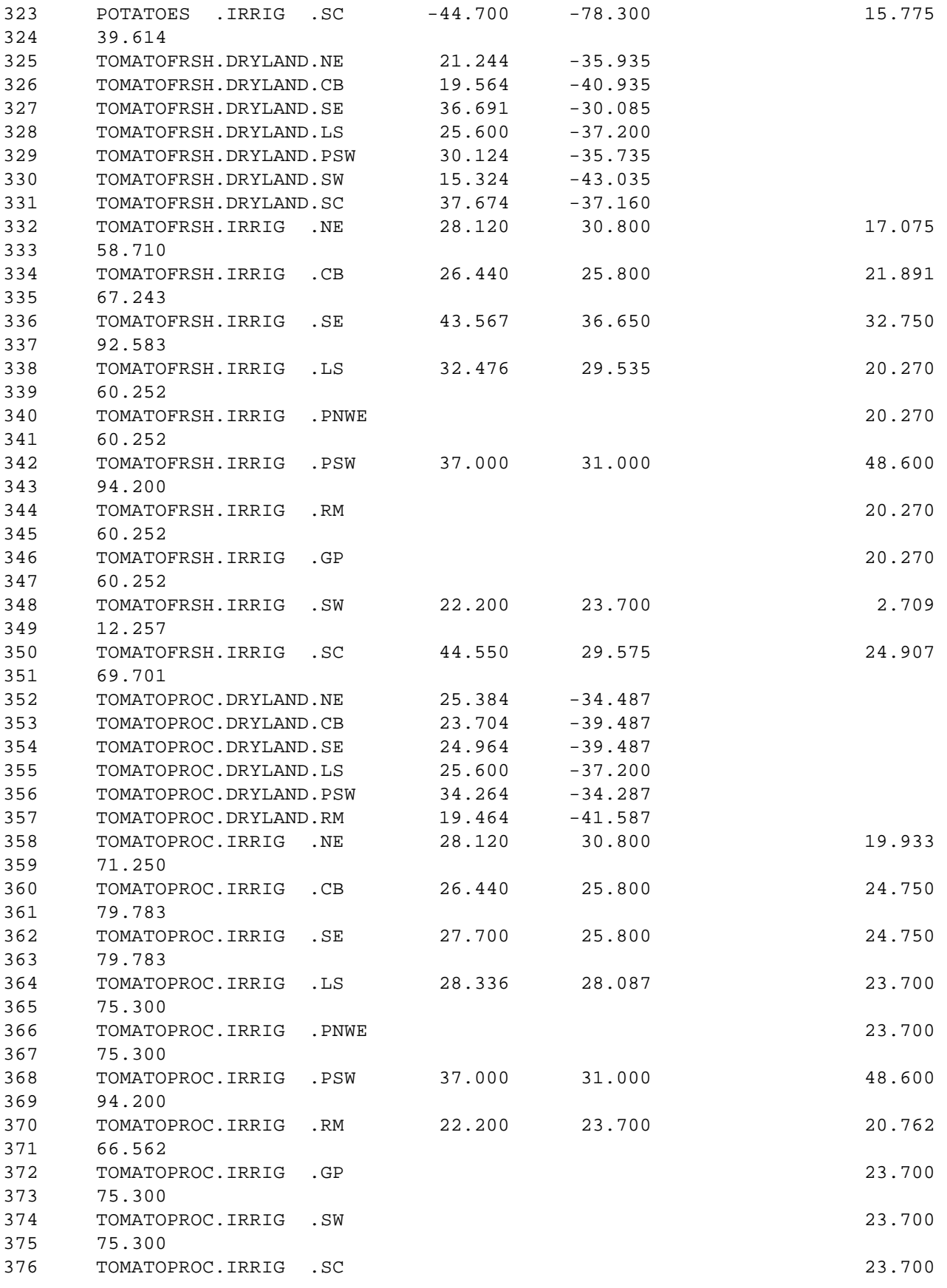

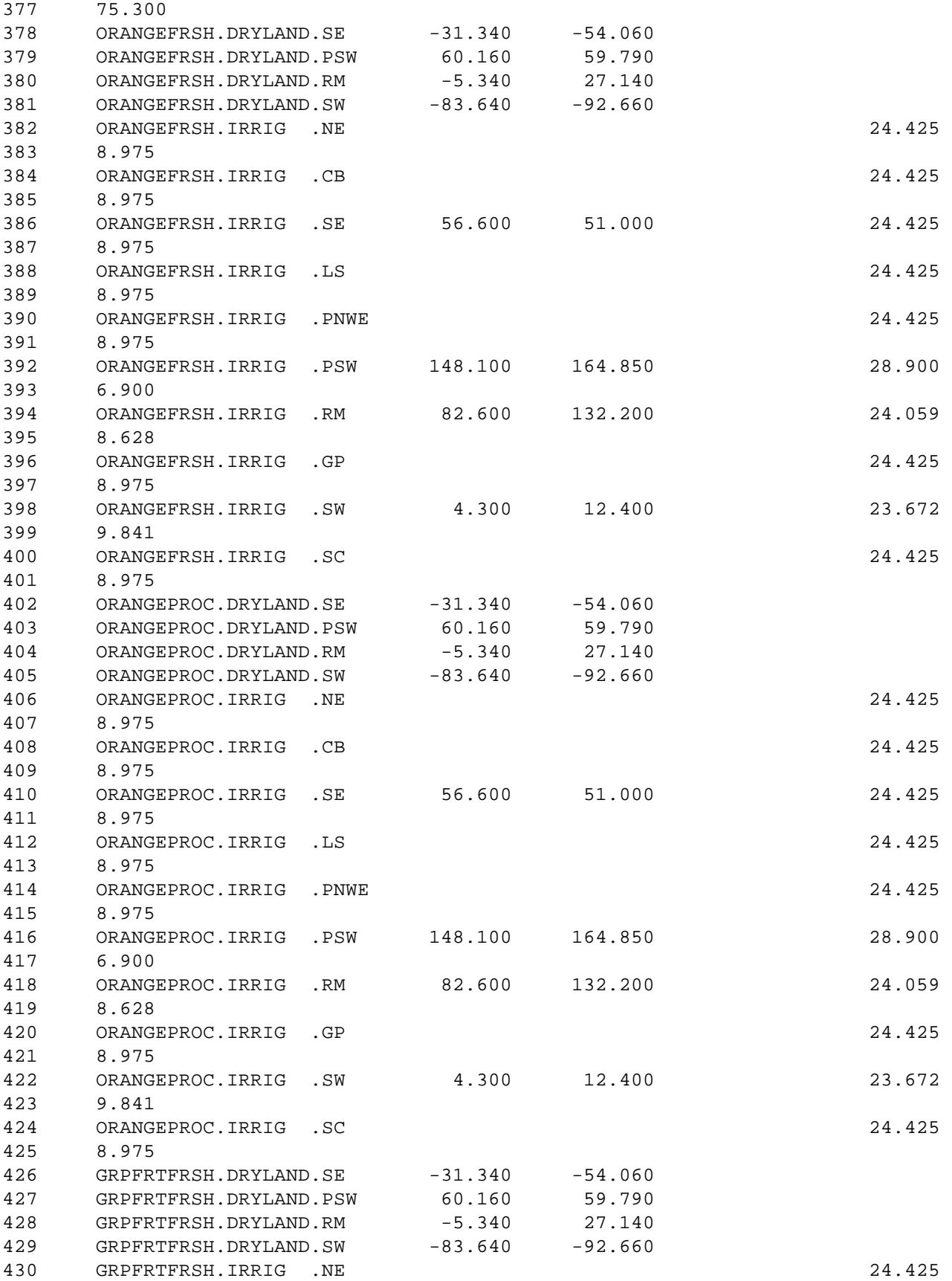

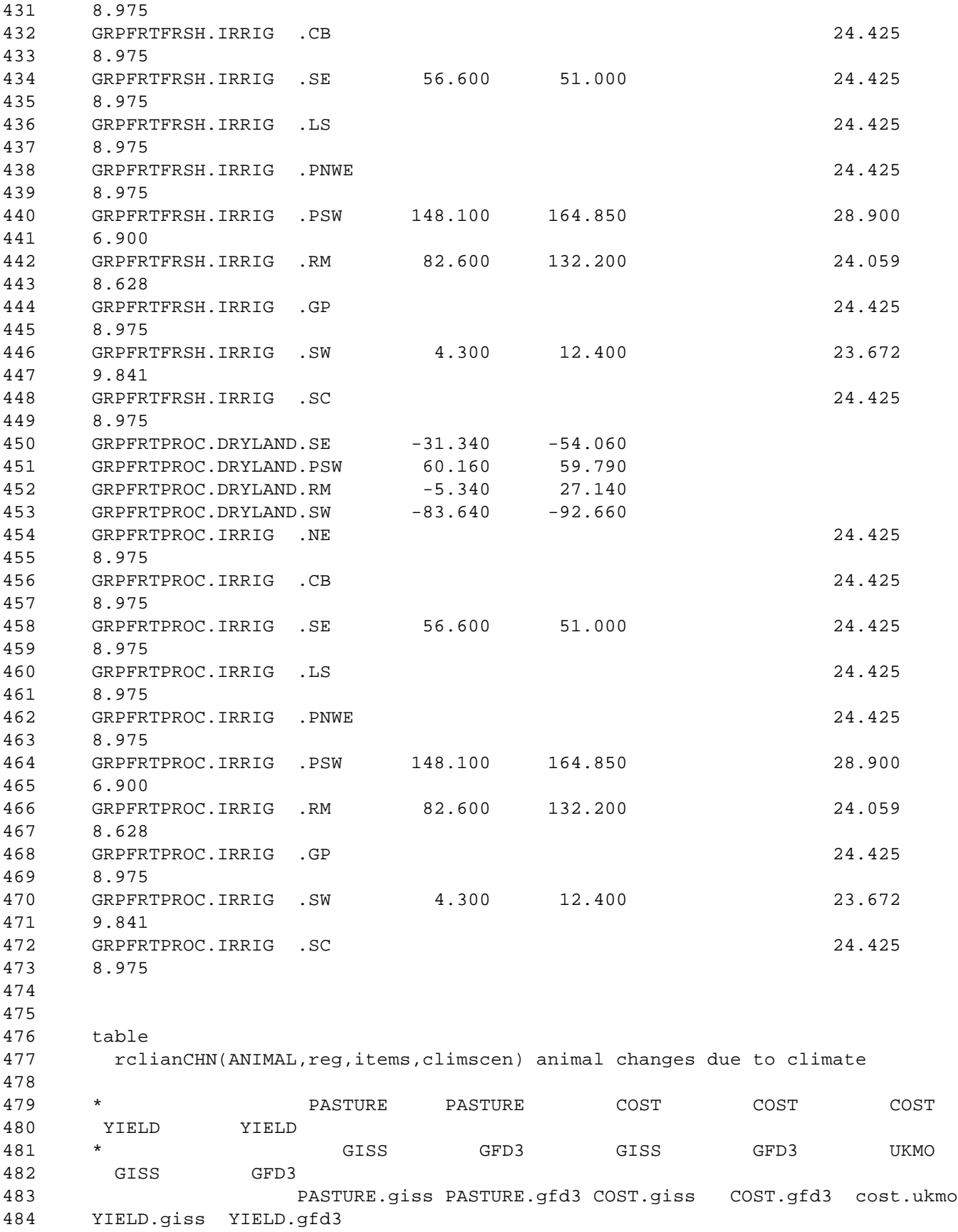

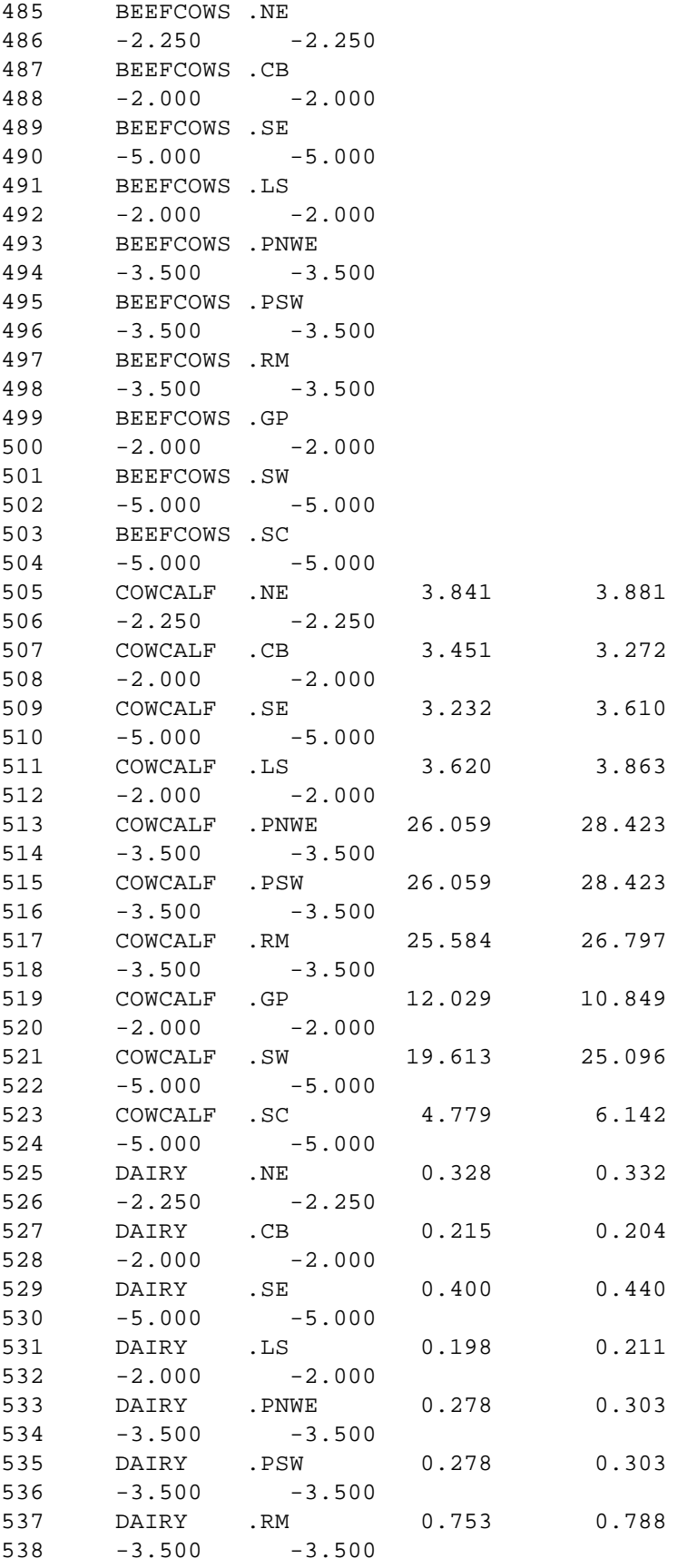

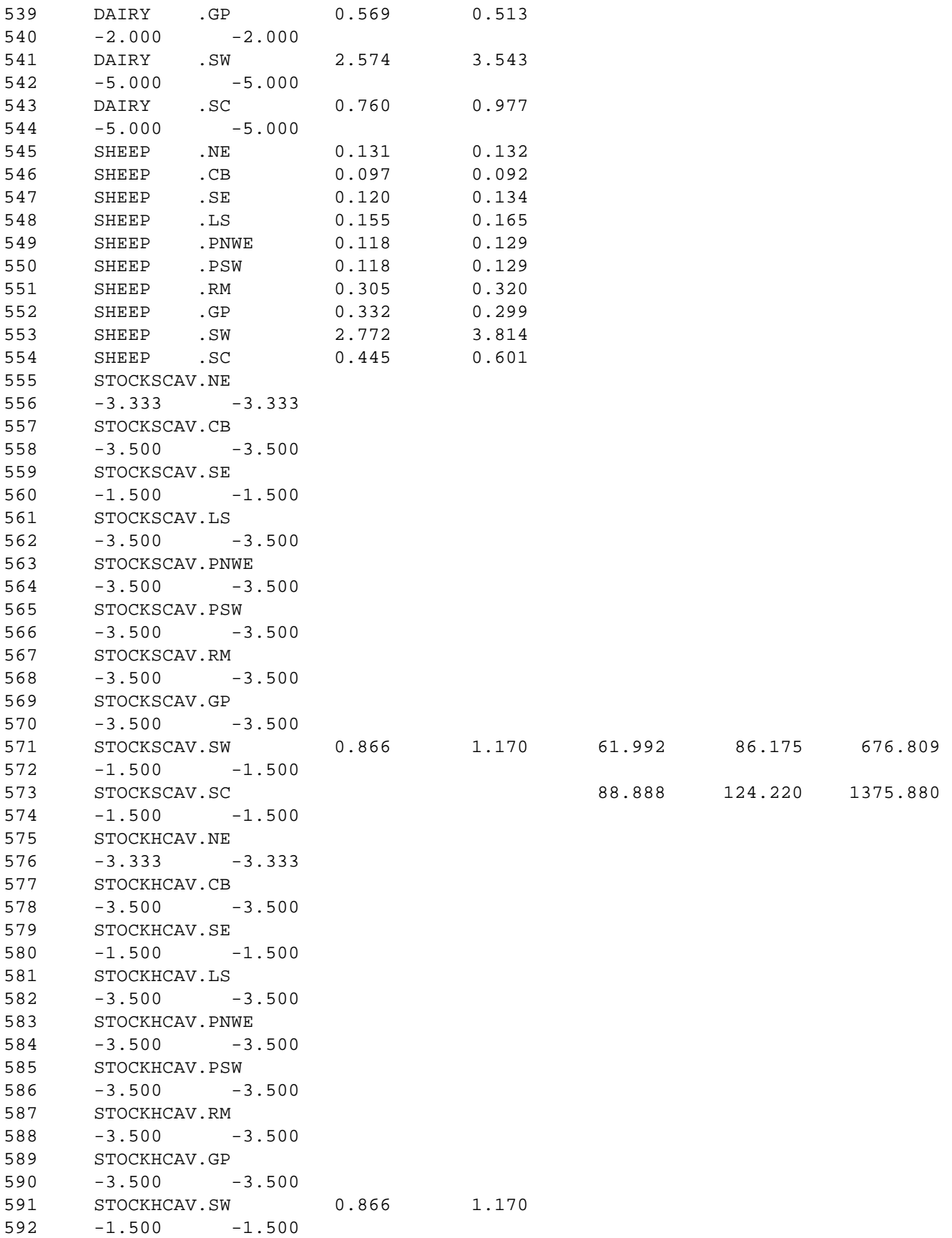

 STOCKHCAV.SC -1.500 -1.500 STOCKSYEA.NE  $596 -3.333 -3.333$  STOCKSYEA.CB -3.500 -3.500 STOCKSYEA.SE -1.500 -1.500 STOCKSYEA.LS  $602 -3.500 -3.500$  STOCKSYEA.PNWE -3.500 -3.500 STOCKSYEA.PSW -3.500 -3.500 STOCKSYEA.RM -3.500 -3.500 STOCKSYEA.GP  $610 -3.500 -3.500$  STOCKSYEA.SW 0.785 1.060 62.091 86.888 671.313 -1.500 -1.500 STOCKSYEA.SC 76.640 107.102 1186.300 -1.500 -1.500 STOCKHYEA.NE  $616 -3.333 -3.333$  STOCKHYEA.CB -3.500 -3.500 STOCKHYEA.SE -1.500 -1.500 STOCKHYEA.LS  $622 -3.500 -3.500$  STOCKHYEA.PNWE  $624 -3.500 -3.500$  STOCKHYEA.PSW  $626 -3.500 -3.500$  STOCKHYEA.RM  $628 -3.500 -3.500$  STOCKHYEA.GP -3.500 -3.500 STOCKHYEA.SW 0.819 1.106 -1.500 -1.500 STOCKHYEA.SC -1.500 -1.500 table rclwatchn(reg,climscen) water climate change 638 GISS GFD3 UKMO NE -35.167 -6.955 12.333 641 CB -49.167 14.083 30.333 SE -5.750 -6.250 -27.167 LS -37.333 -30.500 13.500 PNWE 24.500 8.000 25.000 PNWW 24.500 8.000 25.000 PSW 40.500 -59.000 -29.000

 RM -10.125 4.187 28.812 GP -53.500 -18.250 -29.500 SW -49.500 -44.875 -64.812 SC -25.833 5.000 -23.667; \*note phase in only active on yield table newclimdat(assume,spec,reg,items) forest climate scenario data 654 se.yield sc.yield giss.hardwood 0 0 gfd3.hardwood -50 -50 ukmo.hardwood -50 -50 giss.softwood 0 0 gfd3.softwood -50 -50 ukmo.softwood -50 -50 + pnww.yield pnwe.yield ls.yield rm.yield ne.yield giss.hardwood 0 0 0 0 0 gfd3.hardwood -50 -50 -50 -50 -50 ukmo.hardwood -25 -25 -25 -25 -25 giss.softwood 0 0 0 0 0 gfd3.softwood -50 -50 -50 -50 -50 ukmo.softwood -25 -25 -25 -25 -25 ; table cliLANDTR(REG,CLS,OWNER,SITE,DEC,SPEC,climscen) climate based landtrn 671 giss gfd3 ukmo pnww.foronly.fi.lo.1990.softwood 0 0 0 ; table climphasin(decs,assume) climate phase assumptions 675 none half now 1990 0 .5 1 2000 0 .5 1 2010 0 .5 1 2020 0 .5 1 2030 0 .5 1 2040 0 .5 1 2050 0 .5 1 2060 0 .5 1 2070 0 .5 1 2080 0 .5 1 2090 0 .5 1; table runval(assume,runs) climate phase in assumptions 688 base r1 r2 r3 r4 r5 r6 none 1 690 half 1 1 now 1 1 giss 1 1 ukmo 1 1 gfd3 1 1 695 ; \$include /mac/mccarl/agfor/source/canada.alt \*\$\$\$\$\$\$\$\$\$\$\$\$\$\$\$\$\$\$\$\$\$\$\$\$\$\$\$\$\$\$\$\$\$\$\$\$\$\$\$\$\$ \*places to save data that will be changed in scenarios \*\$\$\$\$\$\$\$\$\$\$\$\$\$\$\$\$\$\$\$\$\$\$\$\$\$\$\$\$\$\$\$\$\$\$\$\$\$\$\$\$\$
```
701 parameter savPUBSUP(POWNER,REG,DECS,PRODS) saved PUBLIC TIMBER HARVEST
702 saveNEWYLD(WHEN,REG,CLS,OWNER,SPECIES,SITE,MIC,PRODS)
703 savESTCOST(REG,CLS,MIC,SPECIES)
704 storcanada(decs,prods) stored canadian supply data 
705 svEXISTYLD(WHEN,COHORT,REG,CLS,OWNER,SPECIES,SITE,MIC,PRODS);
706
707 savPUBSUP(POWNER,REG,DECS,PRODS) = PUBSUP(POWNER,REG,DECS,PRODS);
708 saveNEWYLD(WHEN,REG,CLS,OWNER,SPECIES,SITE,MIC,PRODS)$
709 NEWYLD(WHEN,REG,CLS,OWNER,SPECIES,SITE,MIC,PRODS)=
710 NEWYLD(WHEN,REG,CLS,OWNER,SPECIES,SITE,MIC,PRODS);
711 svEXISTYLD(WHEN,COHORT,REG,CLS,OWNER,SPECIES,SITE,MIC,PRODS)$
712 EXISTYLD(WHEN,COHORT,REG,CLS,OWNER,SPECIES,SITE,MIC,PRODS)=
713 EXISTYLD(WHEN,COHORT,REG,CLS,OWNER,SPECIES,SITE,MIC,PRODS);
714 savestcost(req,cls,mic,species)=estcost(req,cls,mic,species);
715 storcanada(decs,prods) = canada(decs,prods) ;
716
717
718 *$$$$$$$$$$$$$$$$$$$$$$$$$$$$$$$$$$$$$$$$$
719 *define report writing arrays and special Elements
720 *$$$$$$$$$$$$$$$$$$$$$$$$$$$$$$$$$$$$$$$$$
721
722 set climregs aggregate regions for output /south,north,other/
723 climmap(climregs,reg) map individual regions to aggregate regions
724 / south.(SE,SC),north.(PNWW,PNWE,LS,RM,ne),
725 other.(CB,GP,SW,PSW)/;
726 *run specific material
727 parameter whichruns(runs) tells which run we are on
728 ;
729 parameter
730 newHWINNEW(dec,REG,OWNER,mic,hprods) hardwood new tree volume inv start of
731 period
732 newHardEXs(dec,REG,OWNER,mic,hprods) hardwood exist tree volume inv start of
733 period
734 newSWINNEW(dec,REG,OWNER,mic,sprods) softwood new tree volume inv start of
735 period
736 newSoftEXs(dec,REG,OWNER,mic,sprods) softwood exist tree volume inv start of
737 period
738
739 *cross run comparative reports
740
741 parameter
742 regrun(decs,*,parties,runs) regional surplus by decade 
743 runprod(spec,dec,REG,PRODS,runs) products by species and run 
744 newtinv(spec,dec,runs,mic,reg) inventory in volume start of pd
745 newinv(spec,dec,reg,runs) inventory in acres start of pd
746 tinvcli(spec,dec,climregs,runs) production by owner and big reg
747 tmiccli(spec,mic,climregs,dec,runs) production by mgt and big region
748 productcli(dec,climregs,prods,runs) all prod include canada and public
749 productprv(dec,climregs,prods,runs) private production 
750 harvestcli(dec,climregs,spec,runs) harvested acres by species
751 harvowncli(dec,climregs,*,owner,runs) harvest by owner
752 ;
753 $include /mac/mccarl/agfor/source/facomset.sav
754
```

```
755 *$$$$$$$$$$$$$$$$$$$$$$$$$$$$$$$$$$$$$$$$$
756 *setup for scenario computation
757 *$$$$$$$$$$$$$$$$$$$$$$$$$$$$$$$$$$$$$$$$$
758 set whencl(when) times of harvest which will be computed over
759 /NOW,PLUS10,PLUS20,
760 PLUS30,PLUS40,PLUS50,PLUS60
761 ,PLUS70,PLUS80,PLUS90/
762 ;
763
764 parameter
765 qcanada(dec,prods,runs) change in Canadian supply
766 runsexistl(when,cohort,reg,cls,owner,species,site,mic) base sol exist land
767 runsnewl(olddec,when,reg,cls,owner,species,site,mic,policy) base sol new land
768 softexist(reg,cls,owner,sw,site,cohort,mic,when) HARVEST of existing soft
769 ACRES 
770 hardexist(reg,cls,owner,hw,site,cohort,mic,when) HARVEST of existing hard
771 ACRES 
772 softnew(reg,cls,owner,sw,site,mic,when,decs) reestablished softwood 
773 hardnew(reg,cls,owner,hw,site,mic,when,decs) reestablished hardwood 
774 voltimber(mic,reg,owner,decs,prods) Volume of timber produced base model
775 AREAtimber(mic,reg,owner,decs) AREA of timber harvested base model
776 volbyarea(mic,reg,owner,dec,prods) timber yield per unit area base model
777 voltimbe3(mic,reg,owner,decs,prods) prod if planted via base acres under this
778 scenario yield
779 volbyare3(mic,reg,owner,dec,prods) yield pr acre if planted via base acres
780 under this scenario yield
781
782 set woodtype(prods,spec) relate products to hard and softwood
783 /(pulpsw,sawtsw,fuelsw,biomasssw,millressw,logressw).softwood
784 (pulphw,sawthw,fuelhw,biomasshw,millreshw,logreshw).hardwood/;
785
786 *adjust demand to reflect presence of canada at base level
787 FPDEMAND(PRODS,DEC,"INTERCEPT") =
788 FPDEMAND(PRODS,DEC,"INTERCEPT") +
789 supcanada(dec, prods) ;
790
791 *retain base model solution
792
793 *save acreage
794 SOFTEXIST(REG,CLS,OWNER,SW,SITE,COHORT,MIC,WHEN) = 
795 sum(policy,
796 EXIST.L(when,cohort,REG,CLS,OWNER,SW,SITE,MIC,policy))*SCFOR;
797 HARDEXIST(REG,CLS,OWNER,HW,SITE,COHORT,MIC,WHEN) = 
798 sum(policy,
799 EXIST.L(when,cohort,REG,CLS,OWNER,HW,SITE,MIC,policy))*SCFOR;
800 SOFTNEW(REGS,CLS,OWNER,SW,SITE,MIC,WHEN,DECS) = 
801 ( SUM(POLICY, NEW. L(decs, when, REGS, CLS, OWNER, SW, SITE, MIC, POLICY) *SCFOR) ;
802 HARDNEW(REGS, CLS, OWNER, HW, SITE, MIC, WHEN, DECS) =
803 (SUM(POLICY, NEW.L(decs,when,REGS,CLS,OWNER,HW,SITE,MIC,POLICY)*SCFOR));
804 runsexistl(when,cohort,regs,cls,owner,species,site,mic)=sum(policy,
805 exist.l(when,cohort,regs,cls,owner,species,site,mic,policy));
806 *compute new acres summed accross policy
807 runsnewl(olddec,when,regs,cls,owner,species,site,mic,policy)=
808 new.l(olddec,when,regs,cls,owner,species,site,mic,policy);
```

```
809 *compute volume of timber during a decade
810 voltimber(mic,regs,owner,dec,prods)= SUM(WHEN$
811 (TODAY+ELAPSED(WHEN) EQ DATE(DEC)),
812 SUM((cohort, CLS, SPECIES, SITE),
813 runsEXISTl(when,cohort,REGS,CLS,OWNER,SPECIES,SITE,mic)*SCFOR*
814 EXISTYLD(when,cohort,REGS,CLS,OWNER,SPECIES,SITE,mic,prods))) +
815 (SUM(OLDDEC$ (DATE(OLDDEC) LE DATE(DEC)),
816 SUM(WHEN$ (DATE(OLDDEC)+ELAPSED(WHEN) EQ DATE(DEC)
817 AND WHENDONE(OLDDEC, WHEN) GT 0 ),
818 SUM((CLS, SPECIES, SITE, POLICY),
819 runsnewl(olddec,when,REGS,CLS,OWNER,SPECIES,SITE,mic,POLICY)
820 *SCFOR*NEWYLD(when,REGS,CLS,OWNER,SPECIES,SITE,mic,prods))));
821 *compute area of timber
822 AREAtimber(mic,regs,owner,dec)=
823 SUM((SPECIES, cohort, cls, site), sum(when$(ord(when) eq ord(dec)),
824 runsEXISTl(when,cohort,REGs,CLS,OWNER,SPECIES,SITE,MIC)*SCFOR))
825 + SUM(OLDDEC$ (DATE(OLDDEC) LT DATE(DEC)),
826 SUM(WHEN$ (DATE(OLDDEC)+ELAPSED(WHEN) EQ DATE(DEC)),
827 SUM((CLS, SITE, policy, species),
828 runsnewl(olddec,when, REGS, CLS, OWNER, Species, SITE, mic, policy)
829 *scfor)));
830 *compute volume per unit area
831 volbyarea(mic,regs,owner,dec,prods) $AREAtimber(mic,regs,owner,dec) =
832 voltimber(mic,regs,owner,dec,prods) / 
833 AREAtimber(mic, regs, owner, dec) ;
834
835 option lp=cplex; 
836
837 *$$$$$$$$$$$$$$$$$$$$$$$$$$$$$$$$$$$$$$$$$
838 LOOP(run,
839 whichruns(runs)=0;
840 whichruns(run)=1;
841 display whichruns;
842 climphas(dec)=sum(assume, climphasin(dec,assume)*runval(assume,run));
843 display climphas;
844 *restore data to base levels
845 NEWBUDDATA(ALLI, REG, CROP, WTECH, CTECH, TECH) =
846 savBUDDATA(ALLI, REG, CROP, WTECH, CTECH, TECH) ;
847 PEXPORT(PRIMARY, SDITEM) = savPEXPORT(PRIMARY, SDITEM)
848 Sexport(SECONDARY,SDITEM)=savSexport(SECONDARY,SDITEM);
849 NEWaumssup(REG,aumsitem)=savaumssup(REG,aumsitem);
850 NEWWATSUP(REG,WATERITEM)=savWATSUP(REG,WATERITEM);
851 NEWLIVEBUD(ALLI,REG,ANIMAL,LIVETECH)=savLIVEBUD(ALLI,REG,ANIMAL,LIVETECH);
852 *change crop yield
853 NEWBUDDATA(crop, REG, CROP, WTECH, CTECH, TECH)
854 =NEWBUDDATA(crop, REG, CROP, WTECH, CTECH, TECH)
855 *(1+ 
856 sum(climscen,runval(climscen,run)*
857 rclcrpchn(crop,wtech,reg,climscen,"yield"))
858 /100);
859 *change crop inputs to reflect yield change
860 NEWBUDDATA(input, REG, CROP, WTECH, CTECH, TECH)
861 =NEWBUDDATA(input, REG, CROP, WTECH, CTECH, TECH)
862 *(1+
```

```
863 0.5*sum(climscen,runval(climscen,run)*
864 rclcrpchn(crop,wtech,reg,climscen,"yield"))
865 /100);
866 *change crop inputs to reflect yield change
867 NEWBUDDATA("profit", REG, CROP, WTECH, CTECH, TECH)
868 =NEWBUDDATA("profit",REG,CROP,WTECH,CTECH,TECH)
869 *(1+ 
870 0.5*sum(climscen,runval(climscen,run)*
871 rclcrpchn(crop, wtech, reg, climscen, "yield"))
872 /100);
873 *change water use 
874 NEWBUDDATA("water", REG, CROP, WTECH, CTECH, TECH)
875 =NEWBUDDATA("water", REG, CROP, WTECH, CTECH, TECH)
876 *(1+ 
877 sum(climscen,runval(climscen,run)*
878 rclcrpchn(crop,wtech,reg,climscen,"wateruse"))
879 /100);
880 option newbuddata:2:1:5;display newbuddata;
881 *change livestock yield
882 NEWLIVEBUD(primary, REG, ANIMAL, LIVETECH)
883 $(NEWLIVEBUD(primary,REG,ANIMAL,LIVETECH) lt 0)
884 =NEWLIVEBUD(primary, REG, ANIMAL, LIVETECH)
885 *(1+ 
886 sum(climscen,runval(climscen,run)*
887 rclianCHN(ANIMAL,reg,"yield",climscen) 
888 /100));
889 *change livestock cost 
890 NEWLIVEBUD("profit",REG,ANIMAL,LIVETECH)
891 $NEWLIVEBUD("profit", REG, ANIMAL, LIVETECH)
892 =NEWLIVEBUD("profit", REG, ANIMAL, LIVETECH)
893 + sum(climscen,runval(climscen,run)*
894 rclianCHN(ANIMAL,reg,"cost",climscen) );
895 *change livestock pasture use
896 NEWLIVEBUD("pasture",REG,ANIMAL,LIVETECH)
897 =NEWLIVEBUD("pasture", REG, ANIMAL, LIVETECH)
898 /(1+ 
899 sum(climscen,runval(climscen,run)*
900 rclcrpchn("hay","dryland",reg,climscen,"yield"))
901 /100);
902 option newlivebud:3:1:3;display newlivebud;
903 *change aum supply
904 NEWaumssup(REG,"privateq")
905 =NEWaumssup(REG, "privateq")
906 *(1+ 
907 sum(climscen,runval(climscen,run)*
908 rclcrpchn("hay","dryland",reg,climscen,"yield"))
909 /100);
910 NEWaumssup(REG, "publicmax")
911 =NEWaumssup(REG, "publicmax")
912 *(1+ 
913 sum(climscen,runval(climscen,run)*
914 rclcrpchn("hay","dryland",reg,climscen,"yield"))
915 /100);
916 display newaumssup;
```

```
917 *change water supply
918 NEWWATSUP(REG, "fixedmax")=
919 NEWWATSUP(REG,"fixedmax")
920 *(1+ 
921 sum(climscen,runval(climscen,run)*
922 rclwatchn(reg, climscen))
923 /100);
924 NEWWATSUP(REG,"pumpq")= 
925 NEWWATSUP(REG,"pumpq")
926 *(1+ 
927 sum(climscen,runval(climscen,run)*
928 rclwatchn(reg, climscen))
929 /100);
930 display newwatsup;
931 *change exports 
932 PEXPORT(PRIMARY, "QUANTITY") $sum(corresp(cropset,primary),1 
933 $sum(climscen,runval(climscen,run)*IIASA(cropset,"ex",climscen)))
934 Example 234 =sum(corresp(cropset,primary),
935 PEXPORT(PRIMARY, "QUANTITY") 
936 *sum(climscen,runval(climscen,run)*IIASA(cropset,"ex",climscen)));
937 PEXPORT(PRIMARY, "price" ) $sum(corresp(cropset,primary),1
938 $sum(climscen,runval(climscen,run)*IIASA(cropset,"ex",climscen)))
939 =sum(corresp(cropset,primary),
940 PEXPORT(PRIMARY, "price" ) 
941 *sum(climscen,runval(climscen,run)*IIASA(cropset,"pr",climscen)));
942 sEXPORT(secondARY, "QUANTITY") $sum(corresp(cropset,secondary), 1
943 $sum(climscen,runval(climscen,run)*IIASA(cropset,"ex",climscen)))
944 Exam(corresp(cropset, secondary), =sum(corresp(cropset, secondary),
945 sEXPORT(secondARY, "QUANTITY") 
946 *sum(climscen,runval(climscen,run)*IIASA(cropset,"ex",climscen)));
947 sEXPORT(secondARY, "price" ) $sum(corresp(cropset,secondary), 1
948 $sum(climscen,runval(climscen,run)*IIASA(cropset,"ex",climscen)))
949 =sum(corresp(cropset,secondary),
950 sEXPORT(secondARY, "price" ) 
951 *sum(climscen,runval(climscen,run)*IIASA(cropset,"pr",climscen)));
952 display pexport, sexport;
953 * reestablish data at original levels 
954 nEWYLD(WHEN,REG,CLS,OWNER,SPECIES,SITE,MIC,PRODS)=
955 savenEWYLD(WHEN, REG, CLS, OWNER, SPECIES, SITE, MIC, PRODS);
956 EXISTYLD(WHEN, COHORT, REG, CLS, OWNER, SPECIES, SITE, MIC, PRODS) =
957 svEXISTYLD(WHEN, COHORT, REG, CLS, OWNER, SPECIES, SITE, MIC, PRODS);
958 PUBSUP(POWNER, REG, DECS, PRODS) = savPUBSUP(POWNER, REG, DECS, PRODS);
959 cliLANDTRN(REG,CLS,OWNER,SITE,DEC,SPEC) =
960 sum(climscen,runval(climscen,run)*
961 cliLANDTR(REG, CLS, OWNER, SITE, DEC, SPEC, climscen) ;
962
963 * figure in yield percentage changes 
964 * new plantings
965 if(sum((spec,reg,climscen),
966 runval(climscen,run)*newclimdat(climscen,spec,reg,"yield")) gt 0,
967 loop(whencl,
968 newYLD(whencl+1,REG,CLS,OWNER,SPECIES,SITE,MIC,PRODS)$(
969 saveNEWYLD(whencl,REG,CLS,OWNER,SPECIES,SITE,MIC,PRODS) gt 0 
970 and ord(whencl) lt card(whencl) and
```

```
971 sum(woodtype(prods, spec),
972 sum(climscen,
973 runval(climscen,run)*newclimdat(climscen,spec,reg,"yield"))
974 ) =
975 newYLD(whencl,REG,CLS,OWNER,SPECIES,SITE,MIC,PRODS) *
976 (1+ (((saveNEWYLD(whencl+1, REG, CLS, OWNER, SPECIES, SITE, MIC, prods) -
977 saveNEWYLD(whencl,REG,CLS,OWNER,SPECIES,SITE,MIC,PRODS))
978 / saveNEWYLD(whencl,REG,CLS,OWNER,SPECIES,SITE,MIC,PRODS))*
979 (1+sum(woodtype(prods,spec),
980 sum(climscen,
981 runval(climscen,run)*newclimdat(climscen,spec,reg,"yield"))
982 )/100)));
983 *adjust yields for existing trees 
984 EXISTYLD(whencl+1,COHORT,REG,CLS,OWNER,SPECIES,SITE,MIC,PRODS)$(
985 svEXISTYLD(whencl, COHORT, REG, CLS, OWNER, SPECIES, SITE, MIC, PRODS) gt 0
986 and ord(whencl) lt card(whencl) 
987 and sum(woodtype(prods, spec),
988 sum(climscen,
989 runval(climscen,run)*newclimdat(climscen,spec,reg,"yield"))
990 ) =
991 EXISTYLD(whencl, COHORT, REG, CLS, OWNER, SPECIES, SITE, MIC, PRODS) *
992 (1+(((svEXISTYLD(whencl+1,COHORT,REG,CLS,OWNER,SPECIES,SITE,MIC,PRODS)
993 - svEXISTYLD(whencl, COHORT, REG, CLS, OWNER, SPECIES, SITE, MIC, PRODS))
994 / svEXISTYLD(whencl,COHORT,REG,CLS,OWNER,SPECIES,SITE,MIC,PRODS)
995 * (1+ sum(woodtype(prods, spec),
996 sum(climscen,
997 runval(climscen,run)*newclimdat(climscen,spec,reg,"yield"))
998 )/100)))));
999 );
1000 * Make any negative yields equal to zero
1001 EXISTYLD(WHEN,COHORT,REG,CLS,OWNER,SPECIES,SITE,MIC,PRODS)
1002 $(EXISTYLD(WHEN,COHORT,REG,CLS,OWNER,SPECIES,SITE,MIC,PRODS) lt 0)=0;
1003 NEWYLD(WHEN,REG,CLS,OWNER,SPECIES,SITE,MIC,PRODS)
1004 $(NEWYLD(WHEN,REG,CLS,OWNER,SPECIES,SITE,MIC,PRODS) lt 0) = 0 ;
1005
1006 option existyld:2:1:8;display existyld;
1007 option newyld:2:1:7;display newyld;
1008 *compute timber volume at these yields but with base land area
1009 voltimbe3(mic,regs,owner,dec,prods)=
1010 SUM(WHEN$ (TODAY+ELAPSED(WHEN) EQ DATE(DEC)),
1011 SUM((cohort, CLS, species, SITE),
1012 runsEXISTl(when,cohort,REGS,CLS,OWNER,SPECIES,SITE,mic)*SCFOR*
1013 EXISTYLD(when,cohort,REGS,CLS,OWNER,SPECIES,SITE,mic,prods))) +
1014 SUM(OLDDEC$ (DATE(OLDDEC) LE DATE(DEC)),
1015 SUM(WHEN$ (DATE(OLDDEC)+ELAPSED(WHEN) EQ DATE(DEC)
1016 AND WHENDONE(OLDDEC, WHEN) GT 0 ),
1017 SUM((CLS, SITE, species, POLICY),
1018 runsnewl(olddec,when,REGS,CLS,OWNER,SPECIES,SITE,mic,POLICY)
1019 *scfor*NEWYLD(when, REGS, CLS, OWNER, SPECIES, SITE, mic, prods))));
1020 *compute per unit volume
1021 volbyare3(mic,regs,owner,dec,prods)
1022 $ AREAtimber(mic, regs, owner, dec) =
1023 voltimbe3(mic,regs,owner,dec,prods)
1024 / AREAtimber(mic, regs, owner, dec) ;
```

```
1025 *
1026 * P U B L I C C U T
1027 *
1028 PUBSUP(POWNER,REG,DEC,PRODS)$volbyarea("ME",reg,"OP",dec,prods) = 
1029 PUBSUP(POWNER, REG, DEC, PRODS) *
1030 (1+(sum(species,volbyare3("ME",reg,"OP",dec,prods) -
1031 volbyarea("ME",reg,"OP",dec,prods)) /
1032 volbyarea("ME", reg, "OP", dec, prods))) ;
1033 *display "public cut after changes";
1034 display pubsup;
1035 *changing the public supply to account for changes in CANADIAN supply
1036
1037 *** COMPUTATIONS FOR CANADA (AUG/25/1994) ***
1038 qcanada(dec,prods,run)$volbyarea("ME","PNWW","OP",dec,prods)=
1039 (1+ ((volbyare3("ME","PNWW","OP",dec,prods) -
1040 volbyarea("ME","PNWW","OP",dec,prods)) /
1041 volbyarea("ME","PNWW","OP",dec,prods))) ; 
1042 canada(dec, prods)=storcanada(dec, prods)*qcanada(dec, prods, run);
1043 *display "canada cut after changes";
1044 display canada;
1045 option lp=gamschk;
1046 lim=1 ;
1047 *$ontext
1048 $include "/mac/mccarl/agfor/source/fasolvlp.mod"
1049 $ontext
1050 if(yesfor,
1051 $include "faforrpt.clr"
1052
1053 *climate change run specific output non comparative
1054 * NOW COMPUTE INVENTORY VOLUMES (At start of period)
1055 newSoftEXs(dec,REGS,OWNER,mic,sprods) =
1056 SUM(WHEN$(TODAY+ELAPSED(WHEN) GE DATE(DEC)),
1057 SUM((cohort, CLS, SPECIES, SITE, policy)$
1058 EXIST.L(when,cohort,REGS,CLS,OWNER,SPECIES,SITE,MIC,policy),
1059 EXIST.L(when,cohort,REGS,CLS,OWNER,SPECIES,SITE,MIC,policy)
1060 *SCFOR*
1061 SUM(TIME2$(10*(ORD(TIME2)-1)+TODAY EQ DATE(DEC)),
1062 yesbiomass(regs,sprods,policy)
1063 *eXISTYLD(time2,cohort,REGS,CLS,OWNER,SPECIES,SITE,MIC,sprods))));
1064 newSWINNEW(dec,REGS,OWNER,mic,sprods) =
1065 SUM(DECSP$(DATE(DECSP) LT DATE(DEC)),
1066 SUM(WHEN$(DATE(DECSP)+ELAPSED(WHEN) GE DATE(DEC)),
1067 SUM((CLS, SPECIES, SITE, POLICY)$
1068 NEW.L(decsp,when,REGS,CLS,OWNER,SPECIES,SITE,MIC,POLICY),
1069 NEW.L(decsp,when,REGS,CLS,OWNER,SPECIES,SITE,MIC,POLICY)
1070 *SCFOR*
1071 SUM(TIME2$((ORD(DECSP)+ORD(TIME2)-1) EQ ORD(DEC)),
1072 yesbiomass(regs,sprods,policy)*
1073 hEWYLD(time2,REGS,CLS,OWNER,SPECIES,SITE,MIC,sprods)))));
1074 newHardEXs(dec,REGS,OWNER,mic,hprods) =
1075 SUM(WHEN$(TODAY+ELAPSED(WHEN) GE DATE(DEC)),
1076 SUM((cohort,CLS,SPECIES,SITE,policy)
1077 $EXIST.L(when,cohort,REGS,CLS,OWNER,SPECIES,SITE,MIC,policy),
1078 EXIST.L(when,cohort,REGS,CLS,OWNER,SPECIES,SITE,MIC,policy)*SCFOR*
```

```
1079 SUM(TIME2$(10*(ORD(TIME2)-1)+TODAY EQ DATE(DEC)),
1080 yesbiomass(regs,hprods,policy)*
1081 eXISTYLD(time2,cohort,REGS,CLS,OWNER,SPECIES,SITE,MIC,hprods))));
1082 newHWINNEW(dec,REGS,OWNER,mic,hprods) =
1083 SUM(DECSP$(DATE(DECSP) LT DATE(DEC)),
1084 SUM(WHEN$(DATE(DECSP)+ELAPSED(WHEN) GE DATE(DEC)),
1085 SUM((CLS, SPECIES, SITE, POLICY)$
1086 NEW.L(decsp,when,REGS,CLS,OWNER,SPECIES,SITE,MIC,POLICY),
1087 NEW.L(decsp,when,REGS,CLS,OWNER,SPECIES,SITE,MIC,POLICY)*SCFOR*
1088 SUM(TIME2$((ORD(DECSP)+ORD(TIME2)-1) EQ ORD(DEC)),
1089 yesbiomass(regs,hprods,policy)
1090 *NEWYLD(time2, REGS, CLS, OWNER, SPECIES, SITE, MIC, hprods))));
1091
1092
1093 *climate change run comparative report writing
1094 newinv("softwood",dec,regs,run) = sum((owner),SWINEXI(dec,regs,OWNER)+
1095 SWINNEW(dec,regs,OWNER));
1096 newinv("hardwood",dec,regs,run) = sum((owner),hWINEXI(dec,regs,OWNER)+
1097 hWINNEW(dec,regs,OWNER));
1098 newtinv("softwood",dec,run,mic,regs) =
1099 sum((sprods,owner),newsoftexs(dec,regs,OWNER,mic,sprods)
1100 +newSWINNEW(dec,regs,OWNER,mic,sprods));
1101 newtinv("hardwood",dec,run,mic,regs) =
1102 sum((hprods,owner),newhardexs(dec,regs,OWNER,mic,hprods)
1103 + newhWINNEW(dec,regs,OWNER,mic,hprods));
1104 RUNPROD(spec,dec,REGs,PRODS,run) =
1105 SUM(WHEN$ (TODAY+ELAPSED(WHEN) EQ DATE(DEC)),
1106 SUM((cohort,CLS,OWNER,SPECIES,SITE,MIC,policy)
1107 $EXIST.l(when,cohort,REGS,CLS,OWNER,SPECIES,SITE,MIC,policy),
1108 yesbiomass(regs, prods, policy)*
1109 EXIST.L(when,cohort,REGS,CLS,OWNER,SPECIES,SITE,MIC,policy)
1110 *SCFOR*
1111 EXISTYLD(when,cohort,REGS,CLS,OWNER,SPECIES,SITE,MIC,prods))) 
1112 + SUM(OLDDEC$ (DATE(OLDDEC) LE DATE(DEC)),
1113 SUM(WHEN$ (DATE(OLDDEC)+ELAPSED(WHEN) EQ DATE(DEC)
1114 AND WHENDONE(OLDDEC, WHEN) GT 0 ),
1115 SUM((CLS, OWNER, SPECIES, SITE, MIC, POLICY)
1116 $NEW.l(olddec,when,REGS,CLS,OWNER,SPECIES,SITE,MIC,policy),
1117 yesbiomass(regs, prods, policy)*
1118 NEW.L(olddec,when, REGS, CLS, OWNER, SPECIES, SITE, MIC, POLICY)
1119 *SCFOR*
1120 NEWYLD(when, REGS, CLS, OWNER, SPECIES, SITE, MIC, prods) )))
1121 + SUM((POWNER), PUBSUP(POWNER, REGS, DEC, PRODS))
1122 + scfor* sum(products$(1$bioprods(products) le 0
1123 and 1$yesmill(prods) gt 0
1124 and yesitis(regs,products) gt 0
1125 and transcost(regs,products) ne 0),
1126 millresid(regs,dec, products, prods)*
1127 TRANSFOR.l(REGS,PRODuctS,DEC)$(transcost(regs,products)
1128 NE 0))
1129 + scfor* sum((tradereg,products)$(1$bioprods(products) le 0
1130 and 1$yesmill(prods) gt 0
1131 and yesitis(regs,products) gt 0
1132 and tradecost(regs, tradereg, products) ne 0),
```

```
1133 millresid(regs,dec,products,prods)*
1134 TRADEFPTRN.l(REGS,TRADEREG,PRODuctS,DEC,"EXPORT")$
1135 (TRADFOR(TRADEREG,"EXPORT",PRODuctS,DEC,"INTERCEPT") GT 0 OR
1136 TRADFOR(TRADEREG,"EXPORT",PRODuctS,DEC,"MINQ") GT 0 OR
1137 TRADFOR(TRADEREG,"EXPORT",PRODuctS,DEC,"FIXP") GT 0))
1138 + scfor*SUM((products,products2)$
1139 (yesitis(regs,products2) gt 0),
1140 PRODUCTSUB.l(regs, PRODUCTS, PRODuctS2, DEC)
1141 *millresid(regs,dec,products,prods)
1142 $SUBS(PRODUCTS, PRODuctS2))
1143 ;
1144 productcli(dec,climregs,prods,run)=
1145 sum(climmap(climregs,reg),sum(spec,
1146 runprod(spec,dec,reg,prods,run))) \qquad \qquad ;1147 tinvcli("softwood",dec,climregs,run)=
1148 sum(climmap(climregs,reg),
1149 newinv("softwood", dec, reg, run)) ;
1150 tinvcli("hardwood",dec,climregs,run)=
1151 sum(climmap(climregs,reg),
1152 newinv("hardwood",dec,reg,run)) ;
1153 tmiccli("hardwood",mic,climregs,dec,run)=
1154 sum(climmap(climregs,reg),
1155 newtinv("hardwood",dec,run,mic,req)) ;
1156 tmiccli("softwood",mic,climregs,dec,run)=
1157 sum(climmap(climregs,reg),
1158 newtinv("softwood", dec, run, mic, reg)) ;
1159 harvestcli(dec,climregs,"softwood",run)=
1160 sum((climmap(climregs,reg),sw,CLS,OWNER,SITE,COHORT,MIC,WHEN) 
1161 $(ord(when)
1162 eq ord(dec)),SOFTEXIST(REG,CLS,OWNER,SW,SITE,COHORT,MIC,WHEN))+
1163 sum((climmap(climregs,reg),sw,CLS,OWNER,SITE,MIC,WHEN,decsp)
1164 $(ord(when)+ord(decsp) eq ord(dec)+1),
1165 SOFTNEW(REG, CLS, OWNER, SW, SITE, MIC, WHEN, DECSp));
1166 harvestcli(dec,climregs,"hardwood",run)=
1167 sum((climmap(climregs,reg),hw,CLS,OWNER,SITE,COHORT,MIC,WHEN) 
1168 $(ord(when)
1169 eq ord(dec)),hardEXIST(REG,CLS,OWNER,hW,SITE,COHORT,MIC,WHEN))+
1170 sum((climmap(climregs,reg),hw,CLS,OWNER,SITE,MIC,WHEN,decsp)
1171 $(ord(when)+ord(decsp) eq ord(dec)+1),
1172 hardNEW(REG, CLS, OWNER, hW, SITE, MIC, WHEN, DECSp));
1173 productcli(dec,climregs,prods,run)=
1174 sum(climmap(climregs,reg),thprod(dec,reg,prods));
1175 productprv(dec,climregs,prods,run)=
1176 sum(climmap(climregs,reg),harvprod(reg,dec,prods));
1177 harvestcli(dec,climregs,"softwood",run)=
1178 sum((climmap(climregs,reg),sw,CLS,OWNER,SITE,COHORT,MIC,WHEN)
1179 $(ord(when) eq ord(dec)),
1180 SOFTEXIST(REG, CLS, OWNER, SW, SITE, COHORT, MIC, WHEN) ) +
1181 sum((climmap(climregs,reg),sw,CLS,OWNER,SITE,MIC,WHEN,decsp)
1182 $(ord(when)+ord(decsp) eq ord(dec)+1),
1183 SOFTNEW(REG, CLS, OWNER, SW, SITE, MIC, WHEN, DECSp));
1184 harvestcli(dec,climregs,"hardwood",run)=
1185 sum((climmap(climregs,reg),hw,CLS,OWNER,SITE,COHORT,MIC,WHEN)
1186 $(ord(when) eq ord(dec)),
```

```
1187 hardEXIST(REG,CLS,OWNER,hW,SITE,COHORT,MIC,WHEN))+
1188 sum((climmap(climregs,reg),hw,CLS,OWNER,SITE,MIC,WHEN,decsp)
1189 $(ord(when)+ord(decsp) eq ord(dec)+1),
1190 hardNEW(REG, CLS, OWNER, hW, SITE, MIC, WHEN, DECSp));
1191 harvowncli(dec,climregs,"softwood",owner,run)=
1192 sum((climmap(climregs,reg),sw,CLS,SITE,COHORT,MIC,WHEN)
1193 $(ord(when) eq ord(dec)),
1194 SOFTEXIST(REG,CLS,OWNER,SW,SITE,COHORT,MIC,WHEN))+
1195 sum((climmap(climregs,reg),sw,CLS,SITE,MIC,WHEN,decsp)
1196 $(ord(when)+ord(decsp) eq ord(dec)+1),
1197 SOFTNEW(REG, CLS, OWNER, SW, SITE, MIC, WHEN, DECSp) ) ;
1198 harvowncli(dec,climregs,"hardwood",owner,run)=
1199 sum((climmap(climregs,reg),hw,CLS,SITE,COHORT,MIC,WHEN) $(ord(when) 
1200 eq ord(dec)),hardEXIST(REG,CLS,OWNER,hW,SITE,COHORT,MIC,WHEN))+
1201 sum((climmap(climregs,reg),hw,CLS,SITE,MIC,WHEN,decsp)
1202 $(ord(when)+ord(decsp) eq ord(dec)+1),
1203 hardNEW(REG, CLS, OWNER, hW, SITE, MIC, WHEN, DECSp) ) ;
1204 );
1205
1206 $include "facrbrpt.clr"
1207 if(yesag,
1208 $include "faasmrpt.clr"
1209 );
1210 *climate change run accounting of welfare by climate region
1211 regrun(dec,reg,"domforpro",run) =
1212 regsurp(dec, reg, "domforpro");
1213 regrun(dec, "total", "domforcon", run) =
1214 regsurp(dec, "total", "domforcon");
1215 regrun(dec, reg, "publiccut", run) =
1216 regsurp(dec, reg, "publiccut");
1217 regrun(dec, "total", "foregnfor", run) =
1218 regsurp(dec, "total", "foregnfor");
1219 
1220 $include "/mac/mccarl/agfor/source/facompar.rep"
1221 $include "/mac/mccarl/agfor/source/facomsav.sav"
1222 *end of the loop "runs"
1223 $offtext
1224 );
1225
1226
```
## **Appendix G List of All Items Used in FASOM And Reference Locations**

Due to the complex multiple file structure of FASOM, a user looking for a particular data item might need to go on a hunting expedition. However, a program was recently written which maps out the incidence of parameters (i.e., data items) and sets in the FASOM file structure.<sup>42</sup> The resultant output appears below. The output contains a table for sets (G.1), and one for parameters (G.2). The columns in the tables are defined as follows:

ITEM NAME This is the name of the item in the GAMS listing. For example, in Table G.1, the first set is named AGCANMOVE.

DECLARED This tells where the set or parameter statement appears.

DEFINED Tells where values are entered into the item. This indicates which items have exogenous set labels or numerical data specified, and in which files they appear.

- ASSIGNED Indicates the files in which values are computed into this item.
- CONTROL Indicates where a set is used to sum over various items or define an equation.
- REF Indicates the FASOM files where an item is used in calculations or display statements.

For example, in Table G.1 the first set AGCANMOVE is declared in the BIOMASS.DAT file, and there it is given a value. Then it is used as a control in FASCALE, FAMODEL, FAALTRUN, FAFORWEL, and FAAGWEL, and it is referenced in the same files. If one then wishes to find out where a data item is used, one can use this table to find the FASOM files where the data item is used, and then use a text editor to locate the data item within each FASOM file.

 $42$  When this program is ready for public release it will be made available to FASOM users.

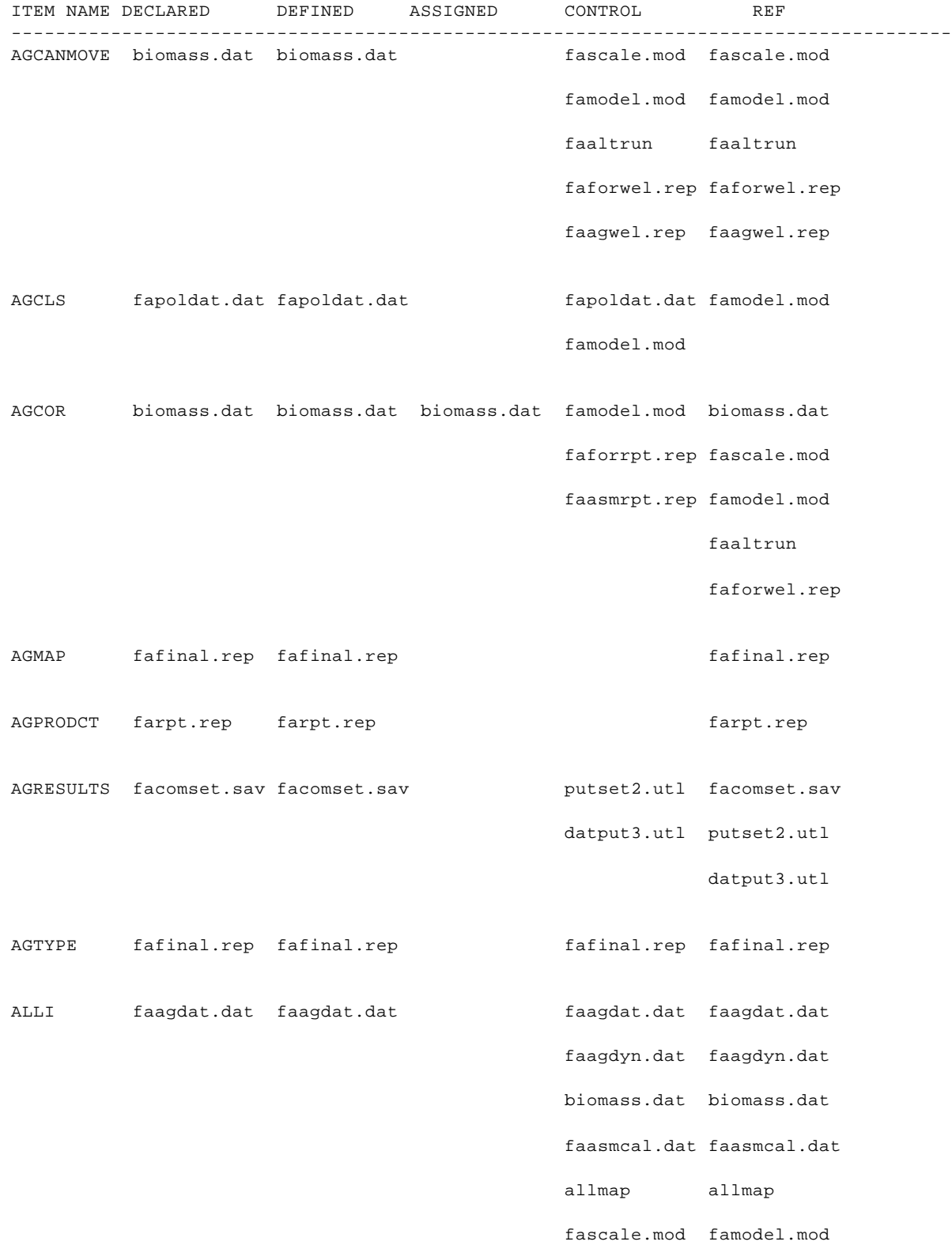

## **Table G.1 Files where Actions on SETS Appear**

 faaltrun fascale.mod faagwel.rep farpt.rep faasmrpt.rep faag.alt fafinal.rep faaltrun putset2.utl facomset.sav datput4.utl faagwel.rep faasmrpt.rep fafinal.rep putset2.utl datput4.utl ALLPARTIES farpt.rep farpt.rep fafinal.rep farpt.rep putset.utl facomset.sav datput2.utl fafinal.rep datput3.utl putset.utl datput2.utl datput3.utl ANIMAL faagdat.dat faagdat.dat faagdyn.dat faagdat.dat faasmcal.dat faagdyn.dat fascale.mod faasmcal.dat famodel.mod famodel.mod faasmrpt.rep fascale.mod faagwel.rep facomset.sav facompar.rep faasmrpt.rep putset2.utl faagwel.rep datput4.utl facompar.rep putset2.utl datput4.utl APROD facomput.sav putset2d.utl putset2d.utl AREAMAP fafinal.rep fafinal.rep fafinal.rep

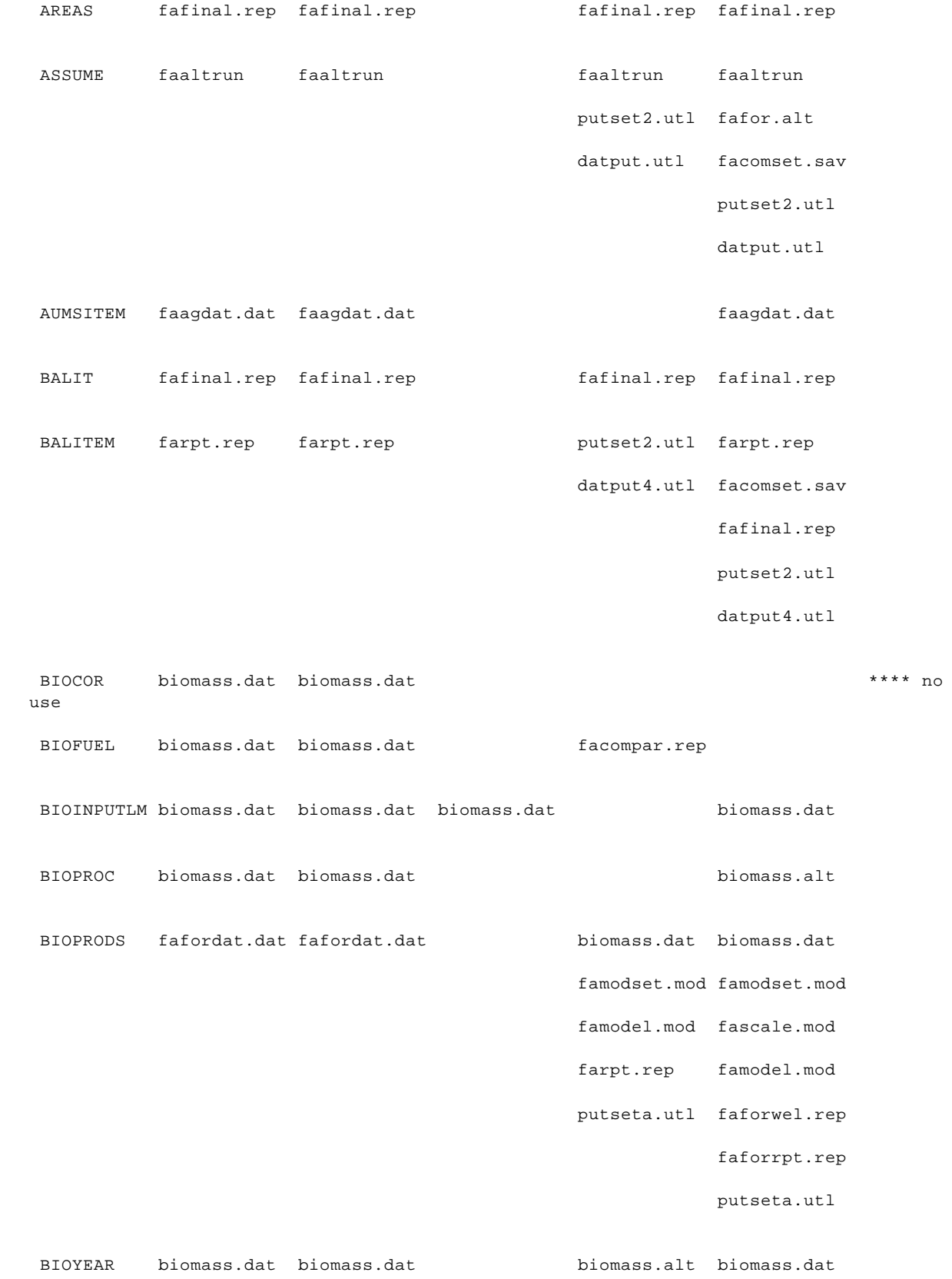

biomass.alt

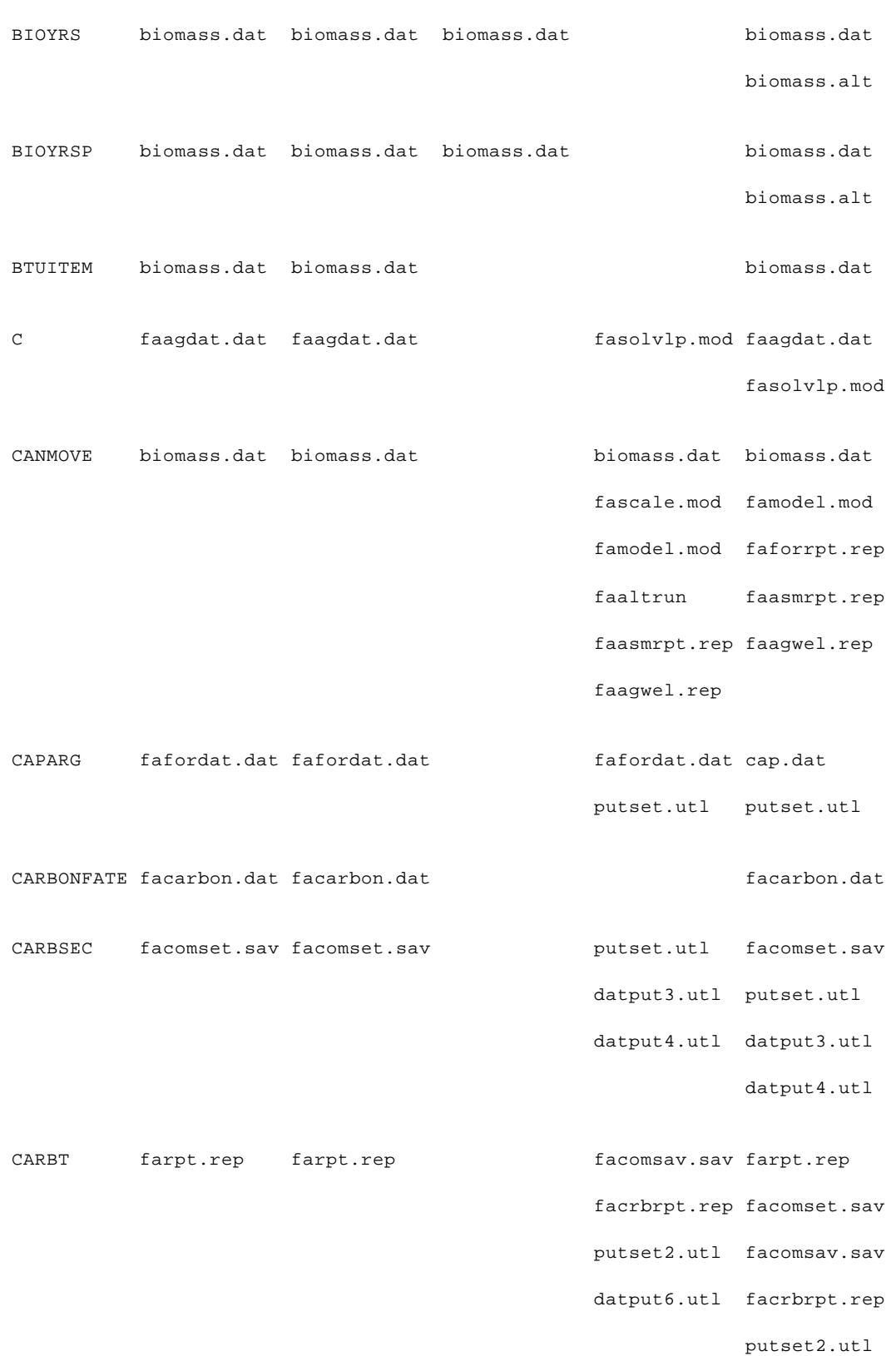

datput6.utl

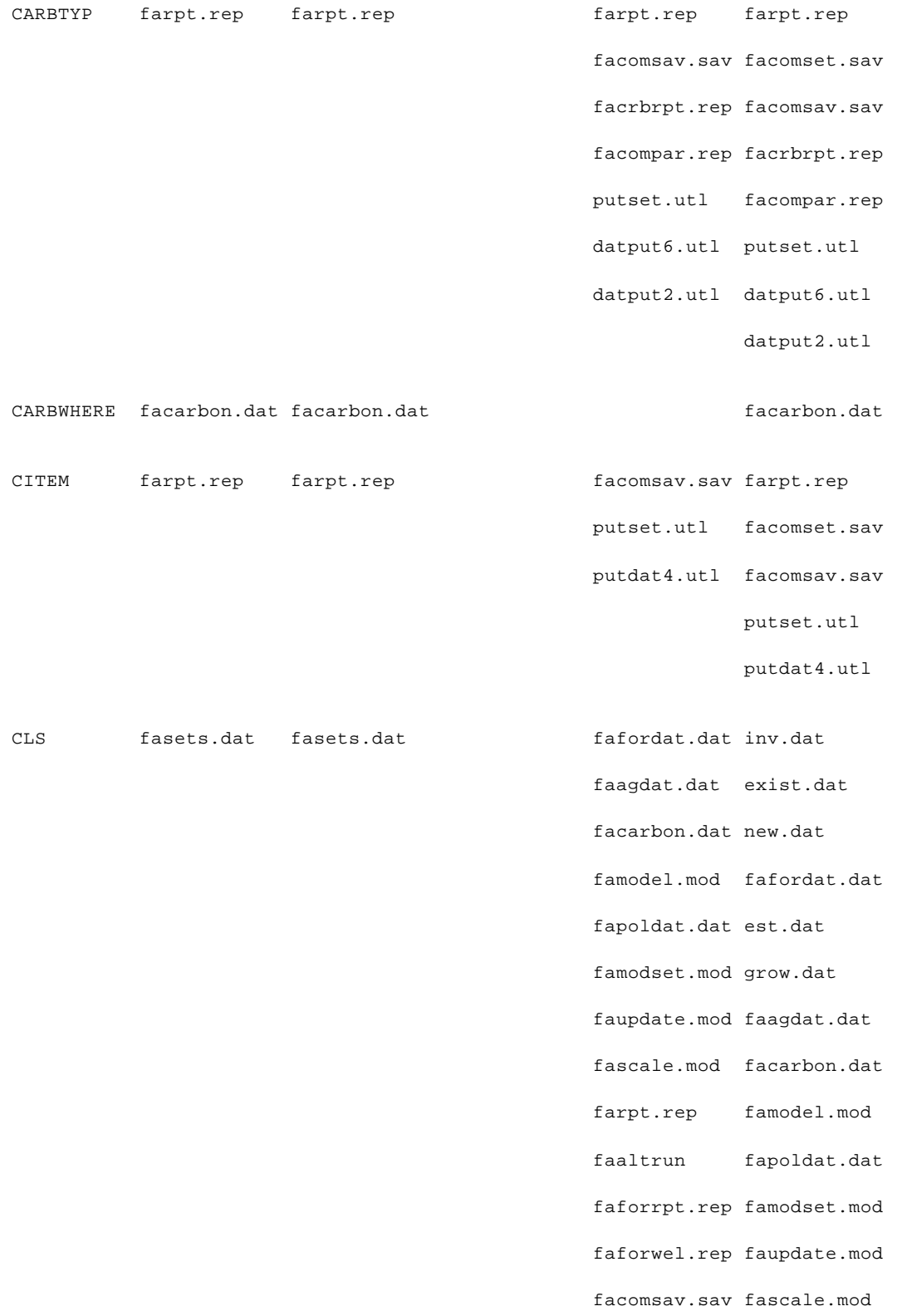

- facrbrpt.rep farpt.rep faagwel.rep faaltrun facompar.rep facomset.sav fafinal.rep faforrpt.rep putset.utl faforwel.rep putdat5.utl facomsav.sav datput10.utl facrbrpt.rep datput5.utl faagwel.rep datput7.utl facompar.rep datput4.utl fafinal.rep datput3.utl putset.utl putdat5.utl datput10.utl datput5.utl datput7.utl
	- datput4.utl
	- datput3.utl
- COHORT fafordat.dat fafordat.dat fafordat.dat fafordat.dat

- facarbon.dat inv.dat
- famodset.mod exist.dat
- faupdate.mod facarbon.dat
- fascale.mod famodset.mod
- famodel.mod faupdate.mod
- farpt.rep famodel.mod
- faaltrun fascale.mod
- faforrpt.rep farpt.rep
- faforwel.rep facomset.sav
- facrbrpt.rep faaltrun
- facompar.rep faforrpt.rep
- putset.utl faforwel.rep

datput10.utl facrbrpt.rep

facompar.rep

putset.utl

datput10.utl

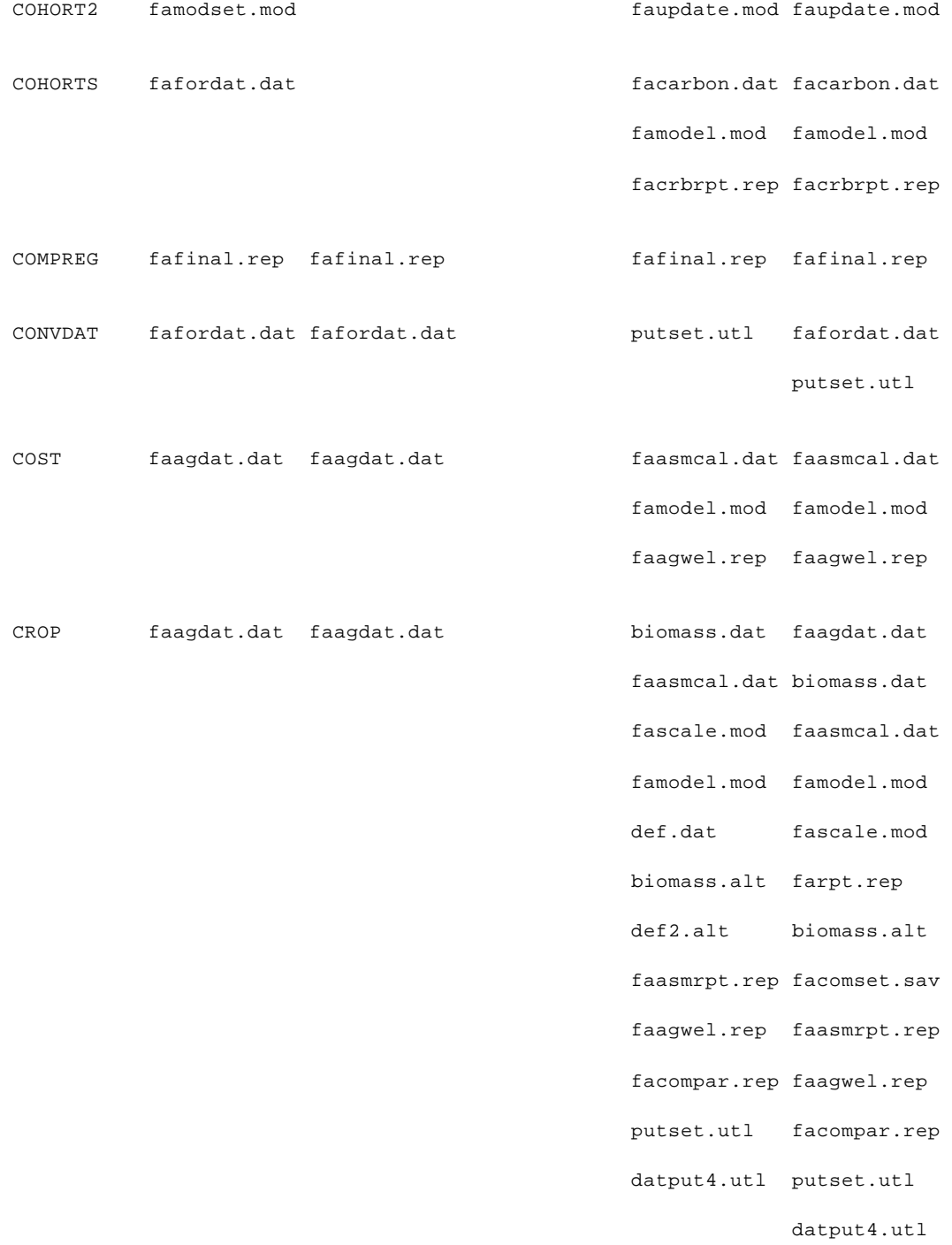

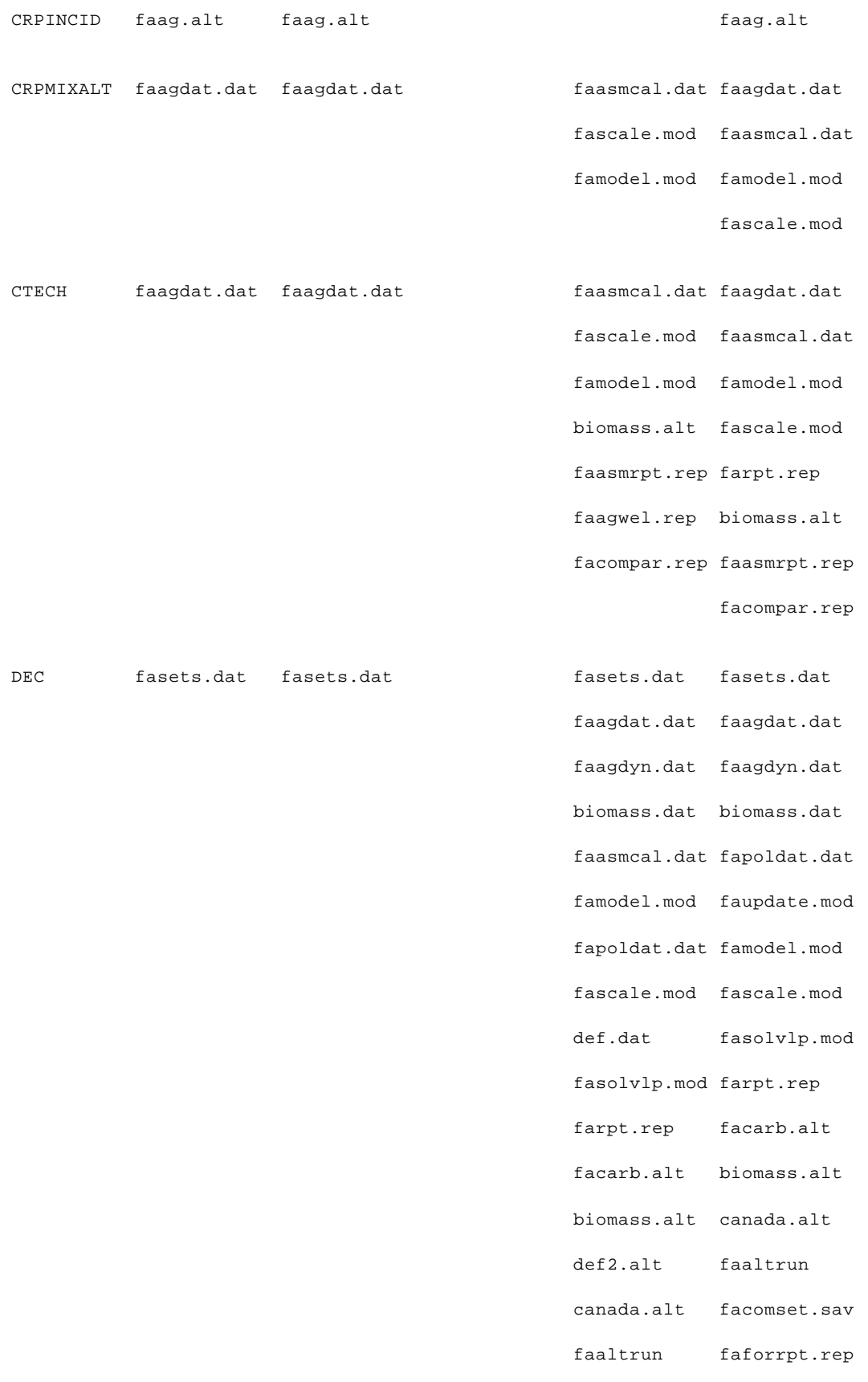

 faforrpt.rep faforwel.rep faforwel.rep facomsav.sav facomsav.sav facrbrpt.rep facrbrpt.rep faasmrpt.rep faasmrpt.rep faagwel.rep faagwel.rep facompar.rep facompar.rep fafinal.rep fafinal.rep facomput.sav facomput.sav putdat4.utl putdat4.utl putdat3.utl putdat3.utl putdat7.utl putdat7.utl putdat5.utl putdat5.utl putdat6.utl putdat6.utl datput10.utl datput10.utl datput4.utl datput4.utl datput3.utl datput3.utl datput5.utl datput5.utl datput6.utl datput6.utl datput2.utl datput2.utl datput.utl datput.utl datput7.utl datput7.utl DEC2 fasets.dat famodel.mod famodel.mod faforrpt.rep faforrpt.rep faforwel.rep faforwel.rep DECADEYEAR faagdat.dat faagdat.dat faagdat.dat faagdat.dat DECS fasets.dat fasets.dat fasets.dat fasets.dat fafordat.dat tradedmd.dat biomass.dat public.dat

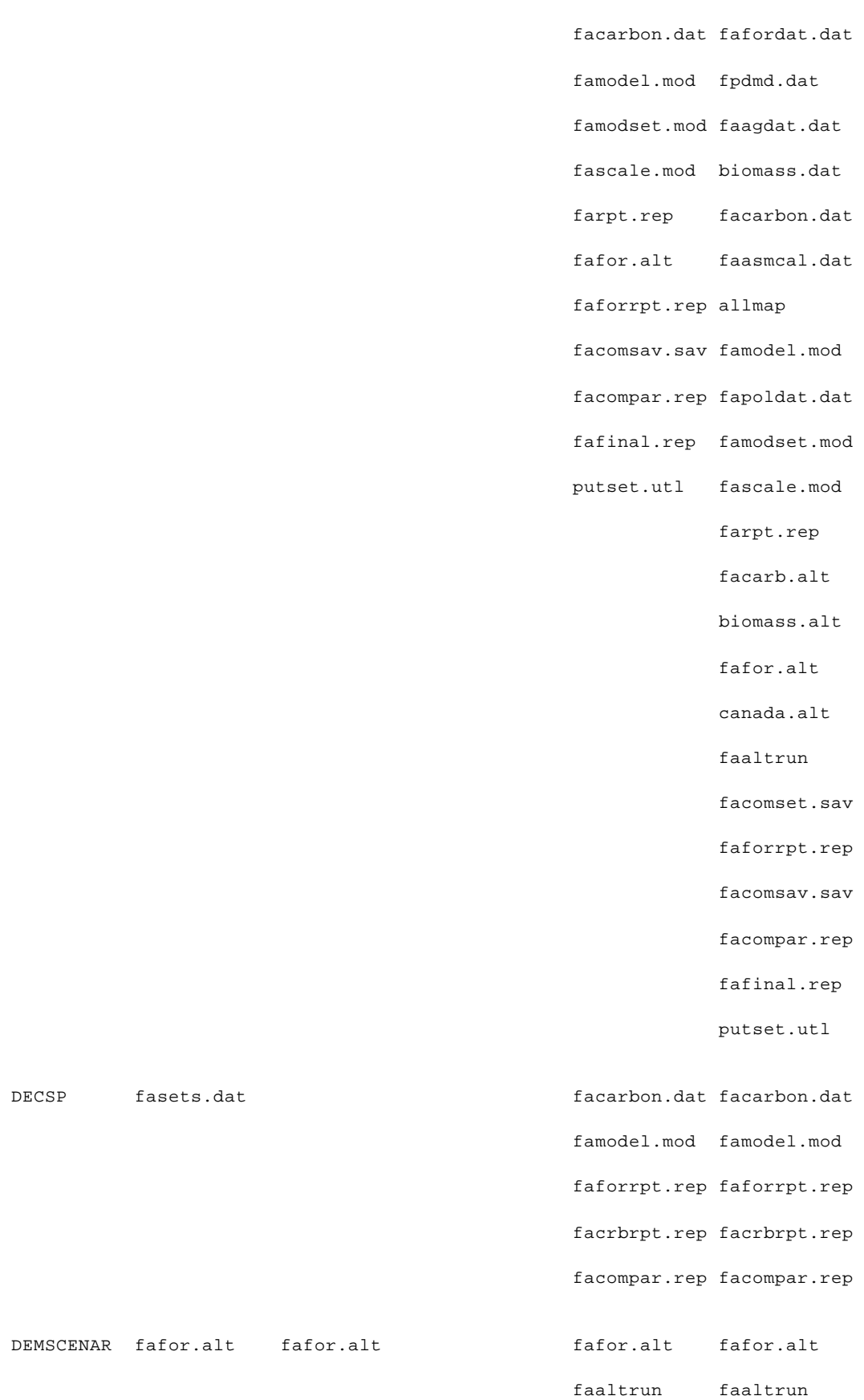

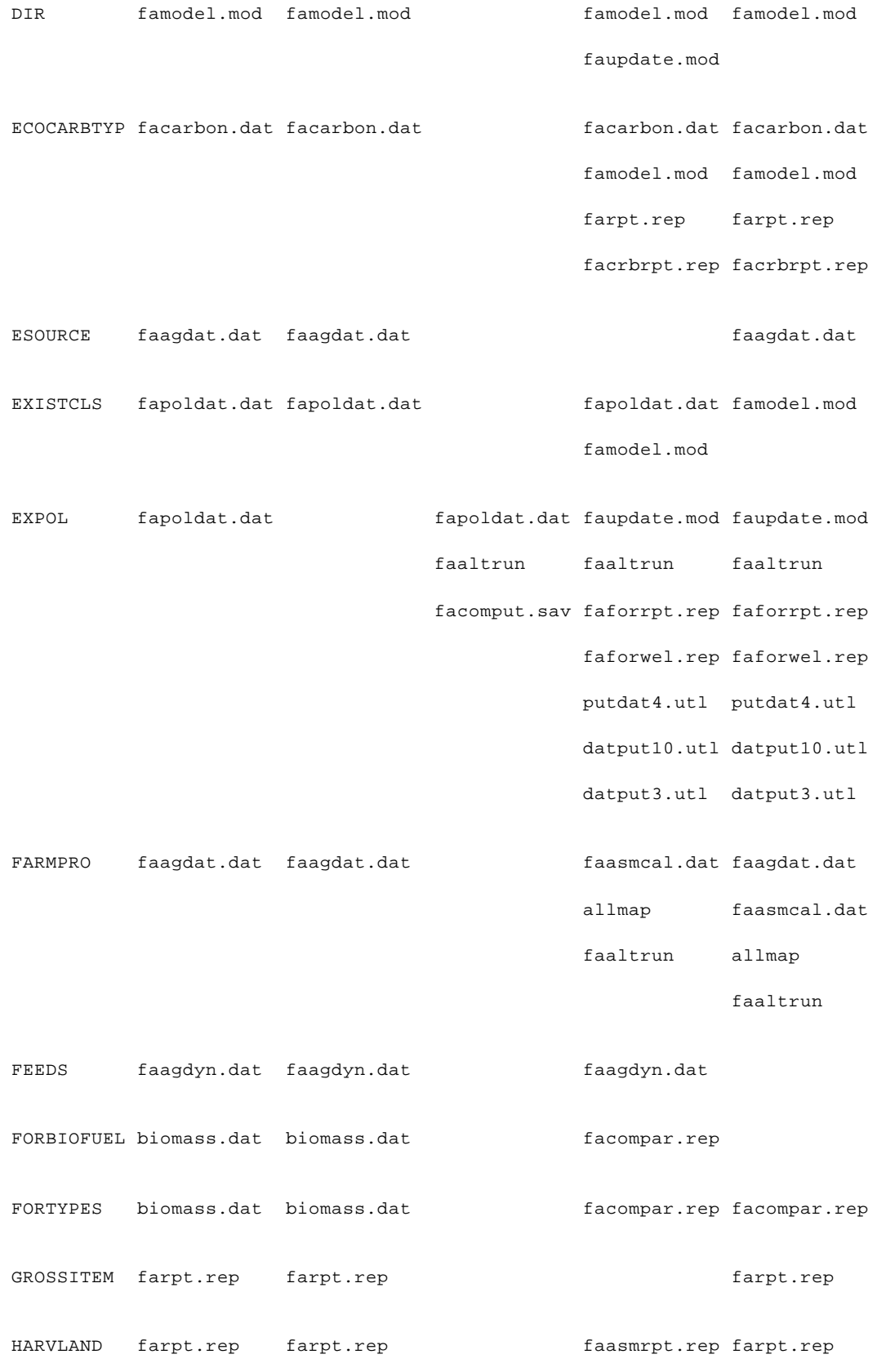

```
 faasmrpt.rep
```
- HPRODS fafordat.dat fafordat.dat faforrpt.rep biomass.dat putseta.utl faforrpt.rep facompar.rep putseta.utl
- HW fafordat.dat fafordat.dat famodel.mod famodel.mod faforrpt.rep farpt.rep putseta.utl faforrpt.rep
	- putseta.utl
- ICCC farpt.rep farpt.rep faasmrpt.rep faasmrpt.rep
- IDEF farpt.rep farpt.rep faasmrpt.rep faasmrpt.rep
- INPUT faagdat.dat faagdat.dat biomass.dat faagdat.dat
	- faasmcal.dat biomass.dat
	- fascale.mod faasmcal.dat
	- famodel.mod famodel.mod
	- biomass.alt fascale.mod
	- faaltrun farpt.rep
	- faforwel.rep biomass.alt
	- faasmrpt.rep faaltrun
	- faagwel.rep faforwel.rep
	- facompar.rep faasmrpt.rep

facompar.rep facomset.sav

faagwel.rep

facompar.rep

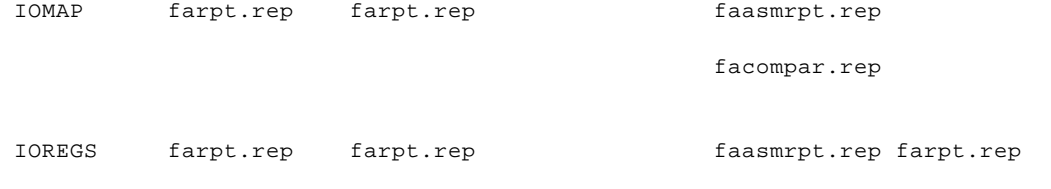

- putset.utl faasmrpt.rep
- datput4.utl facompar.rep

datput3.utl putset.utl

datput4.utl

datput3.utl

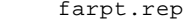

ITEMCS farpt.rep farpt.rep farpt.rep faasmrpt.rep farpt.rep faasmrpt.rep

ITEMCCC farpt.rep farpt.rep farpt.rep

- ITEMDEF farpt.rep farpt.rep farpt.rep
- ITEMFOR farpt.rep farpt.rep faasmrpt.rep farpt.rep faasmrpt.rep
- ITER faagdat.dat faagdat.dat fasolvlp.mod faagdat.dat famodel.mod

fasolvlp.mod

ITWEL farpt.rep farpt.rep faagwel.rep farpt.rep

faasmrpt.rep faagwel.rep

faasmrpt.rep

faasmrpt.rep

 LABORITEM faagdat.dat faagdat.dat faagdat.dat LABRITEM farpt.rep farpt.rep faasmrpt.rep farpt.rep

LANDITEM faagdat.dat faagdat.dat faagdat.dat

LANDITM farpt.rep farpt.rep farpt.rep

LANDTRAN fasets.dat fasets.dat famodset.mod

LANDTWO faagdat.dat faagdat.dat faasmrpt.rep faagwel.rep

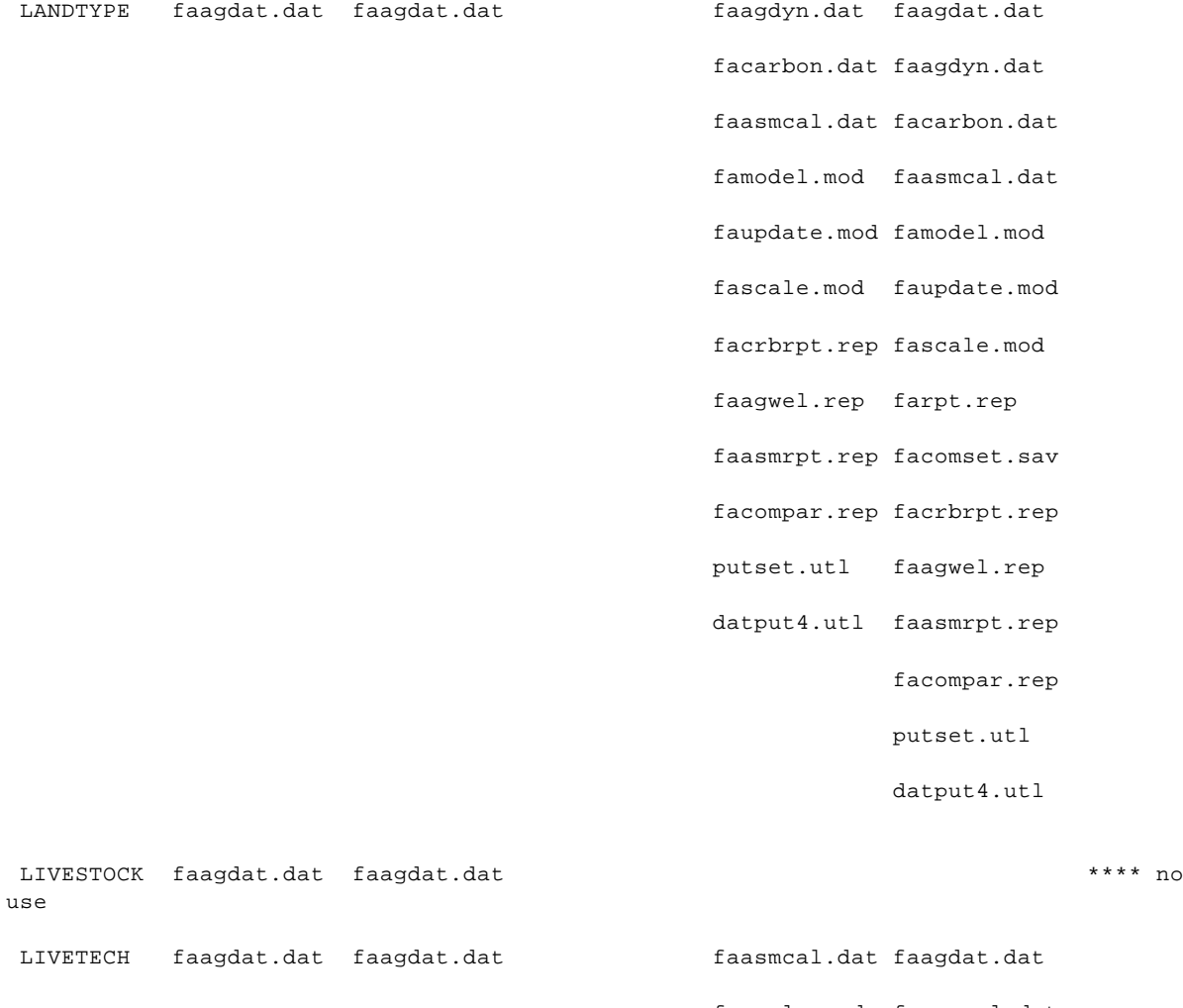

- fascale.mod faasmcal.dat
- famodel.mod famodel.mod
- faasmrpt.rep fascale.mod
- faagwel.rep faasmrpt.rep
	- faagwel.rep
- LNDMATFRFR faagdat.dat faagdat.dat famodel.mod famodel.mod
	- facrbrpt.rep faagwel.rep
- LNDMATTOFR faagdat.dat faagdat.dat famodel.mod faupdate.mod
	- facrbrpt.rep famodel.mod
- LNDSM farpt.rep farpt.rep faforrpt.rep farpt.rep

- facomsav.sav facomset.sav
- facompar.rep faforrpt.rep
- putset.utl facomsav.sav
- putdat4.utl facompar.rep
- datput3.utl putset.utl

putdat4.utl

datput3.utl

 LTECH faagdyn.dat faagdyn.dat faagdyn.dat MAPCREG fafinal.rep fafinal.rep fafinal.rep

MATCHEM biomass.dat biomass.dat biomass.dat

- MERCHPARAM facarbon.dat facarbon.dat facarbon.dat
- MIC fafordat.dat fafordat.dat fafordat.dat inv.dat
- 

fapoldat.dat exist.dat

famodset.mod new.dat

- faupdate.mod fafordat.dat
- fascale.mod est.dat
- famodel.mod grow.dat
- farpt.rep rotate.dat
- faaltrun fapoldat.dat
- faforrpt.rep famodset.mod
- faforwel.rep faupdate.mod

facomsav.sav famodel.mod

- facrbrpt.rep fascale.mod
- facompar.rep farpt.rep
- fafinal.rep fafor.alt
- putset.utl faaltrun
- putdat7.utl facomset.sav
- putdat5.utl faforrpt.rep
- 201
- putdat6.utl faforwel.rep datput10.utl facomsav.sav datput5.utl facrbrpt.rep facompar.rep fafinal.rep putset.utl putdat7.utl putdat5.utl putdat6.utl datput10.utl datput5.utl MIC2 famodset.mod faupdate.mod faupdate.mod MIXFEED faagdat.dat faagdat.dat farpt.rep faasmrpt.rep faasmrpt.rep NATMIXALT faagdat.dat faagdat.dat fascale.mod faagdat.dat famodel.mod famodel.mod fascale.mod NONFEED farpt.rep farpt.rep faasmrpt.rep farpt.rep faasmrpt.rep OLDDEC fasets.dat famodel.mod famodel.mod faforrpt.rep faforrpt.rep faforwel.rep faforwel.rep facompar.rep facompar.rep
- OWNER fafordat.dat fafordat.dat fafordat.dat inv.dat fapoldat.dat exist.dat famodset.mod new.dat

faupdate.mod fafordat.dat

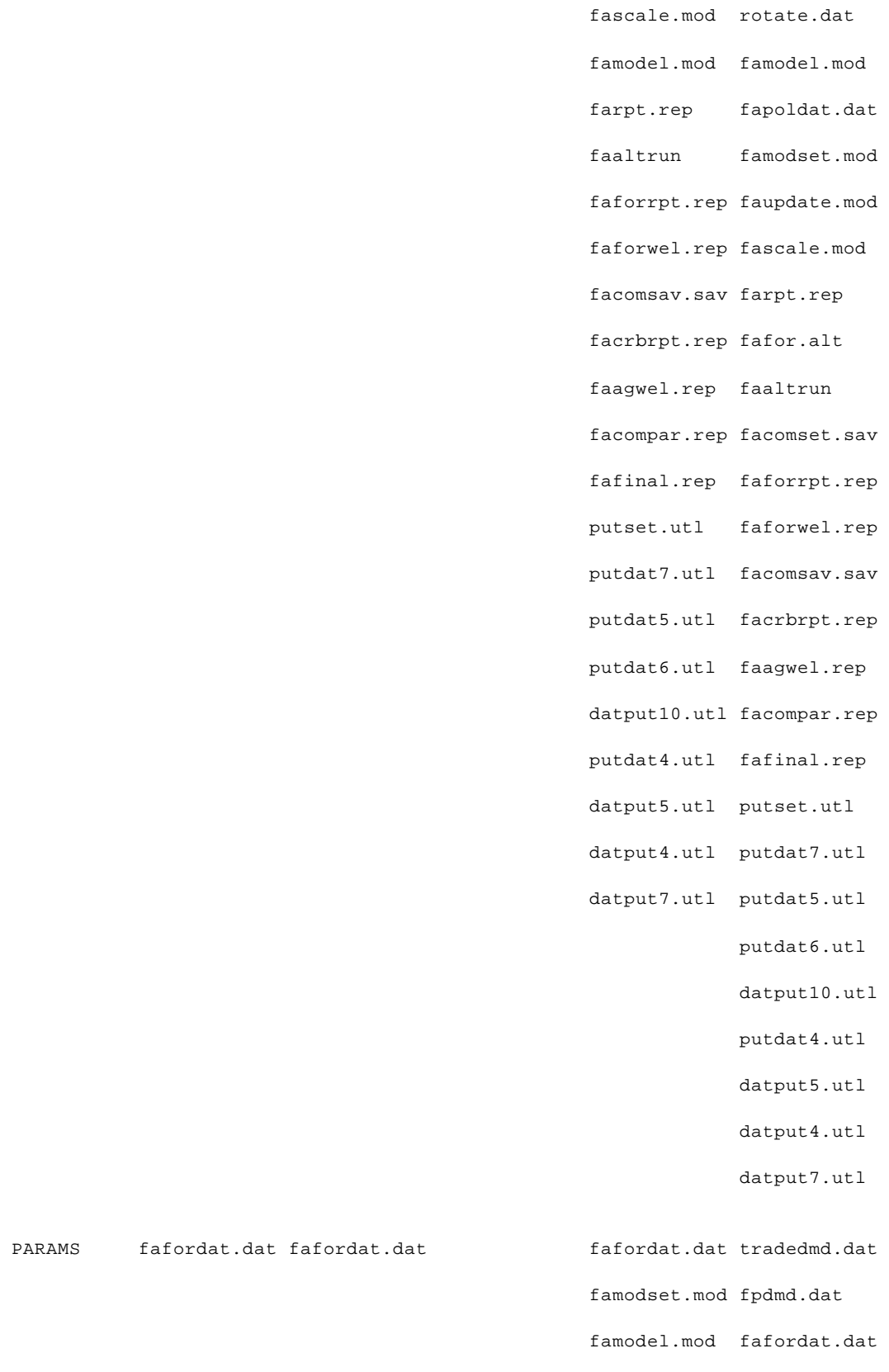

fafor.alt biomass.dat

PARAMS fafordat.dat fafordat.dat

- faaltrun famodset.mod
- putset.utl famodel.mod
	- fafor.alt
	- faaltrun

putset.utl

PARTIES farpt.rep farpt.rep farpt.rep faforwel.rep farpt.rep facomsav.sav facomset.sav facompar.rep faforwel.rep putset.utl facomsav.sav putdat2.utl facompar.rep putdat4.utl putset.utl putdat2.utl putdat4.utl POLICY fapoldat.dat fapoldat.dat fapoldat.dat fapoldat.dat famodset.mod famodset.mod fascale.mod famodel.mod famodel.mod fascale.mod faaltrun farpt.rep facomsav.sav facomset.sav facrbrpt.rep faaltrun faasmrpt.rep facomsav.sav faagwel.rep facrbrpt.rep facompar.rep faasmrpt.rep fafinal.rep faagwel.rep facomput.sav facompar.rep putset2.utl fafinal.rep facomput.sav putset2.utl

POLICYTERM fapoldat.dat fapoldat.dat fapoldat.dat

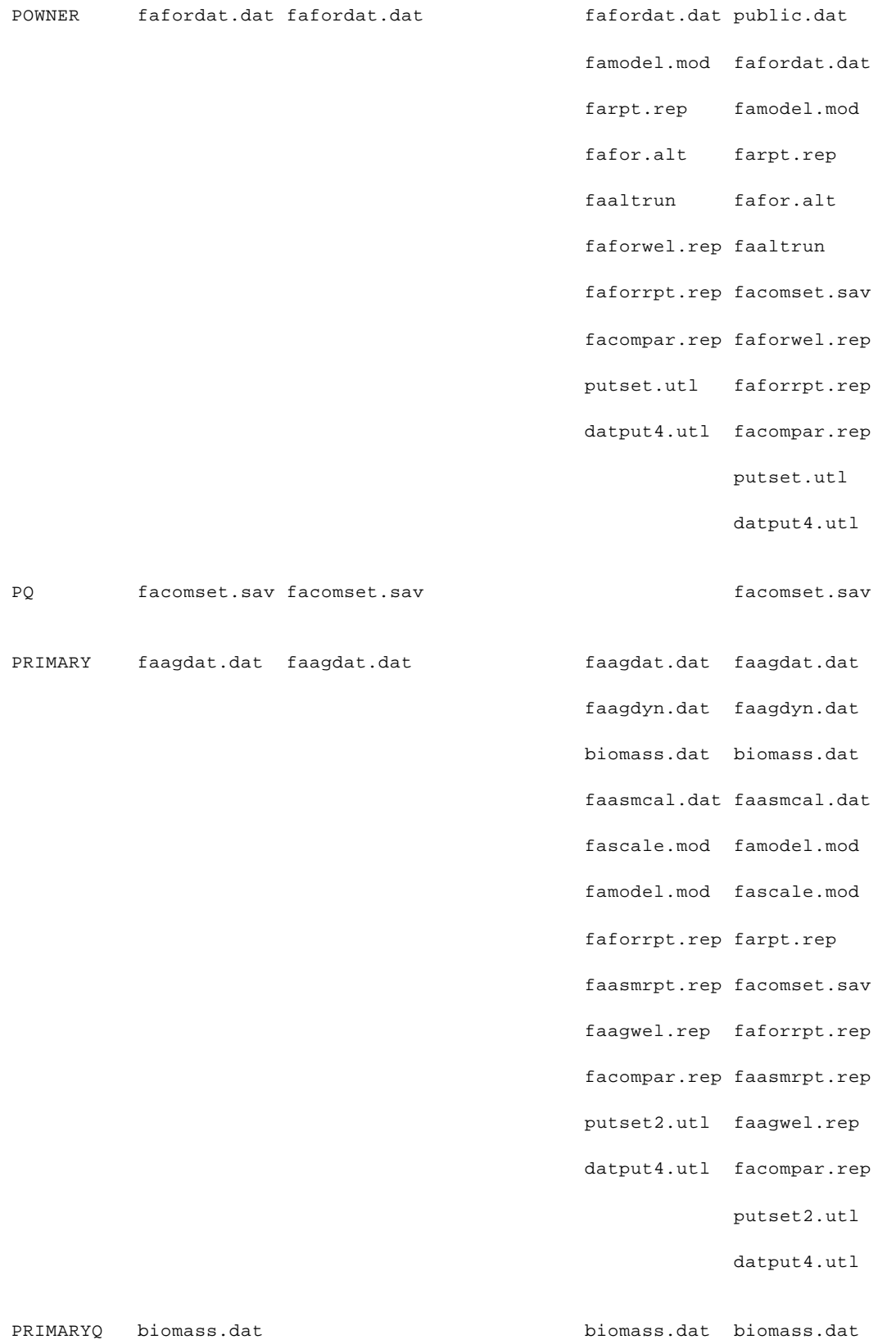

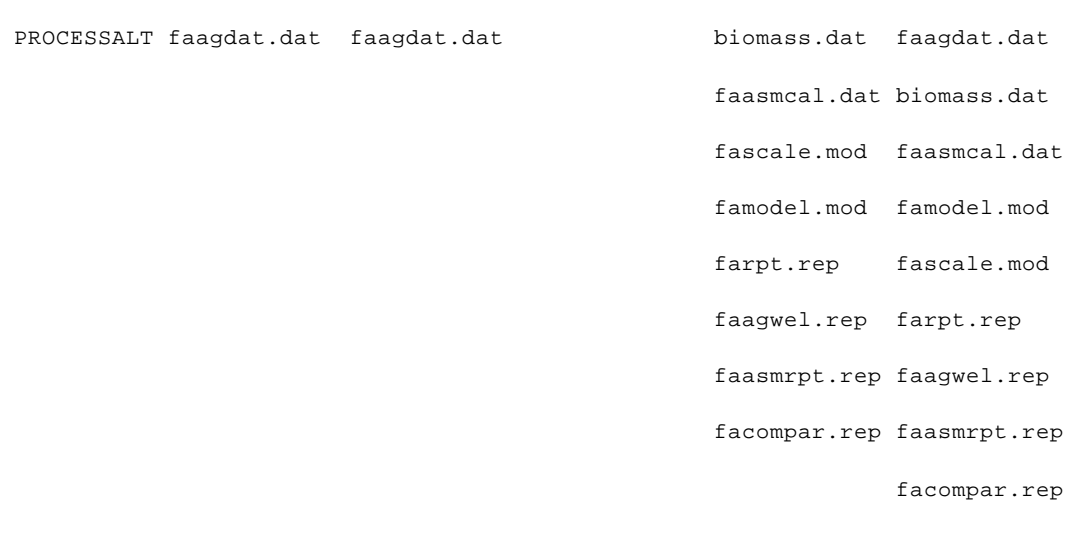

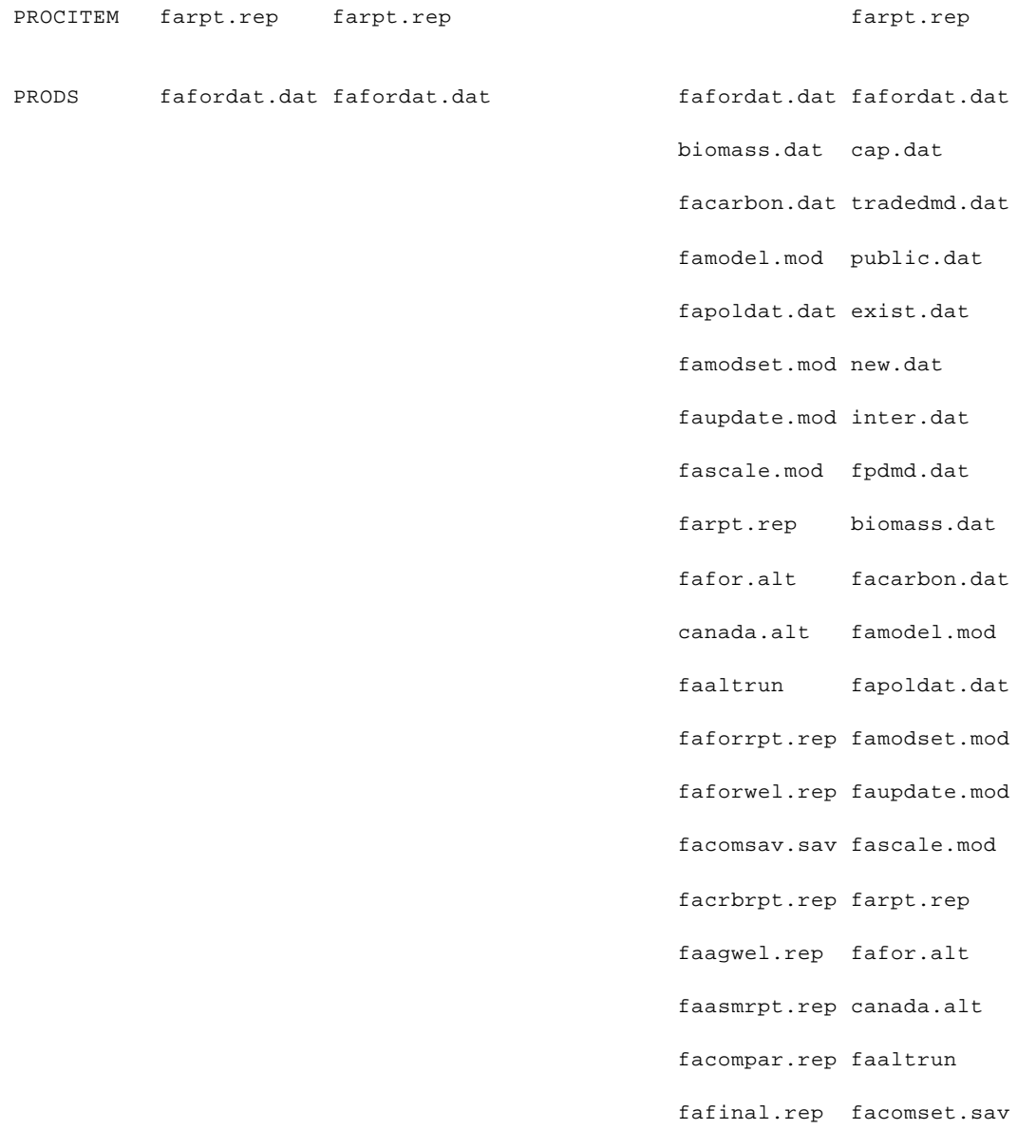

206

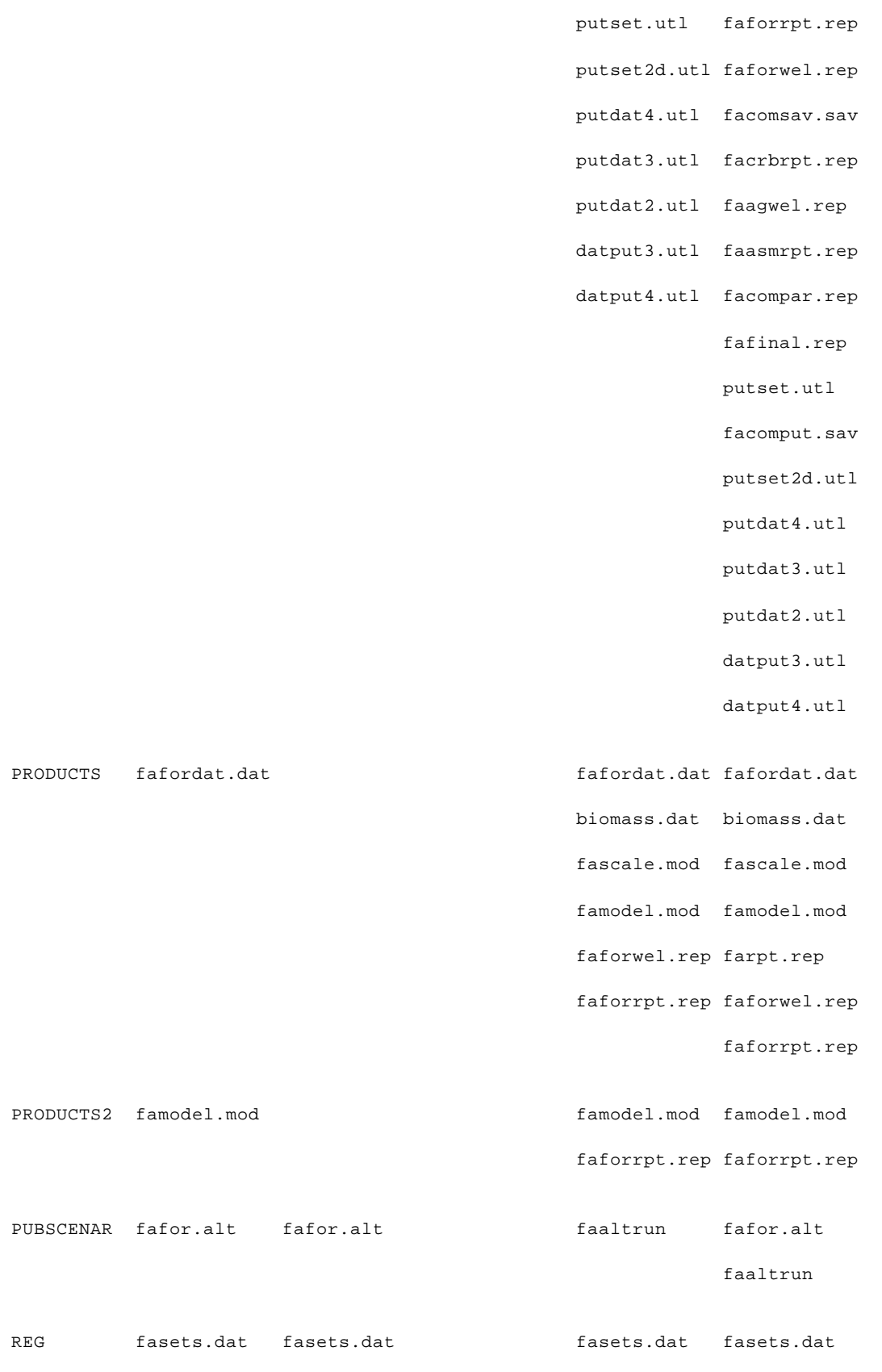

 fafordat.dat fafordat.dat faagdat.dat public.dat faagdyn.dat inv.dat allmap exist.dat biomass.dat new.dat facarbon.dat est.dat faasmcal.dat grow.dat famodel.mod inter.dat fascale.mod rotate.dat farpt.rep faagdat.dat biomass.alt faagdyn.dat fafor.alt allmap faaltrun biomass.dat faforrpt.rep facarbon.dat facomsav.sav faasmcal.dat facrbrpt.rep famodel.mod faasmrpt.rep fapoldat.dat faagwel.rep famodset.mod facompar.rep fascale.mod facomput.sav farpt.rep putset2.utl faag.alt putdat4.utl biomass.alt putdat7.utl fafor.alt putdat6.utl faaltrun datput10.utl facomset.sav putdat2.utl faforrpt.rep datput4.utl facomsav.sav datput2.utl facrbrpt.rep datput7.utl faasmrpt.rep datput3.utl faagwel.rep datput5.utl facompar.rep

fafinal.rep

facomput.sav

putset2.utl

putdat4.utl

putdat7.utl

putdat6.utl

datput10.utl

putdat2.utl

datput4.utl

datput2.utl

datput7.utl

datput3.utl

datput5.utl

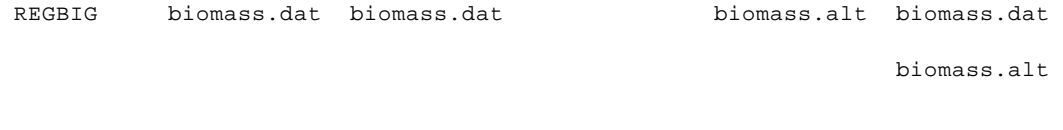

 REGLOT farpt.rep farpt.rep facomsav.sav facomsav.sav fafinal.rep fafinal.rep

REGBIOM biomass.dat biomass.dat facompar.rep

REGMAP biomass.dat biomass.dat biomass.alt

REGPROC biomass.dat biomass.dat facompar.rep

REGS fasets.dat fasets.dat fafordat.dat fafordat.dat

faasmcal.dat faasmcal.dat

famodel.mod famodel.mod

fapoldat.dat fapoldat.dat

famodset.mod famodset.mod

faupdate.mod faupdate.mod

fascale.mod fascale.mod

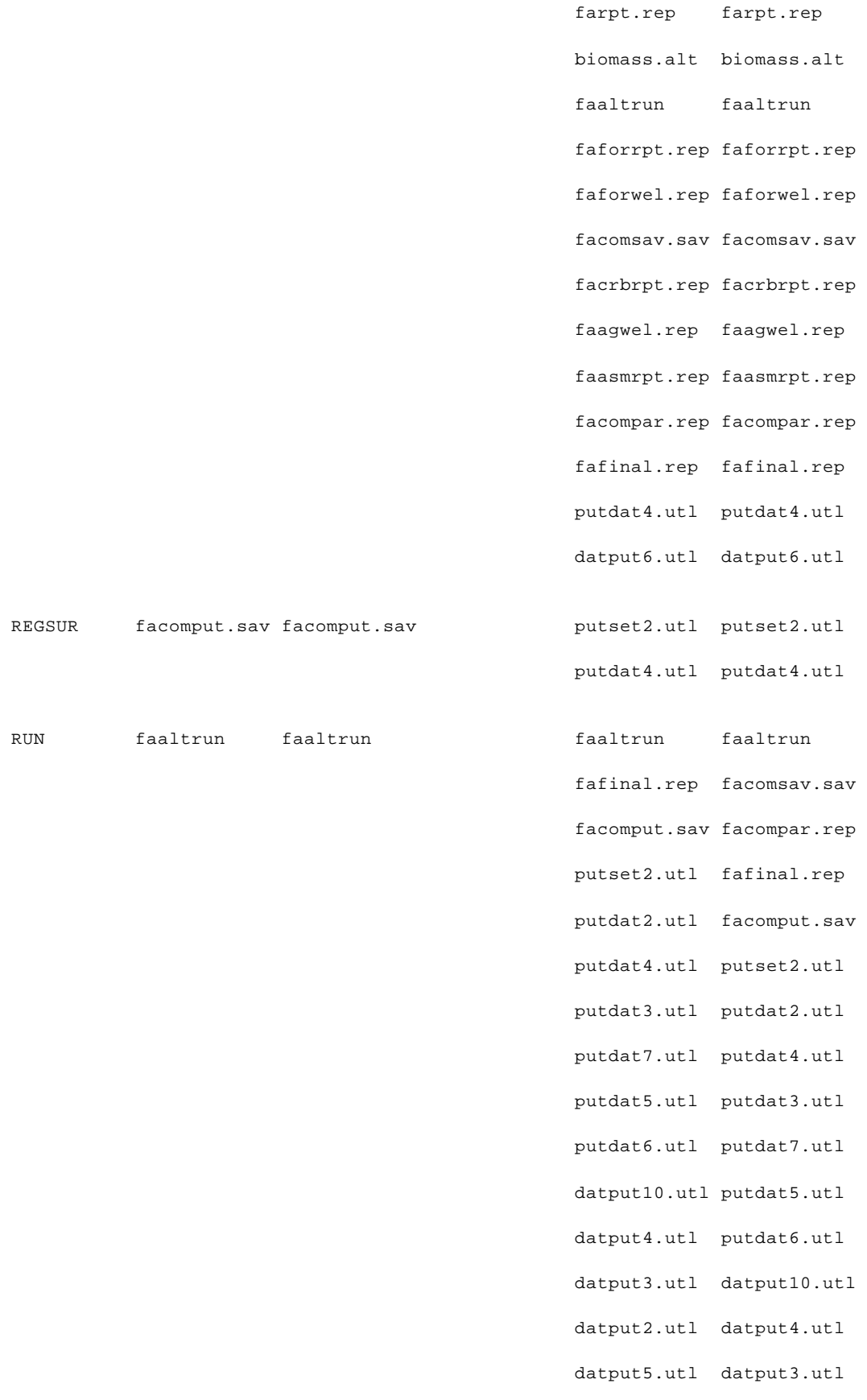

- datput6.utl datput2.utl
- datput.utl datput5.utl
- datput7.utl datput6.utl

datput.utl

datput7.utl

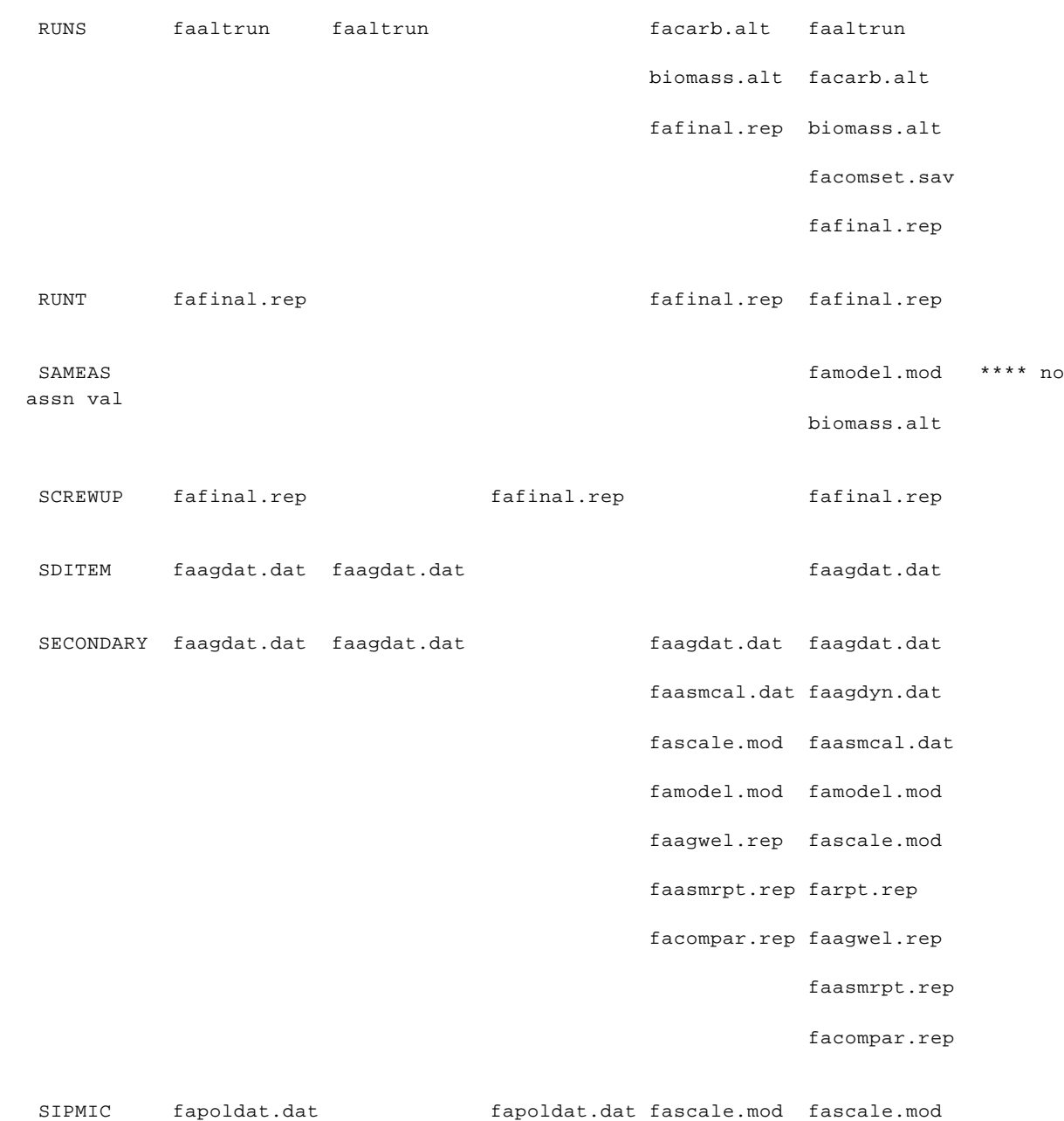
- famodel.mod inv.dat fapoldat.dat exist.dat famodset.mod new.dat faupdate.mod rotate.dat fascale.mod famodel.mod farpt.rep fapoldat.dat faaltrun famodset.mod faforrpt.rep faupdate.mod faforwel.rep fascale.mod facomsav.sav farpt.rep facrbrpt.rep fafor.alt faagwel.rep faaltrun facompar.rep facomset.sav putset.utl faforrpt.rep putdat7.utl faforwel.rep
- putdat6.utl facomsav.sav
- datput10.utl facrbrpt.rep
- datput7.utl faagwel.rep

facompar.rep

putset.utl

putdat7.utl

putdat6.utl

datput10.utl

datput7.utl

SITE2 fafordat.dat fafordat.dat

SPEC fafordat.dat fafordat.dat biomass.dat fafordat.dat

facarbon.dat biomass.dat

faupdate.mod facarbon.dat

fascale.mod famodel.mod

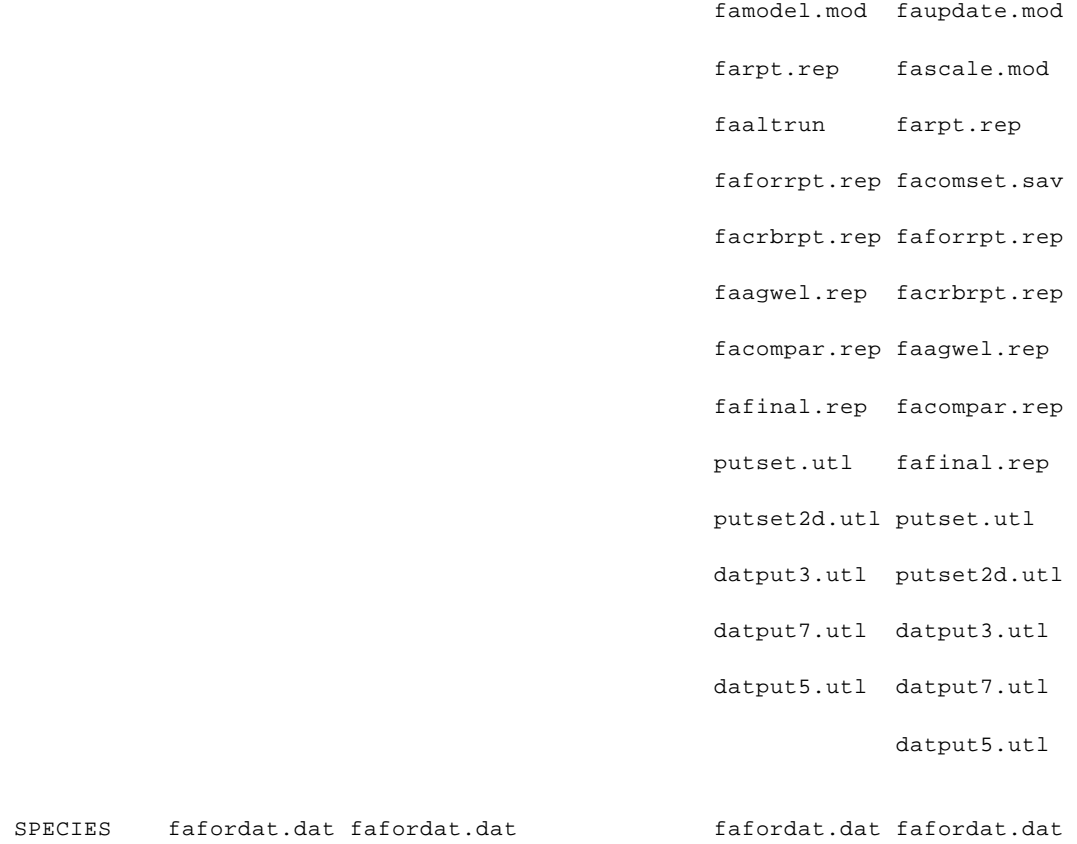

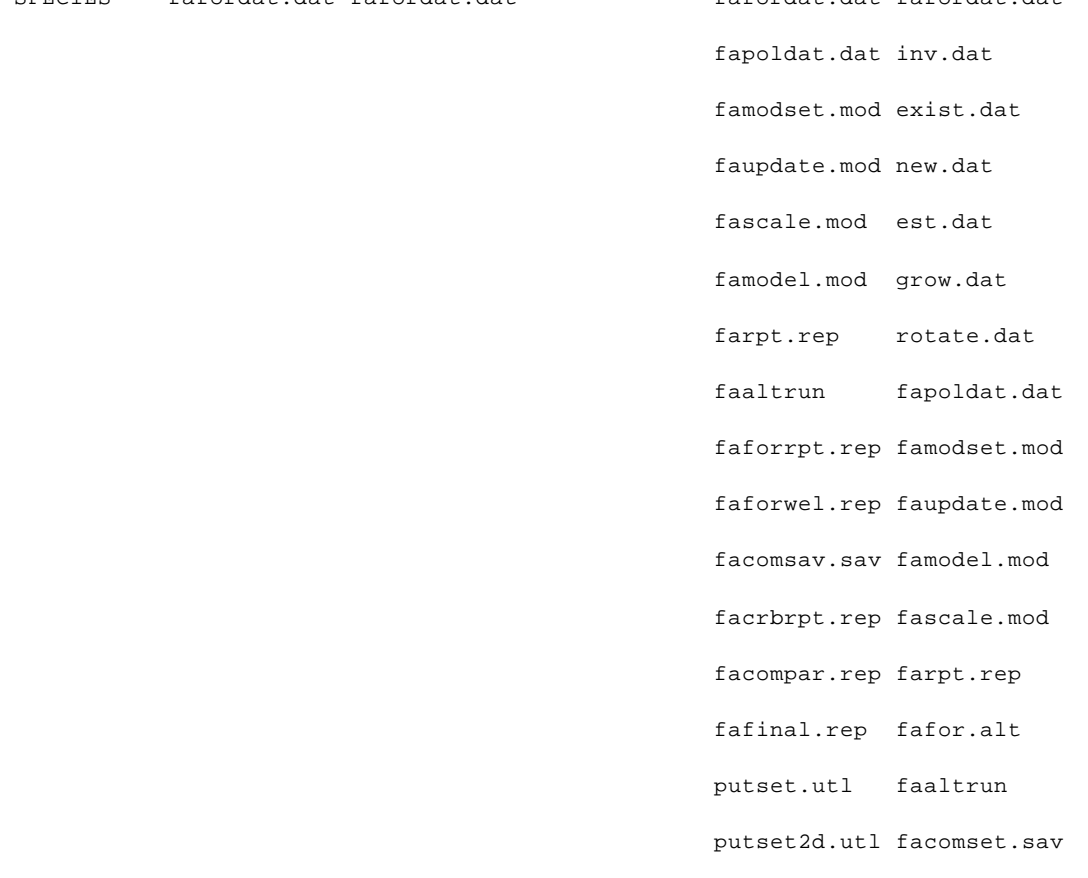

- putdat7.utl faforrpt.rep
- datput10.utl faforwel.rep
- datput5.utl facomsav.sav
- datput4.utl facrbrpt.rep
	- facompar.rep
		- fafinal.rep
		- putset.utl
		- putset2d.utl
		- putdat7.utl
		- datput10.utl
		- datput5.utl
		- datput4.utl
- SPECIES2 fafordat.dat fafordat.dat fafordat.dat faupdate.mod famodset.mod
	- faupdate.mod
- SPMAPFOL fafordat.dat fafordat.dat fafordat.dat fafordat.dat
	- putset2d.utl fascale.mod
		- famodel.mod
		- putset2d.utl
- SPMAPPR fafordat.dat fafordat.dat faupdate.mod famodel.mod famodel.mod farpt.rep facrbrpt.rep facrbrpt.rep fafinal.rep putset2d.utl putset2d.utl
- SPRODS fafordat.dat fafordat.dat faforrpt.rep biomass.dat putseta.utl faforrpt.rep facompar.rep
	- putseta.utl

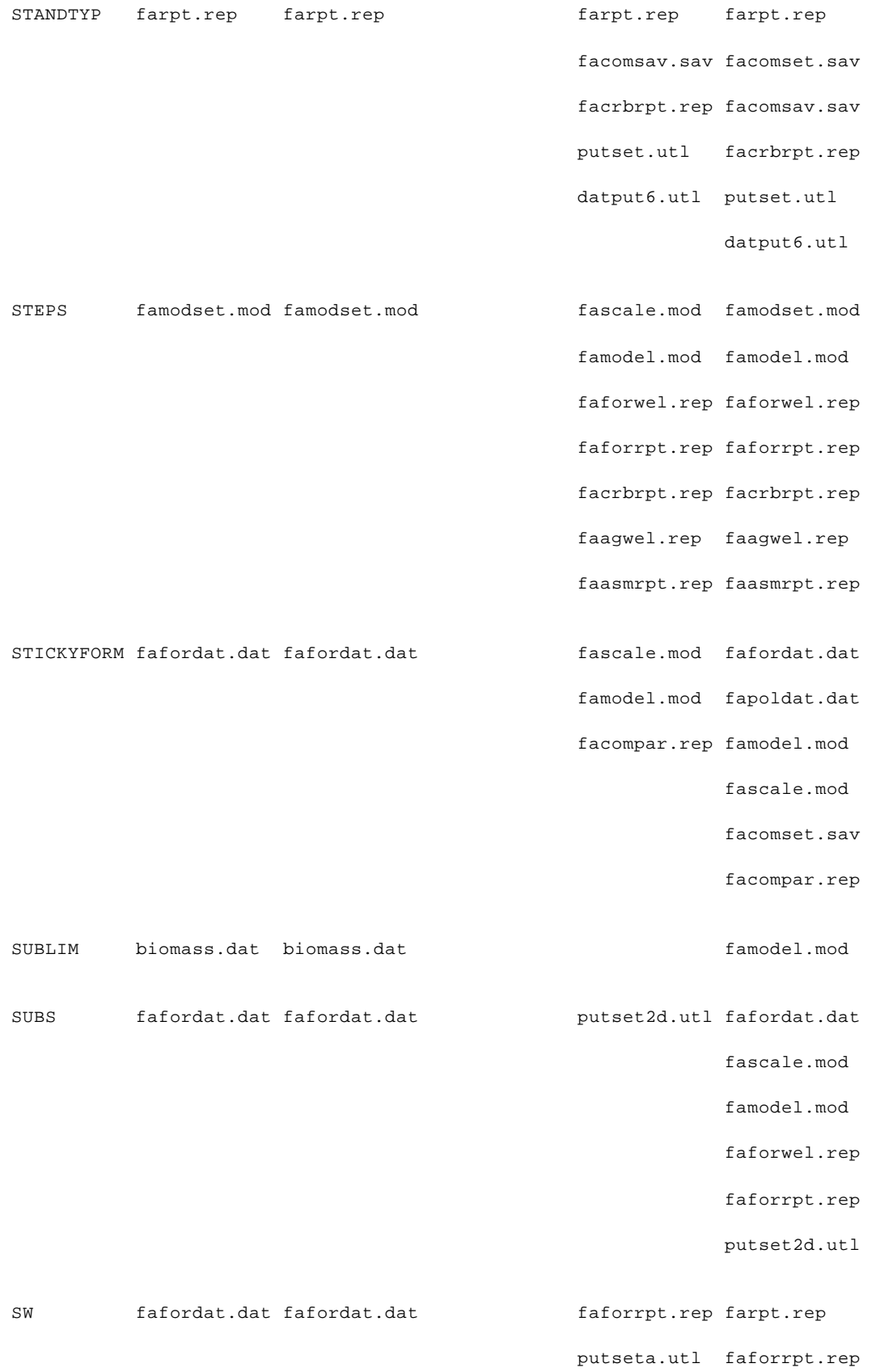

```
 putseta.utl
```
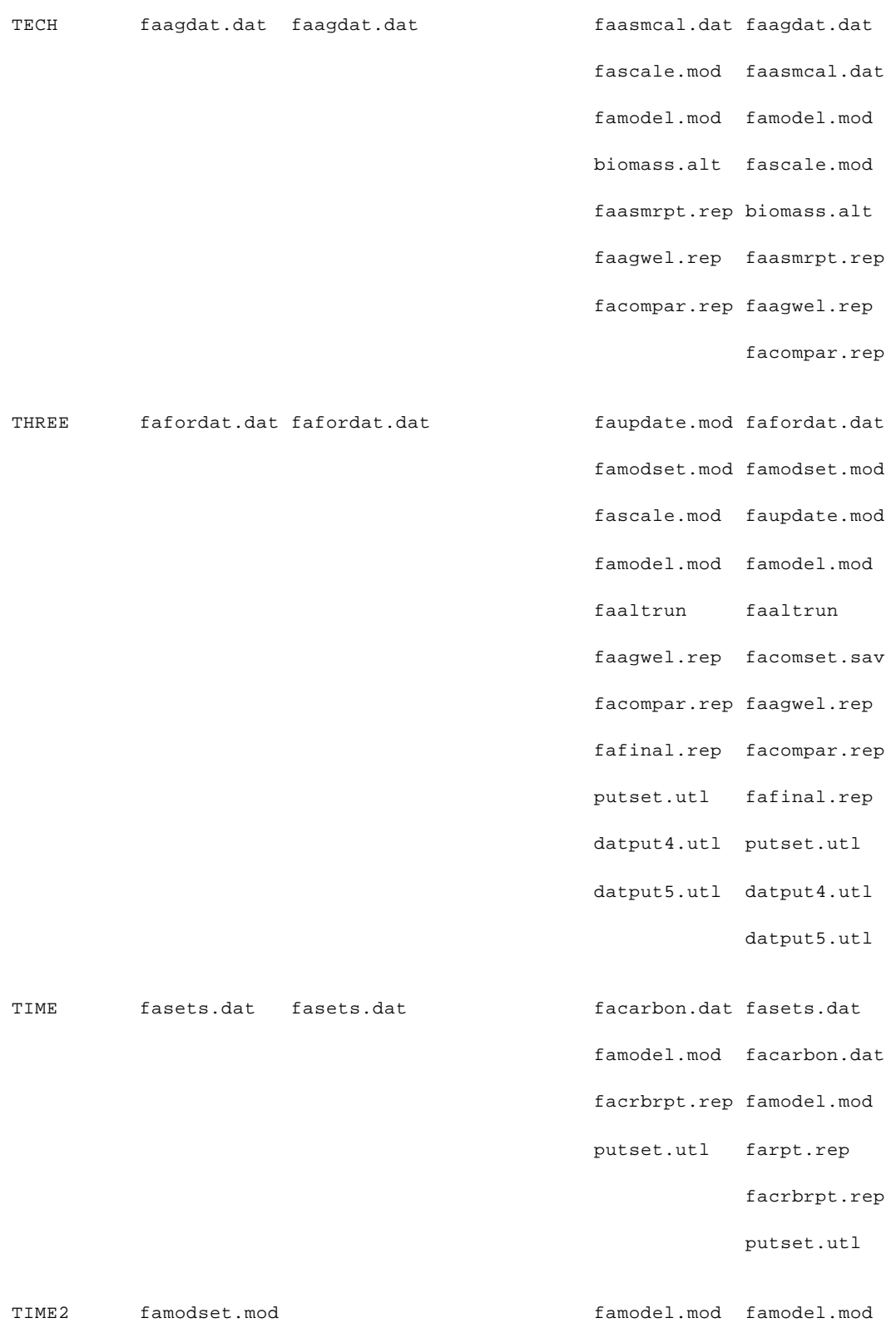

216

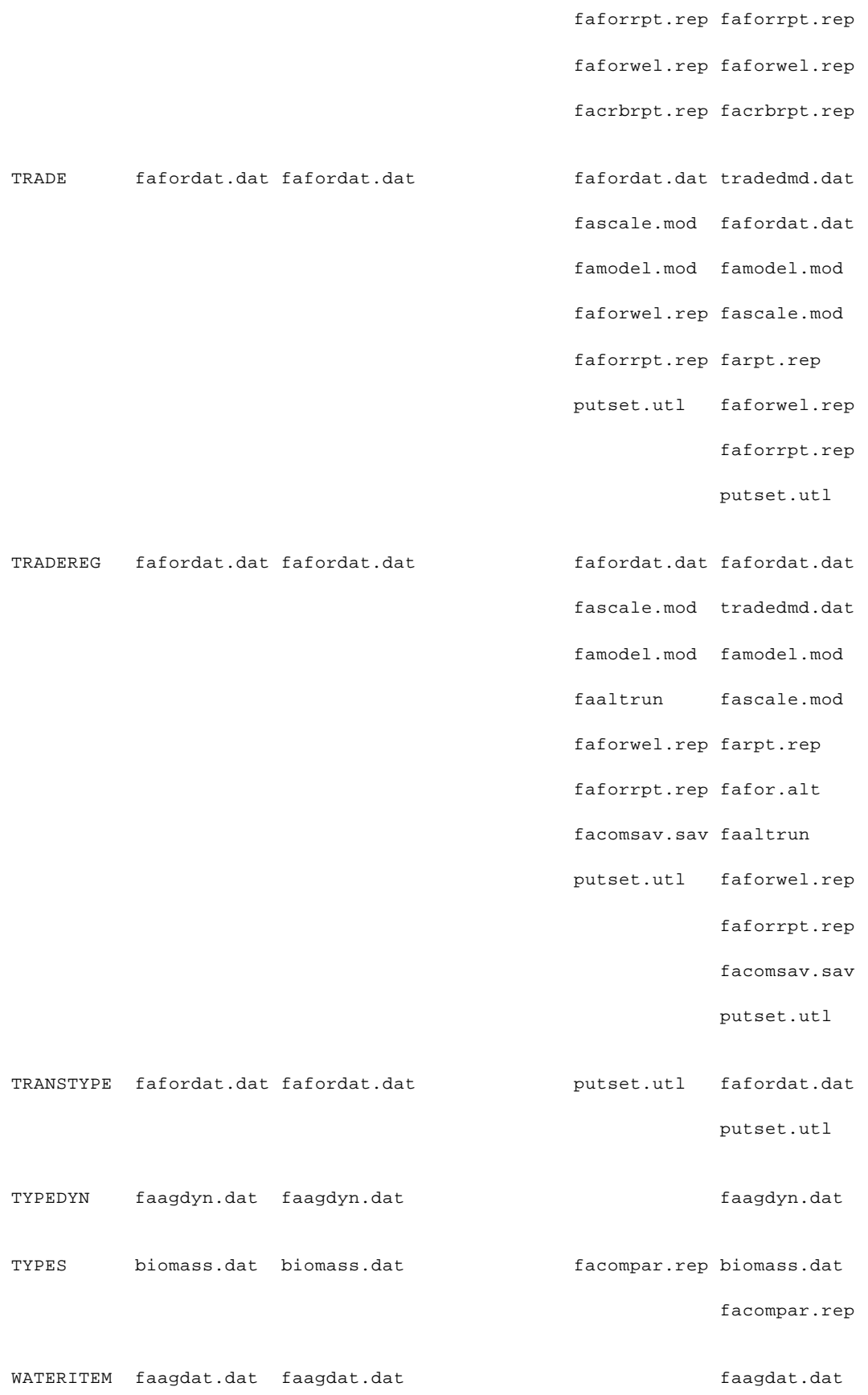

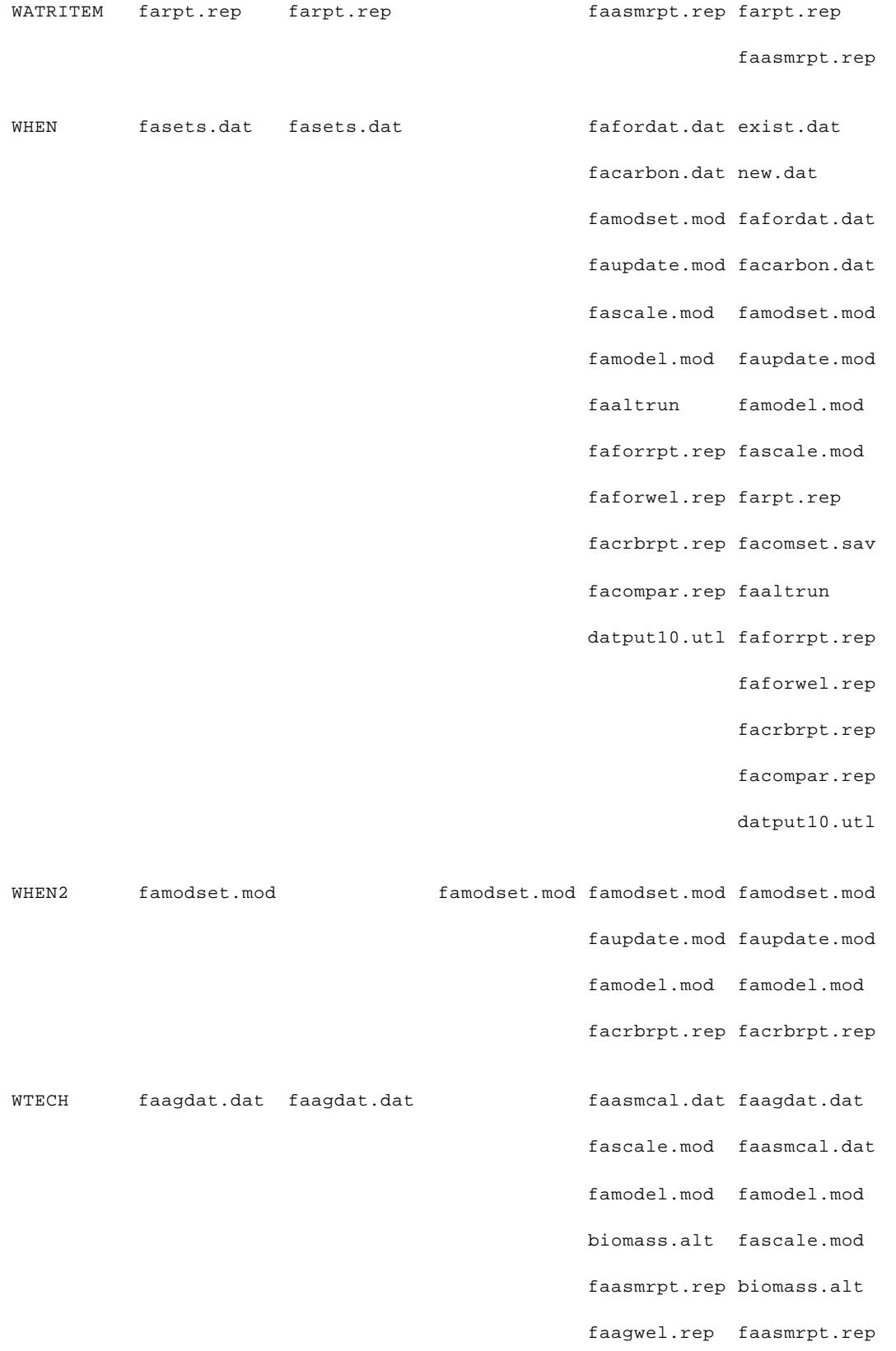

facompar.rep faagwel.rep

facompar.rep

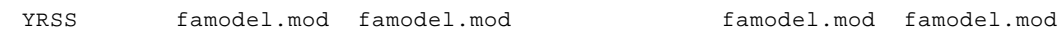

# **Table G.2 Files where Actions on PARAMETERS Appear**

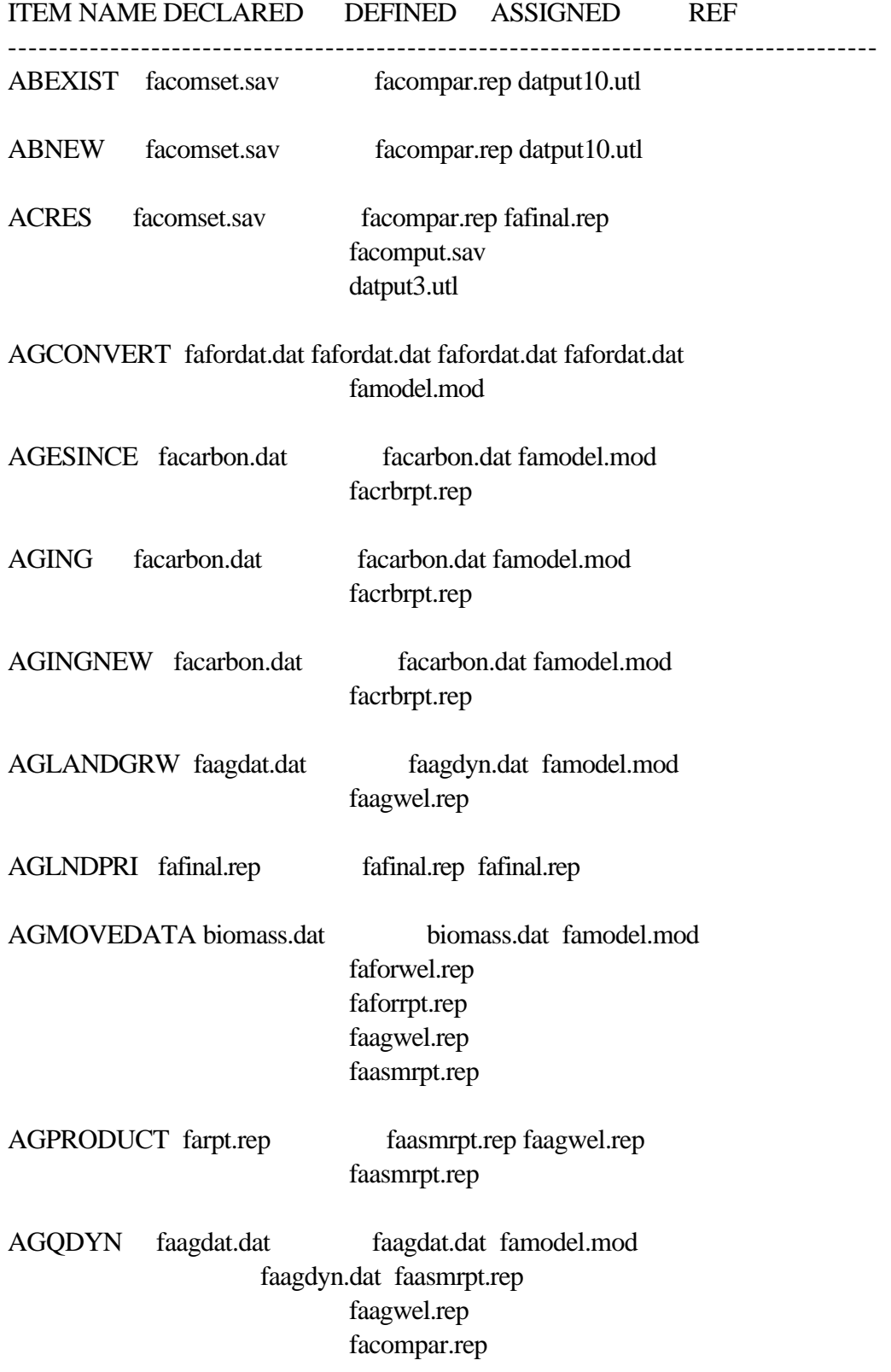

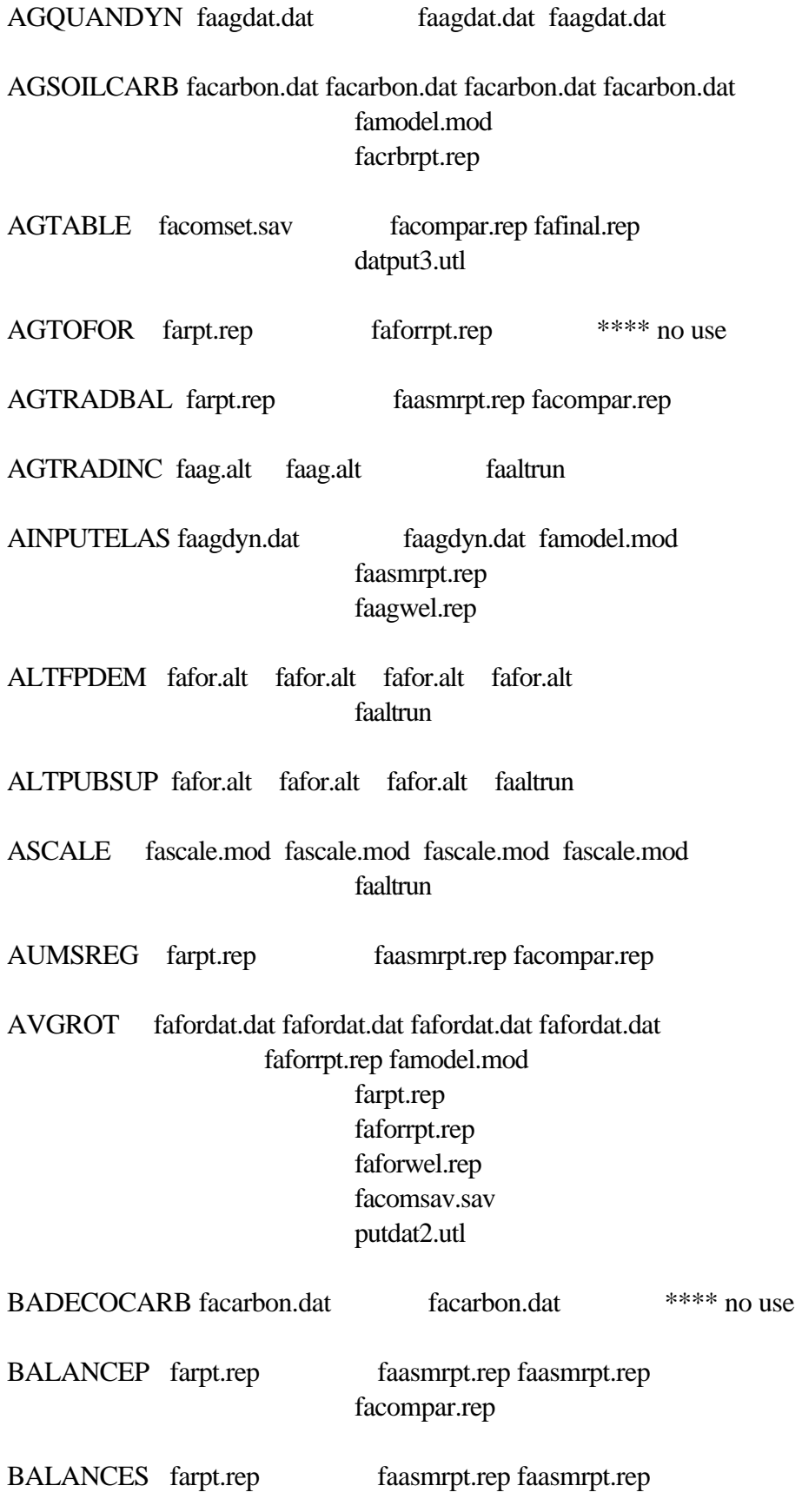

# facompar.rep

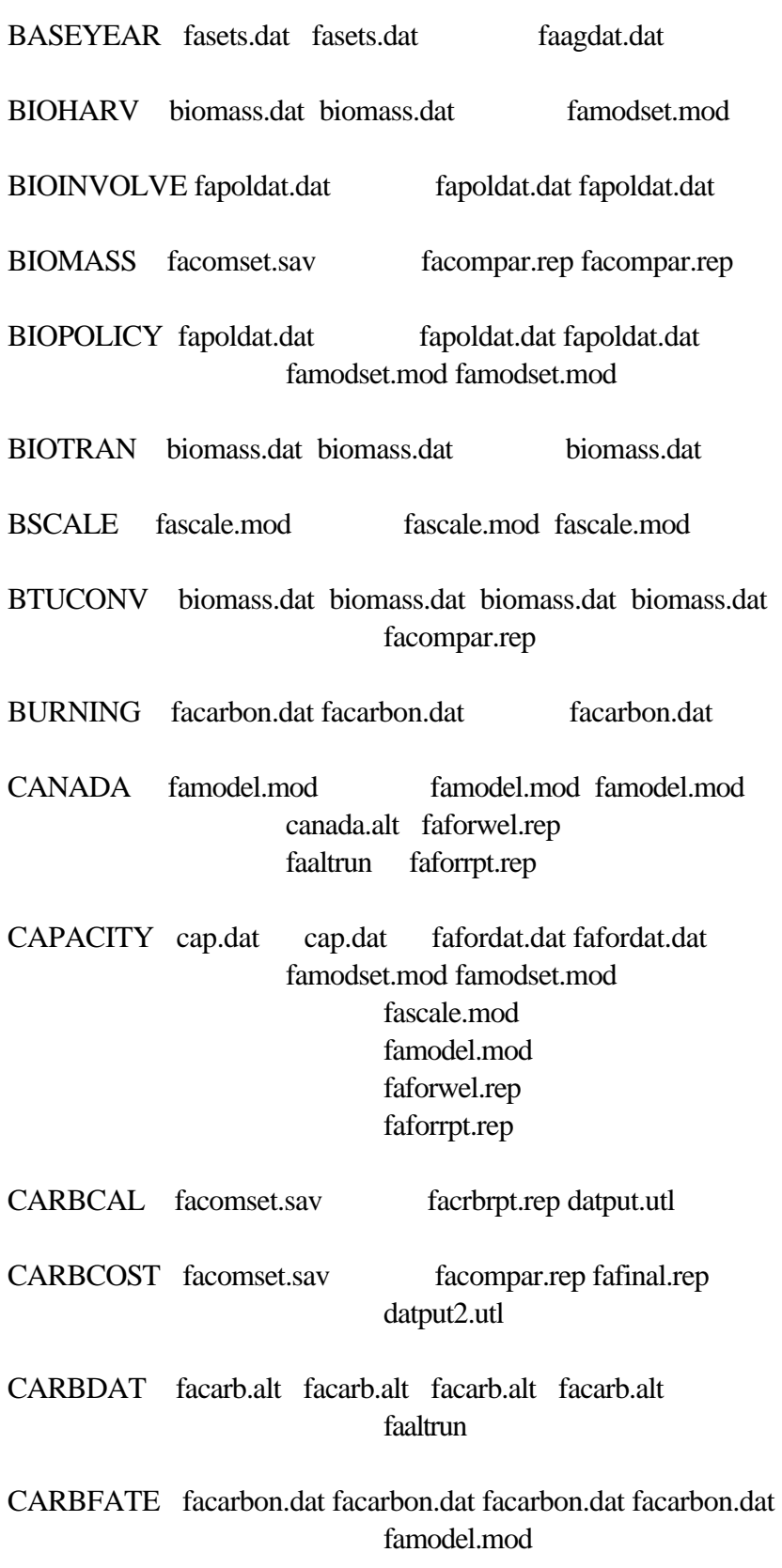

## facrbrpt.rep

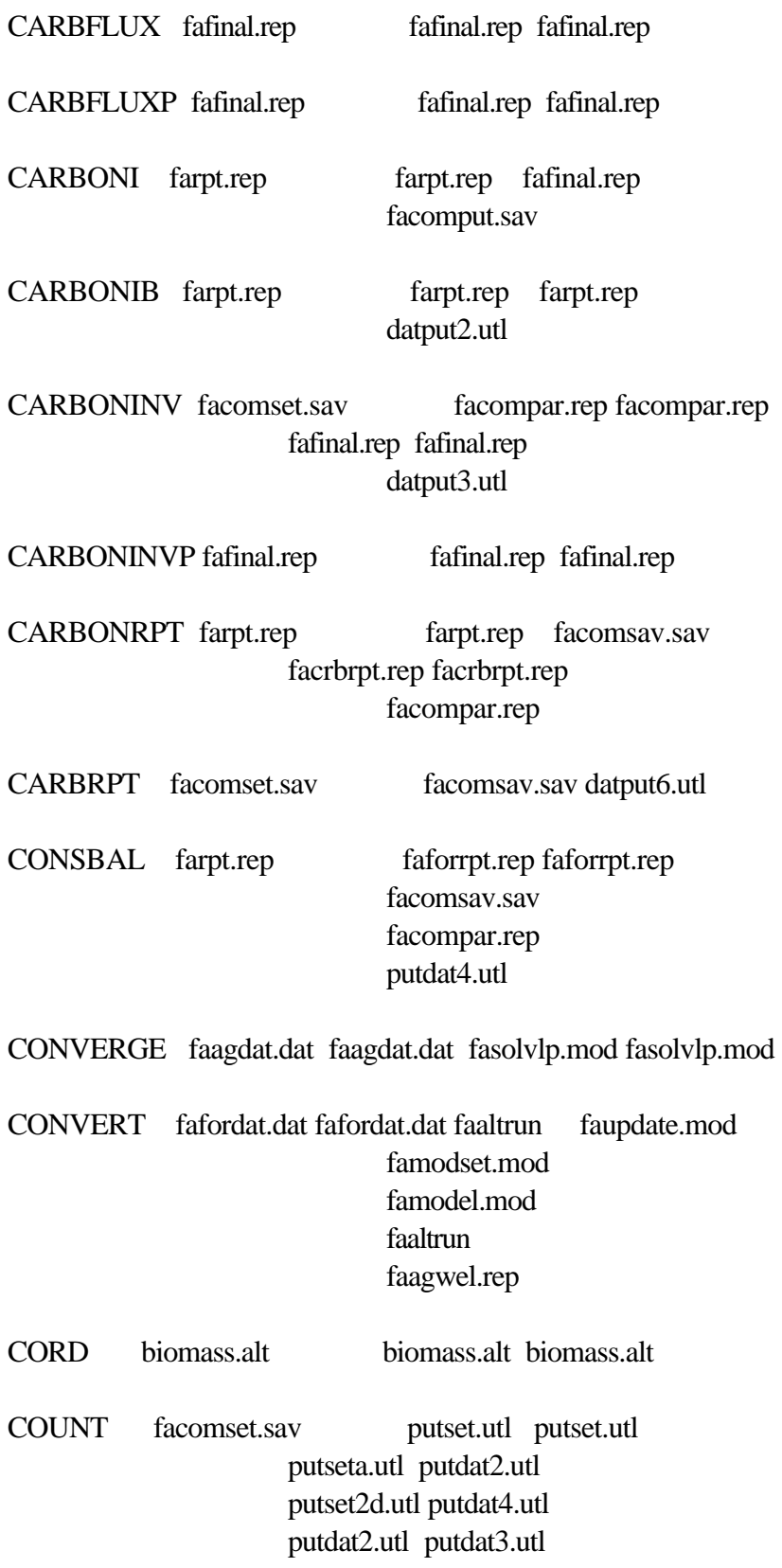

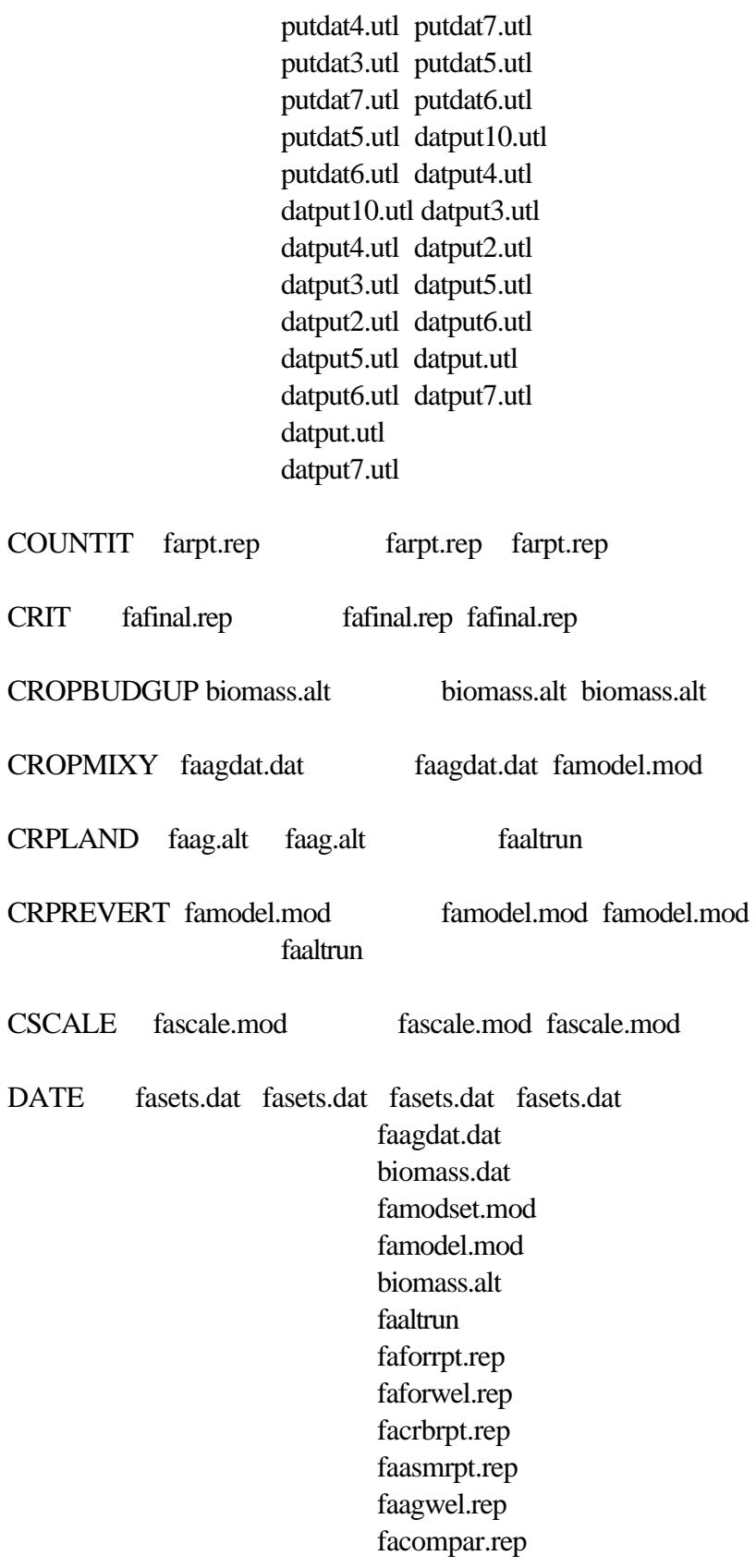

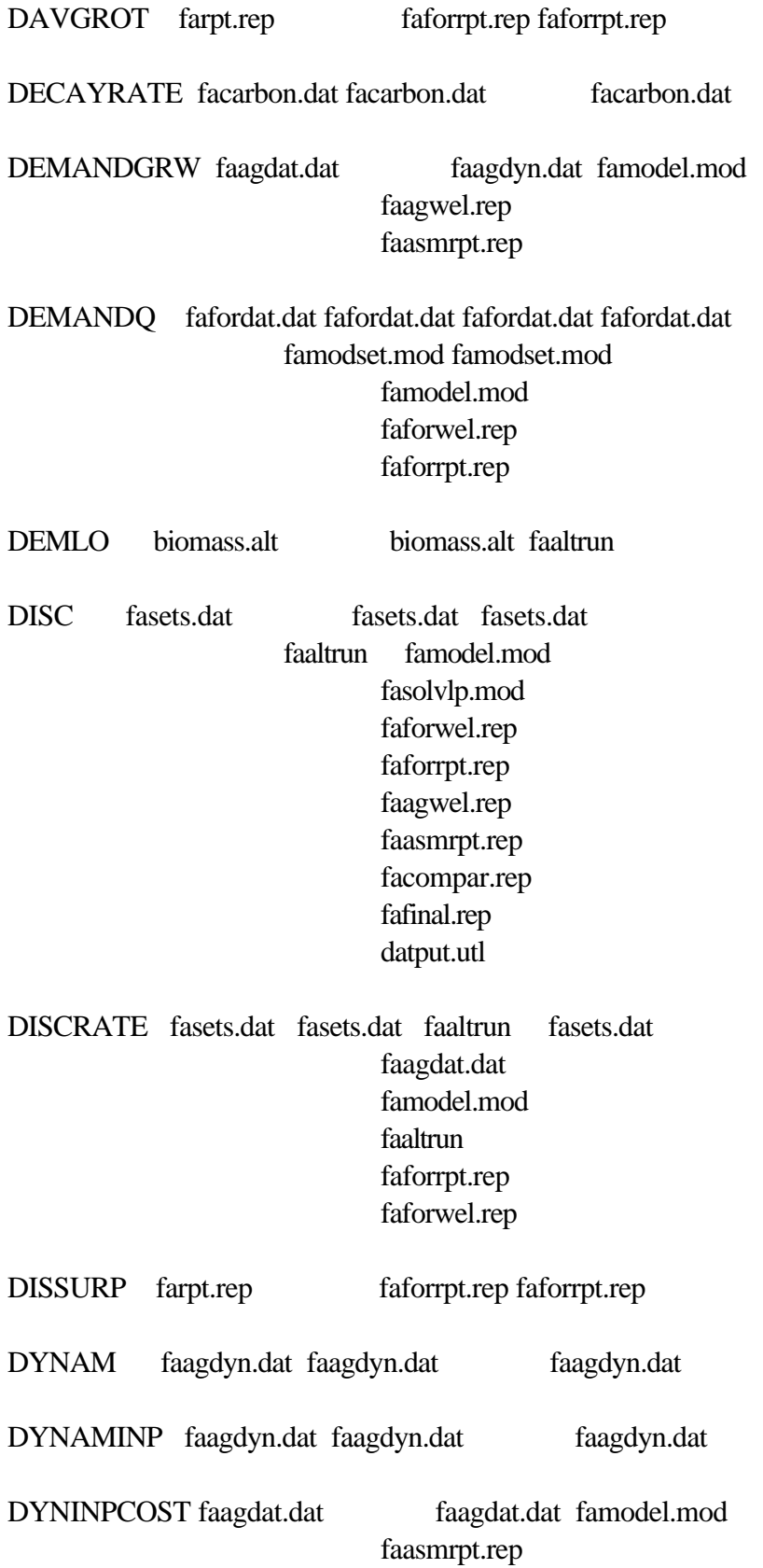

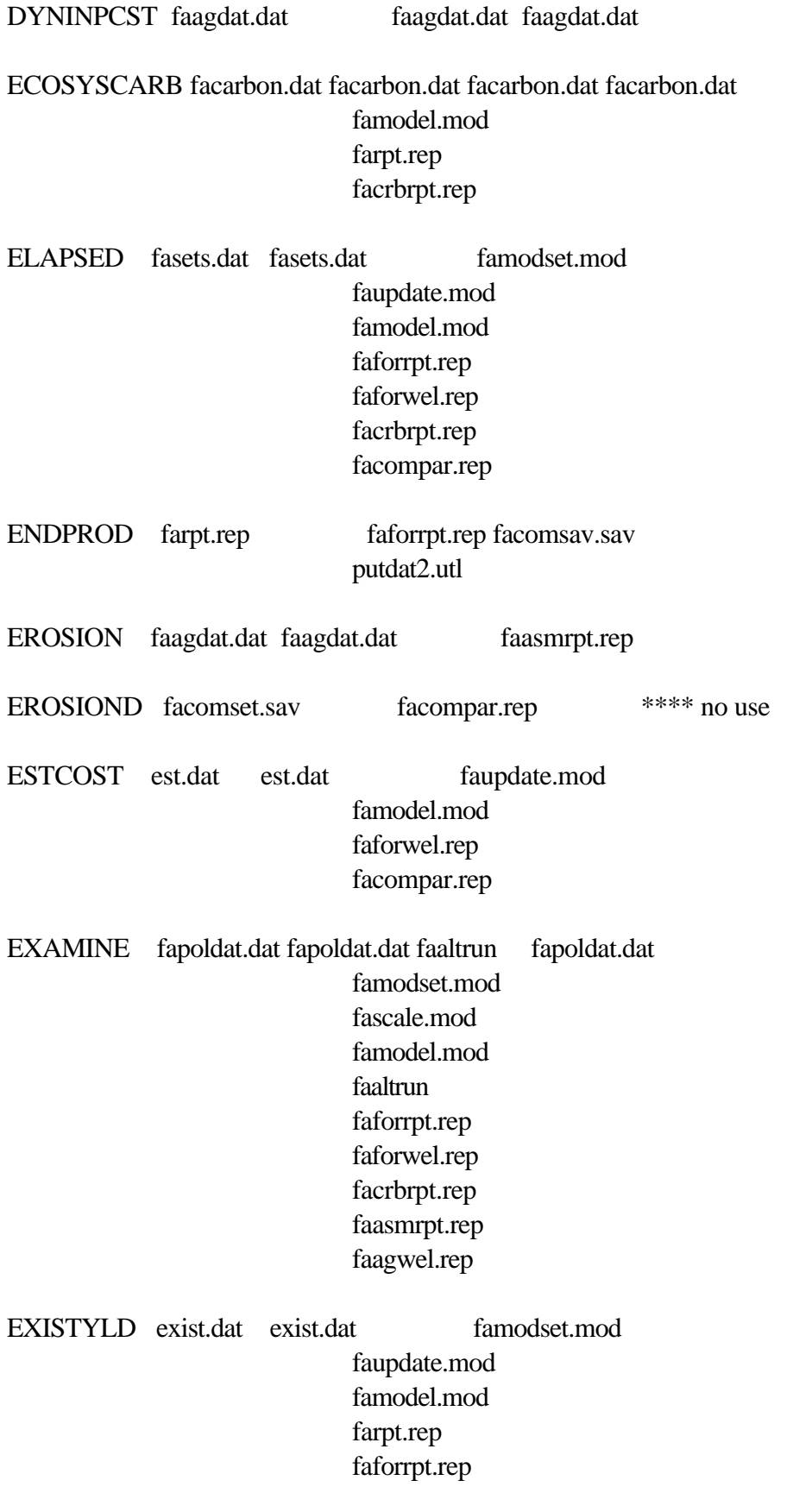

## faforwel.rep facrbrpt.rep

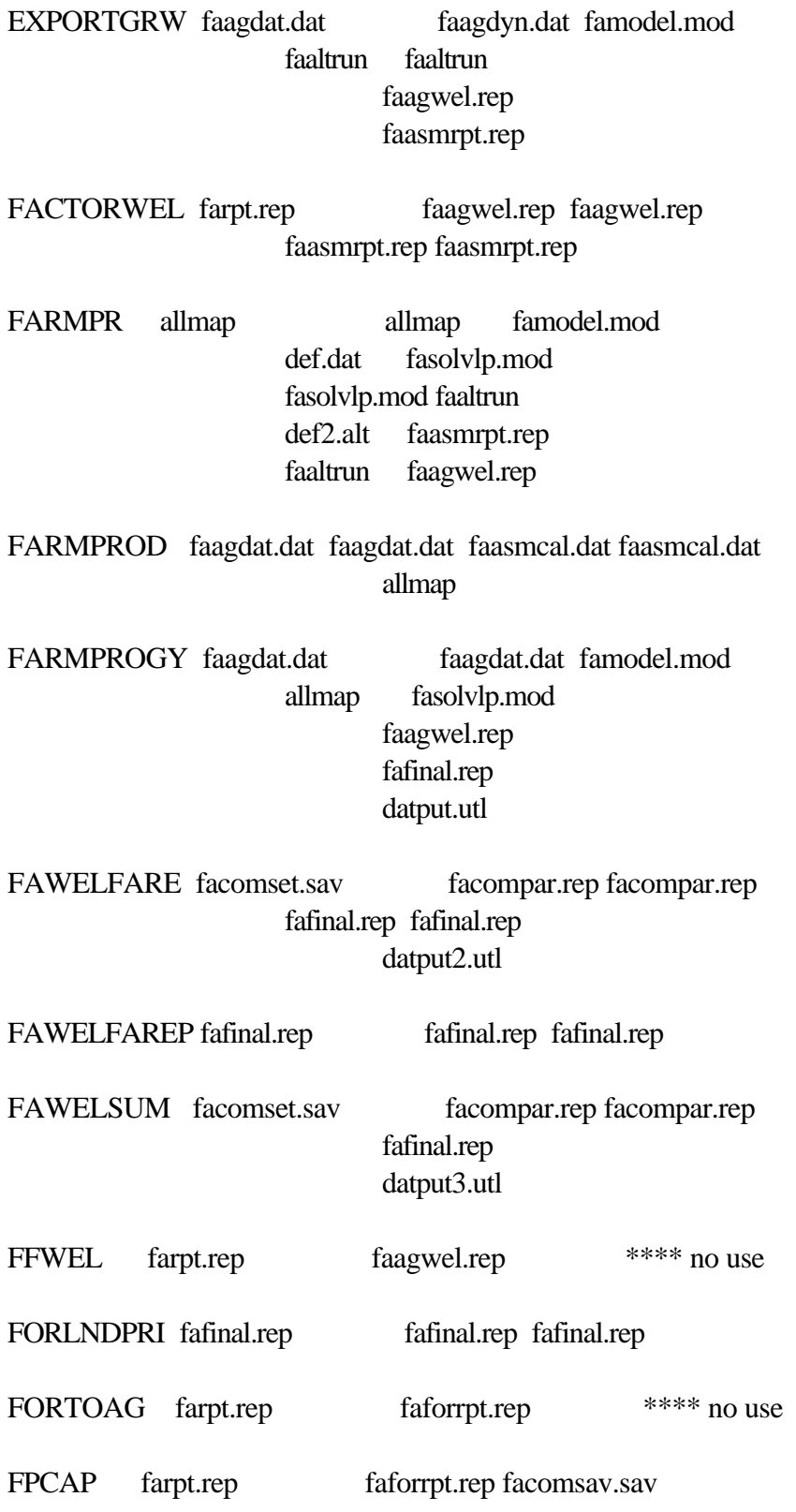

### putdat3.utl

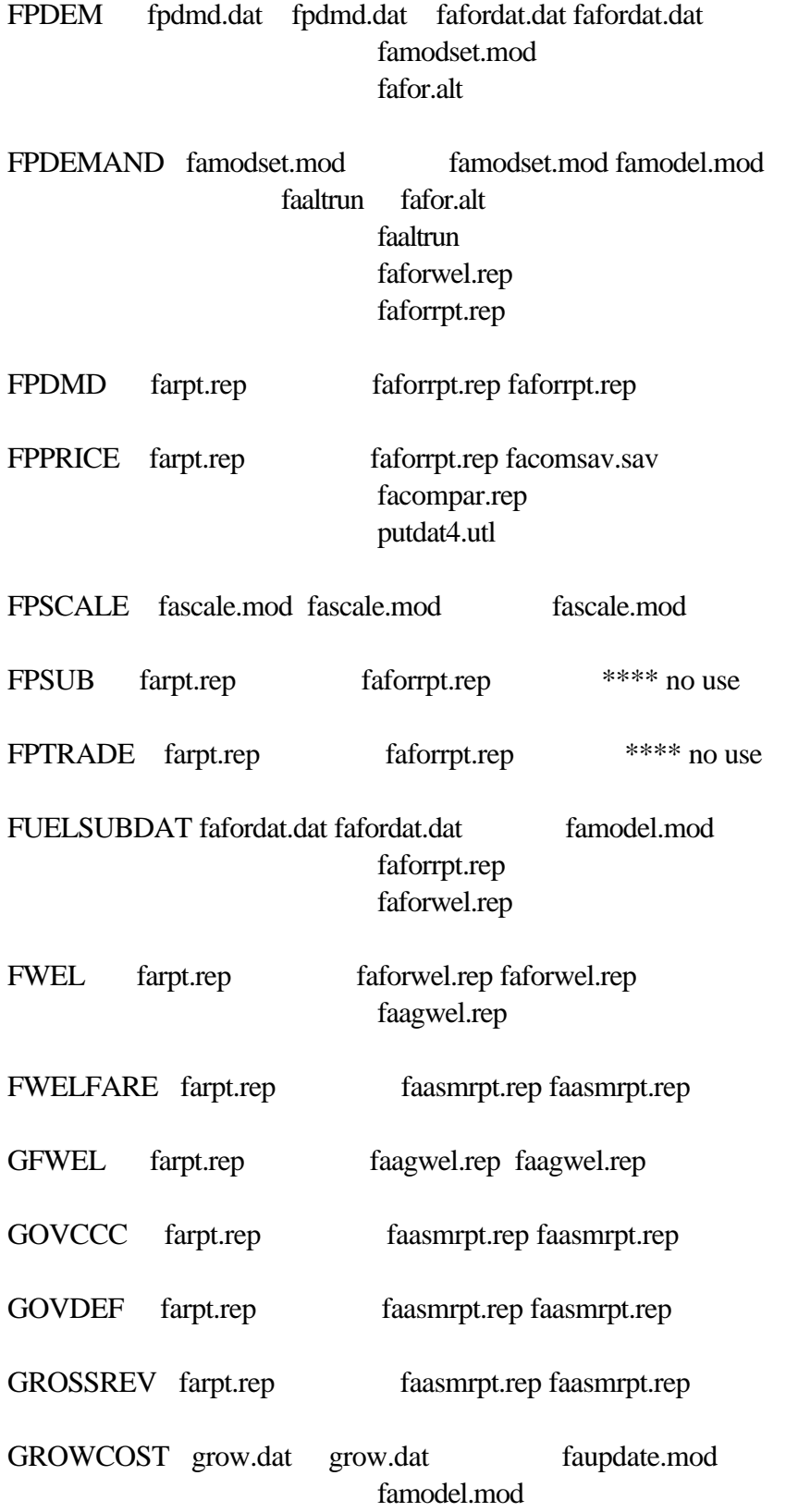

## faforwel.rep facompar.rep

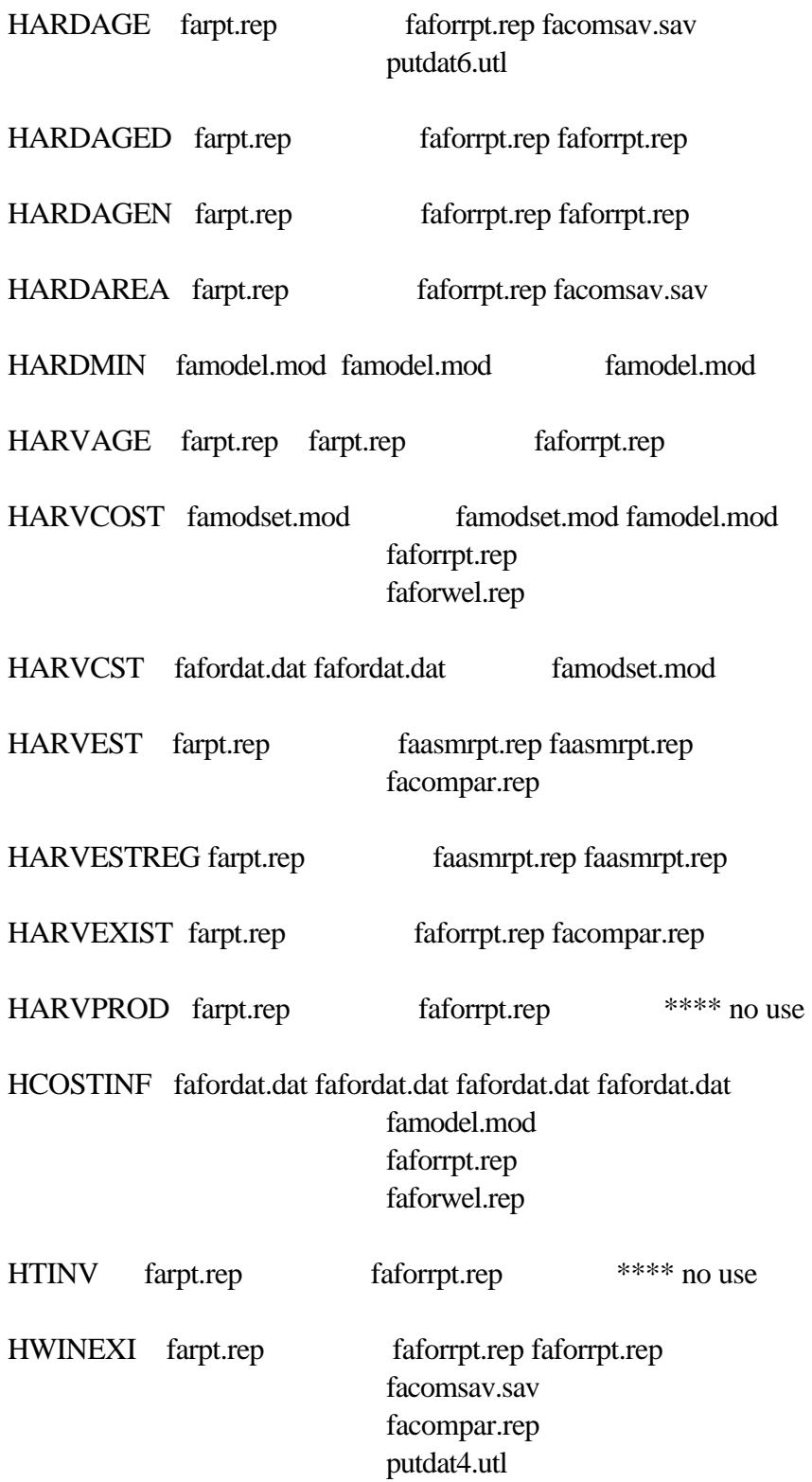

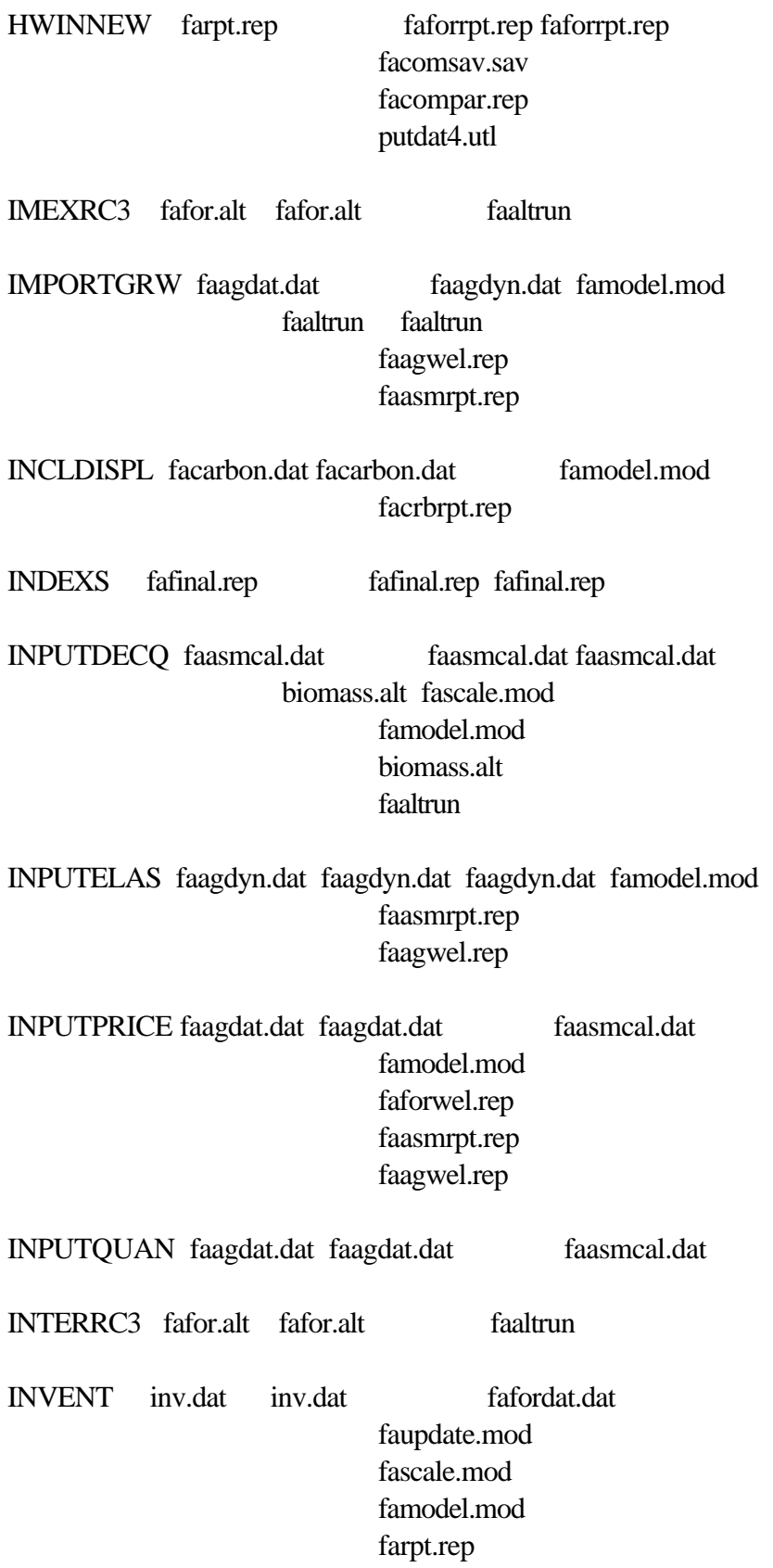

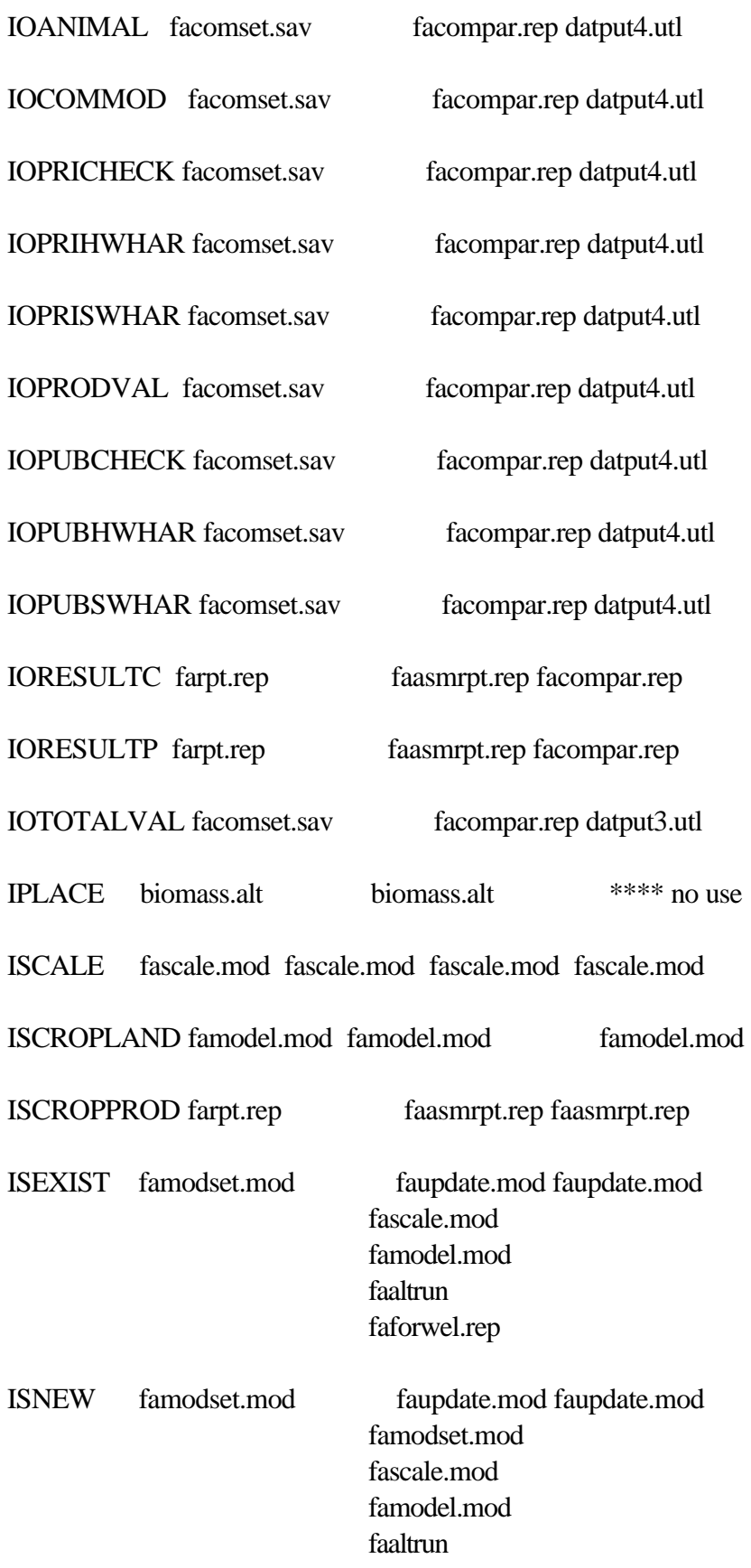

# faforwel.rep faforrpt.rep facrbrpt.rep LABORGRW faagdat.dat faagdyn.dat famodel.mod faagwel.rep faasmrpt.rep LABORSUM farpt.rep faasmrpt.rep faasmrpt.rep facompar.rep LANDCON famodel.mod famodel.mod famodel.mod facrbrpt.rep faagwel.rep LANDCOST famodel.mod famodel.mod famodel.mod faagwel.rep LANDDISP farpt.rep faforrpt.rep faforrpt.rep facomsav.sav facompar.rep putdat4.utl LANDMIN fapoldat.dat fapoldat.dat fapoldat.dat fapoldat.dat famodel.mod faaltrun LANDSHIFT fafinal.rep fafinal.rep fafinal.rep LANDSUBDAT famodel.mod famodel.mod famodel.mod faagwel.rep faasmrpt.rep LANDSUM farpt.rep faasmrpt.rep faasmrpt.rep facompar.rep LANDTOFOR farpt.rep faforrpt.rep \*\*\*\* no use LANDTRANS fafordat.dat fafordat.dat fafordat.dat LANDTRN fafordat.dat fafordat.dat fafordat.dat famodel.mod faforrpt.rep

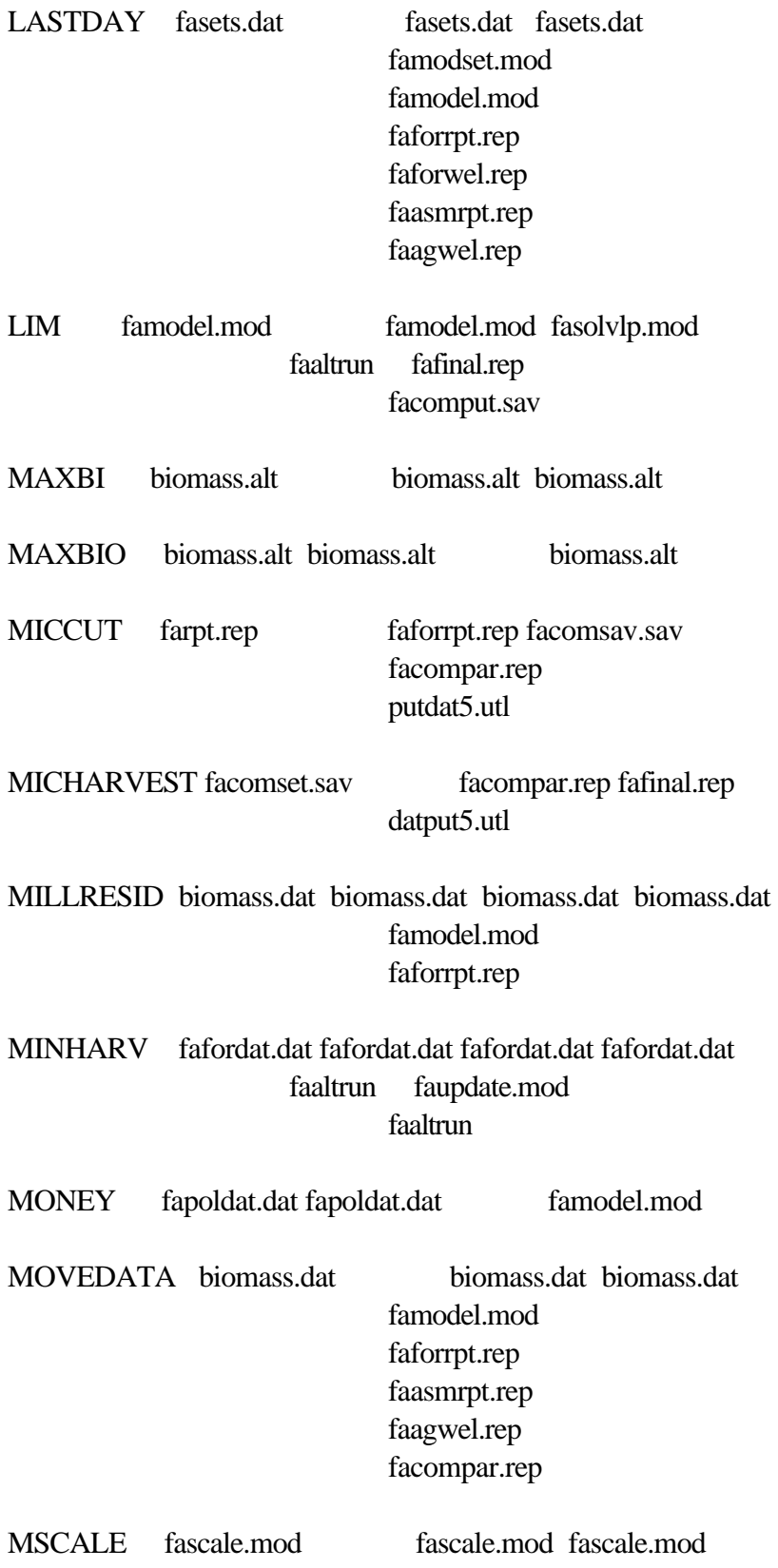

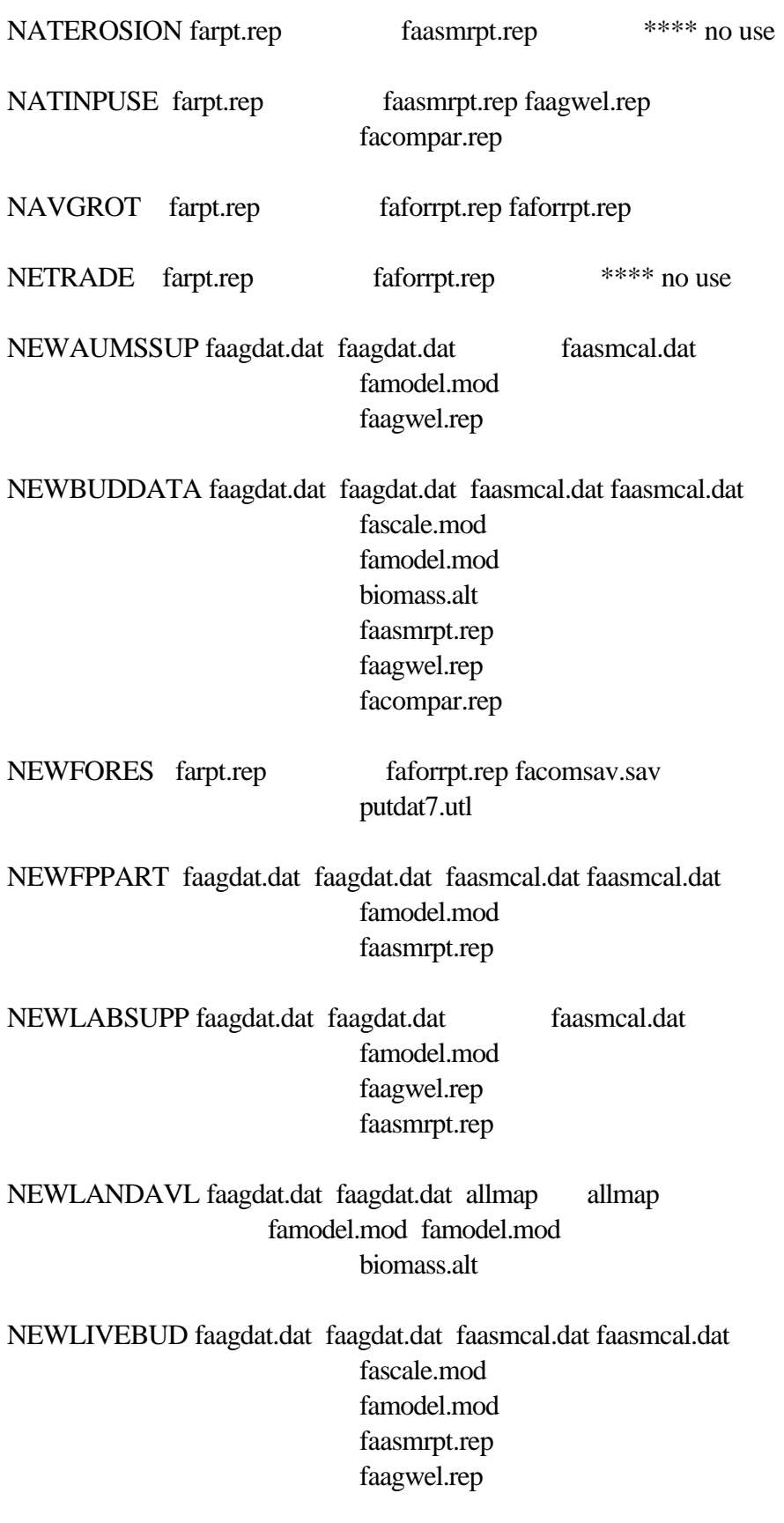

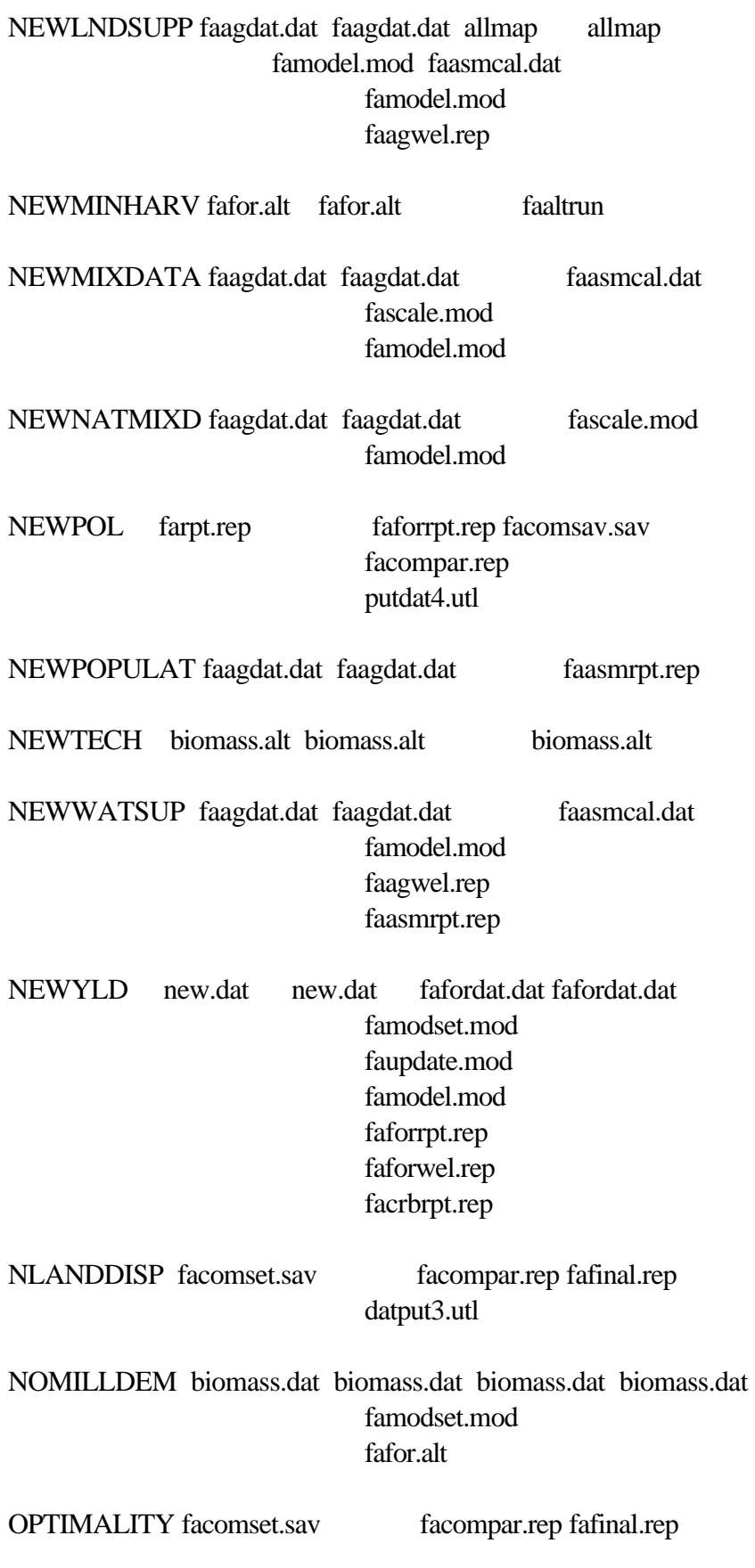

### datput.utl

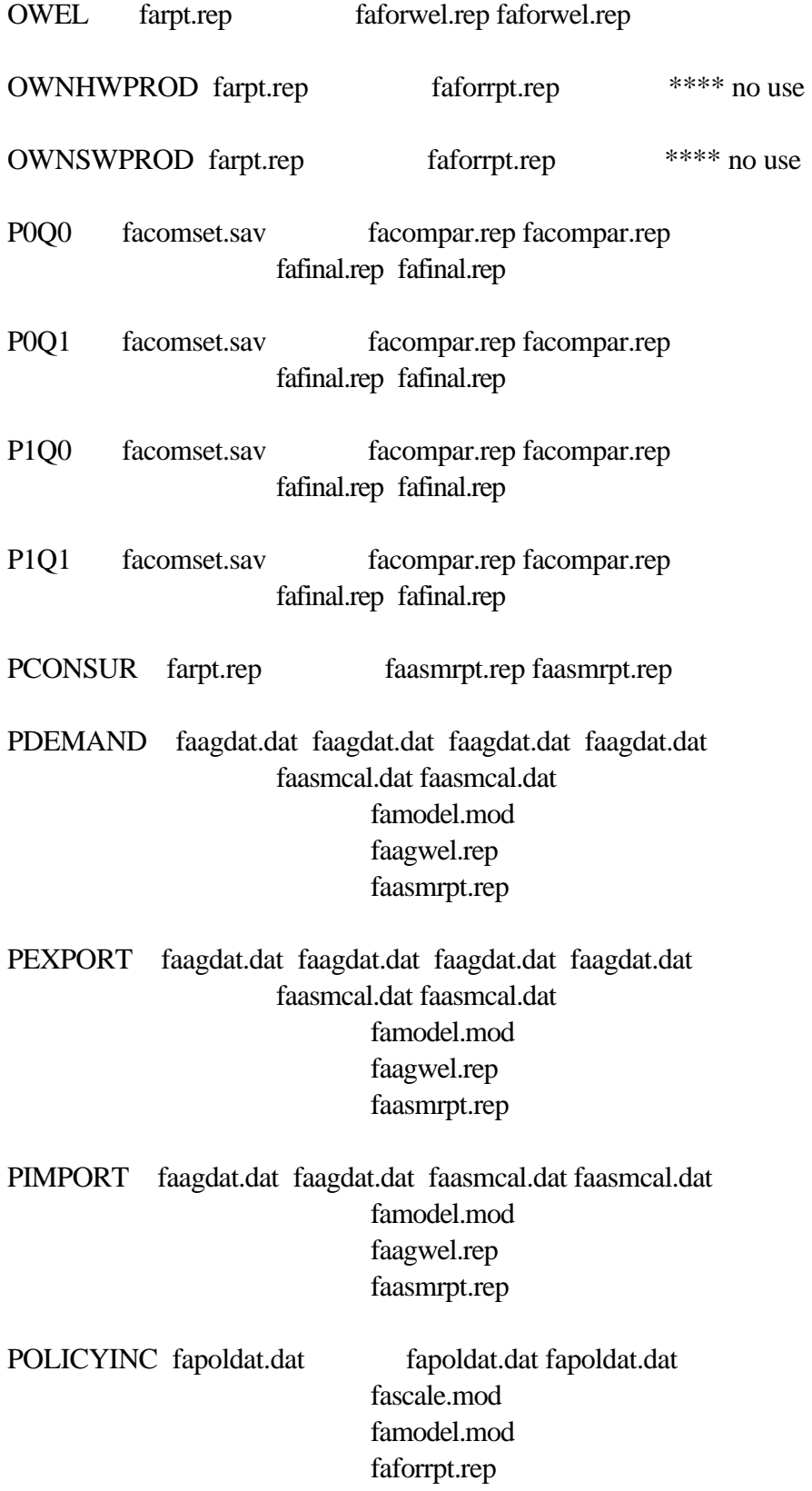

## faforwel.rep facrbrpt.rep facompar.rep

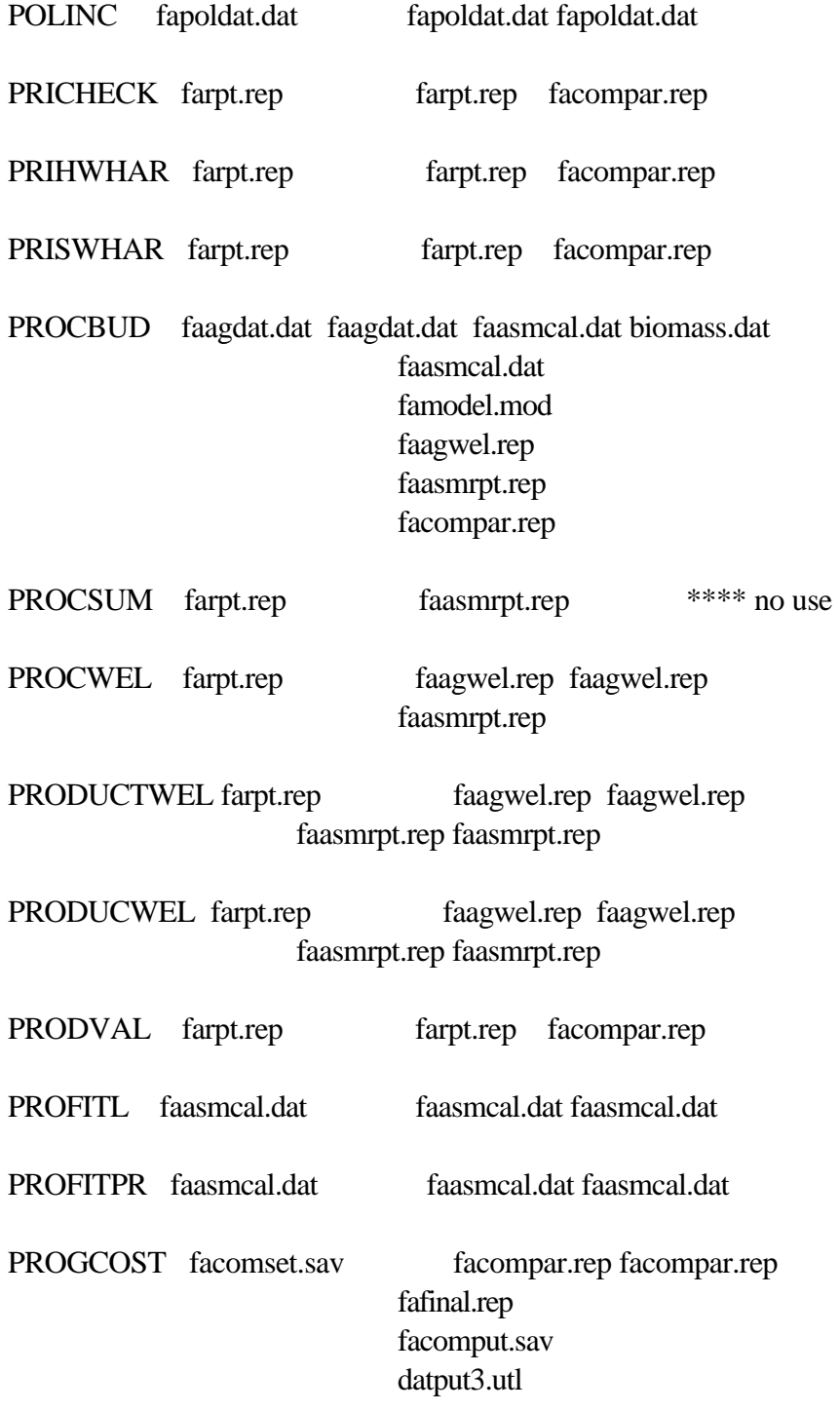

PSCALE fascale.mod fascale.mod fascale.mod fascale.mod

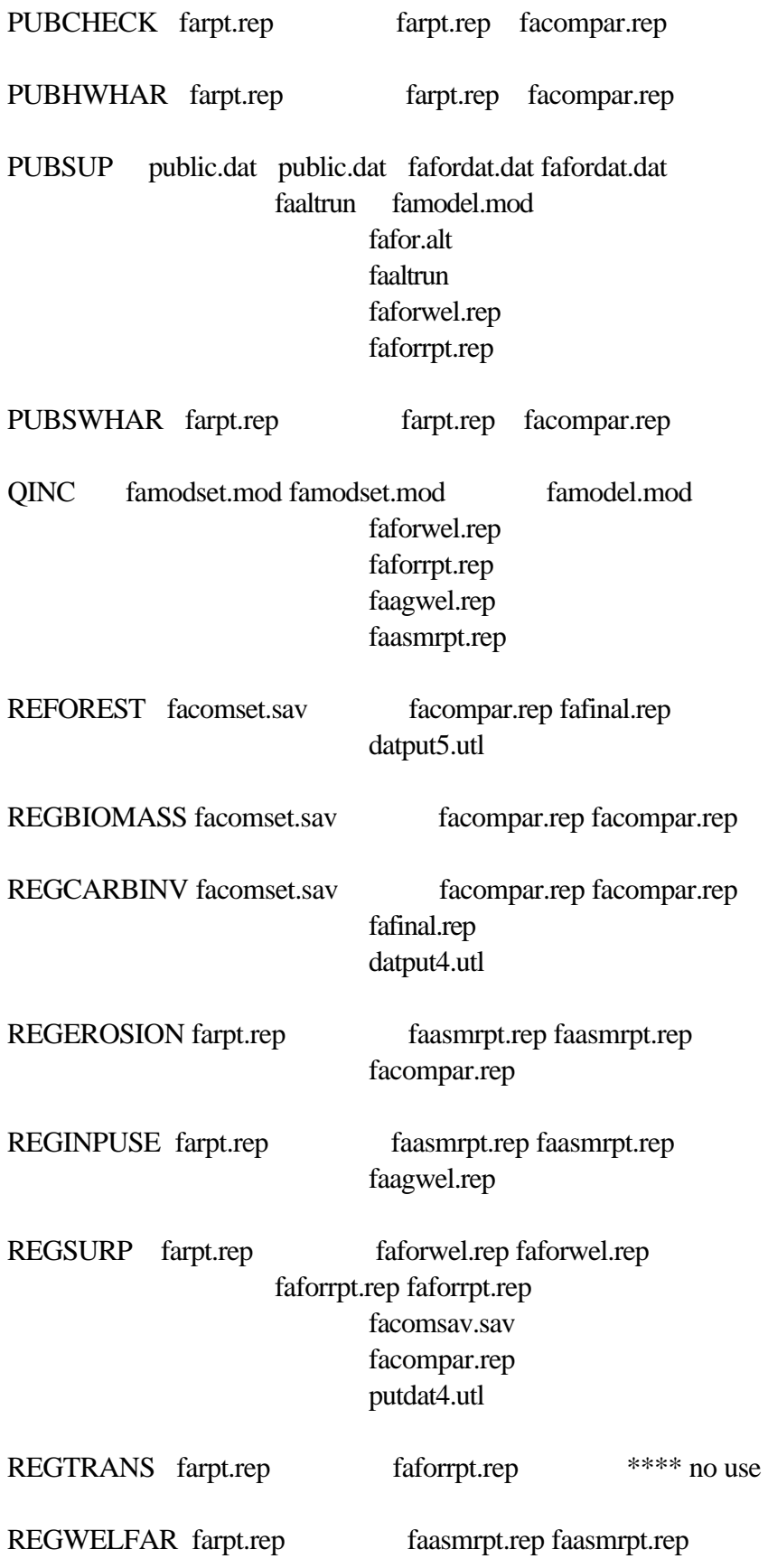

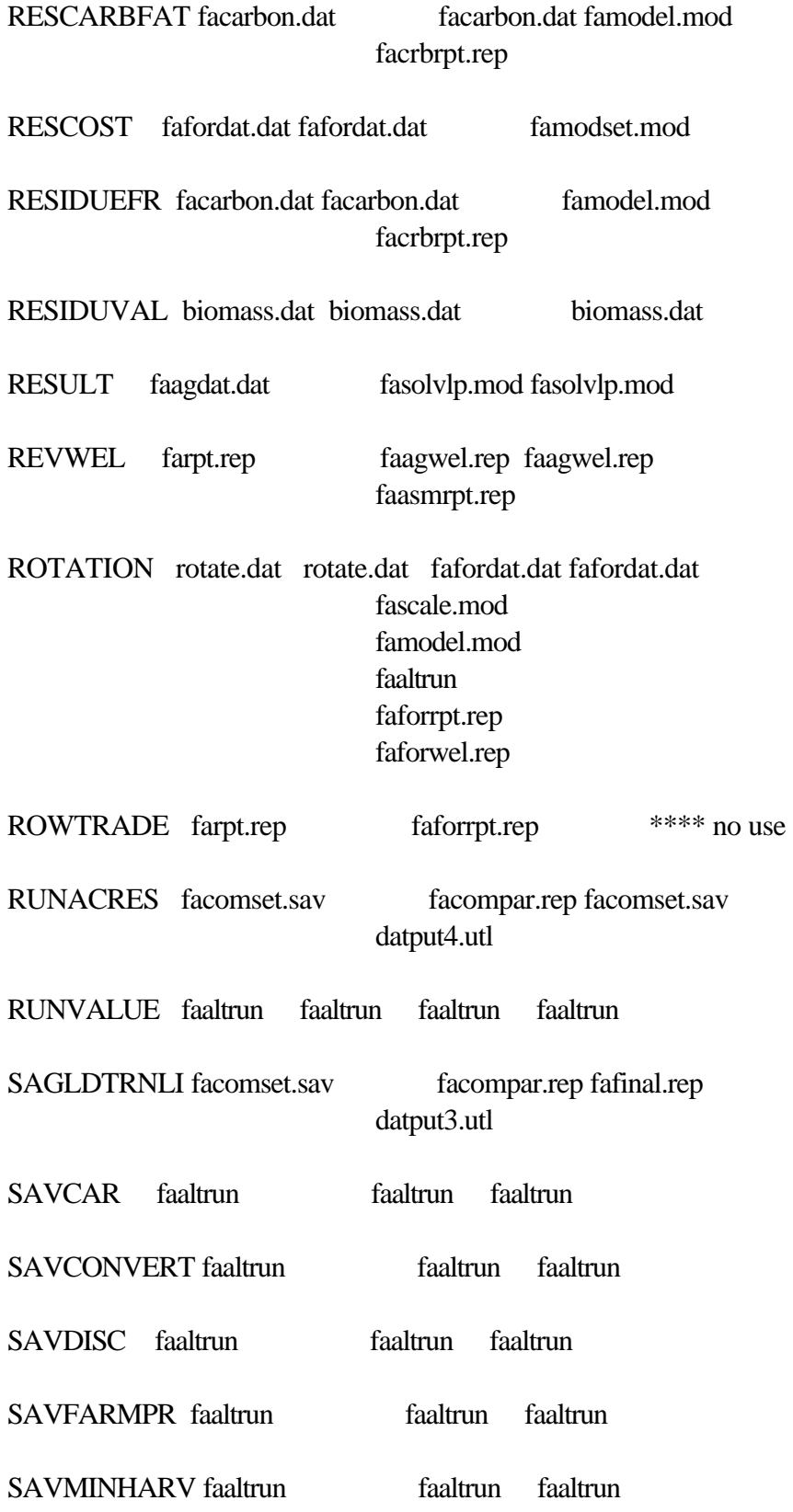

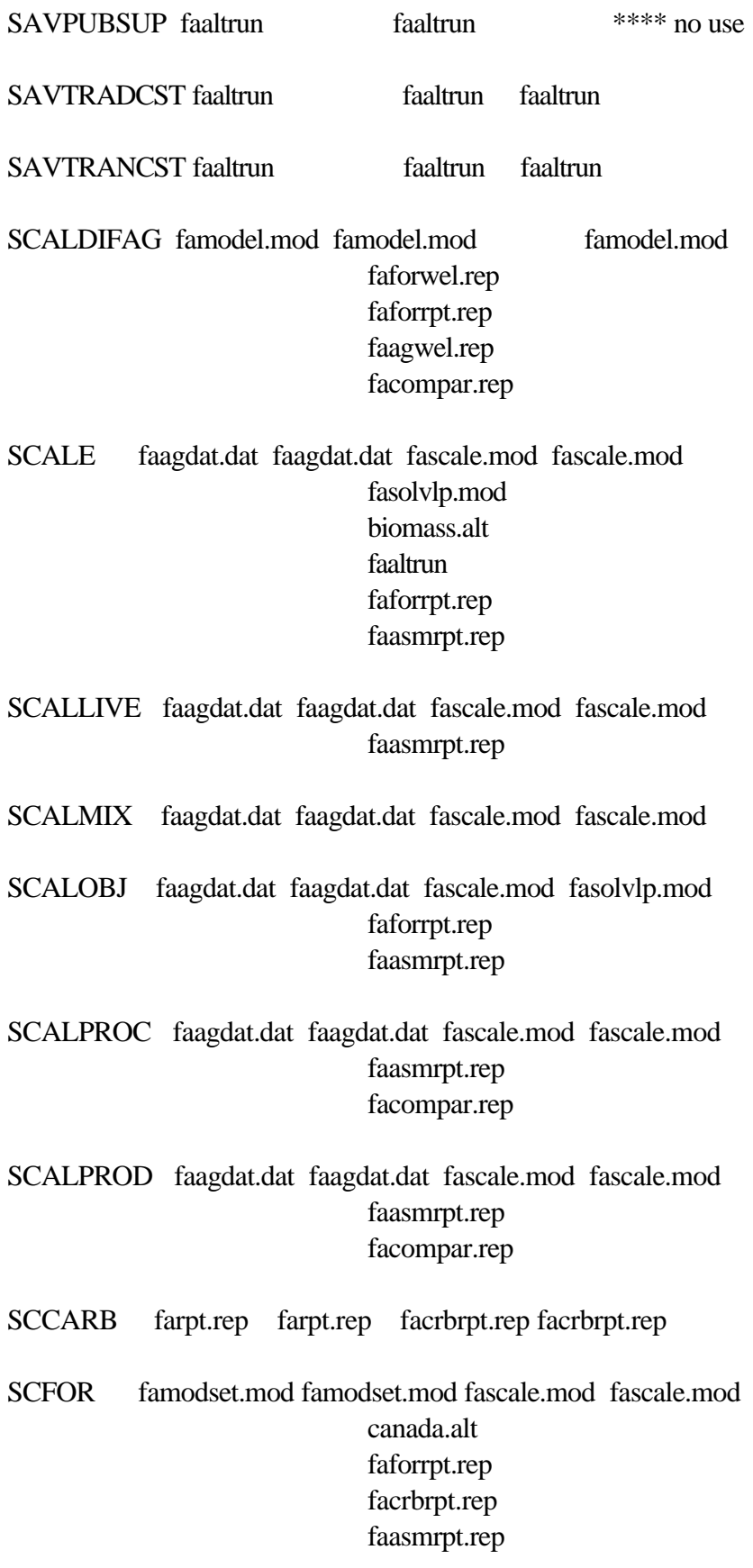

## facompar.rep fafinal.rep facomput.sav

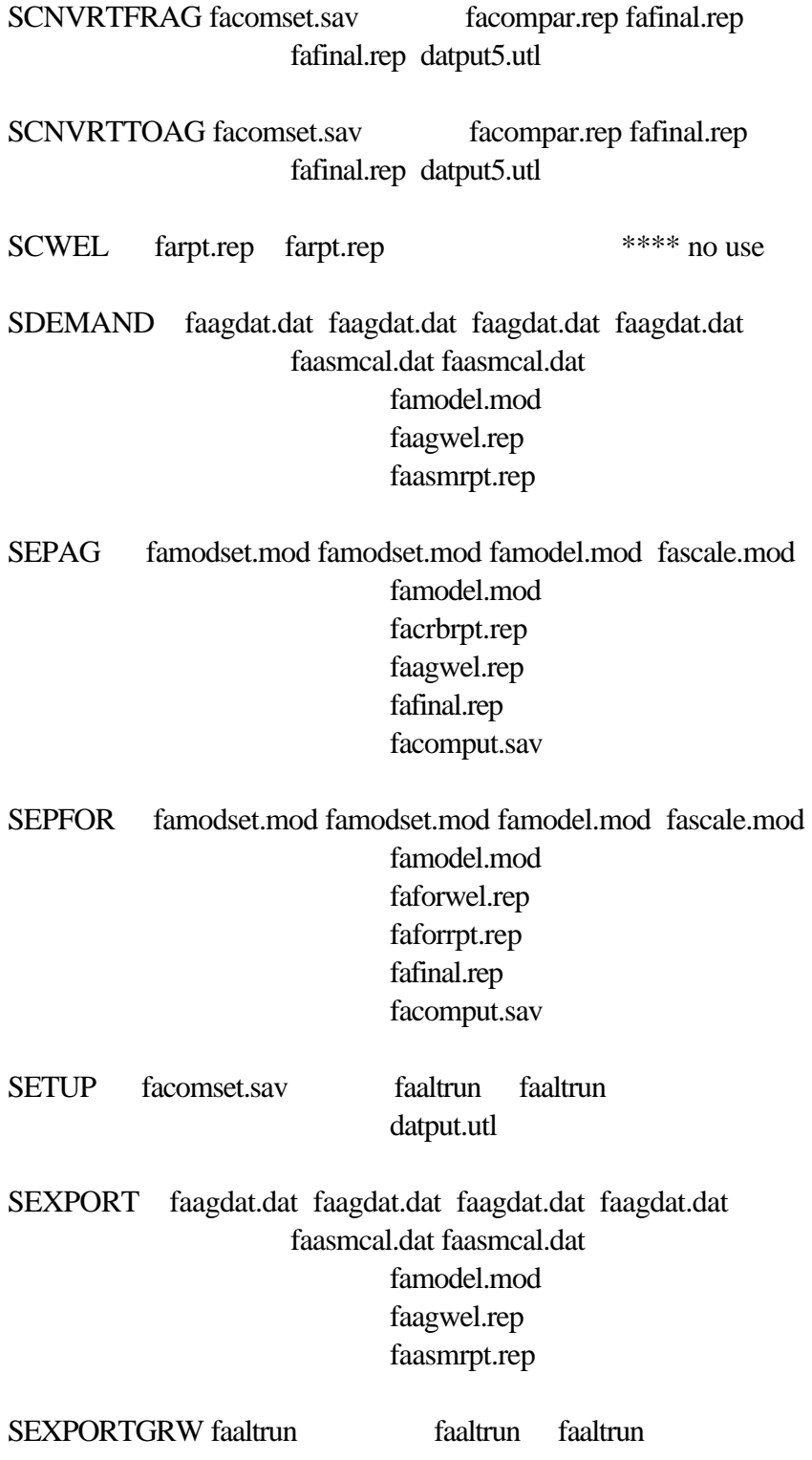

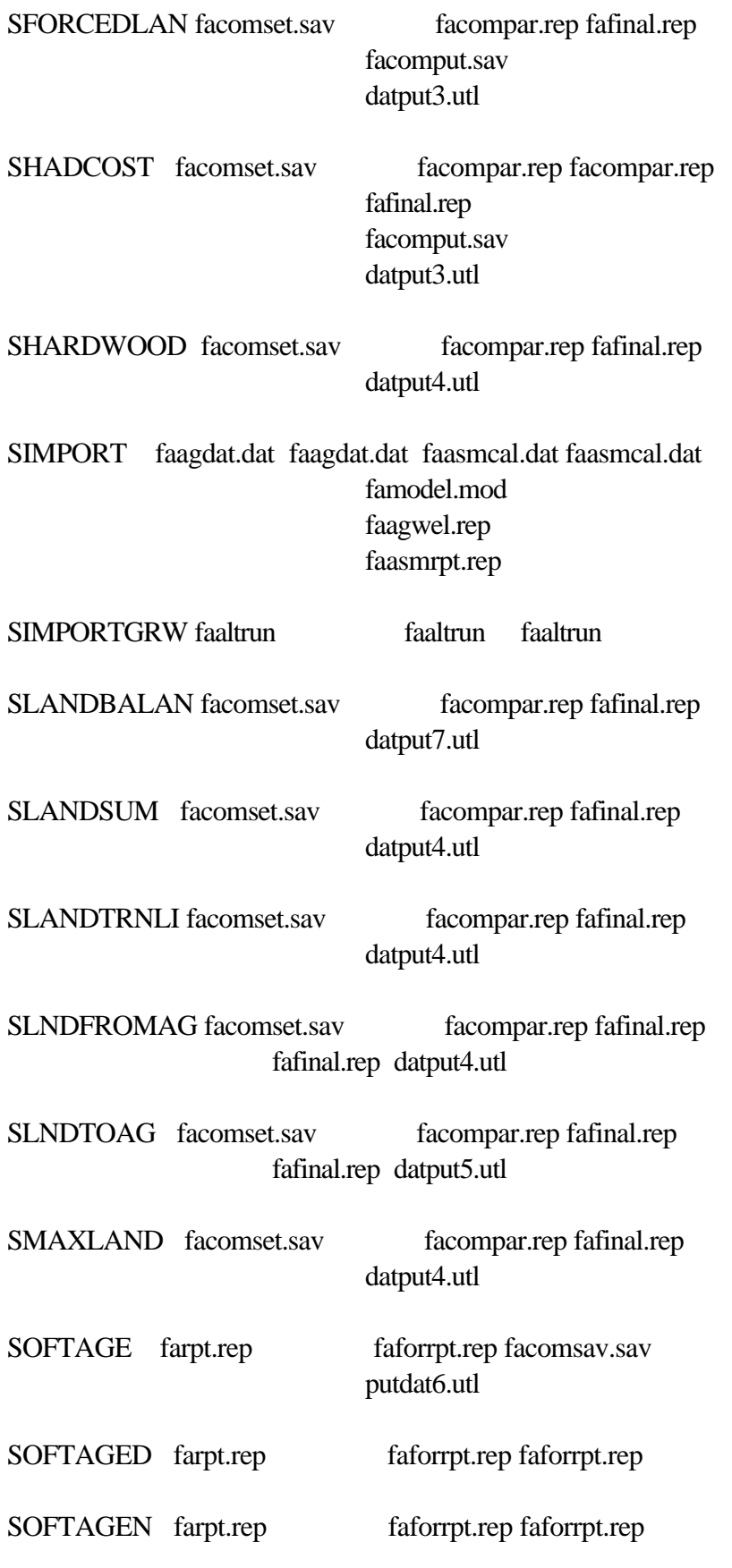

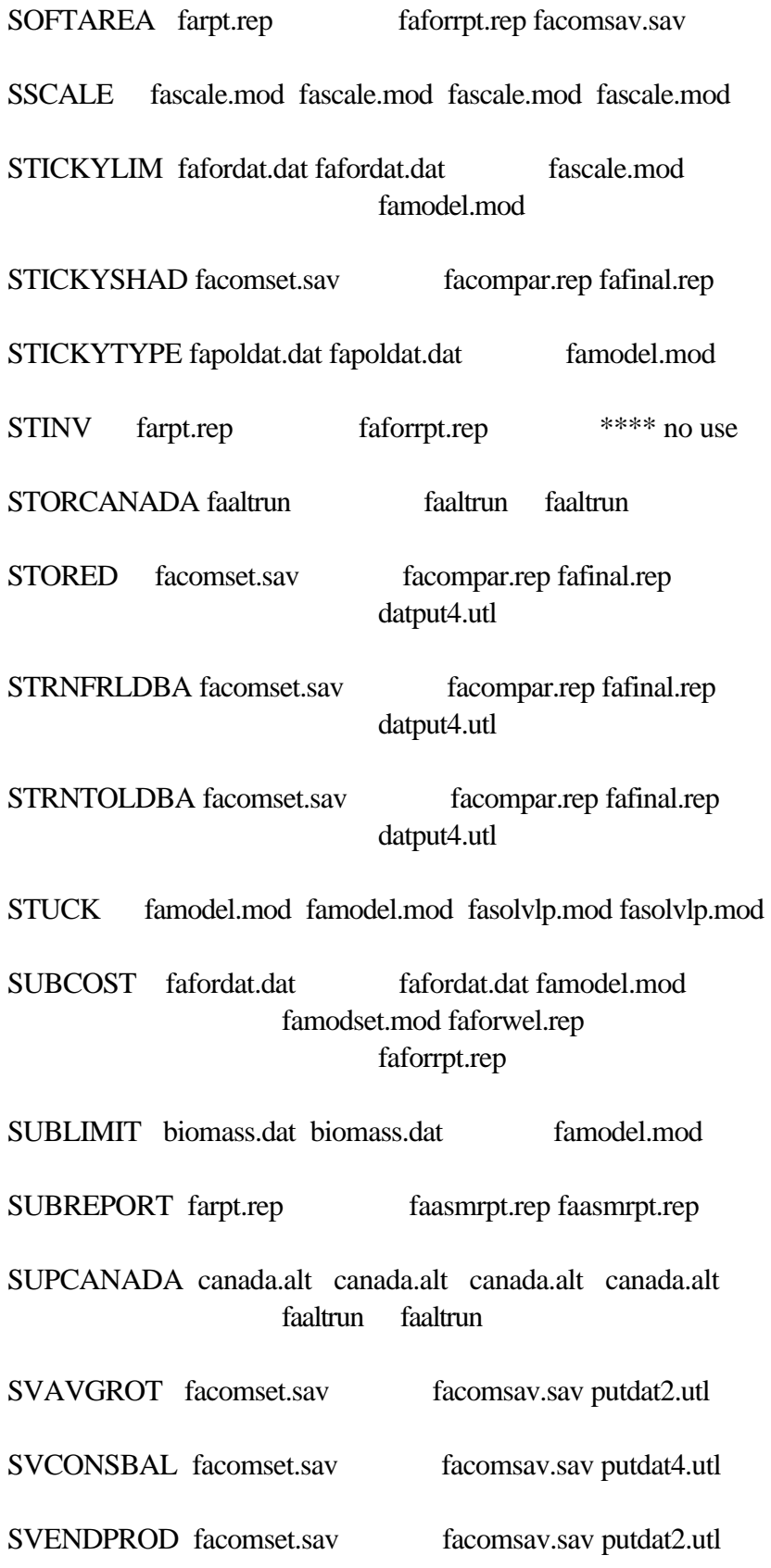

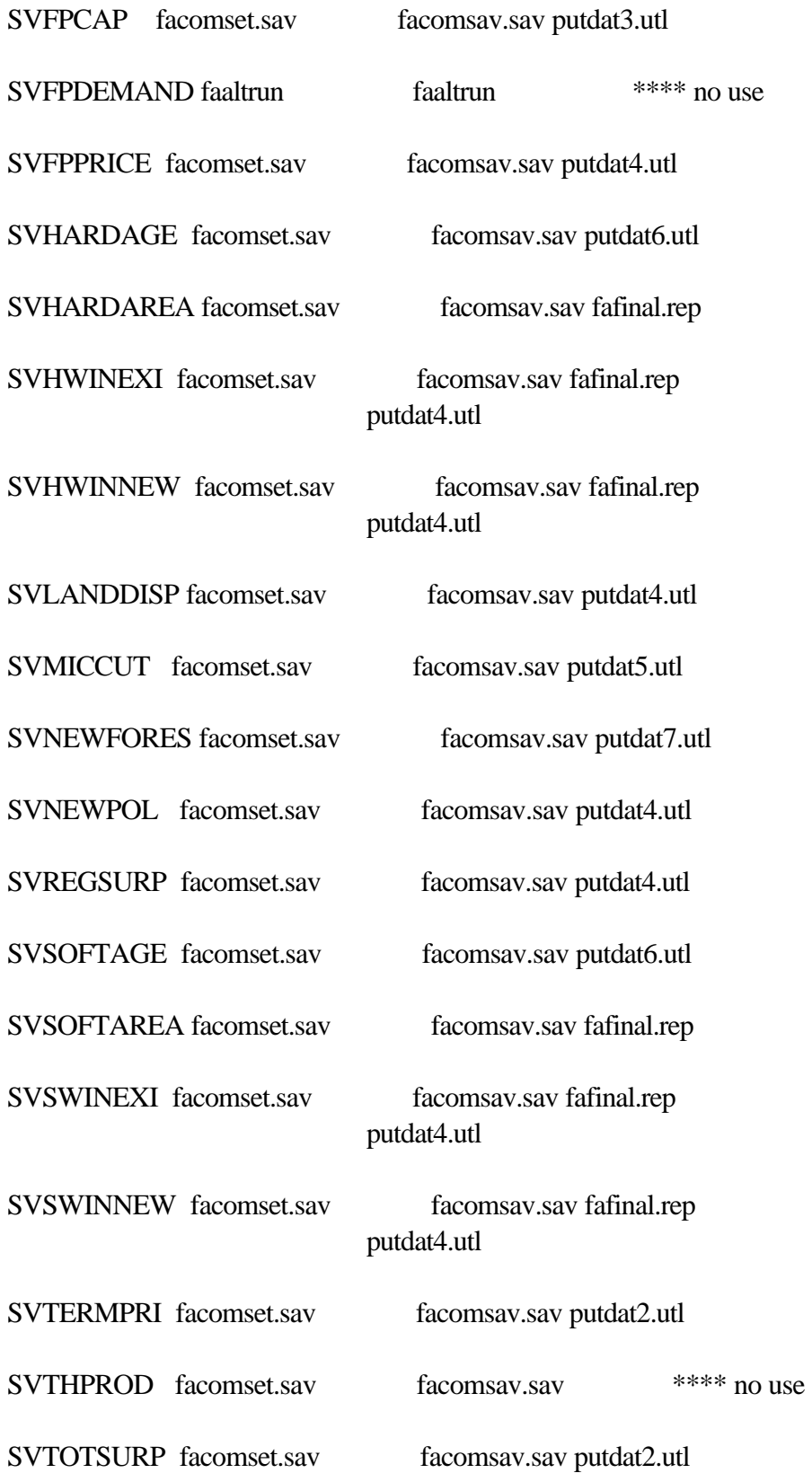

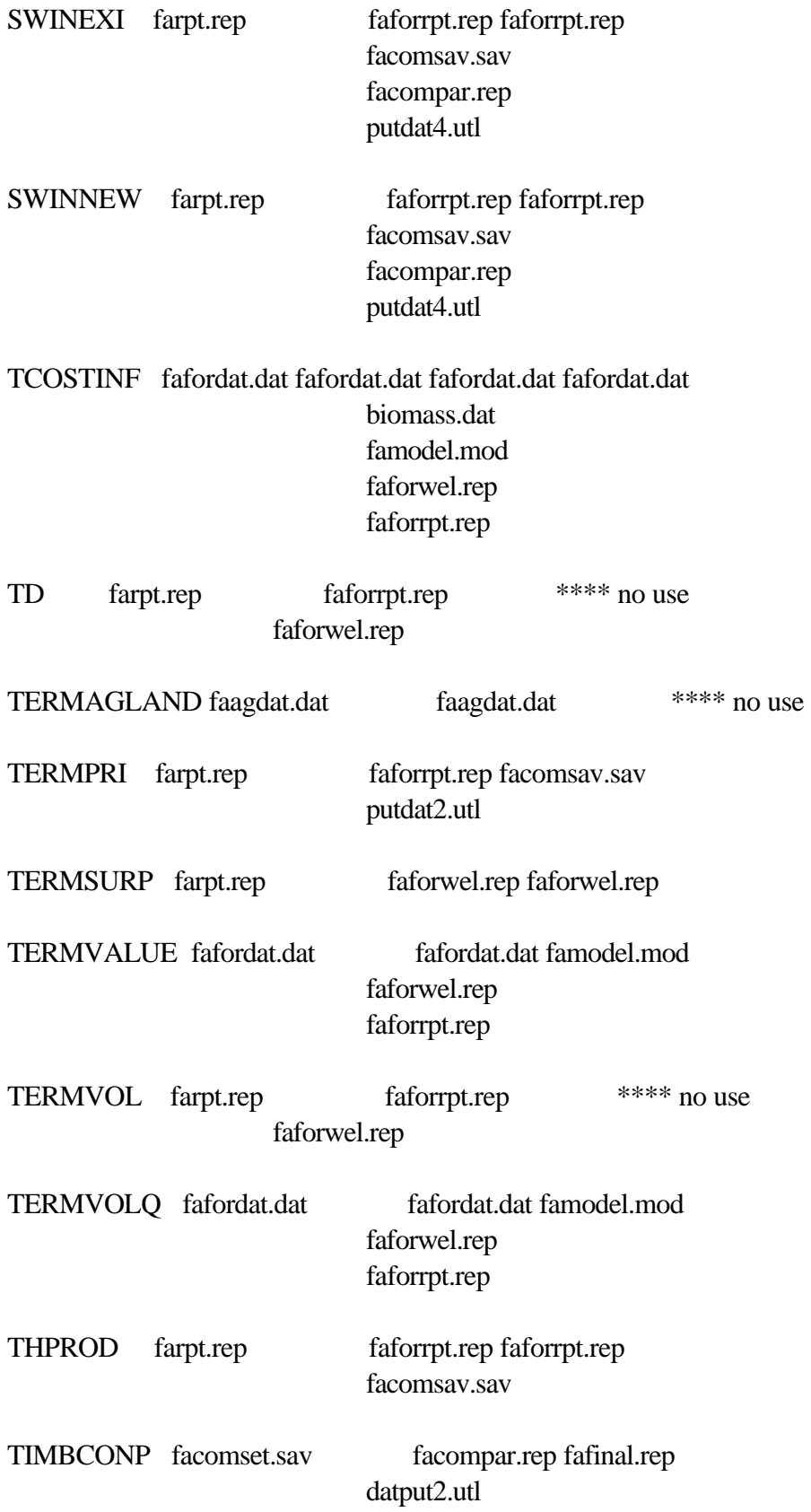

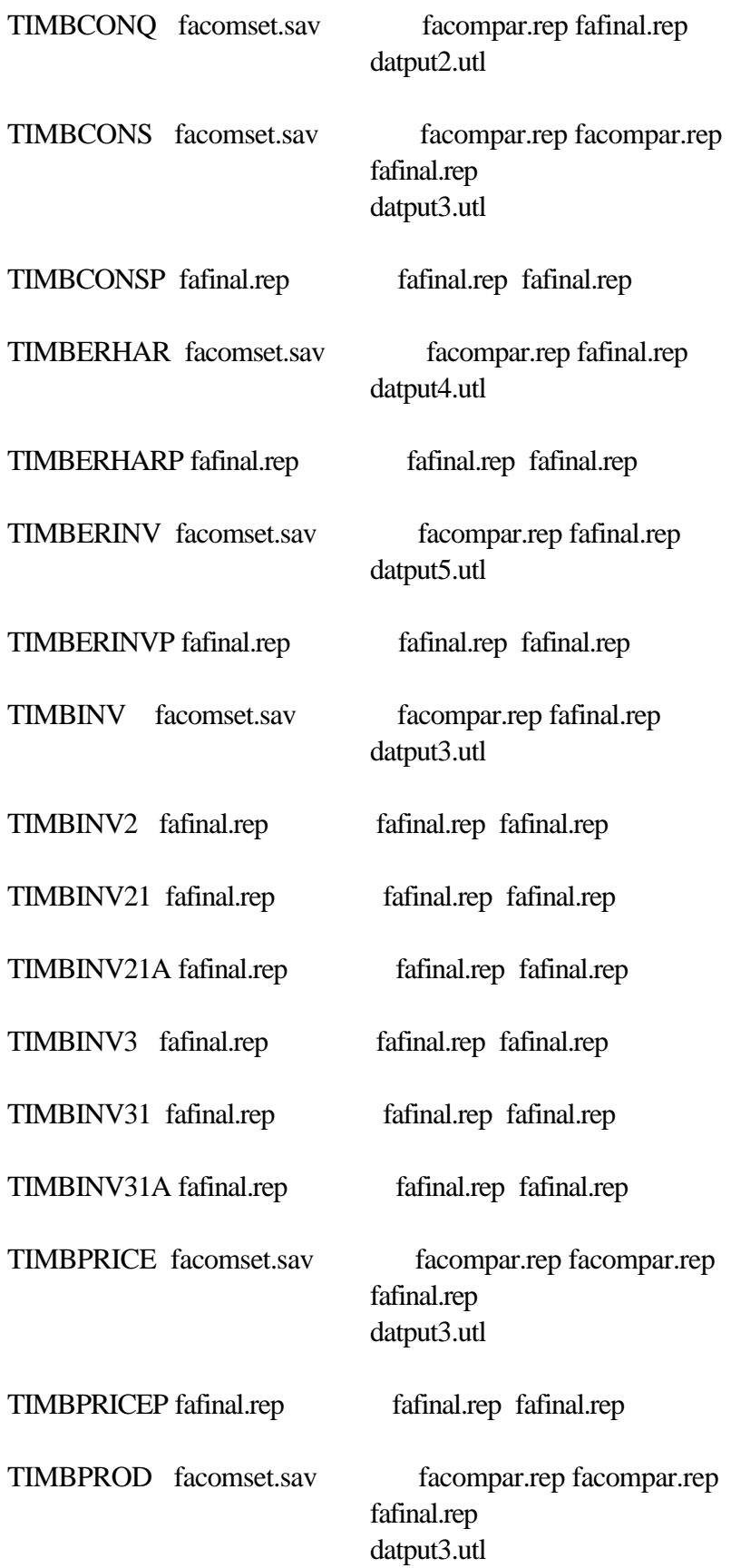

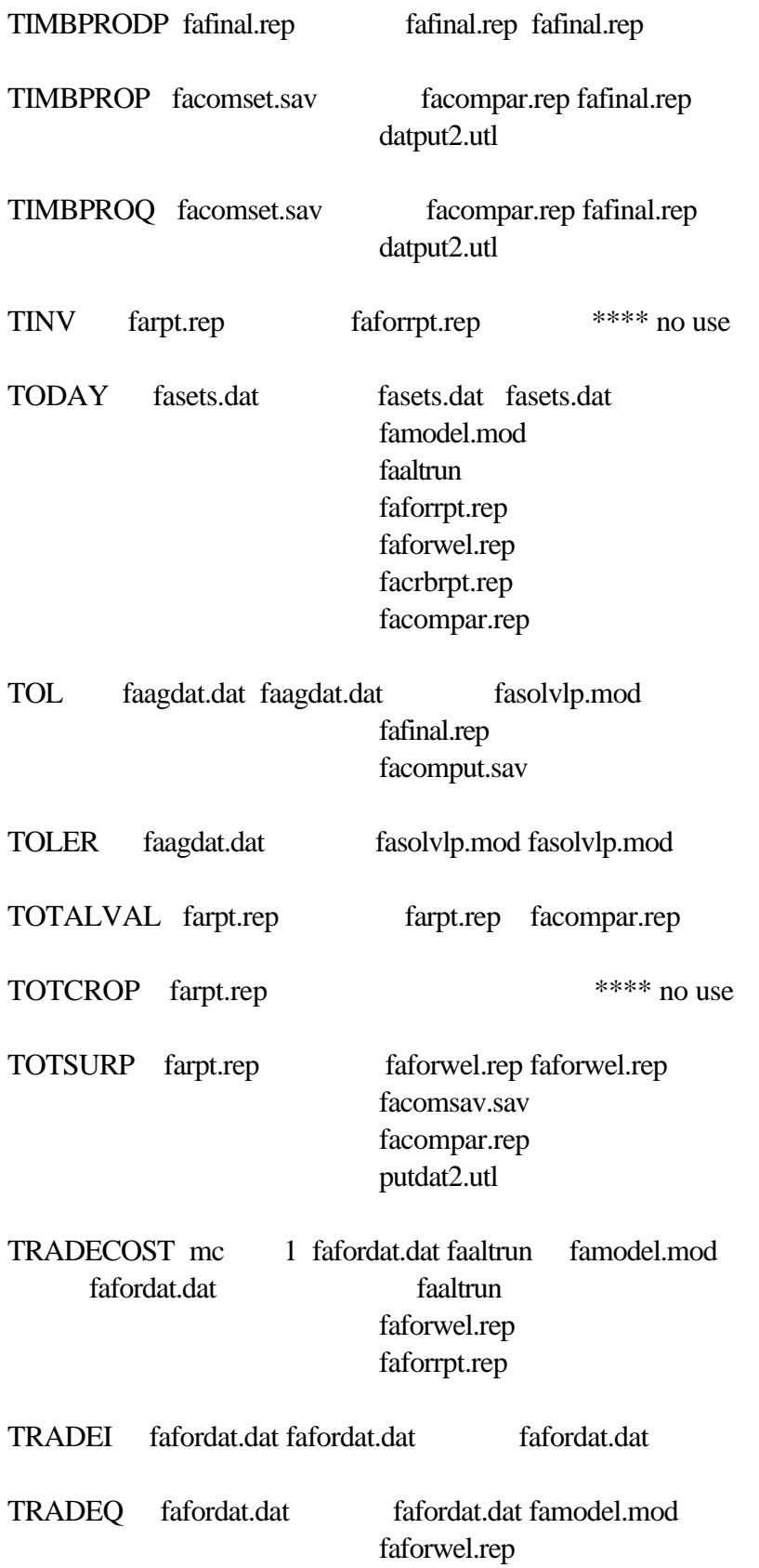
## faforrpt.rep

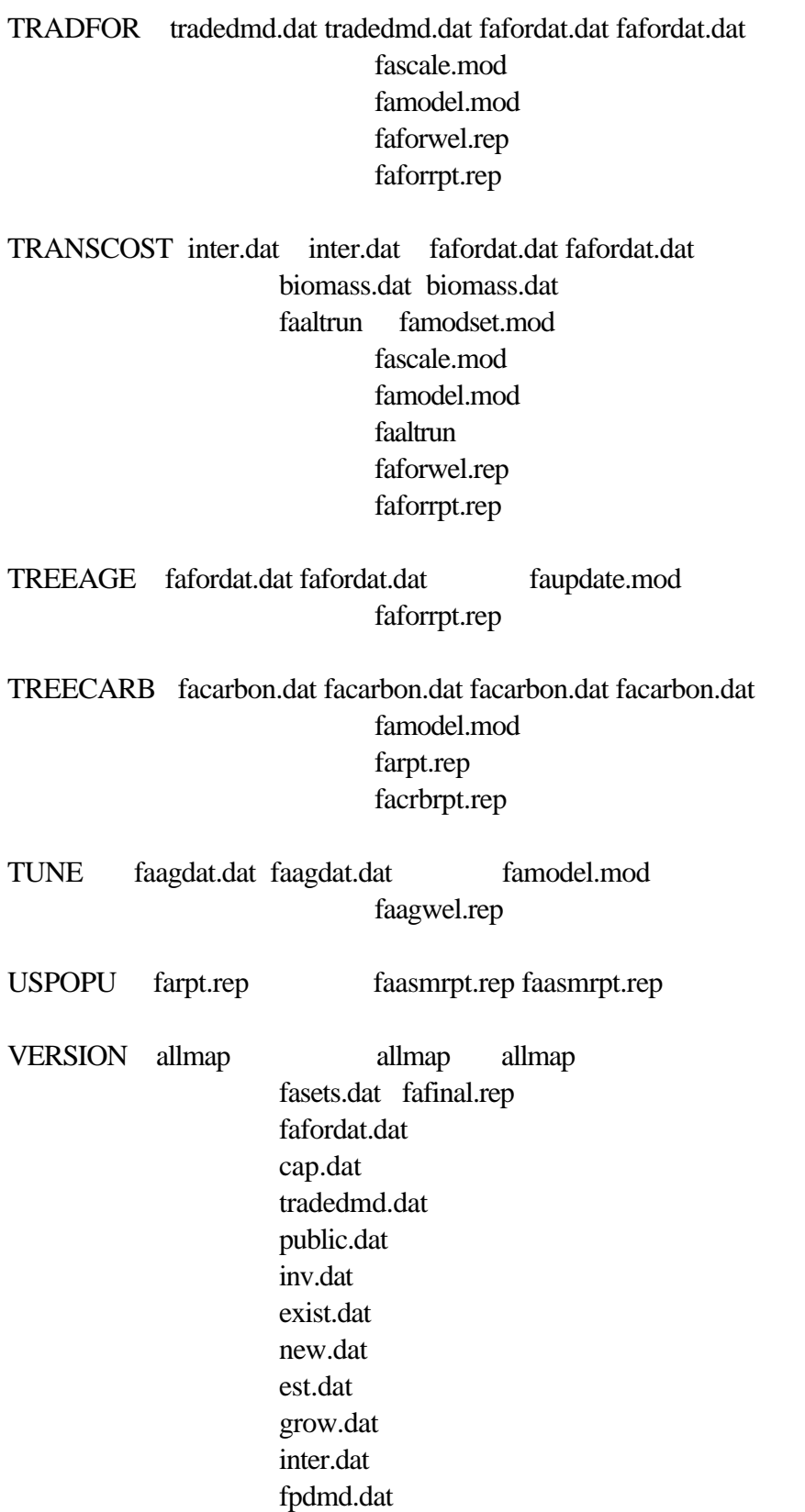

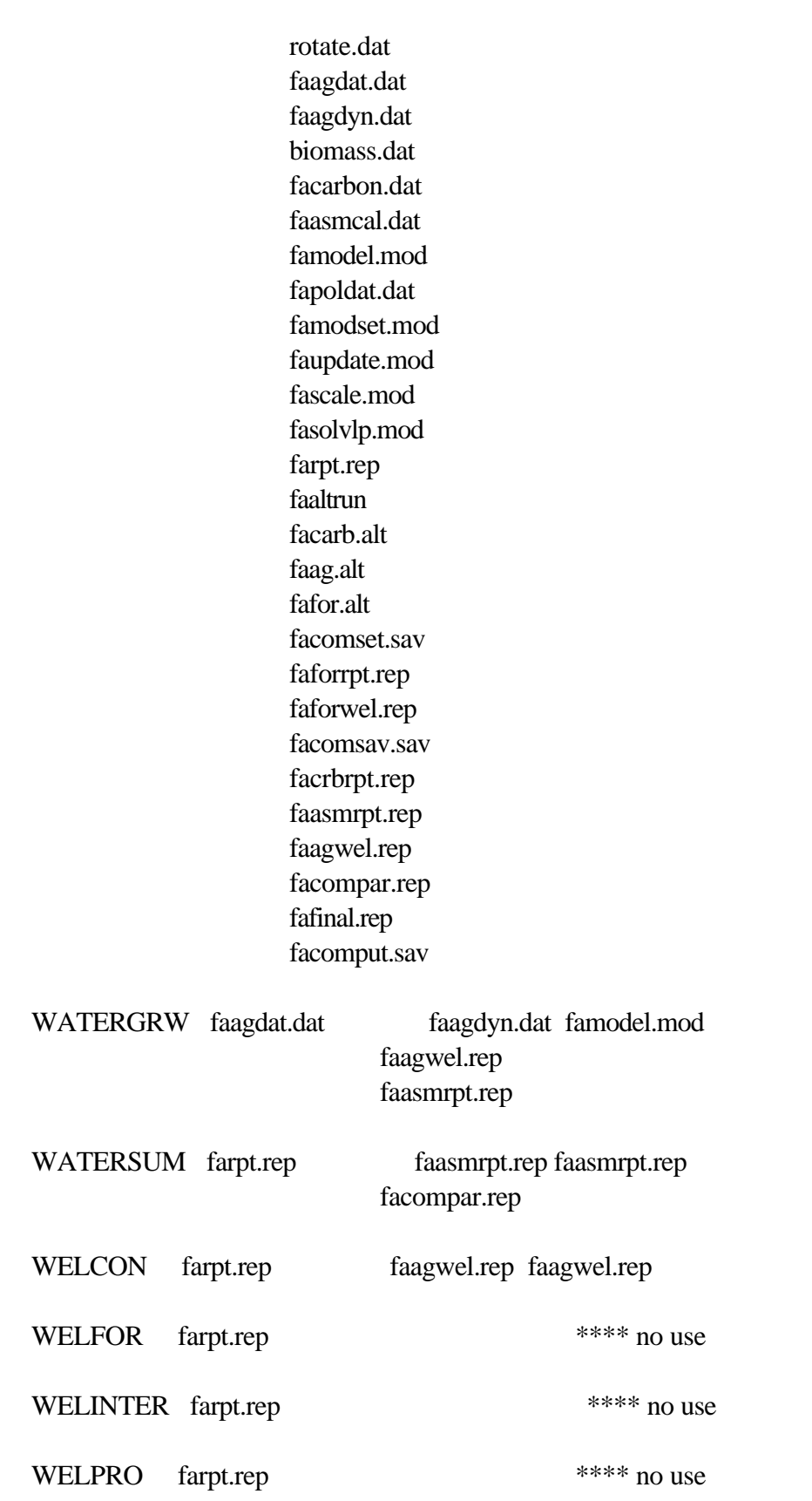

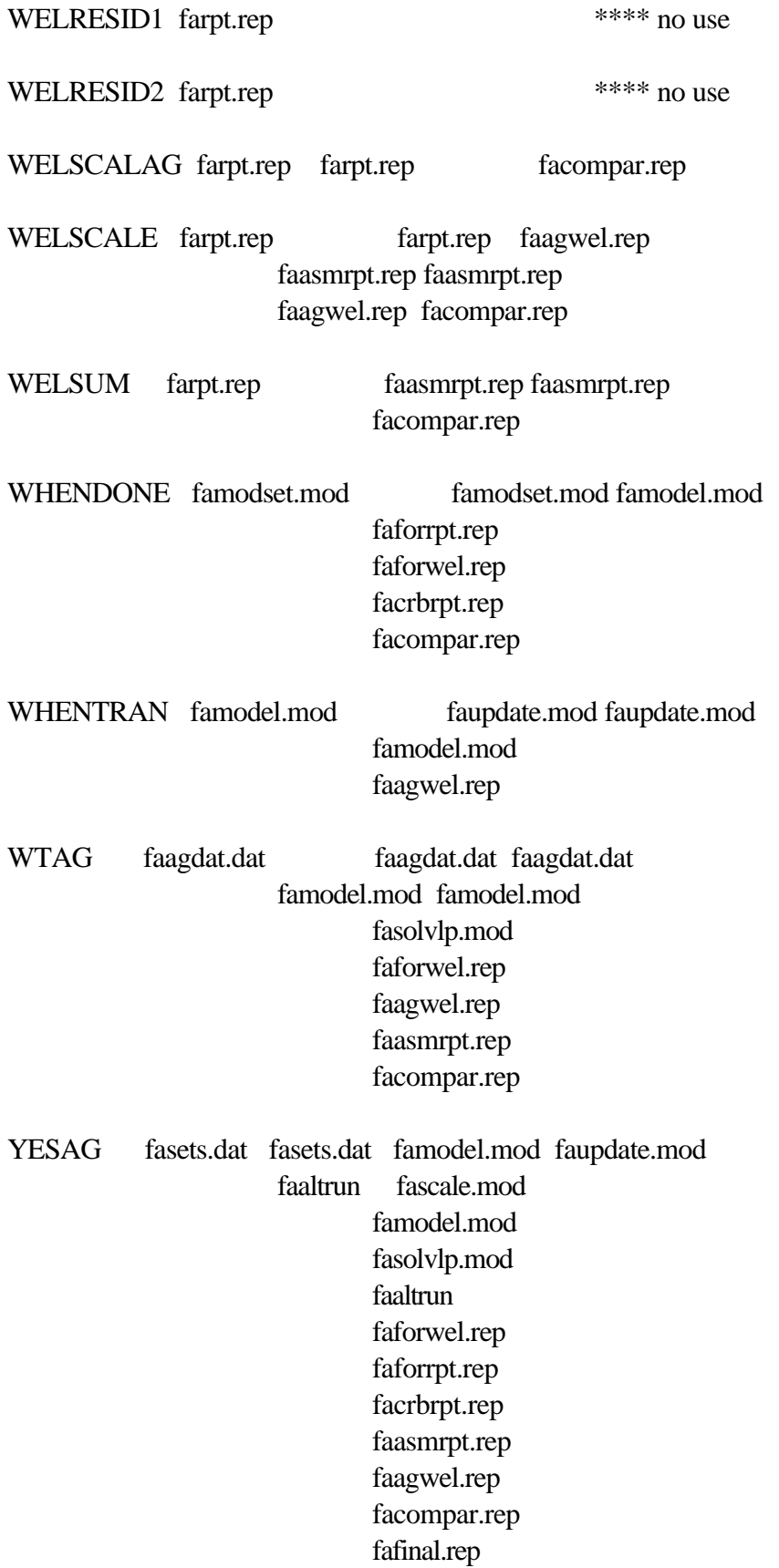

#### facomput.sav

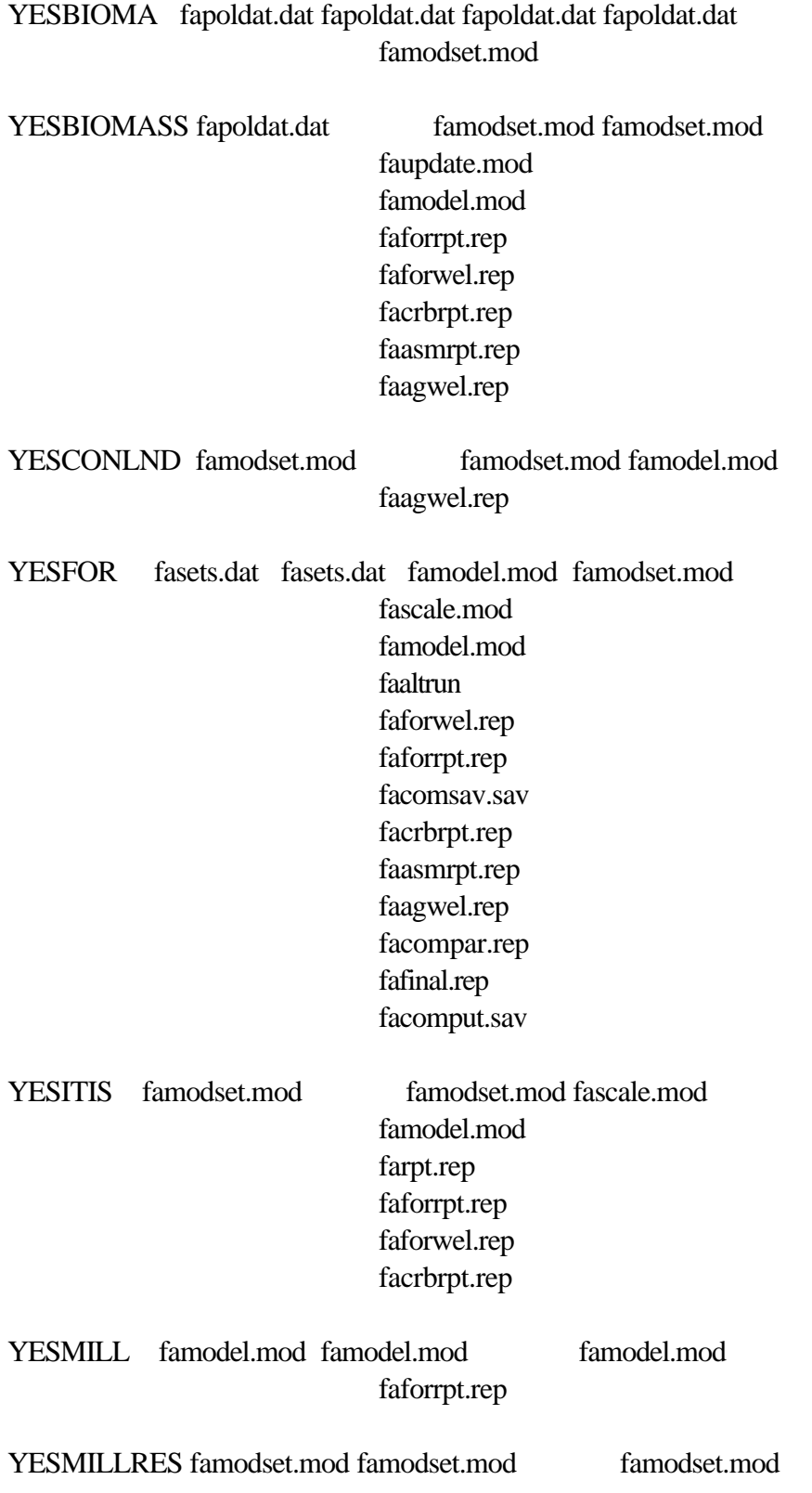

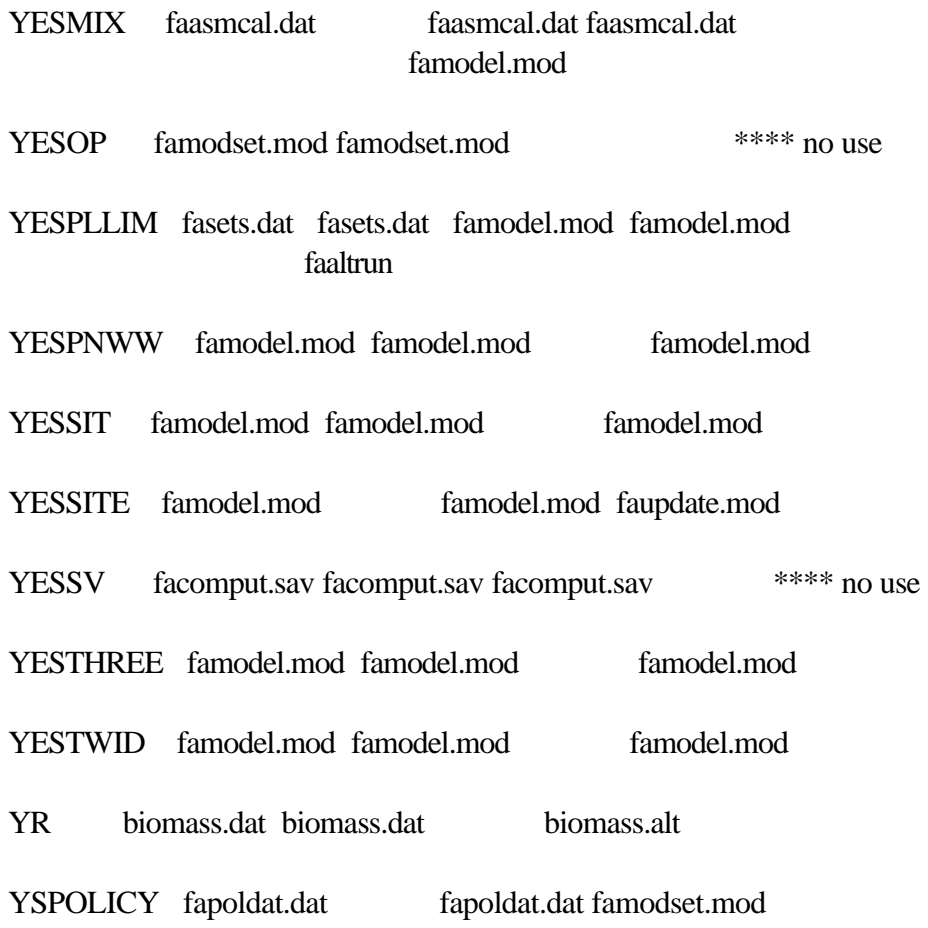

famodset.mod faupdate.mod

 Files where actions on EQUATIONS appear ITEM NAME DECLARED DEFINED ASSIGNED REF AGLDTRNLIM famodel.mod famodel.mod fascale.mod famodel.mod facompar.rep ARTIFICIAL famodel.mod famodel.mod fascale.mod famodel.mod faagwel.rep faasmrpt.rep AUMSR famodel.mod famodel.mod fascale.mod famodel.mod faagwel.rep AVAILMONEY famodel.mod famodel.mod fascale.mod famodel.mod BEND famodel.mod famodel.mod fascale.mod famodel.mod BENDINVEN famodel.mod famodel.mod fascale.mod famodel.mod CAPACLIM famodel.mod famodel.mod fascale.mod famodel.mod CARBON famodel.mod famodel.mod fascale.mod famodel.mod CAUMSR famodel.mod famodel.mod fascale.mod famodel.mod CLABOR famodel.mod famodel.mod fascale.mod famodel.mod CLAND famodel.mod famodel.mod fascale.mod famodel.mod CNENDINVEN famodel.mod famodel.mod fascale.mod famodel.mod COSTBAL famodel.mod famodel.mod fascale.mod famodel.mod CPRDBALDEM famodel.mod famodel.mod fascale.mod famodel.mod CPRIBALDOM famodel.mod famodel.mod fascale.mod famodel.mod CPRIBALEXP famodel.mod famodel.mod fascale.mod famodel.mod CPRIBALIMP famodel.mod famodel.mod fascale.mod famodel.mod

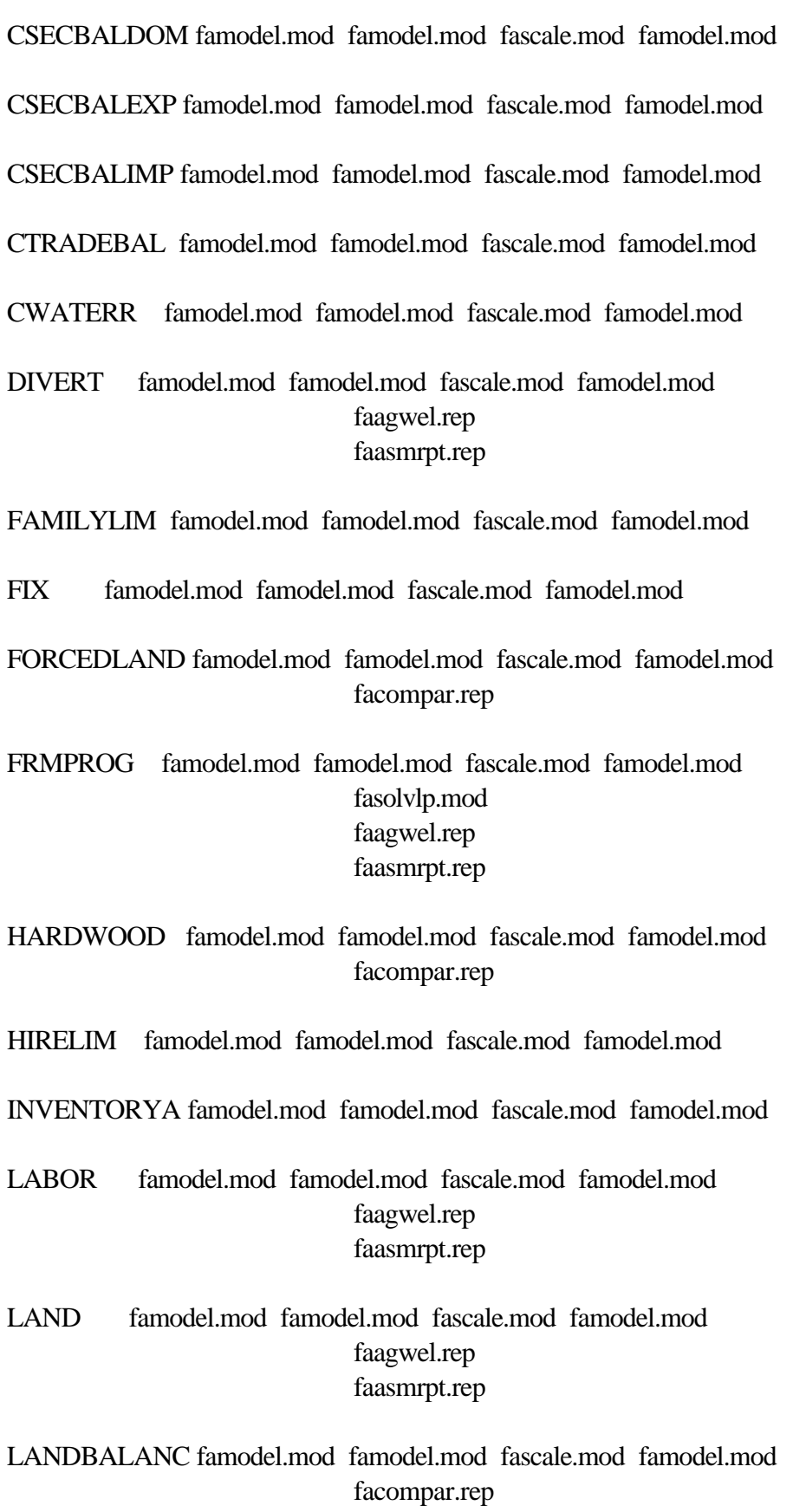

 LANDTRNLIM famodel.mod famodel.mod fascale.mod famodel.mod facompar.rep

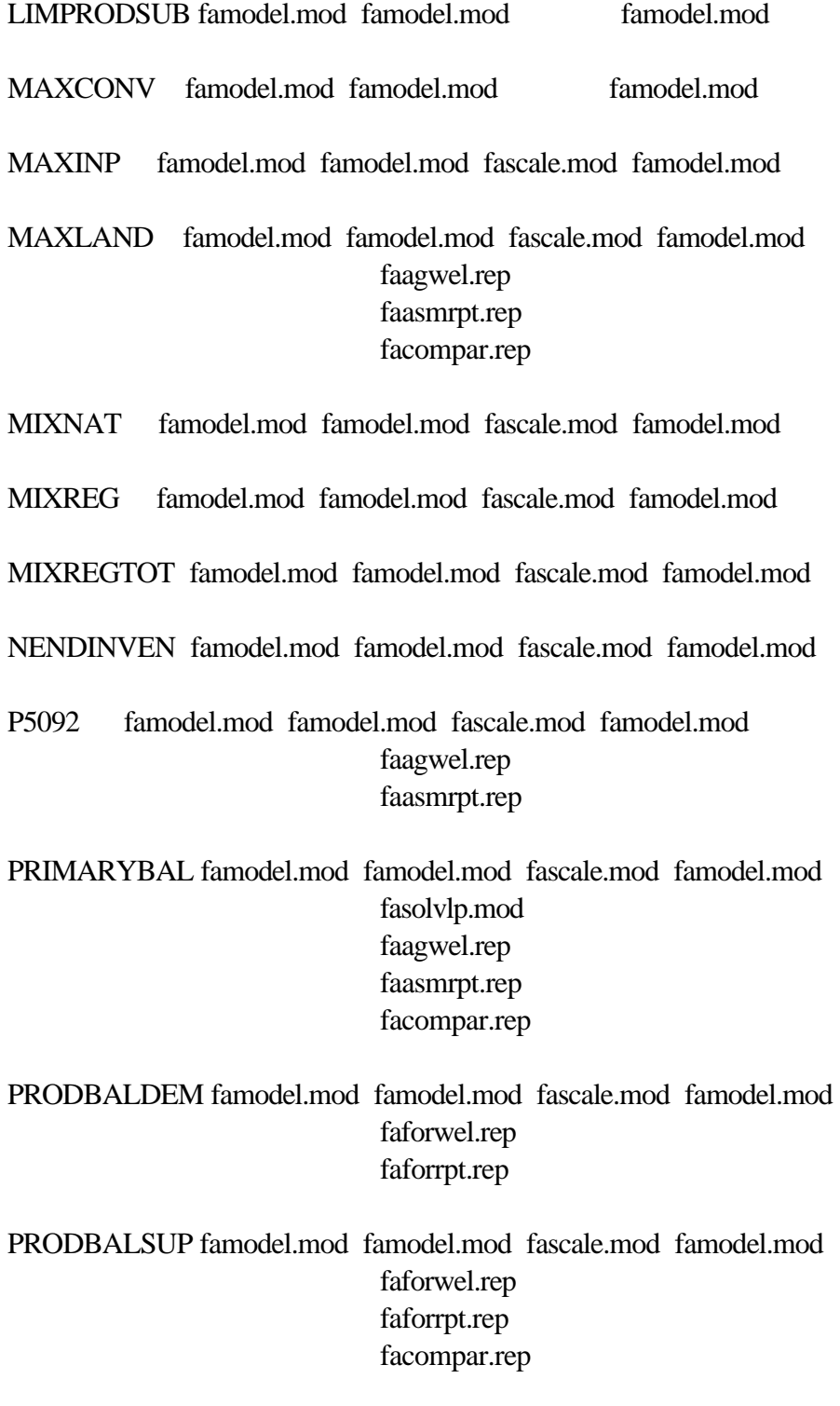

PUBAUMS famodel.mod famodel.mod fascale.mod famodel.mod

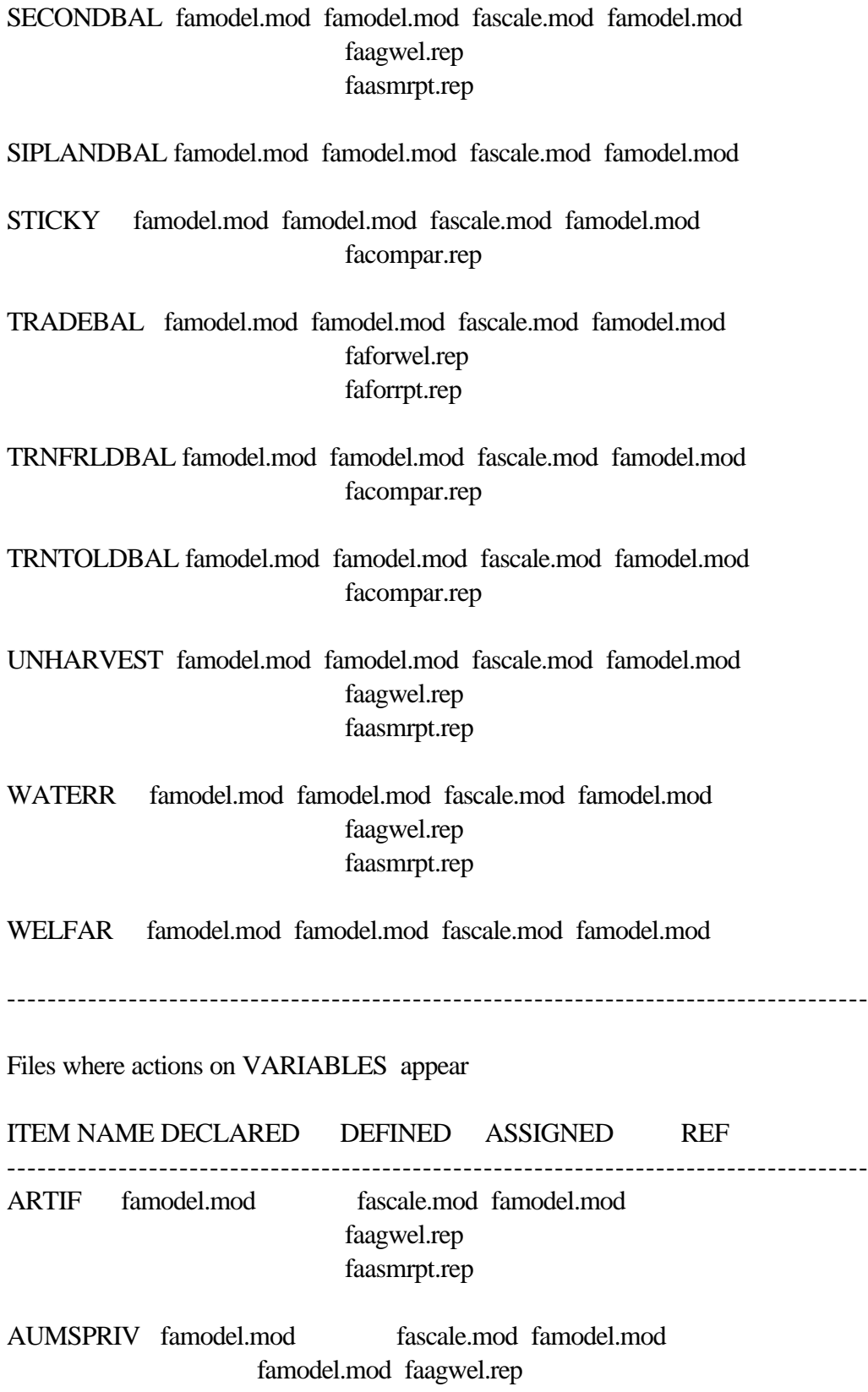

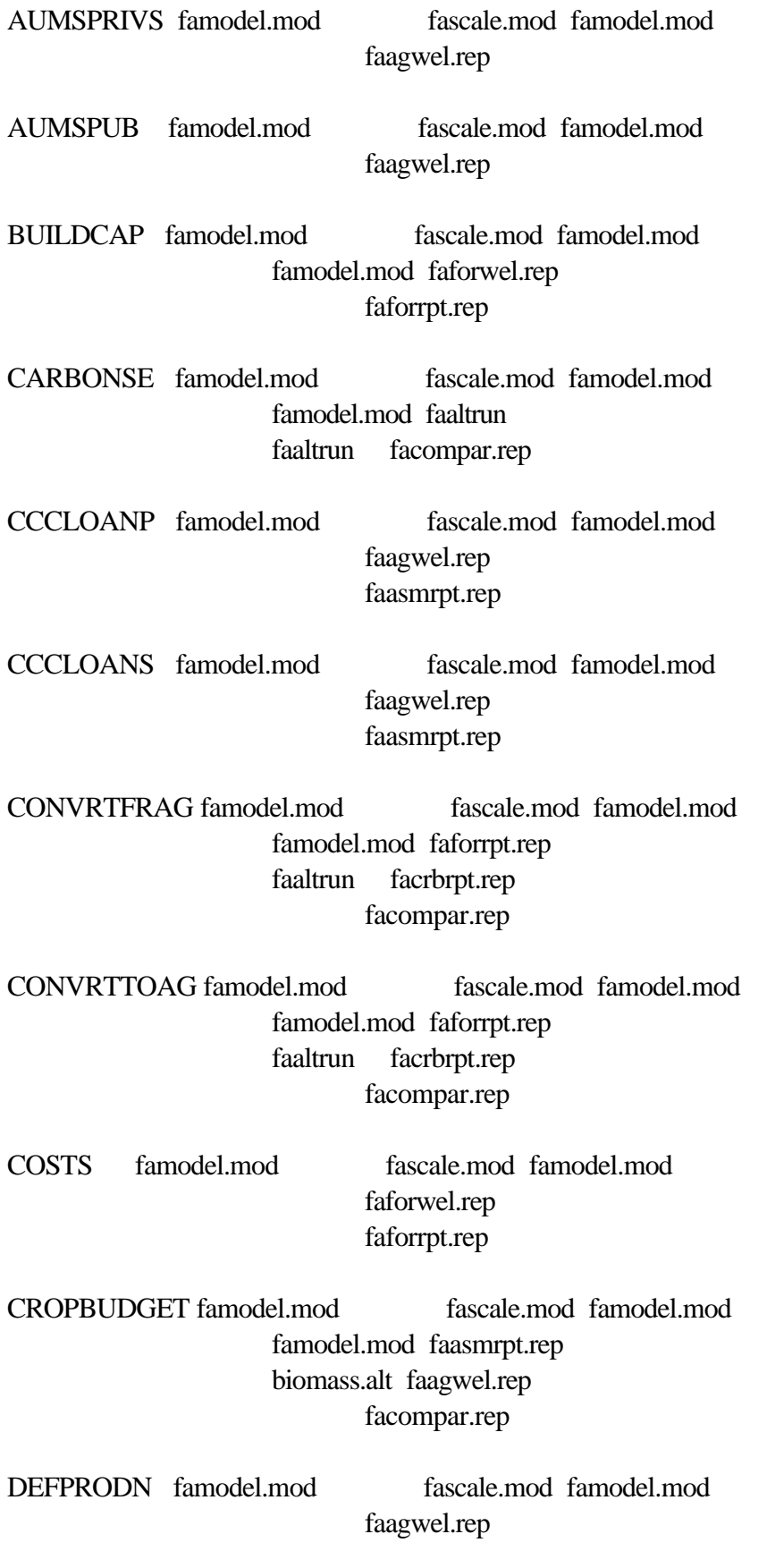

257

### faasmrpt.rep

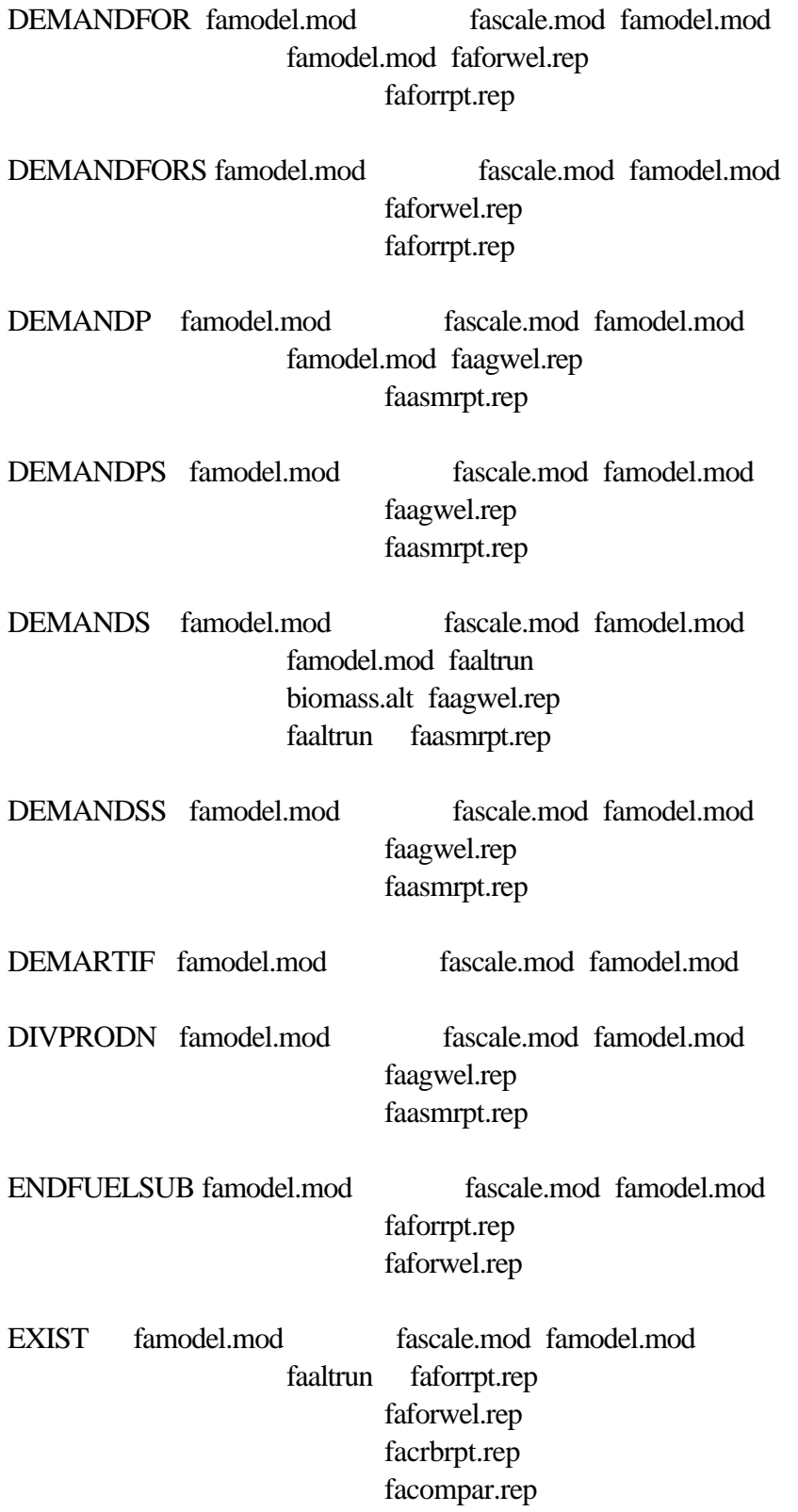

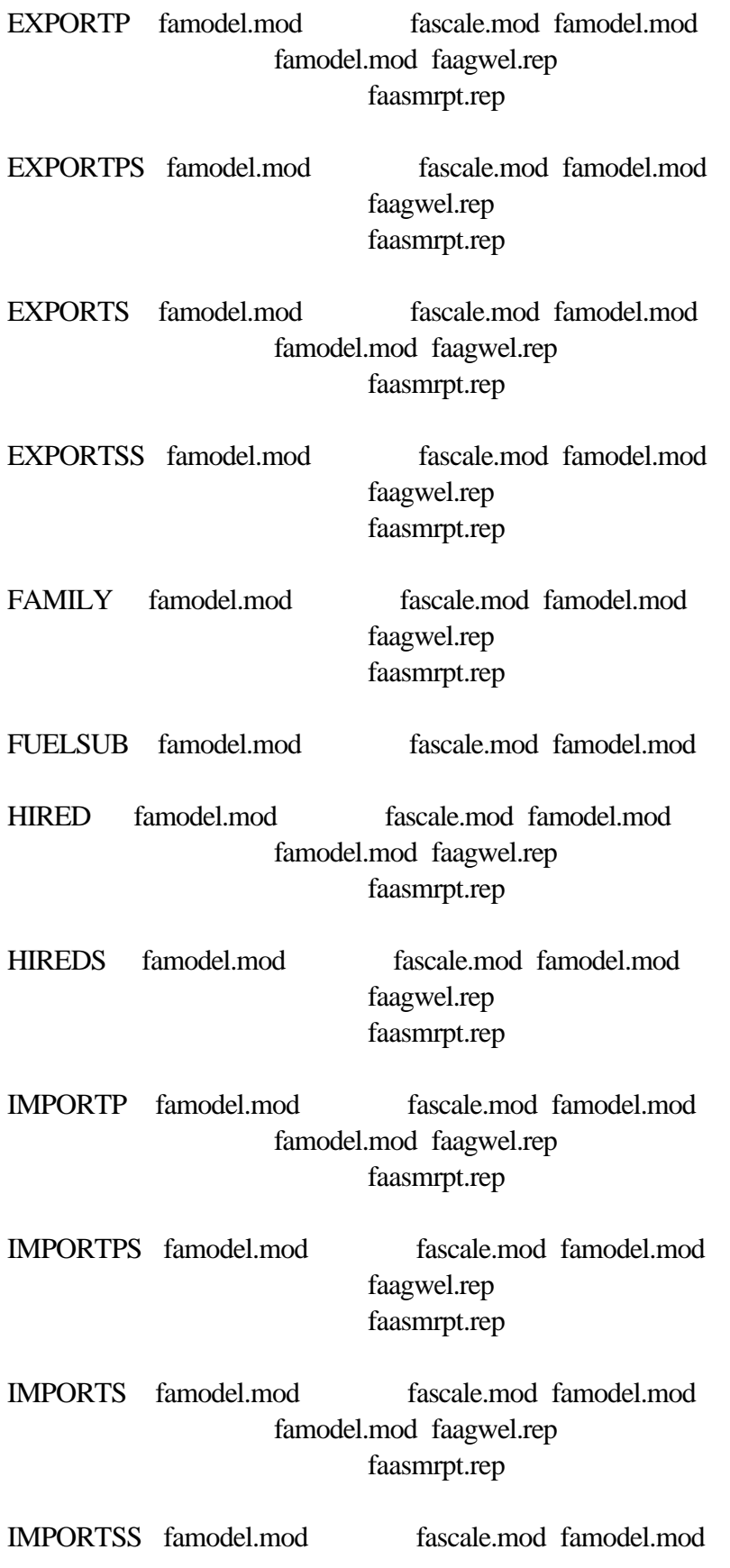

# faagwel.rep faasmrpt.rep

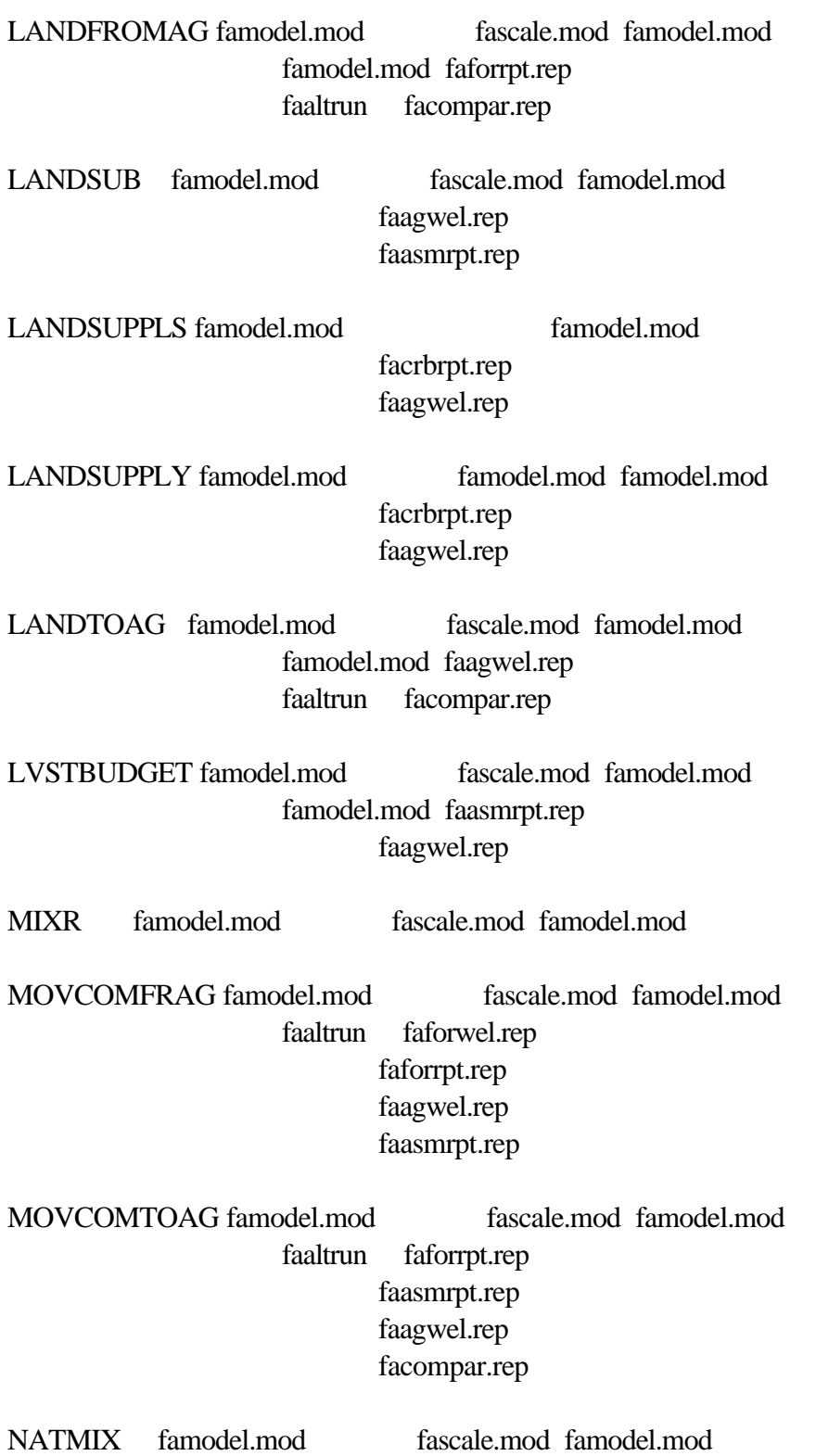

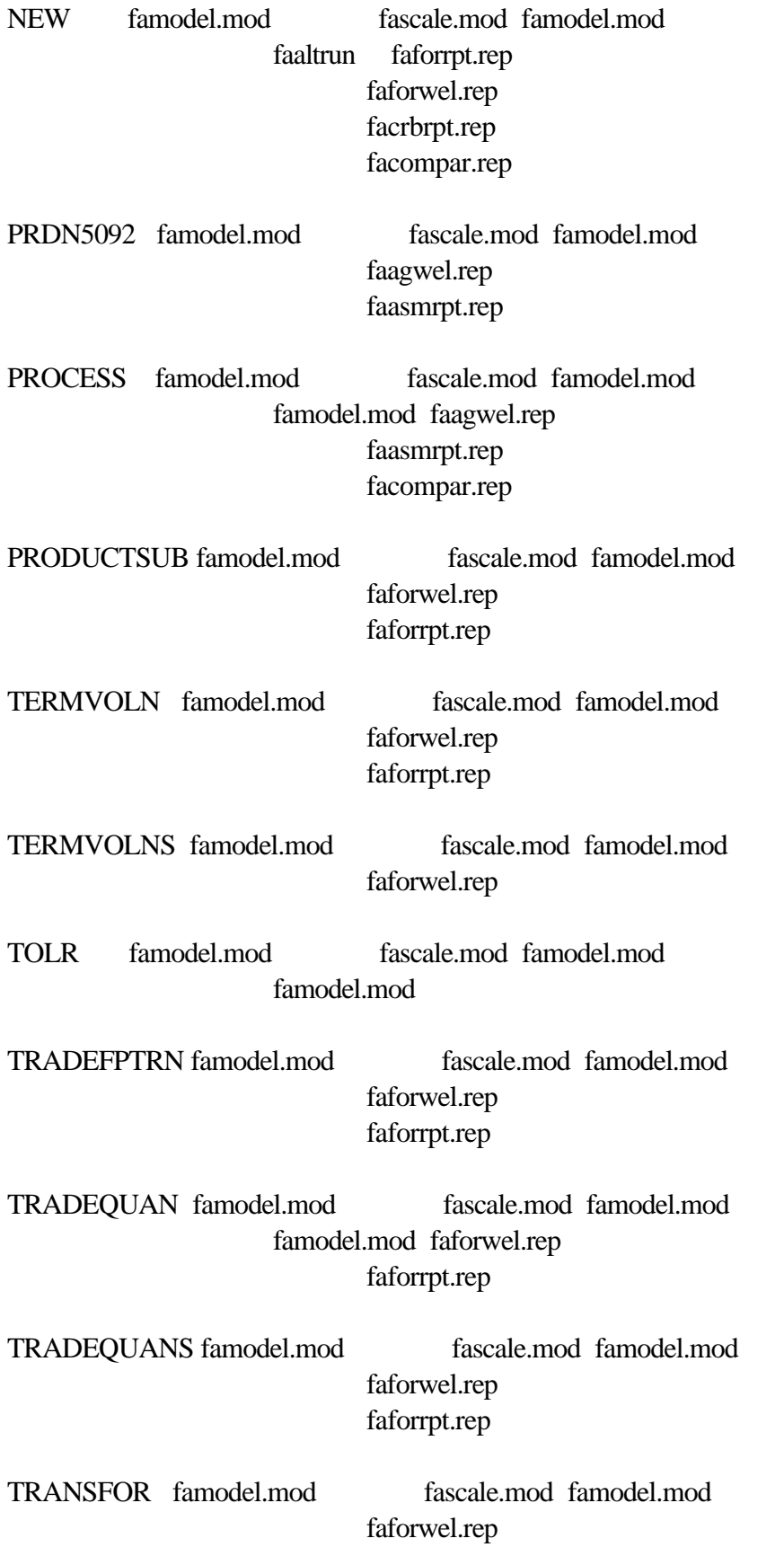

## faforrpt.rep

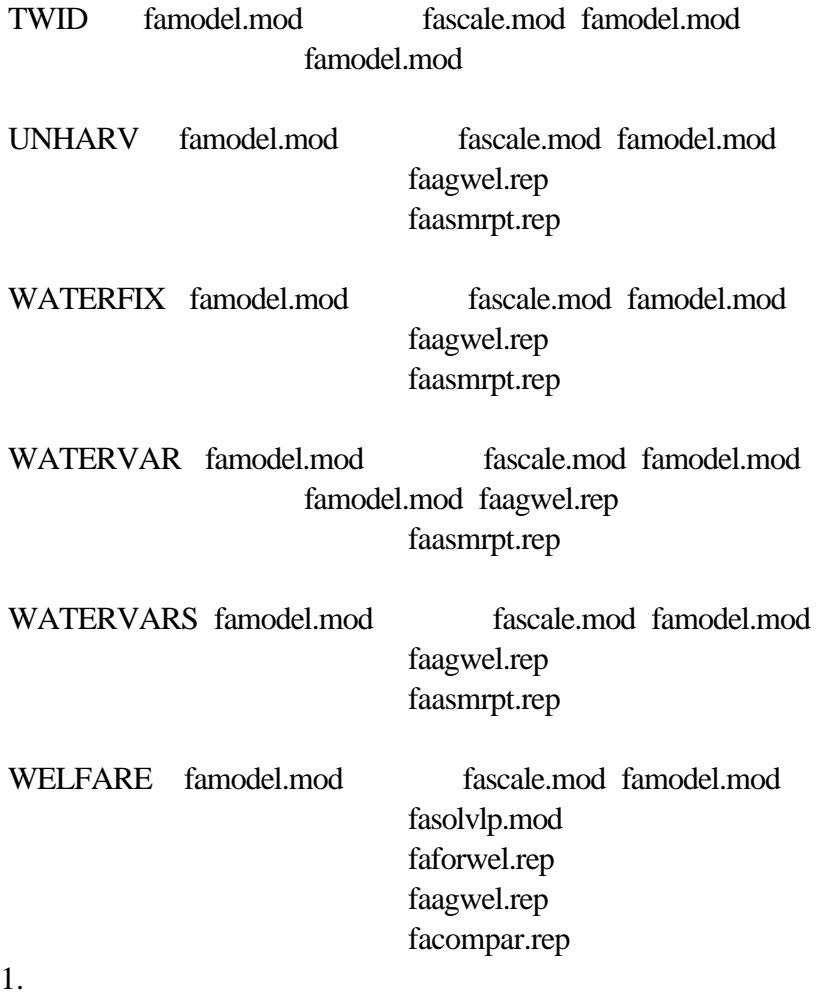